# Introducción al Análisis de Datos con R

Rubén Fernández Casal ([ruben.fcasal@udc.es\)](mailto:ruben.fcasal@udc.es) Javier Roca-Pardiñas ([roca@uvigo.es\)](mailto:roca@uvigo.es) Julián Costa Bouzas ([julian.costa@udc.es](mailto:julian.costa@udc.es)) Manuel Oviedo de la Fuente [\(manuel.oviedo@udc.es\)](mailto:manuel.oviedo@udc.es)

Edición: Junio de 2022. Impresión: 2023-02-13. ISBN: 978-84-09-41823-7

# **Índice general**

#### **[Prólogo](#page-4-0) 5**

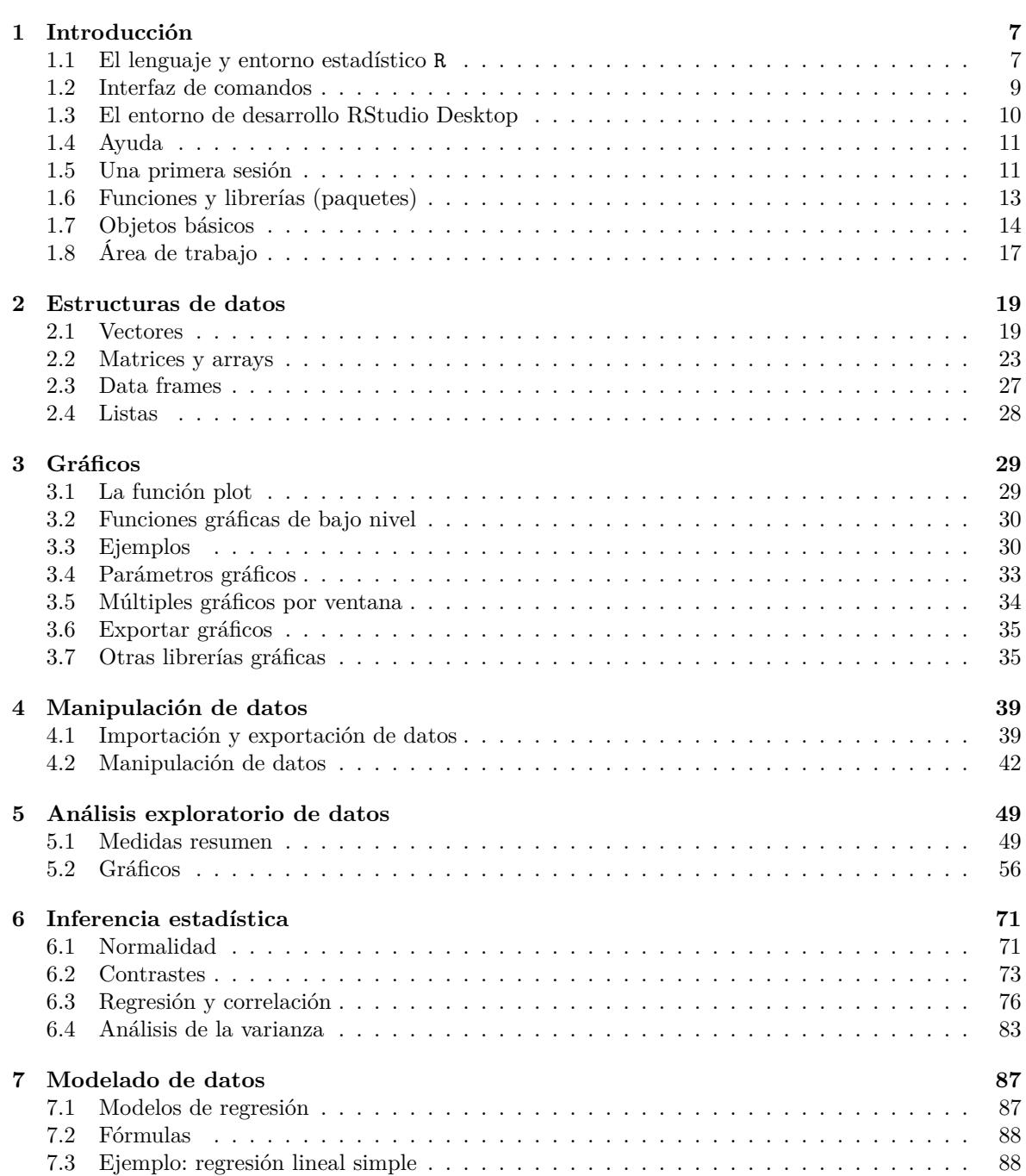

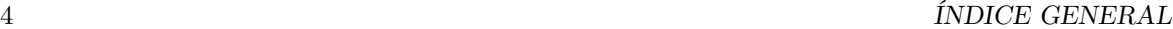

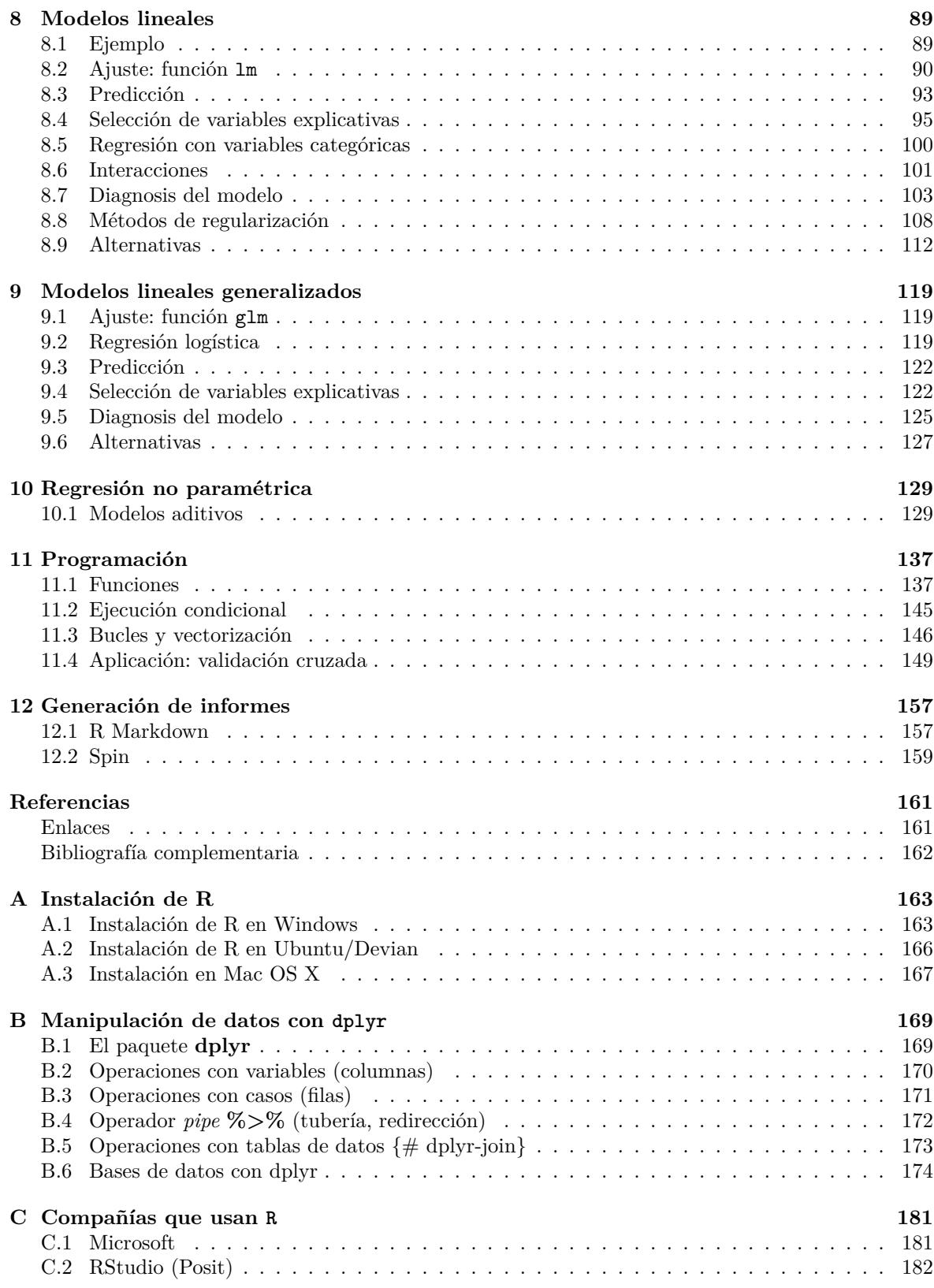

# <span id="page-4-0"></span>**Prólogo**

Este es un libro introductorio al análisis de datos con R.

En el Apéndice [A](#page-162-0) se detallan los pasos para la instalación de R y el entorno de desarrollo RStudio. En la Sección [Enlaces](#page-160-2) de las Referencias se incluyen recursos adicionales, incluyendo algunos que pueden ser útiles para el aprendizaje de R.

Este libro ha sido escrito en [R-Markdown](http://rmarkdown.rstudio.com) empleando el paquete [bookdown](https://bookdown.org/yihui/bookdown/) y está disponible en el repositorio Github: [rubenfcasal/intror.](https://github.com/rubenfcasal/book_remuestreo) Se puede acceder a la versión en línea a través del siguiente enlace:

<https://rubenfcasal.github.io/intror>.

donde puede descargarse en formato [pdf.](https://rubenfcasal.github.io/intror/Intro_Analisis_Datos_R.pdf)

Para ejecutar los ejemplos mostrados en el libro sería necesario tener instalados los siguientes paquetes: [lattice](https://CRAN.R-project.org/package=lattice), [ggplot2](https://CRAN.R-project.org/package=ggplot2), [foreign](https://CRAN.R-project.org/package=foreign), [car](https://CRAN.R-project.org/package=car), [leaps](https://CRAN.R-project.org/package=leaps), [MASS](https://CRAN.R-project.org/package=MASS), [RcmdrMisc](https://CRAN.R-project.org/package=RcmdrMisc), [lmtest](https://CRAN.R-project.org/package=lmtest), [glmnet](https://CRAN.R-project.org/package=glmnet), [mgcv](https://CRAN.R-project.org/package=mgcv), [rmarkdown](https://CRAN.R-project.org/package=rmarkdown), [knitr](https://CRAN.R-project.org/package=knitr), [dplyr](https://CRAN.R-project.org/package=dplyr), [tidyr](https://CRAN.R-project.org/package=tidyr). Por ejemplo mediante los siguientes comandos:

```
pkgs <- c("lattice", "ggplot2", "foreign", "car", "leaps", "MASS", "RcmdrMisc",
          "lmtest", "glmnet", "mgcv", "rmarkdown", "knitr", "dplyr", "tidyr")
install.packages(setdiff(pkgs, installed.packages()[,"Package"]), dependencies = TRUE)
```
(puede que haya que seleccionar el repositorio de descarga, e.g. *Spain (Madrid)*).

El código anterior no reinstala los paquetes ya instalados, por lo que podrían aparecer problemas debidos a incompatibilidades entre versiones (aunque no suele ocurrir, salvo que nuestra instalación de R esté muy desactualizada). Si es el caso, en lugar de la última línea se puede ejecutar:

install.packages(pkgs, dependencies = TRUE) *# Instala todos...*

Para generar el libro (compilar) serán necesarios paquetes adicionales, para lo que se recomendaría consultar el libro de ["Escritura de libros con bookdown"](https://rubenfcasal.github.io/bookdown_intro) en castellano.

Este obra está bajo una licencia de [Creative Commons Reconocimiento-NoComercial-SinObraDerivada](https://creativecommons.org/licenses/by-nc-nd/4.0/deed.es_ES) [4.0 Internacional](https://creativecommons.org/licenses/by-nc-nd/4.0/deed.es_ES) (esperamos poder liberarlo bajo una licencia menos restrictiva más adelante…).

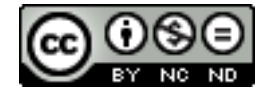

Para citar este libro se puede emplear la referencia:

Fernández-Casal R., Roca-Pardiñas J., Costa J. y Oviedo-de la Fuente M. (2022). *Introducción al Análisis de Datos con R*. ISBN: 978-84-09-41823-7. [https://rubenfcasal.github.io/intror.](https://rubenfcasal.github.io/intror)

También puede resultar de utilidad la siguiente entrada BibTeX:

@book{fernandezetal2022,

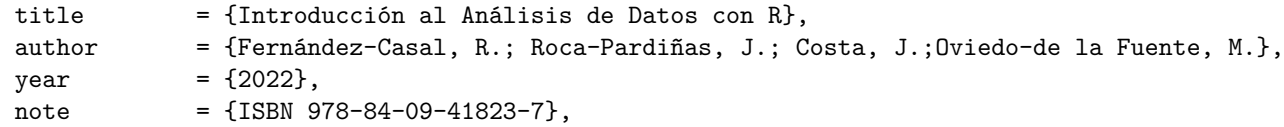

url  $= \{ \text{https://rubenfcasal.github.io/intro/} \}$ }

# <span id="page-6-0"></span>**Capítulo 1**

# **Introducción**

El entorno estadístico R puede ser una herramienta de gran utilidad a lo largo de todo el proceso de obtención de información a partir de datos (normalmente con el objetivo final de ayudar a tomar decisiones).

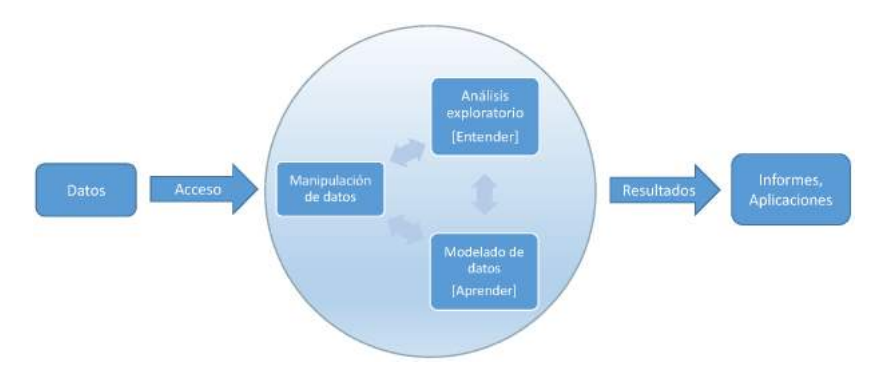

Figura 1.1: Etapas del proceso

### <span id="page-6-1"></span>**1.1 El lenguaje y entorno estadístico R**

R es un lenguaje de programación desarrollado específicamente para el análisis estadístico y la visualización de datos.

- El lenguaje R es interpretado (similar a Matlab o Phyton) pero orientado al análisis estadístico (fórmulas modelos, factores,…).
	- **–** derivado del S (Laboratorios Bell).
- R es un **Software Libre** bajo las condiciones de licencia GPL de GNU, con código fuente de libre acceso.
	- **–** Además de permitir crear **nuevas funciones**, se pueden examinar y modificar las ya existentes.
- Multiplataforma, disponible para los sistemas operativos más populares (Linux, Windows, MacOS X, …).

#### **1.1.1 Principales características**

Se pueden destacar las siguientes características del entorno R:

• Dispone de numerosos complementos (librerías, paquetes) que cubren "literalmente" todos los campos del análisis de datos.

- Repositorios:
	- **–** [CRAN](https://cran.r-project.org) (9705, 14972, 19122, …)
	- **–** [Bioconductor](https://www.bioconductor.org) (1289, 1741, 2183, …),
	- **–** [GitHub,](https://github.com/trending/r?since=monthly) …
- Existe una comunidad de usuarios (programadores) muy dinámica (multitud de paquetes adicionales).
- Muy bien documentado y con numerosos foros de ayuda.
- Puntos débiles (a priori): velocidad, memoria, …

Aunque inicialmente fue un lenguaje desarrollado por estadísticos para estadísticos:

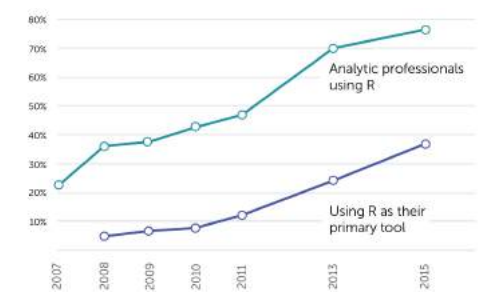

Figura 1.2: Rexer Data Miner Survey 2007-2015

Hoy en día es muy popular:

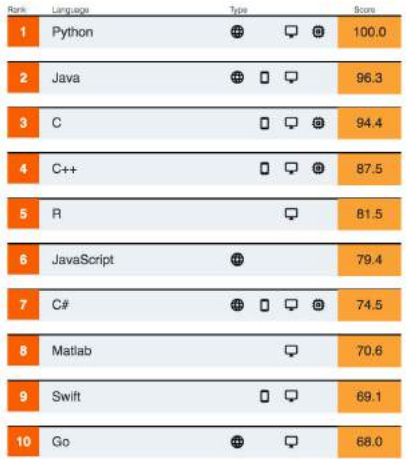

Figura 1.3: [IEEE Spectrum](https://spectrum.ieee.org) Top Programming Languages, 2019

R destaca especialmente en:

- Representaciones gráficas.
- Métodos estadísticos "avanzados":
	- **–** *Data Science*: *Statistical Learning*, *Data Mining*, *Machine Learning*, *Business Intelligence*, …
	- **–** Datos funcionales.
	- **–** Estadística espacial.

**–** …

- Análisis de datos "complejos":
	- **–** Big Data.
	- **–** Lenguaje natural (*Text Mining*).
	- **–** Análisis de redes.
	- **–** …

En el Apéndice [A](#page-162-0) se detallan los pasos para la instalación de R y el entorno de desarrollo RStudio. En la Sección [Enlaces](#page-160-2) de las Referencias se incluyen recursos adicionales, incluyendo algunos que pueden ser útiles para el aprendizaje de R.

### <span id="page-8-0"></span>**1.2 Interfaz de comandos**

Normalmente se trabaja en R de forma interactiva empleando una **interfaz de comandos** donde se teclean las instrucciones que se pretenden ejecutar. En Linux se trabaja directamente en el terminal de comandos y se inicia ejecutando el comando R. En Windows se puede emplear el menú de inicio para ejecutar R (e.g. abriendo *R x64 X.Y.Z*) y se mostrará una ventana de consola que permite trabajar de modo interactivo (ver Figura [1.4\)](#page-8-1).

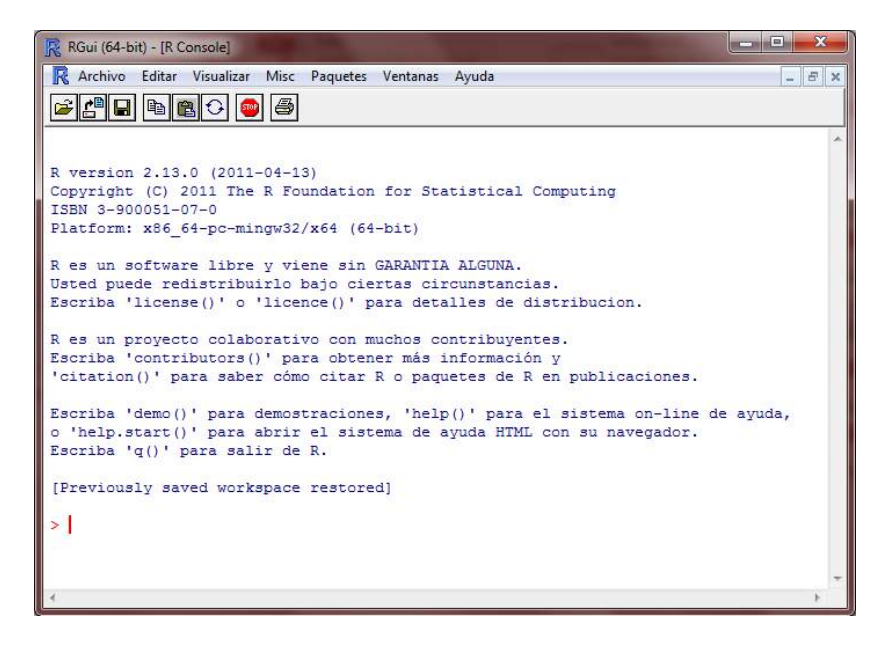

Figura 1.4: Consola de 'R' en Windows (modo MDI).

<span id="page-8-1"></span>En la línea de comandos R muestra el carácter > (el *prompt*) para indicar que está a la espera de instrucciones. Para ejecutar una línea de instrucciones hay que pulsar *Retorno* (y por defecto se imprime el resultado).

Por ejemplo, para obtener una secuencia de números desde el 1 hasta el 10, se utilizará la sentencia: 1:10

obteniéndose el resultado

## [1] 1 2 3 4 5 6 7 8 9 10

Se pueden escribir varias instrucciones en una misma línea separándolas por ";".

## [1] 4

2+2; 1+2\*4

## [1] 9

Si no se completó algún comando, el prompt cambia a + (habría que completar la instrucción anterior antes de escribir una nueva, o pulsar *Escape* para cancelarla).

Se pueden recuperar líneas de instrucciones introducidas anteriormente pulsando la tecla *Arriba*, a fin de re-ejecutarlas o modificarlas.

La ventana consola ejecuta de forma automática cada línea de comando. Sin embargo, suele interesar guardar un conjunto de instrucciones en un único archivo de texto para formar lo que se conoce como un *script* (archivo de código). Las instrucciones del script se pueden pegar en la ventana de comandos para ser ejecutadas, pero también hay editores o entornos de desarrollo que permiten interactuar directamente con R.

Por ejemplo, en la consola de R en Windows se puede abrir una ventana de código seleccionando el menú *Archivo > Nuevo script*. Posteriormente se pueden ejecutar líneas de código pulsando *Ctrl+R*.

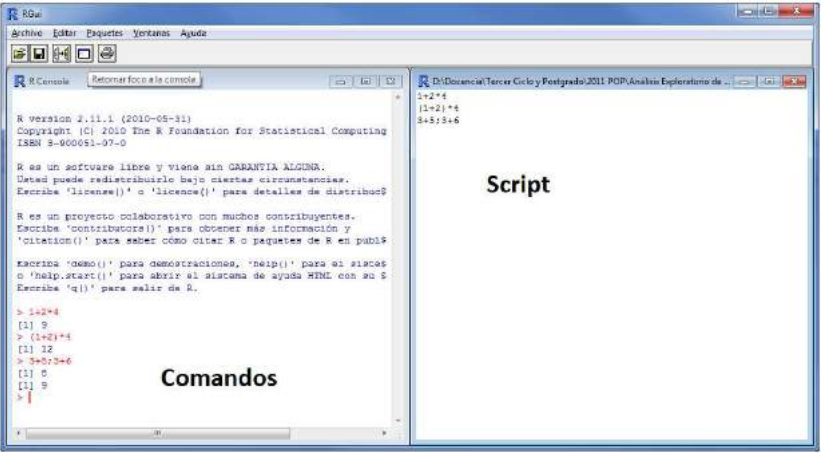

Figura 1.5: Ventanas de la consola y de comandos en Windows (modo MDI).

Sin embargo, nosotros recomendamos emplear *RStudio Desktop*.

### <span id="page-9-0"></span>**1.3 El entorno de desarrollo RStudio Desktop**

Al ejecutar RStudio se muestra la ventana principal:

Por defecto RStudio está organizado en cuatro paneles:

- Editor de código (normalmente un fichero *.R* o *.Rmd*).
- Consola de R (y terminal de comandos del sistema operativo).
- Explorador del entorno e historial.
- Explorador de archivos, visor de gráficos, ayuda y navegador web integrado.

Primeros pasos:

- Presionar *Ctrl-Enter* (*Command-Enter* en OS X) para ejecutar la línea de código actual o el código seleccionado (también se puede emplear el botón *Run* en la barra de herramientas del Editor o el menú *Code*).
- Presionar *Tab* para autocompletado.
- Pulsar en el nombre del objeto en la pestaña *Environment*, o ejecutar View(objeto) en la consola, para visualizar el objeto en una nueva pestaña del editor.

Información adicional:

• [RStudio cheatsheet](https://posit.co/wp-content/uploads/2022/10/rstudio-ide-1.pdf)

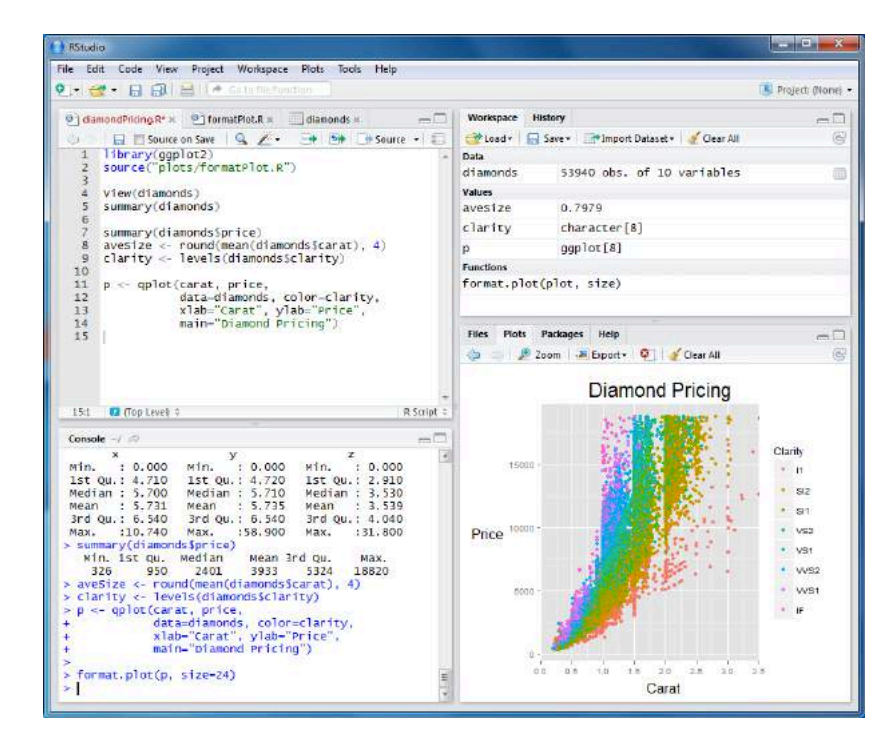

Figura 1.6: Ventana principal de RStudio.

• [Using the RStudio IDE](https://support.posit.co/hc/en-us/sections/200107586-Using-the-RStudio-IDE)

# <span id="page-10-0"></span>**1.4 Ayuda**

Se puede acceder a la ayuda empleando el entorno de comandos o los menús correspondientes de la intefaz gráfica. Por ejemplo en RStudio se puede emplear el menú *Help*, y en la consola de R el menú *Ayuda > Manuales (en PDF)*. Para acceder a la ayuda desde la interfaz de comandos se puede ejecutar help.start() (también puede ser de interés la función demo()).

Todas las funciones de R están documentadas. Para obtener la ayuda de una determinada función se utilizará help(función) o de forma equivalente ?función.

Por ejemplo, la ayuda de la función rnorm (utilizada para la generación de datos con distribución normal) se obtiene con el código

```
help(rnorm)
?rnorm
```
En muchas ocasiones no se conoce el nombre exacto de la función de la que queremos obtener la documentación. En estos casos, la función help.search() realiza búsquedas en la documentación en todos los paquetes instalados, estén cargados o no. Por ejemplo, si no conocemos la función que permite calcular la mediana de un conjunto de datos, se puede utilizar

```
help.search("median")
```
Para más detalles véase ?help.search

### <span id="page-10-1"></span>**1.5 Una primera sesión**

Como ya se comentó, al emplear la interfaz de comandos, el usuario puede ir ejecutando instrucciones y se va imprimiendo el resultado. Por ejemplo:

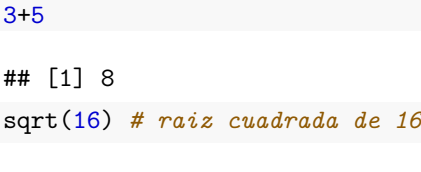

## [1] 4

pi *# R reconoce el número pi*

## [1] 3.141593

Nótese que en los comandos se pueden hacer comentarios utilizando el símbolo #.

Los resultados obtenidos pueden guardarse en objetos empleando el operador asignación <- (o =). Por ejemplo, al ejecutar

 $a \leftarrow 3 + 5$ 

el resultado de la suma se guarda en el objeto a (se crea o se reescribe si ya existía previamente). Se puede comprobar si la asignación se ha realizado correctamente escribiendo el nombre del objeto (equivalente a ejecutar print(a))

a

#### ## [1] 8

Es importante señalar que R diferencia entre mayúsculas y minúsculas, de modo que los objetos a y A serán diferentes.

```
a <- 1:10 # secuencia de números
A \leftarrow "casa"
a
## [1] 1 2 3 4 5 6 7 8 9 10
A
```
## [1] "casa"

**Nota**: Habitualmente no habrá diferencia entre la utilización de las asignaciones hechas con = y <- (aunque nosotros emplearemos el segundo). Las diferencias aparecen a nivel de programación y se tratarán en el Capítulo [11.](#page-136-0)

Veamos ahora un ejemplo de un análisis exploratorio muy básico (de una variable numérica). En el siguiente código:

- Se carga el objeto precip (uno de los conjuntos de datos de ejemplo disponibles en el paquete base de R) que contiene el promedio de precipitación, en pulgadas de lluvia, de 70 ciudades de Estados Unidos.
- Se hace un resumen estadístico de los datos.
- Se hace el correspondiente histograma y gráfico de cajas.

```
data(precip) # Datos de lluvia
# ?precip # Mostrar ayuda?
# precip # Imprimir?
summary(precip) # Resumen estadístico
## Min. 1st Qu. Median Mean 3rd Qu. Max.
## 7.00 29.38 36.60 34.89 42.77 67.00
hist(precip) # Histograma
```
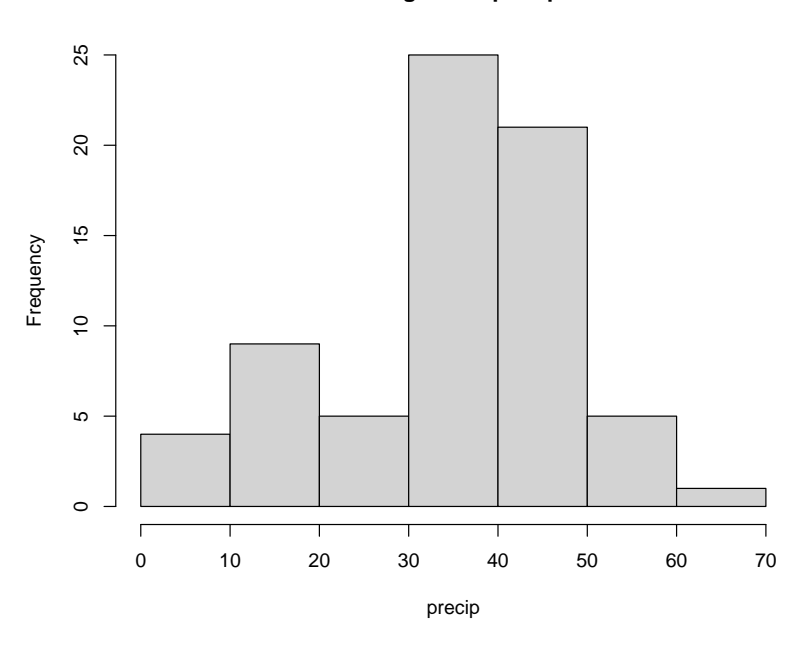

**Histogram of precip**

boxplot(precip) *# Gráfico de cajas*

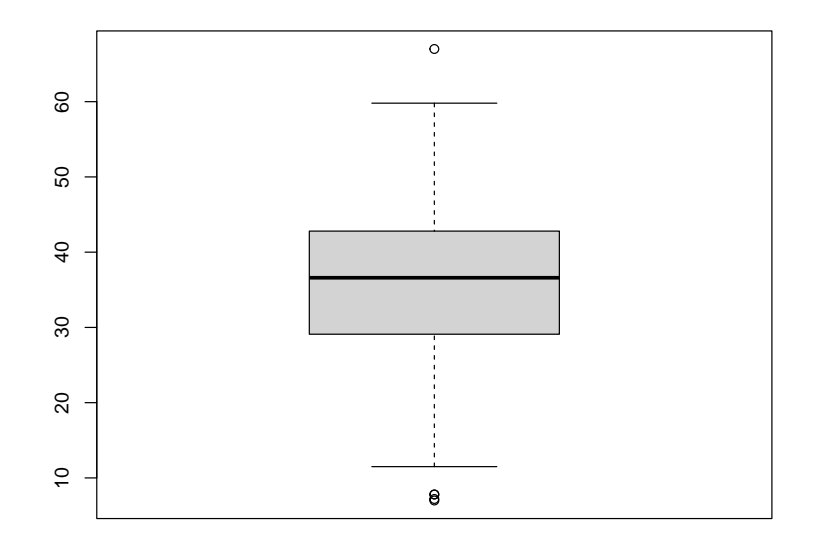

# <span id="page-12-0"></span>**1.6 Funciones y librerías (paquetes)**

Al iniciar el programa R se cargan por defecto una serie de librerías básicas con las que se pueden realizar una gran cantidad de operaciones empleando las funciones que implementan. Estas librerías conforman el llamado **paquete base**.

En otras ocasiones es necesario cargar librerías adicionales, empleando los denominados paquetes (packages). Normalmente se emplean los disponibles en el repositorio CRAN oficial [http://cran.r](http://cran.r-project.org/web/packages/)[project.org/web/packages/](http://cran.r-project.org/web/packages/).

#### **1.6.1 Funciones internas**

Las llamadas a una función son de la forma nombre función(argumento1, argumento2, ...) y típicamente al evaluarlas devuelven un objeto con los resultados (o generan un gráfico). Los argumentos pueden tener nombres (se asignan por posición ó nombre) y valores por defecto (solo es necesario especificarlos para asignarles un valor distinto). Un nombre seguido de paréntesis hace siempre referencia a una función (realmente es un tipo de objeto y si por ejemplo se introduce solo el nombre en la línea de comandos simplemente se imprime el código).

```
x \leftarrow \sin(pi/2)# La función `sin()` y el objeto `pi` están en el paquete base
cat("El objeto x contiene:", x, "\n")
```

```
## El objeto x contiene: 1
```
El parámetro ... aglutina los argumentos no definidos explícitamente (cuando la función puede operar sobre múltiples argumentos, e.g. cat(...), o para poder incluir parámetros de otra función a la que se llama internamente).

Algunas funciones se comportan de manera diferente dependiendo del tipo de objeto (la clase) de sus argumentos, son lo que se denominan *funciones genéricas*. Entre ellas summary(), print(), plot() (por ejemplo, al ejecutar methods(plot) se muestran los métodos asociados esta función; el método por defecto es plot.default()).

#### **1.6.2 Paquetes**

La instalación de un paquete se puede hacer de varias formas:

- Desde la interfaz de comandos utilizando la instrucción install.packages("nombre del paquete")
- Desde el correspondiente menú de la interfaz gráfica (*Paquetes > Instalar paquete(s)…* en la consola de R y *Tools > Install packages…* o la pestaña *Packages* en RStudio).

Este proceso sólo es necesario realizarlo la primera vez que se utilice el paquete.

Para utilizar un paquete ya instalado es necesario cargarlo en memoria, ejecutando library(paquete) (también require(paquete), o emplear el menú *Paquetes > Cargar paquete(s)…* de la consola de R). Esta operación será necesario realizarla en cada nueva sesión de R.

También se puede ejecutar una función específica de un paquete empleando<sup>[1](#page-13-1)</sup> paquete::funcion().

Finalmente, la ayuda de un paquete se puede obtener con la sentencia

```
library(help = "nombre del paquete")
```
# <span id="page-13-0"></span>**1.7 Objetos básicos**

R es un lenguaje **orientado a objetos** lo que significa que las variables, datos, funciones, resultados, etc., se guardan en la memoria del ordenador en forma de *objetos* con un nombre específico.

Los principales tipos de valores básicos de R (también denominados objetos atómicos) son:

- numéricos,
- cadenas de caracteres, y
- lógicos

<span id="page-13-1"></span><sup>1</sup>Siempre que la función sea un objeto visible del paquete (i.e. que haya sido exportada en el NAMESPACE), en caso contrario se puede emplear paquete:::funcion.

#### **1.7.1 Objetos numéricos**

Los valores numéricos adoptan la notación habitual en informática: punto decimal, notación científica… pi

## [1] 3.141593

1e3

## [1] 1000

Con este tipo de objetos se pueden hacer operaciones aritméticas utilizando el operador correspondiente.

 $a \le -3.4$  $b \le -4.5$ a \* b ## [1] 15.3 a / b ## [1] 0.7555556  $a + b$ ## [1] 7.9  $min(a, b)$ 

## [1] 3.4

#### **1.7.2 Objetos tipo carácter**

Las cadenas de caracteres se introducen delimitadas por comillas ("nombre") o por apóstrofos ('nombre').

```
a <- "casa grande"
a
## [1] "casa grande"
a <- 'casa grande'
a
## [1] "casa grande"
a <- 'casa "grande"'
a
```
## [1] "casa \"grande\""

#### **1.7.3 Objetos lógicos**

Los objetos lógicos sólo pueden tomar dos valores TRUE (numéricamente toma el valor 1) y FALSE (valor 0).

```
A \leftarrow \text{TRUE}B <- FALSE
A
## [1] TRUE
B
```
## [1] FALSE

```
# valores numéricos
as.numeric(A)
```
## [1] 1 as.numeric(B)

## [1] 0

#### **1.7.4 Operadores lógicos**

Existen varios operadores en R que devuelven un valor de tipo lógico. Veamos algún ejemplo

```
a \le -2b \leq -3a == b # compara a y b
## [1] FALSE
a == a # compara a y a
## [1] TRUE
a < b## [1] TRUE
b < a## [1] FALSE
! (b < a) # ! niega la condición
## [1] TRUE
2**2 == 2^2## [1] TRUE
3*2 == 3^2## [1] FALSE
Nótese la diferencia entre = (asignación) y == (operador lógico)
2 == 3## [1] FALSE
# 2 = 3 # produce un error:
# Error en 2 = 3 : lado izquierdo de la asignación inválida (do_set)
```
Se pueden encadenar varias condiciones lógicas utilizando los operadores  $\&$  (y lógico) y | (o lógico). TRUE & TRUE

## [1] TRUE TRUE | TRUE ## [1] TRUE TRUE & FALSE ## [1] FALSE TRUE | FALSE ## [1] TRUE

 $2 < 3 & 3 < 1$ 

## [1] FALSE

 $2 < 3$  |  $3 < 1$ 

## [1] TRUE

# <span id="page-16-0"></span>**1.8 Área de trabajo**

Como ya se ha comentado con anterioridad es posible guardar los comandos que se han utilizado en una sesión en ficheros llamados **script**. En ocasiones interesará además guardar todos los objetos que han sido generados a lo largo de una sesión de trabajo.

El **Workspace** o **Área de Trabajo** es el entorno en el que se almacenan todos los objetos creados en una sesión. Se puede guardar este entorno en el disco de forma que la próxima vez que se inicie el programa, al cargar dicho entorno, se pueda acceder a lo objetos almacenados en él.

En primer lugar, para saber los objetos que tenemos en memoria se utiliza la función ls(). Por ejemplo, supongamos que acabamos de iniciar una sesión de R y hemos escrito

 $a \leq 1:10$  $b \leftarrow \log(50)$ 

Entonces al utilizar ls() se obtendrá la siguiente lista de objetos en memoria

 $ls()$ 

```
## [1] "a" "b"
```
Los objetos se pueden eliminar empleando la función  $rm()$ .

rm(b)  $ls()$ 

## [1] "a"

Para borrar todos los objetos en memoria se puede utilizar rm(list=ls()).

```
rm(list = ls())
```

```
## character(0)
```
character(0) (cadena de texto vacía) significa que no hay objetos en memoria.

#### **1.8.1 Guardar y cargar objetos**

Para guardar el área de trabajo (Workspace) con todos los objetos de memoria (es decir, los que figuran al utilizar ls()) se utiliza la función save.image(nombre archivo).

rm(list = ls()) *# borramos todos los objetos en memoria*  $x \leftarrow 20$  $y \le -34$  $z$   $\leftarrow$  "casa" save.image(file = "prueba.RData") *# guarda área de trabajo en prueba.RData*

La función save() permite guardar los objetos especificados.

save(x, y, file = "prueba2.RData") *# guarda los objetos x e y*

Para cargar los objetos almacenados en un archivo se utiliza la función load().

load("prueba2.RData") *# carga los objetos x e y*

#### **1.8.2 Carga de datos en paquetes**

R dispone de múltiples conjuntos de datos en distintos paquetes, normalmente para ilustrar los procedimientos que implementan. Uno de estos paquetes es datasets que se carga por defecto al abrir R. Con el comando data() podemos obtener un listado de las bases de datos disponibles.

Para cargar una base de datos concreta se utiliza el comando data(nombre) (aunque en algunos casos se cargan automáticamente al emplearlos). Por ejemplo, data(cars) carga la base de datos llamada cars en el entorno de trabajo (".GlobalEnv") y ?cars muestra la ayuda correspondiente con la descripción de la base de datos.

#### **1.8.3 Directorio de trabajo**

Por defecto R utiliza una carpeta de trabajo donde guardará toda la información. Dicha carpeta se puede obtener con la función

getwd()

## [1] "d:/"

El directorio de trabajo se puede cambiar utilizando setwd(directorio). Por ejemplo, para cambiar el directorio de trabajo a c:\datos, se utiliza el comando

```
setwd("c:/datos")
# Importante podemos emplear '/' o '\\' como separador en la ruta
# NO funciona setwd("c:\datos")
```
# <span id="page-18-0"></span>**Capítulo 2**

# **Estructuras de datos**

En los ejemplos que hemos visto hasta ahora los objetos de R almacenaban un único valor cada uno. Sin embargo, las estructuras de datos que proporciona R permiten almacenar en un mismo objeto varios valores. Las principales estructuras son:

- Vectores
- Matrices y Arrays
- Data Frames
- Listas

#### <span id="page-18-1"></span>**2.1 Vectores**

Un vector es un conjunto de valores básicos del mismo tipo. La forma más sencilla de crear vectores es a través de la función c() que se usa para combinar (concatenar) valores.

```
x \leftarrow c(3, 5, 7)x
## [1] 3 5 7
y \leftarrow c(8, 9)y
## [1] 8 9
c(x, y)## [1] 3 5 7 8 9
z <- c("Hola", "Adios")
z
```

```
## [1] "Hola" "Adios"
```
#### **2.1.1 Generación de secuencias**

Existen varias funciones que pemiten obtener secuencias de números

```
x \le -1:5x
## [1] 1 2 3 4 5
seq(1, 5, 0.5)
```
## [1] 1.0 1.5 2.0 2.5 3.0 3.5 4.0 4.5 5.0 seq(from=1, to=5, length=9)

```
## [1] 1.0 1.5 2.0 2.5 3.0 3.5 4.0 4.5 5.0
rep(1, 5)
```
## [1] 1 1 1 1 1

#### **2.1.2 Generación secuencias aleatorias**

A continuación se obtiene una simulación de 10 lanzamientos de un dado

sample(1:6, size=10, replace = T) *# lanzamiento de un dado*

## [1] 1 2 1 3 6 3 5 1 6 6

Para simular el lanzamiento de una moneda podemos escribir

```
resultado <- c(cara = 1, cruz = 0) # se asignan nombres a los componentes
print(resultado)
```
## cara cruz ## 1 0 class(resultado)

## [1] "numeric"

attributes(resultado)

## \$names ## [1] "cara" "cruz" names(resultado)

## [1] "cara" "cruz" lanz <- sample(resultado, size=10, replace = T)

lanz

```
## cruz cara cara cruz cara cruz cruz cruz cruz cara
## 0 1 1 0 1 0 0 0 0 1
```
table(lanz)

## lanz ## 0 1 ## 6 4

Otros ejemplos

rnorm(10) *# rnorm(10, mean = 0, sd = 1)*

## [1] -1.97731820 -0.06996328 1.14162307 -0.18816889 1.67035726 0.22572106 ## [7] -0.06725821 1.33538544 -0.35002007 -2.02479826 runif(15,  $min = 2$ ,  $max = 10$ )

## [1] 4.479850 9.063356 7.009255 9.958030 6.228489 4.061558 2.656471 3.330015 ## [9] 8.101536 4.401777 2.983131 7.534381 9.804107 7.434091 7.280136

Como ya se comentó, se puede utilizar help(funcion) (o ?funcion) para mostrar la ayuda de las funciones anteriores.

#### **2.1.3 Selección de elementos de un vector**

Para acceder a los elementos de un vector se indica entre corchetes el correspondiente vector de subíndices (enteros positivos).

```
x \leftarrow \text{seq}(-3, 3, 1)x
\# [1] -3 -2 -1 0 1 2 3
x[1] # primer elemento
## [1] -3
ii \leftarrow c(1, 5, 7)x[ii] # posiciones 1, 5 y 7
## [1] -3 1 3
ii \leftarrow x > 0
ii
## [1] FALSE FALSE FALSE FALSE TRUE TRUE TRUE
x[ii] # valores positivos
## [1] 1 2 3
ii \le -1:3x[-ii] # elementos de x salvo los 3 primeros
## [1] 0 1 2 3
```
#### **2.1.4 Ordenación de vectores**

 $x \leftarrow c(65, 18, 59, 18, 6, 94, 26)$ sort(x) ## [1] 6 18 18 26 59 65 94  $sort(x, decreasing = T)$ 

## [1] 94 65 59 26 18 18 6

Otra posibilidad es utilizar un índice de ordenación.

```
ii \leftarrow order(x)
```
ii *# índice de ordenación*

## [1] 5 2 4 7 3 1 6

x[ii] *# valores ordenados*

## [1] 6 18 18 26 59 65 94

La función rev() devuelve los valores del vector en orden inverso.

rev(x)

## [1] 26 94 6 18 59 18 65

#### **2.1.5 Datos faltantes**

Los datos faltantes (también denominados valores perdidos) aparecen normalmente cuando algún dato no ha sido registrado. Este tipo de valores se registran como NA (abreviatura de *Not Available*).

Por ejemplo, supongamos que tenemos registrado las alturas de 5 personas pero desconocemos la altura de la cuarta persona. El vector sería registrado como sigue:

altura <- c(165, 178, 184, NA, 175) altura

## [1] 165 178 184 NA 175

Es importante notar que cualquier operación aritmética sobre un vector que contiene algún NA dará como resultado otro NA.

mean(altura)

## [1] NA

En muchas funciones para forzar a R a que ignore los valores perdidos se utiliza la opción na.rm = TRUE.

mean(altura, na.rm = TRUE)

## [1] 175.5

R permite gestionar otros tipos de valores especiales:

- NaN (*Not a Number*): es resultado de una indeterminación.
- Inf: R representa valores no finitos ±∞ como Inf y -Inf.

5/0 *# Infinito*

## [1] Inf

log(0) *# -Infinito*

## [1] -Inf

0/0 *# Not a Number*

## [1] NaN

#### **2.1.6 Vectores no numéricos**

Los vectores pueden ser no numéricos, aunque todas las componentes deben ser del mismo tipo:

```
a <- c("A Coruña", "Lugo", "Ourense", "Pontevedra")
a
## [1] "A Coruña" "Lugo" "Ourense" "Pontevedra"
letters[1:10] # primeras 10 letas del abecedario
## [1] "a" "b" "c" "d" "e" "f" "g" "h" "i" "j"
LETTERS[1:10] # lo mismo en mayúscula
## [1] "A" "B" "C" "D" "E" "F" "G" "H" "I" "J"
month.name[1:6] # primeros 6 meses del año en inglés
## [1] "January" "February" "March" "April" "May" "June"
```
#### **2.1.7 Factores**

Los factores se utilizan para representar datos categóricos. Se puede pensar en ellos como vectores de enteros en los que cada entero tiene asociada una etiqueta (*label*). Los factores son muy importantes en la modelización estadística ya que Rlos trata de forma especial.

#### *2.2. MATRICES Y ARRAYS* 23

Utilizar factores con etiquetas es preferible a utilizar enteros porque las etiquetas son auto-descriptivas.

Veamos un ejemplo. Supongamos que el vector sexo indica el sexo de un persona codificado como 0 si hombre y 1 si mujer

```
sexo \leftarrow c(0, 1, 1, 1, 0, 0, 1, 0, 1)sexo
## [1] 0 1 1 1 0 0 1 0 1
table(sexo)
## cavo
## 0 1
## 4 5
El problema de introducir así los valores es que no queda reflejada la codificación de los mismos. Para
ello guardaremos los datos en una estructura tipo factor:
sexo2 <- factor(sexo, labels = c("hombre", "mujer")); sexo2
## [1] hombre mujer mujer mujer hombre hombre mujer hombre mujer
## Levels: hombre mujer
levels(sexo2) # devuelve los niveles de un factor
## [1] "hombre" "mujer"
unclass(sexo2) # representación subyacente del factor
## [1] 1 2 2 2 1 1 2 1 2
## attr(,"levels")
## [1] "hombre" "mujer"
```
table(sexo2)

## sexo2 ## hombre mujer ## 4 5

Veamos otro ejemplo, en el que inicialmente tenemos datos categóricos. Los niveles se toman automáticamente por orden alfabético

```
respuestas <- factor(c('si', 'si', 'no', 'si', 'si', 'no', 'no'))
respuestas
```
## [1] si si no si si no no ## Levels: no si

Si deseásemos otro orden (lo cual puede ser importante en algunos casos, por ejemplo para representaciones gráficas), habría que indicarlo expresamente

```
respuestas \leq factor(c('si', 'si', 'no', 'si', 'no', 'no'), levels = c('si', 'no'))respuestas
```
## [1] si si no si si no no ## Levels: si no

### <span id="page-22-0"></span>**2.2 Matrices y arrays**

#### **2.2.1 Matrices**

Las *matrices* son la extensión natural de los vectores a dos dimensiones. Su generalización a más dimensiones se llama *array*.

Las matrices se pueden crear concatenando vectores con las funciones cbind() o rbind():

```
x \leftarrow c(3, 7, 1, 8, 4)y \leftarrow c(7, 5, 2, 1, 0)cbind(x, y) # por columnas
## x y
## [1,] 3 7
## [2,] 7 5
## [3,] 1 2
## [4,] 8 1
## [5,] 4 0
rbind(x, y) # por filas
## [,1] [,2] [,3] [,4] [,5]
## x 3 7 1 8 4
## y 7 5 2 1 0
```
Una matriz se puede crear con la función matrix() donde el parámetro nrow indica el número de filas y ncol el número de columnas. Por defecto, los valores se colocan por columnas.

```
matrix(1:8, nrow = 2, ncol = 4) # equivalente a matrix(1:8, nrow=2)
```
## [,1] [,2] [,3] [,4] ## [1,] 1 3 5 7 ## [2,] 2 4 6 8

Los nombres de los parámetros se pueden acortar siempre y cuando no haya ambigüedad, por lo que podríamos escribir

 $matrix(1:8, nr = 2, nc = 4)$ 

## [,1] [,2] [,3] [,4] ## [1,] 1 3 5 7  $\#$   $[2,]$  2 4 6 8

Si queremos indicar que los valores se almacenen por filas matrix(1:8,  $nr = 2$ , byrow = TRUE)

## [,1] [,2] [,3] [,4]  $\#$   $[1,]$  1 2 3 4 ## [2,] 5 6 7 8

#### **2.2.2 Nombres en matrices**

Se pueden dar nombres a las filas y columnas de una matriz.

```
x \leftarrow \text{matrix}(c(1, 2, 3, 11, 12, 13), nrow = 2, byrow = TRUE)
x
## [,1] [,2] [,3]
\# [1,] 1 2 3
## [2,] 11 12 13
rownames(x) \leftarrow c("fila 1", "fila 2")
colnames(x) \leftarrow c("col 1", "col 2", "col 3")
x
## col 1 col 2 col 3
## fila 1 1 2 3
## fila 2 11 12 13
```
#### *2.2. MATRICES Y ARRAYS* 25

Obtenemos el mismo resultado si escribimos

```
colnames(x) \leftarrow paste("col", 1:ncol(x), sep=" ")
```
Internamente, las matrices son vectores con un atributo especial: la *dimensión*.  $dim(x)$ 

```
## [1] 2 3
attributes(x)
## $dim
## [1] 2 3
##
## $dimnames
## $dimnames[[1]]
## [1] "fila 1" "fila 2"
##
## $dimnames[[2]]
## [1] "col 1" "col 2" "col 3"
```
#### **2.2.3 Acceso a los elementos de una matriz**

El acceso a los elementos de una matriz se realiza de forma análoga al acceso ya comentado para los vectores.

```
x \leftarrow \text{matrix}(1:6, 2, 3); x## [,1] [,2] [,3]
## [1,] 1 3 5
## [2,] 2 4 6
x[1, 1]
## [1] 1
x[2, 2]
## [1] 4
x[2, ] # segunda fila
## [1] 2 4 6
x[ ,2] # segunda columna
## [1] 3 4
x[1, 1:2] # primera fila, columnas 1ª y 2ª
## [1] 1 3
```
#### **2.2.4 Ordenación por filas y columnas**

En ocasiones, interesará ordenar los elementos de una matriz por los valores de una determinada columna o fila.

```
Por ejemplo, supongamos la matriz
```

```
x <- c(79, 100, 116, 121, 52, 134, 123, 109, 80, 107, 66, 118)
x \leftarrow \text{matrix}(x, \text{nool=4}, \text{byrow=T}); x## [,1] [,2] [,3] [,4]
```
## [1,] 79 100 116 121

## [2,] 52 134 123 109 ## [3,] 80 107 66 118 La matriz ordenada por los valores de la primera columna viene dada por ii  $\leftarrow$  order $(x[$ , 1]) x[ii, ] *# ordenación columna 1*  $\#$  [,1] [,2] [,3] [,4] ## [1,] 52 134 123 109 ## [2,] 79 100 116 121 ## [3,] 80 107 66 118 De igual modo, si queremos ordenar por los valores de la cuarta columna: ii <- order(x[ ,4]); x[ii, ] *# ordenación columna 4* ## [,1] [,2] [,3] [,4] ## [1,] 52 134 123 109 ## [2,] 80 107 66 118

#### **2.2.5 Operaciones con Matrices y Arrays**

## [3,] 79 100 116 121

A continuación se muestran algunas funciones que se pueden emplear con matrices

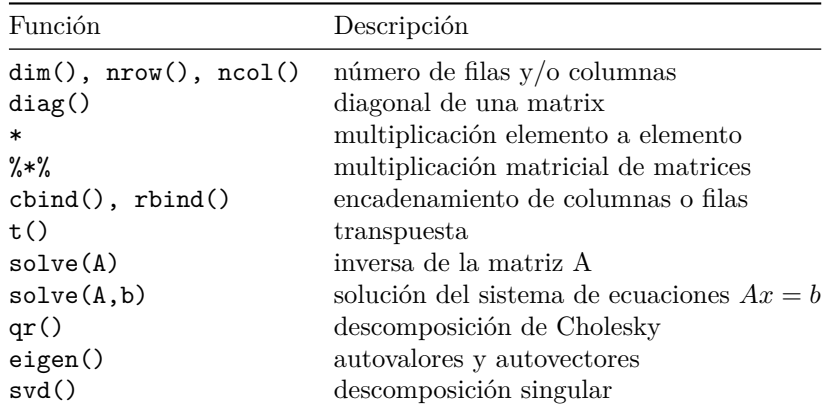

#### **2.2.6 Ejemplos**

 $x \leftarrow \text{matrix}(1:6, \text{ ncol} = 3)$ x ## [,1] [,2] [,3] ## [1,] 1 3 5  $\#$   $[2,]$  2 4 6 t(x) *# matriz transpuesta* ## [,1] [,2]  $\#$   $[1,]$  1 2 ## [2,] 3 4 ## [3,] 5 6 dim(x) *# dimensiones de la matriz* ## [1] 2 3

#### **2.2.7 Inversión de una matriz**

 $A \leftarrow matrix(c(2, 4, 0, 2), nrow = 2); A$ ## [,1] [,2]  $\#$ # [1,] 2 0  $\#$   $[2,]$  4 2  $B \leftarrow solve(A)$ B *# inversa* ## [,1] [,2] ## [1,] 0.5 0.0  $\#$ # [2,] -1.0 0.5 A %\*% B *# comprobamos que está bien* ## [,1] [,2]  $\#$ # [1,] 1 0  $\#$   $[2,]$  0 1

#### <span id="page-26-0"></span>**2.3 Data frames**

El data.frame (*marco o tabla de datos*) es el objeto más habitual para el almacenamiento de conjuntos de datos. En este tipo de objetos cada individuo de la muestra se corresponde con una fila y cada una de las variables con una columna. Para la creación de estas estructuras se utiliza la función data.frame().

Este tipo de estructuras son en apariencia muy similares a las matrices, con la ventaja de que permiten que los valores de las distintas columnas sean de tipos diferentes. Por ejemplo, supongamos que tenemos registrados los siguientes valores

```
Producto <- c("Zumo", "Queso", "Yogourt")
Seccion <- c("Bebidas", "Lácteos", "Lácteos")
Unidades \leftarrow c(2, 1, 10)
```
Los valores anteriores se podrían guardar en una única matriz

```
x <- cbind(Producto, Seccion, Unidades)
class(x)
## [1] "matrix" "array"
x
## Producto Seccion Unidades
## [1,] "Zumo" "Bebidas" "2"
## [2,] "Queso" "Lácteos" "1"
## [3,] "Yogourt" "Lácteos" "10"
```
Sin embargo, el resultado anterior no es satisfactorio ya que todos los valores se han transformado en caracteres. Una solución mejor es utilizar un data.frame, con lo cual se mantiene el tipo original de las variables.

```
lista.compra <- data.frame(Producto, Seccion, Unidades)
class(lista.compra)
```

```
## [1] "data.frame"
lista.compra
```

```
## Producto Seccion Unidades
## 1 Zumo Bebidas 2
```
## 2 Queso Lácteos 1 ## 3 Yogourt Lácteos 10

A continuación se muestran ejemplos que ilustran la manera de acceder a los valores de un data.frame. lista.compra\$Unidades

```
## [1] 2 1 10
lista.compra[ ,3] # de manera equivalente
```

```
## [1] 2 1 10
```

```
lista.compra$Seccion
```

```
## [1] "Bebidas" "Lácteos" "Lácteos"
lista.compra$Unidades[1:2] # primeros dos valores de Unidades
```
## [1] 2 1

```
lista.compra[2,] # segunda fila
```

```
## Producto Seccion Unidades
## 2 Queso Lácteos 1
```
La función summary() permite hacer un resumen estadístico de las variables (columnas) del data.frame.

```
summary(lista.compra)
```
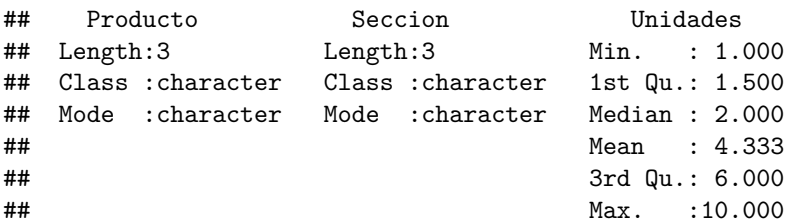

# <span id="page-27-0"></span>**2.4 Listas**

Las listas son colecciones ordenadas de cualquier tipo de objetos (en R las listas son un tipo especial de vectores). Así, mientras que los elementos de los vectores, matrices y arrays deben ser del mismo tipo, en el caso de las listas se pueden tener elementos de tipos distintos.

```
x \leftarrow c(1, 2, 3, 4)y <- c("Hombre", "Mujer")
z \leftarrow matrix(1:12, ncol = 4)
datos \le list(A = x, B = y, C = z)datos
## $A
## [1] 1 2 3 4
##
## $B
## [1] "Hombre" "Mujer"
##
## $C
## [,1] [,2] [,3] [,4]
## [1,] 1 4 7 10
## [2,] 2 5 8 11
## [3,] 3 6 9 12
```
# <span id="page-28-0"></span>**Capítulo 3**

# **Gráficos**

En el paquete base de R se dispone de múltiples funciones que permiten la generación de gráficos (los denominados gráficos estándar). Se dividen en dos grandes grupos:

- Gráficos de **alto nivel**: Crean un gráfico nuevo.
	- **–** plot, hist, boxplot, …
- Gráficos de **bajo nivel**: Permiten añadir elementos (líneas, puntos, …) a un gráfico ya existente
	- **–** points, lines, legend, text, …

El parámetro add = TRUE convierte una función de nivel alto a bajo.

Dentro de las funciones gráficas de alto nivel destaca la función plot() que tiene muchas variantes y dependiendo del tipo de datos que se le pasen como argumento actuará de modo distinto (es una *función genérica*, methods(plot) devuelve los métodos disponibles).

### <span id="page-28-1"></span>**3.1 La función plot**

Si ejecutamos plot(x, y) siendo x e y vectores, entonces R generará el denominado **gráfico de dispersión** que representa en un sistema coordenado los pares de valores  $(x, y)$ .

Por ejemplo, utilizando el siguiente código

```
data(cars)
plot(cars$speed, cars$dist) # otra posibilidad plot(cars)
```
[Figura [3.1\]](#page-30-0)

El comando plot incluye por defecto una elección automáticas de títulos, ejes, escalas, etiquetas, etc., que pueden ser modificados añadiendo parámetros gráficos al comando:

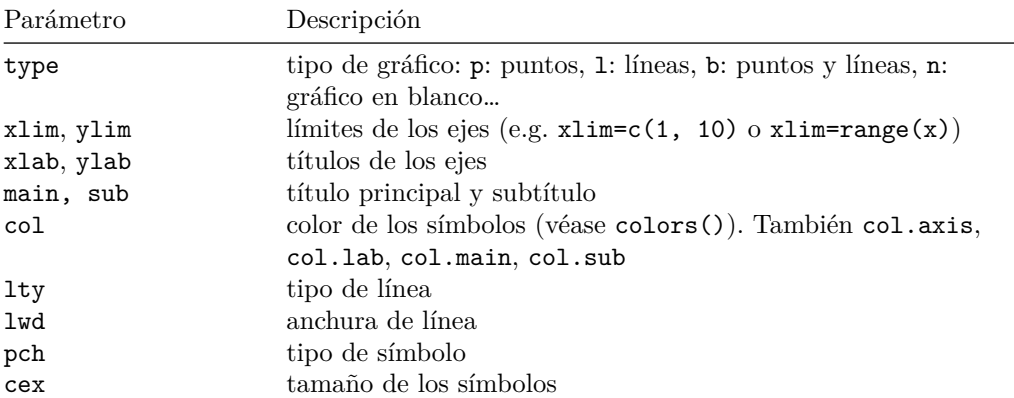

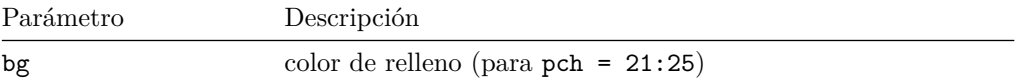

Para obtener ayuda sobre estos parámetros ejecutar help(par).

```
Veamos algún ejemplo:
plot(cars, xlab = "velocidad", ylab = "distancia", main = "Título")
```
[Figura [3.2](#page-30-1)] plot(cars,  $pch = 16$ ,  $col = 'blue', main = 'pch=16')$ 

[Figura [3.3](#page-31-0)]

# <span id="page-29-0"></span>**3.2 Funciones gráficas de bajo nivel**

Las principales funciones gráficas de bajo nivel son:

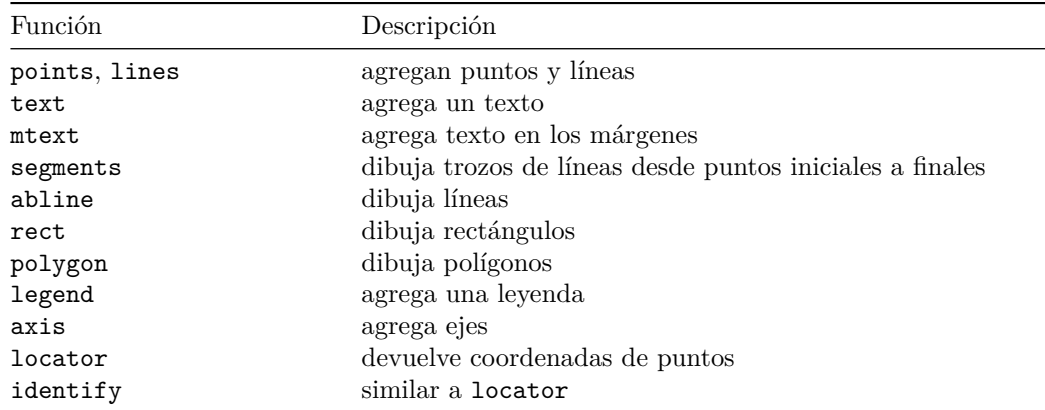

### <span id="page-29-1"></span>**3.3 Ejemplos**

```
plot(cars)
abline(h = c(20, 40), lty = 2) # líneas horizontales discontinuas (lty=2)
# selecciona puntos y los dibuja en azul sólido
points(subset(cars, dist > 20 & dist < 40), pch = 16, col = 'blue')
```
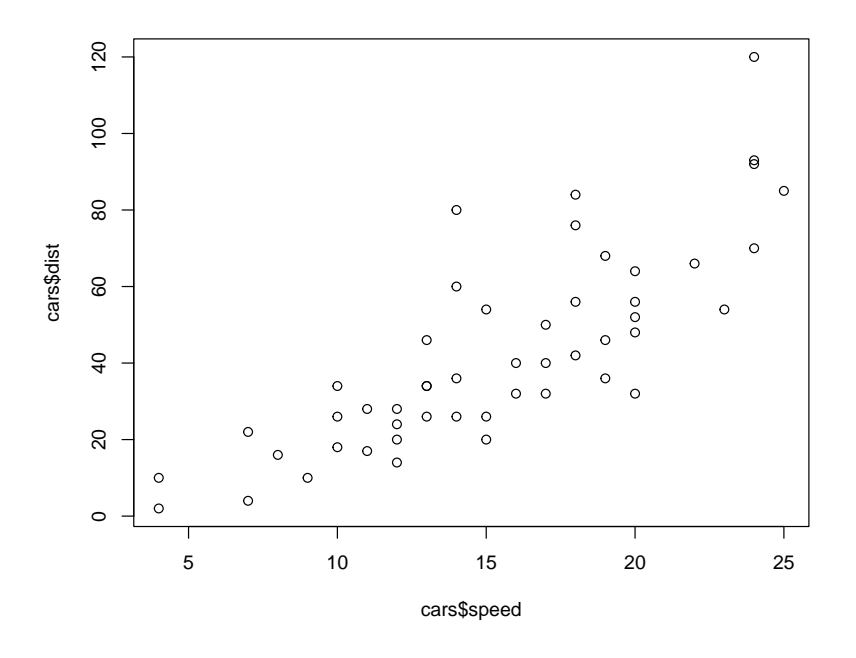

<span id="page-30-0"></span>Figura 3.1: Gráfico de dispersión de distancia frente a velocidad

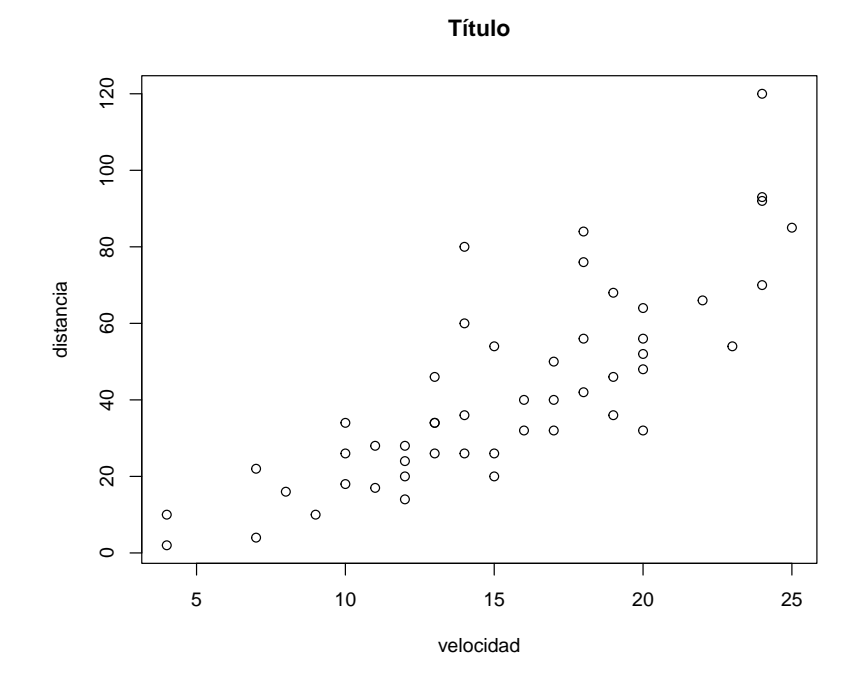

<span id="page-30-1"></span>Figura 3.2: Gráfico de dispersión de distancia frente a velocidad, especificando título y etiquetas de los ejes

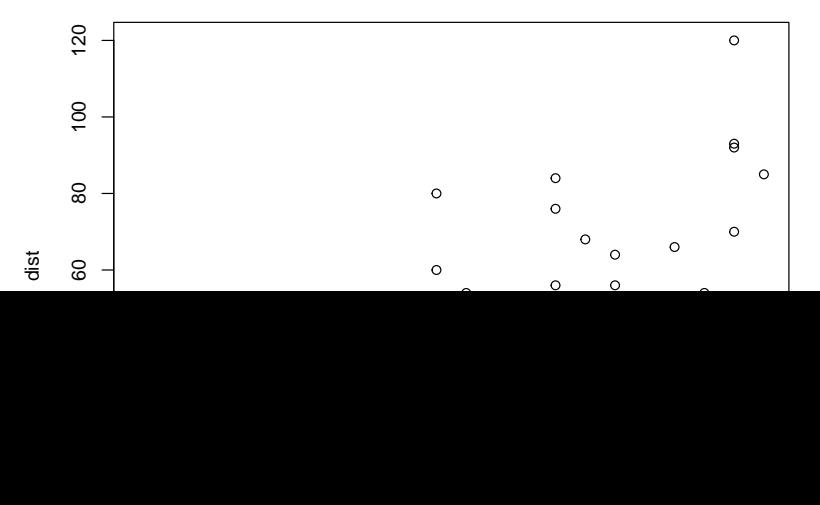

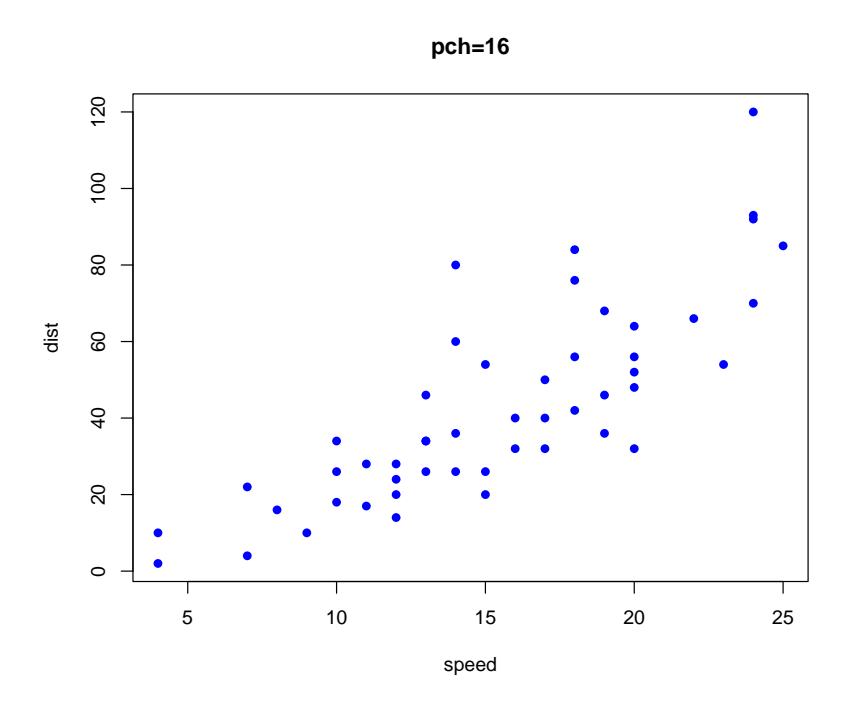

<span id="page-31-0"></span>Figura 3.3: Gráfico de dispersión de distancia frente a velocidad, cambiando el color y el tipo de símbolo

```
x \leftarrow \text{seq}(0, 2 * \text{pi}, \text{ length} = 100)y1 \leftarrow \cos(x)y2 \leftarrow \sin(x)plot( x, y1, type = "1", col = 2, lwd = 3, xlab = "[0,2pi]", ylab = "", main = "Seno y Coseno")
lines(x, y2, col = 3, lwd = 3, lty = 2)points(pi, 0, pch = 17, col = 4)
legend(0, -0.5, c("Coseno", "Seno"), col = 2:3, lty = 1:2, lwd = 3)abline(v = pi, lty = 3)
abline(h = 0, lty = 3)
text(pi, 0, "(pi, 0)", adj = c(0, 0))
```
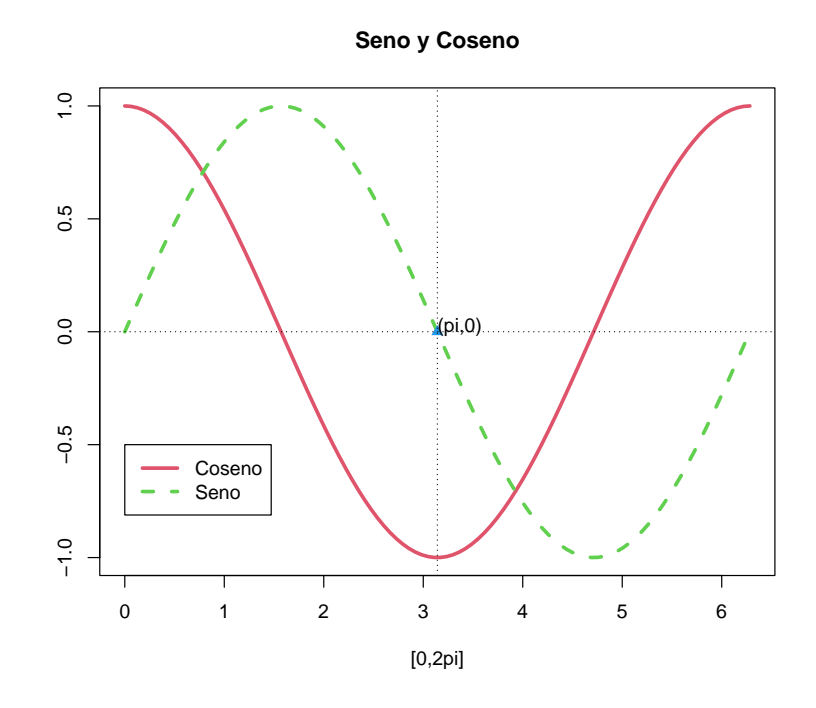

Alternativamente se podría usar curve():

curve(cos, 0, 2\*pi, col = 2,  $1wd = 3$ ,  $xlab = "[0,2pi]$ ",  $ylab = ""$ , main = "Seno y Coseno") curve(sin,  $col = 3$ ,  $1wd = 3$ ,  $1ty = 2$ ,  $add = TRUE)$ 

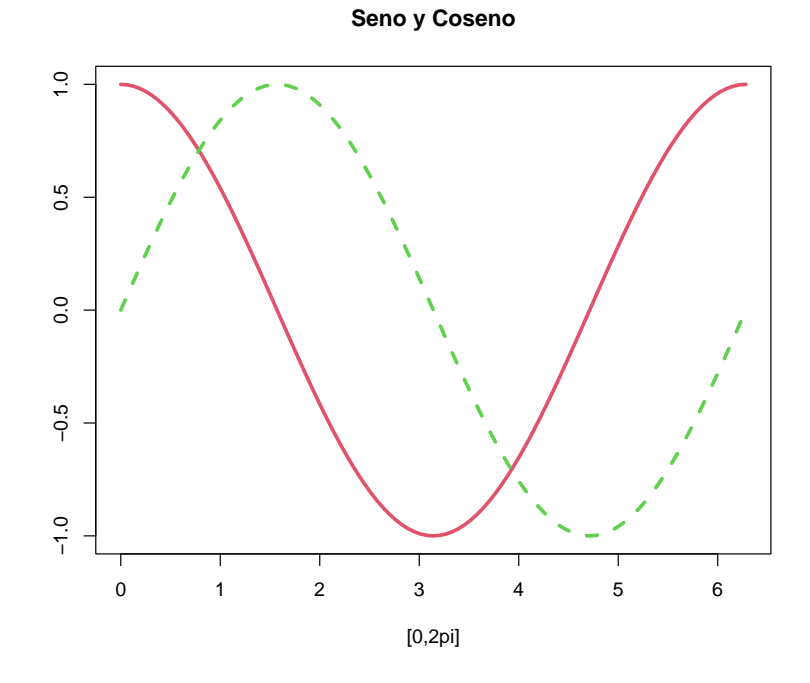

# <span id="page-32-0"></span>**3.4 Parámetros gráficos**

Como ya hemos visto, muchas funciones gráficas permiten establecer (temporalmente) opciones gráficas mediante estos parámetros. Con la función par() se pueden obtener y establecer (de forma permanente) todas las opciones gráficas. Algunas más de estas opciones son:

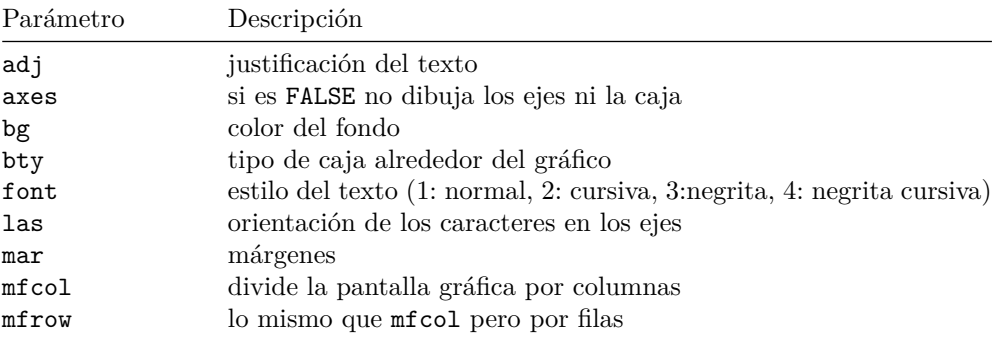

Ejecutar help(par) para obtener la lista completa.

# <span id="page-33-0"></span>**3.5 Múltiples gráficos por ventana**

En R se pueden hacer varios gráficos por ventana. Para ello, antes de ejecutar la función plot(), se puede ejecutar:

par(mfrow = c(filas, columnas))

Los gráficos se irán mostrando en pantalla por filas. En caso de que se quieran mostrar por columnas en la función anterior se sustituye mfrow por mfcol.

Por ejemplo:

```
old.par \leq par(mfrow = c(2, 3))
plot(cars, pch = 1, main = "pch = 1")
plot(cars, pch = 2, main = "pch = 2")
plot(cars, pch = 3, main = "pch = 3")
plot(cars, col = "red", main = "col = red")
plot(cars, col = "blue", main = "col = blue")
plot(cars, col = "brown", main = "col = brown")
```
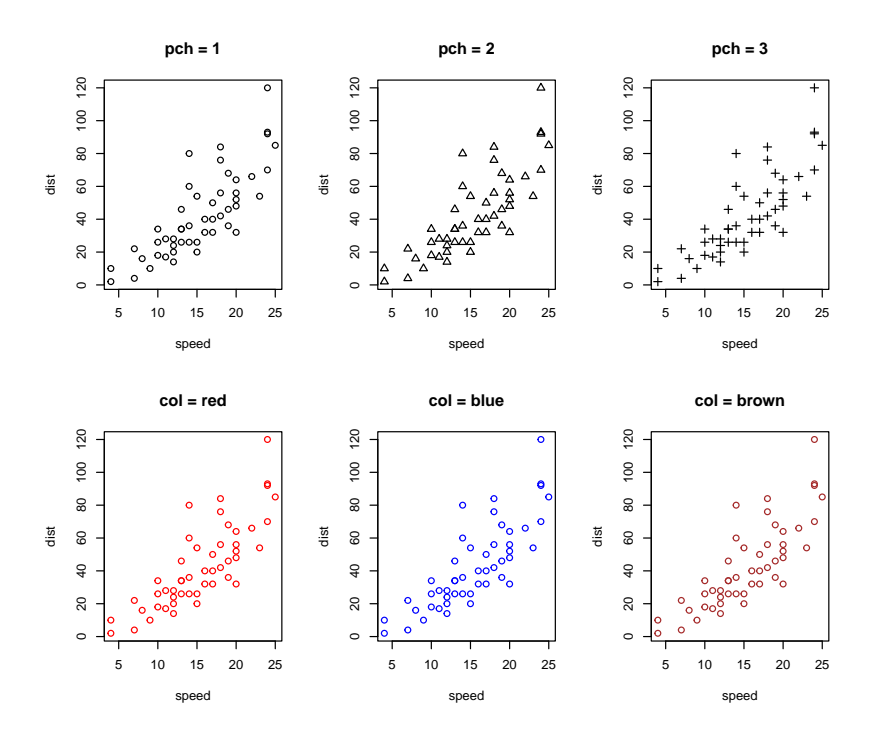

par(old.par)

La función par() devuelve la anterior configuración de parámetros, lo que permite volverlos a establecer.

Para estructuras gráficas más complicadas véase help(layout).

### <span id="page-34-0"></span>**3.6 Exportar gráficos**

Para guardar gráficos, en Windows, se puede usar el menú Archivo -> Guardar como de la ventana gráfica (seleccionando el formato deseado: bitmap, postscript,…) y también mediante código ejecutando savePlot(filename, type). Alternativamente, se pueden emplear ficheros como dispositivos gráficos. Por ejemplo, a continuación guardamos un gráfico en el fichero *car.pdf*:

```
pdf("cars.pdf") # abrimos el dispositivo gráfico
plot(cars)
dev.off() # cerramos el dispositivo
```
Con el siguiente código guardaremos el gráfico en formato jpeg:

```
jgeg("cars.jpg") # abrimos el dispositivo gráfico
plot(cars)
dev.off() # cerramos el dispositivo
```
Otros formatos disponibles son bmp, png y tiff. Para más detalles ejecutar help(Devices).

Sin embargo para exportar resultados, incluyendo gráficos, suele ser preferible emplear informes en RMarkdown cono se muestra en el Capítulo [12.](#page-156-0)

### <span id="page-34-1"></span>**3.7 Otras librerías gráficas**

Además de los gráficos estándar, en R están disponibles muchas librerías gráficas adicionales:

- Gráficos Lattice (Trellis)
	- **–** Especialmente adecuados para gráficas condicionales múltiples.
	- **–** No se pueden combinar con las funciones estándar.
	- **–** Generalmente el argumento principal es una formula:
		- ∗ y ~ x | a gráficas de y sobre x condicionadas por a
		- ∗ y ~ x | a\*b gráficas condicionadas por a y b
	- **–** Devuelven un objeto con el que se puede interactuar.
- [ggplot2](https://ggplot2.tidyverse.org): Create Elegant Data Visualisations Using the Grammar of Graphics.
- [rgl:](https://dmurdoch.github.io/rgl) 3D visualization device system for R using OpenGL.

Para más detalles ver [CRAN Task View: Graphics](http://cran.r-project.org/web/views/Graphics.html)

#### **3.7.1 Ejemplos**

```
load("datos/empleados.RData")
library(lattice)
xyplot(log(salaria) ~ log(salin) | sexoraza, data = empleados)
```
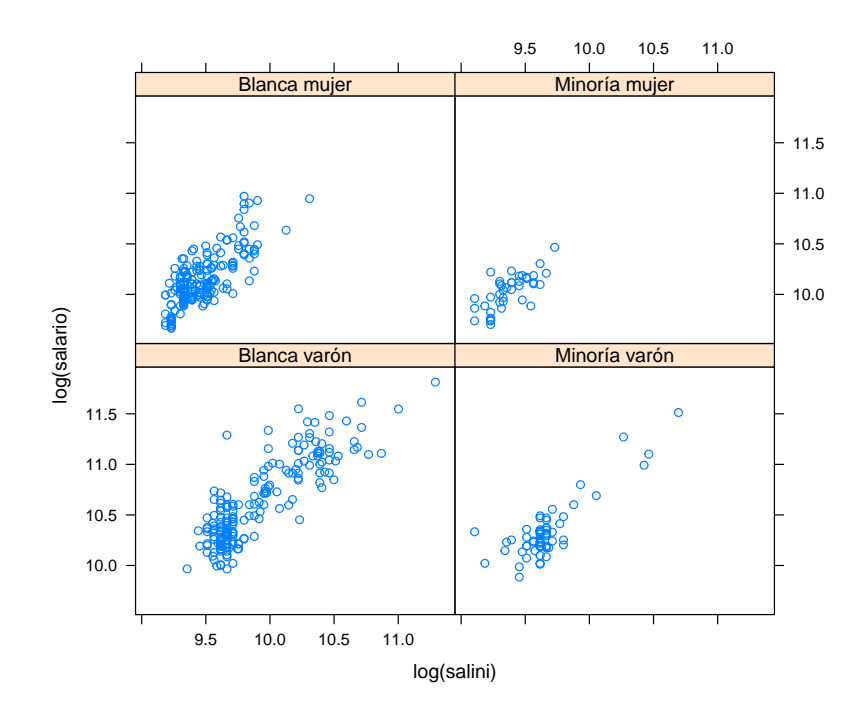

*# Equivalente a xyplot(log(salario) ~ log(salini) | sexo\*minoria, data = empleados)*

```
library(ggplot2)
ggplot(empleados, aes(log(salini), log(salario), col = sexo)) +
  geom_point() +
  geom\_smooth(method = "lm", se = FALSE)
```
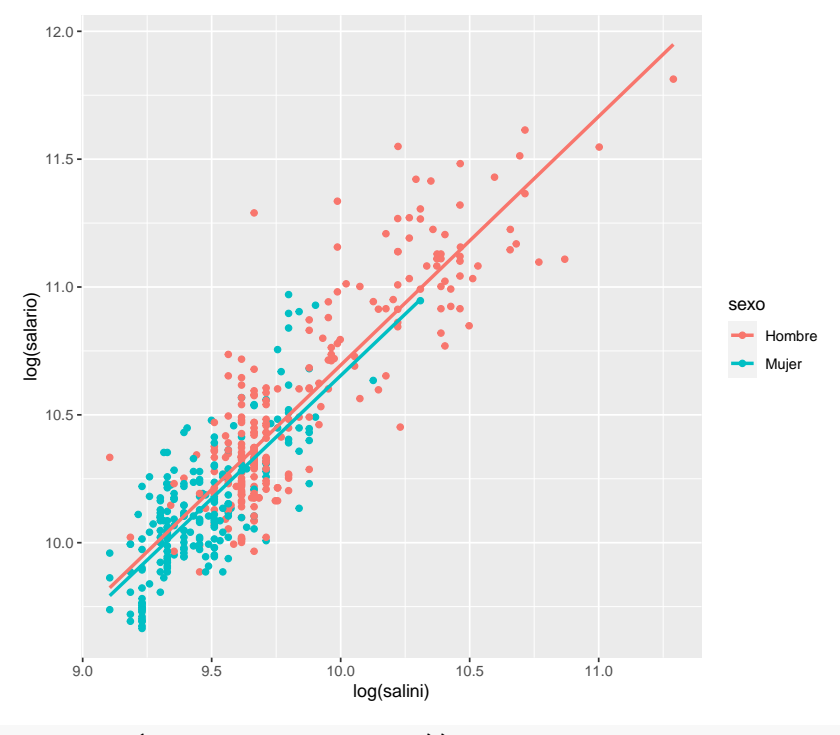

```
ggplot(empleads, aes(salaria, fill = sexo)) +geom_density(alpha=.5)
```
## *3.7. OTRAS LIBRERÍAS GRÁFICAS* 37

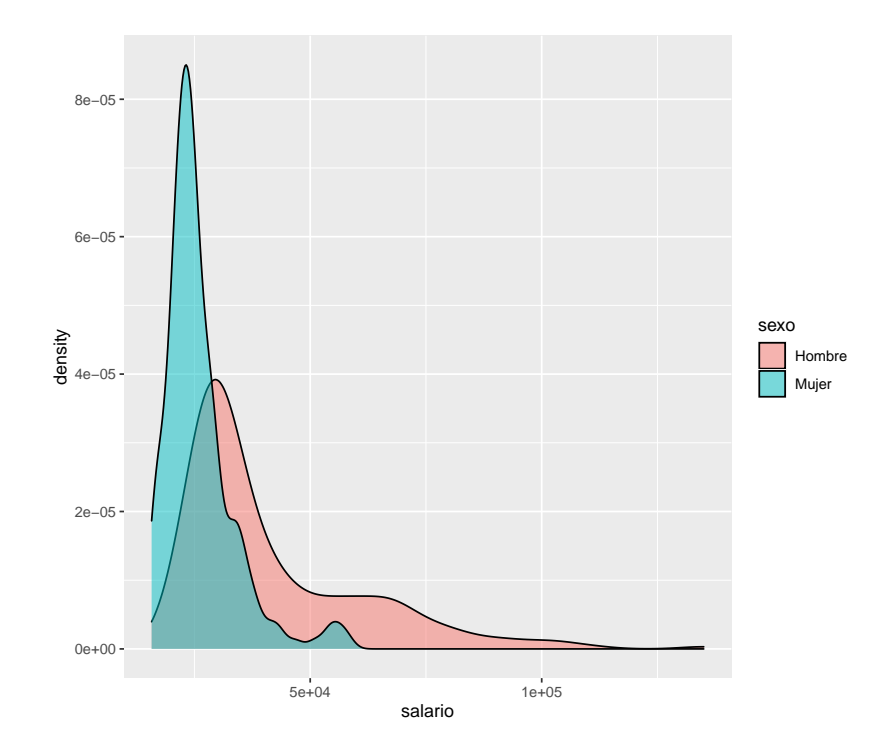

## **Capítulo 4**

# **Manipulación de datos**

El punto de partida para (casi) cualquier estudio estadístico son los datos.

"In God we trust, all others must bring data."

"Without data, you're just another person with an opinion."

— W. E. Deming

Como ya se comentó anteriormente, el objeto de R en el que se suele almacenar un conjunto de datos es el data.frame (ver Sección [2.3\)](#page-26-0). En este capítulo se muestran las herramientas básicas disponibles en el paquete base de R para la manipulación de conjuntos de datos. Otras alternativas más avanzadas pero que pueden resultar de gran interés son las que proporcionan las librerías tidyverse (ver Apéndice) o data.table, aunque pueden requerir de cierto tiempo de aprendizaje y no serían muy recomendables para usuarios que se están iniciando en R.

Como también se mostró en capítulos anteriores, podemos crear conjuntos de datos mediante código (Sección [2.3](#page-26-0)) o cargar bases de datos disponibles en librerías de R con el comando data() (Sección [1.8.2\)](#page-17-0). Sin embargo, normalmente importaremos los datos de un archivo externo.

### **4.1 Importación y exportación de datos**

Como ya se comentó en la Sección [1.8.1](#page-16-0) podemos cargar y almacenar datos en ficheros (normalmente con extensión *.RData* o *.rda*) con las funciones load() y save() que emplean el formato por defecto de R (datos binarios comprimidos). Por ejemplo:

```
res <- load("datos/empleados.RData")
res # Devuelve el nombre de los objetos cargados en memoria
```
## [1] "empleados"

En estos casos hay que tener en cuenta que, aunque es lo habitual, el nombre del conjunto de datos puede no coincidir con el nombre del archivo, incluso puede contener varios objetos<sup>[1](#page-38-0)</sup>.

```
# Guardar
save(empleados, file = "datos/empleados new.RData")
```
Además R es capaz de importar datos externos en casi cualquier formato (aunque puede requerir instalar paquetes adicionales), entre ellos:

- Archivos de texto (con distintos formatos).
- Archivos en otros formatos: Excel, SPSS…

<span id="page-38-0"></span><sup>1</sup>Para almacenar un único objeto de forma que se pueda cargar posteriormente especificando el nombre, se pueden emplear las funciones saveRDS() y readRDS().

- Bases de datos relacionales: MySQL, SQLite, PostgreSQL…
- Formatos web: HTML, XML, JSON…

A continuación se muestran algunos ejemplos empleando código. Adicionalmente en RStudio se puede emplear los submenús en *File > Import Dataset* (se previsualizará el resultado y escribirá el código por nosotros).

#### <span id="page-39-0"></span>**4.1.1 Lectura de archivos de texto**

En R para leer archivos de texto se suele utilizar la función read.table():

read.table(file, header = FALSE, sep =  $"$ , dec =  $"$ .", ...)

Los principales argumentos son:

- header: indica si el fichero tiene cabecera (header = TRUE) o no (header = FALSE). Por defecto toma el valor header = FALSE.
- sep: carácter separador de columnas que por defecto es un espacio en blanco (sep = ""). Otras opciones serían: sep = ";" si el separador es un ";", sep = "\t" si el separador es una tabulación, etc.
- dec: carácter utilizado en el fichero para los números decimales. Por defecto se establece dec = ".". Si los decimales vienen dados por "," se utiliza dec = ","

Para más detalles y argumentos adicionales ver help(read.table).

Por ejemplo, supongamos que en el subdirectorio *datos* del directorio actual de trabajo está el fichero *empleados.txt* (con valores separados por espacios y con los los nombres de las columnas en la primera línea). Para leer este fichero y almacenarlo en un data.frame podemos emplear el siguiente código:

```
# Session > Set Working Directory > To Source...?
datos \leq read.table(file = "datos/empleados.txt", header = TRUE)
# head(datos)
str(datos)
```

```
## 'data.frame': 474 obs. of 10 variables:
## $ id : int 1 2 3 4 5 6 7 8 9 10 ...
## $ sexo : chr "Hombre" "Hombre" "Mujer" "Mujer" ...
## $ fechnac : chr "2/3/1952" "5/23/1958" "7/26/1929" "4/15/1947" ...
## $ educ : int 15 16 12 8 15 15 15 12 15 12 ...
## $ catlab : chr "Directivo" "Administrativo" "Administrativo" "Administrativo" ...
## $ salario : num 57000 40200 21450 21900 45000 ...
## $ salini : int 27000 18750 12000 13200 21000 13500 18750 9750 12750 13500 ...
## $ tiempemp: int 98 98 98 98 98 98 98 98 98 98 ...
## $ expprev : int 144 36 381 190 138 67 114 0 115 244 ...
## $ minoria : chr "No" "No" "No" "No" ...
```
Si el fichero estuviese en el directorio *c:\datos* bastaría con especificar file = "c:/datos/empleados.txt".

Además están disponibles otras funciones con valores por defecto de los parámetros adecuados para otras situaciones. Por ejemplo, para ficheros separados por tabuladores se puede utilizar read.delim() o read.delim2() (ver también la Sección [4.1.3](#page-40-0)):

```
read.delim(file, header = TRUE, sep = "\trth", dec = ".")
read.delim2(file, header = TRUE, sep = "\t", dec = ",")
```
Para leer archivos de texto en distintos formatos también se puede emplear el paquete [readr](https://readr.tidyverse.org) (colección [tidyverse](https://www.tidyverse.org/)), para lo que se recomienda consultar el [Capítulo 11](https://r4ds.had.co.nz/data-import.html) del libro [R for Data Science](http://r4ds.had.co.nz).

#### **4.1.2 Importación desde SPSS**

Podemos importar ficheros de datos en formato SPSS (extensión *.sav*) empleando la función read.spss() de la librería foreign. Por ejemplo:

```
library(foreign)
datos <- read.spss(file = "datos/Employee data.sav", to.data.frame = TRUE)
# head(datos)
str(datos)
```

```
## 'data.frame': 474 obs. of 10 variables:
## $ id : num 1 2 3 4 5 6 7 8 9 10 ...
## $ sexo : Factor w/ 2 levels "Hombre", "Mujer": 1 1 2 2 1 1 1 2 2 2 ...
## $ fechnac : num 1.17e+10 1.19e+10 1.09e+10 1.15e+10 1.17e+10 ...
## $ educ : Factor w/ 10 levels "8","12","14",..: 4 5 2 1 4 4 4 2 4 2 ...
## $ catlab : Factor w/ 3 levels "Administrativo",..: 3 1 1 1 1 1 1 1 1 1 1 ...
## $ salario : Factor w/ 221 levels "15750","15900",..: 179 137 28 31 150 101 121 31 71 45 ...
## $ salini : Factor w/ 90 levels "9000","9750",..: 60 42 13 21 48 23 42 2 18 23 ...
## $ tiempemp: Factor w/ 36 levels "63","64","65",..: 36 36 36 36 36 36 36 36 36 36 ...
## $ expprev : Factor w/ 208 levels "Ausente","10",..: 38 131 139 64 34 181 13 1 14 91 ...
## $ minoria : Factor w/ 2 levels "No", "Sí": 1 1 1 1 1 1 1 1 1 1 1 ...
## - attr(*, "variable.labels")= Named chr [1:10] "Código de empleado" "Sexo" "Fecha de nacimient
## ..- attr(*, "names")= chr [1:10] "id" "sexo" "fechnac" "educ" ...
\# - attr(*, "codepage")= int 1252
```
También se puede emplear la función spss.get() del paquete Hmisc, lo cual puede ser recomendable si alguna de las variables contiene fechas.

#### <span id="page-40-0"></span>**4.1.3 Importación desde Excel**

Se pueden leer fichero de Excel (con extensión *.xlsx*) utilizando por ejemplo los paquetes [openxlsx](https://cran.r-project.org/web/packages/openxlsx/index.html), [readxl](https://readxl.tidyverse.org) (colección [tidyverse](https://www.tidyverse.org/)), XLConnect o [RODBC](https://cran.r-project.org/web/packages/RODBC/index.html) (este paquete se empleará más adelante para acceder a bases de datos), entre otros.

Sin embargo, un procedimiento sencillo consiste en exportar los datos desde Excel a un archivo de texto separado por tabuladores (extensión *.csv*). Por ejemplo, supongamos que queremos leer el fichero *coches.xls*:

- Desde Excel se selecciona el menú Archivo -> Guardar como -> Guardar como y en Tipo se escoge la opción de archivo CSV. De esta forma se guardarán los datos en el archivo *coches.csv*.
- El fichero *coches.csv* es un fichero de texto plano (se puede editar con Notepad), con cabecera, las columnas separadas por ";", y siendo "," el carácter decimal.
- Por lo tanto, la lectura de este fichero se puede hacer con:

```
datos \le read.table("coches.csv", header = TRUE, sep = ";", dec = ",")
```
Otra posibilidad es utilizar la función read.csv2, que es una adaptación de la función general read.table con las siguientes opciones:

read.csv2(file, header = TRUE, sep = ";", dec = ",")

Por lo tanto, la lectura del fichero *coches.csv* se puede hacer de modo más directo con:

datos <- read.csv2("coches.csv")

#### **4.1.4 Exportación de datos**

Puede ser de interés la exportación de datos para que puedan leídos con otros programas. Para ello, se puede emplear la función write.table(). Esta función es similar, pero operando en sentido inverso, a read.table() (Sección [4.1.1](#page-39-0)).

Veamos un ejemplo:

```
tipo <- c("A", "B", "C")longitud <- c(120.34, 99.45, 115.67)
datos <- data.frame(tipo, longitud)
datos
```
## tipo longitud ## 1 A 120.34 ## 2 B 99.45 ## 3 C 115.67

Para guardar el data.frame datos en un fichero de texto se puede utilizar:

```
write.table(datos, file = "datos.txt")
```
Otra posibilidad es utilizar la función:

```
write.csv2(datos, file = "datos.csv")
```
y se creará el fichero *datos.csv* que se puede abrir directamente con Excel.

## **4.2 Manipulación de datos**

Una vez cargada una (o varias) bases de datos hay una serie de operaciones que serán de interés para el tratamiento de datos:

• Operaciones con variables:

```
– crear
     – recodificar (e.g. categorizar)
    – …
• Operaciones con casos:
     – ordenar
```

```
– filtrar
```

```
– …
```
A continuación se tratan algunas operaciones *básicas*.

#### **4.2.1 Operaciones con variables**

#### **4.2.1.1 Creación (y eliminación) de variables**

Consideremos de nuevo la base de datos cars incluida en el paquete datasets:

```
data(cars)
# str(cars)
head(cars)
```
## speed dist ## 1 4 2 ## 2 4 10 ## 3 7 4 ## 4 7 22 ## 5 8 16 ## 6 9 10

Utilizando el comando help(cars) se obtiene que cars es un data.frame con 50 observaciones y dos variables:

- speed: Velocidad (millas por hora)
- dist: tiempo hasta detenerse (pies)

#### *4.2. MANIPULACIÓN DE DATOS* 43

Recordemos que, para acceder a la variable speed se puede hacer directamente con su nombre o bien utilizando notación "matricial".

cars\$speed

## [1] 4 4 7 7 8 9 10 10 10 11 11 12 12 12 12 13 13 13 13 14 14 14 14 15 15 ## [26] 15 16 16 17 17 17 18 18 18 18 19 19 19 20 20 20 20 20 22 23 24 24 24 24 25 cars[, 1] *# Equivalente* ## [1] 4 4 7 7 8 9 10 10 10 11 11 12 12 12 12 13 13 13 13 14 14 14 14 15 15

## [26] 15 16 16 17 17 17 18 18 18 18 19 19 19 20 20 20 20 20 22 23 24 24 24 24 25

Supongamos ahora que queremos transformar la variable original speed (millas por hora) en una nueva variable velocidad (kilómetros por hora) y añadir esta nueva variable al data.frame cars. La transformación que permite pasar millas a kilómetros es kilómetros=millas/0.62137 que en R se hace directamente con:

cars\$speed/0.62137

Finalmente, incluimos la nueva variable que llamaremos velocidad en cars:

```
cars$velocidad <- cars$speed / 0.62137
head(cars)
```
## speed dist velocidad ## 1 4 2 6.437388 ## 2 4 10 6.437388 ## 3 7 4 11.265430 ## 4 7 22 11.265430 ## 5 8 16 12.874777 ## 6 9 10 14.484124

También transformaremos la variable dist (en pies) en una nueva variable distancia (en metros). Ahora la transformación deseada es metros=pies/3.2808:

```
cars$distancia <- cars$dis / 3.2808
head(cars)
```

```
## speed dist velocidad distancia
## 1 4 2 6.437388 0.6096074
## 2 4 10 6.437388 3.0480371
## 3 7 4 11.265430 1.2192148
## 4 7 22 11.265430 6.7056815
## 5 8 16 12.874777 4.8768593
## 6 9 10 14.484124 3.0480371
```
Ahora, eliminaremos las variables originales speed y dist, y guardaremos el data.frame resultante con el nombre coches. En primer lugar, veamos varias formas de acceder a las variables de interés:

```
cars[, c(3, 4)]
cars[, c("velocidad", "distancia")]
cars[, -c(1, 2)]
```
Utilizando alguna de las opciones anteriores se obtiene el data.frame deseado:

```
coches <- cars[, c("velocidad", "distancia")]
# head(coches)
str(coches)
## 'data.frame': 50 obs. of 2 variables:
## $ velocidad: num 6.44 6.44 11.27 11.27 12.87 ...
## $ distancia: num 0.61 3.05 1.22 6.71 4.88 ...
```
Finalmente los datos anteriores podrían ser guardados en un fichero exportable a Excel con el siguiente comando:

write.csv2(coches, file = "coches.csv")

#### **4.2.1.2 Recodificación de variables**

Con el comando cut() podemos crear variables categóricas a partir de variables numéricas. El parámetro breaks permite especificar los intervalos para la discretización, puede ser un vector con los extremos de los intervalos o un entero con el número de intervalos. Por ejemplo, para categorizar la variable cars\$speed en tres intervalos equidistantes podemos emplear<sup>[2](#page-43-0)</sup>:

fspeed <- cut(cars\$speed, 3, labels = c("Baja", "Media", "Alta")) table(fspeed)

## fspeed ## Baja Media Alta ## 11 24 15

Para categorizar esta variable en tres niveles con aproximadamente el mismo número de observaciones podríamos combinar esta función con quantile():

```
breaks \leq quantile(cars$speed, probs = seq(0, 1, len = 4))
fspeed <- cut(cars$speed, breaks, labels = c("Baja", "Media", "Alta"))
table(fspeed)
```
## fspeed ## Baja Media Alta ## 17 16 15

Para otro tipo de recodificaciones podríamos emplear la función ifelse() vectorial:

fspeed <- ifelse(cars\$speed < 15, "Baja", "Alta") fspeed <- factor(fspeed, levels = c("Baja", "Alta")) table(fspeed)

## fspeed ## Baja Alta ## 23 27

Alternativamente en el caso de dos niveles podríamos emplear directamente la función factor():

fspeed <- factor(cars\$speed >= 15, labels = c("Baja", "Alta")) *# levels = c("FALSE", "TRUE")* table(fspeed)

## fspeed ## Baja Alta ## 23 27

En el caso de múltiples niveles se podría emplear ifelse() anidados o la función [recode\(\)](https://www.rdocumentation.org/packages/car/versions/3.0-9/topics/recode) del paquete car.

Para acceder directamente a las variables de un data.frame podríamos emplear la función attach() para añadirlo a la ruta de búsqueda y detach() al finalizar. Sin embargo esta forma de proceder puede causar numerosos inconvenientes, especialmente al modificar la base de datos, por lo que la recomendación sería emplear with(). Por ejemplo:

```
fspeed <- with(cars, ifelse(speed < 10, "Baja",
                 ifelse(speed < 20, "Media", "Alta")))
fspeed <- factor(fspeed, levels = c("Baja", "Media", "Alta"))
table(fspeed)
```
<span id="page-43-0"></span> $^2$ Aunque si el objetivo es obtener las frecuencias de cada intervalo puede ser más eficiente emplear hist() con plot  $=$  FALSE.

```
## fspeed
## Baja Media Alta
## 6 32 12
```
Para manipular factores (variables cualitativas) pueden resultar de interés las herramientas en el paquete [forcats](https://forcats.tidyverse.org) de la colección [tidyverse](https://tidyverse.org).

#### **4.2.2 Operaciones con casos**

#### **4.2.2.1 Ordenación**

Continuemos con el data.frame cars. Se puede comprobar que los datos disponibles están ordenados por los valores de speed. A continuación haremos la ordenación utilizando los valores de dist. Para ello utilizaremos el conocido como vector de índices de ordenación. Este vector establece el orden en que tienen que ser elegidos los elementos para obtener la ordenación deseada. Veamos un ejemplo sencillo:

```
x <- c(2.5, 4.3, 1.2, 3.1, 5.0) # valores originales
ii \leftarrow order(x)ii # vector de ordenación
```
## [1] 3 1 4 2 5

```
x[ii] # valores ordenados
```

```
## [1] 1.2 2.5 3.1 4.3 5.0
```
En el caso de vectores, el procedimiento anterior se podría hacer directamente con:

sort(x)

Sin embargo, para ordenar data.frames será necesario la utilización del vector de índices de ordenación. A continuación, los datos de cars ordenados por dist:

```
ii <- order(cars$dist) # Vector de índices de ordenación
cars2 <- cars[ii, ] # Datos ordenados por dist
head(cars2)
```
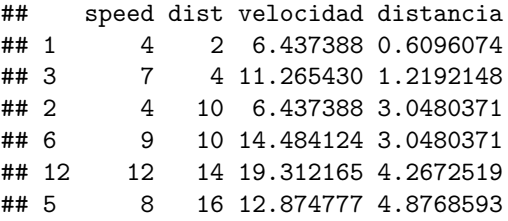

#### **4.2.2.2 Filtrado**

El filtrado de datos consiste en elegir un subconjunto que cumpla determinadas condiciones. Para ello se puede utilizar la función [subset\(\)](https://www.rdocumentation.org/packages/base/versions/3.6.1/topics/subset) (que además permite seleccionar variables).

A continuación se muestran un par de ejemplos:

```
subset(cars, dist > 85) # datos con dis>85
## speed dist velocidad distancia
## 47 24 92 38.62433 28.04194
## 48 24 93 38.62433 28.34674
## 49 24 120 38.62433 36.57644
subset(cars, speed > 10 & speed < 15 & dist > 45) # speed en (10,15) y dist>45
## speed dist velocidad distancia
## 19 13 46 20.92151 14.02097
```
## 22 14 60 22.53086 18.28822 ## 23 14 80 22.53086 24.38430

También se pueden hacer el filtrado empleando directamente los correspondientes vectores de índices:

```
ii \leftarrow cars$dist > 85
cars[ii, ] # dis>85
## speed dist velocidad distancia
## 47 24 92 38.62433 28.04194
## 48 24 93 38.62433 28.34674
## 49 24 120 38.62433 36.57644
ii \leq cars$speed > 10 & cars$speed < 15 & cars$dist > 45
cars[ii, ] # speed en (10,15) y dist>45
## speed dist velocidad distancia
## 19 13 46 20.92151 14.02097
## 22 14 60 22.53086 18.28822
## 23 14 80 22.53086 24.38430
En este caso también puede ser de utilidad la función which():
it \leftarrow which(ii)
str(it)
## int [1:3] 19 22 23
cars[it, 1:2]
## speed dist
## 19 13 46
## 22 14 60
## 23 14 80
# rownames(cars[it, 1:2])
id <- which(!ii)
str(cars[id, 1:2])
## 'data.frame': 47 obs. of 2 variables:
## $ speed: num 4 4 7 7 8 9 10 10 10 11 ...
## $ dist : num 2 10 4 22 16 10 18 26 34 17 ...
# Se podría p.e. emplear cars[id, ] para predecir cars[it, ]$speed
# ?which.min
```
#### **4.2.3 Operaciones con tablas de datos**

El paquete base de R dispone de diversas herramientas para realizar distintos tipos de operaciones, como:

- Añadir casos o variables:
	- **–** [rbind\(\)](https://www.rdocumentation.org/packages/base/versions/3.6.1/topics/rbind): combina vectores, matrices, arrays o data.frames por filas.
	- **–** [cbind\(\)](https://www.rdocumentation.org/packages/base/versions/3.6.1/topics/cbind): Idem por columnas.
- Combinar tablas:
	- **–** [match\(x, table\)](https://www.rdocumentation.org/packages/base/versions/3.6.1/topics/match) devuelve un vector (de la misma longitud que x) con las (primeras) posiciones de coincidencia de x en table (o NA, por defecto, si no hay coincidencia).
	- **–** [pmatch\(x, table, ...\)](https://www.rdocumentation.org/packages/base/versions/3.6.1/topics/pmatch): similar al anterior pero con coincidencias parciales de cadenas de texto.

#### *4.2. MANIPULACIÓN DE DATOS* 47

Estos operadores devuelven un índice con el que se pueden añadir variables de una segunda tabla. Para realizar consultas combinando tablas puede ser más cómodo el operador %in% (?'%in%').

Sin embargo, como se muestra en el Apéndice [B](#page-168-0) puede resultar más cómodo emplear los paquetes [dplyr](https://dplyr.tidyverse.org) y [tidyr](https://tidyr.tidyverse.org) de la colección [tidyverse](https://tidyverse.org).

## *CAPÍTULO 4. MANIPULACIÓN DE DATOS*

## **Capítulo 5**

# **Análisis exploratorio de datos**

El objetivo del *análisis exploratorio de datos* es presentar una descripción de los mismos que faciliten su análisis mediante procedimientos que permitan:

- Organizar los datos
- Resumirlos
- Representarlos gráficamente
- Análizar la información

## **5.1 Medidas resumen**

#### **5.1.1 Datos de ejemplo**

El fichero *empleados.RData* contiene datos de empleados de un banco que utilizaremos, entre otros, a modo de ejemplo.

```
load("datos/empleados.RData")
data.frame(Etiquetas = attr(empleados, "variable.labels")) # Listamos las etiquetas
```
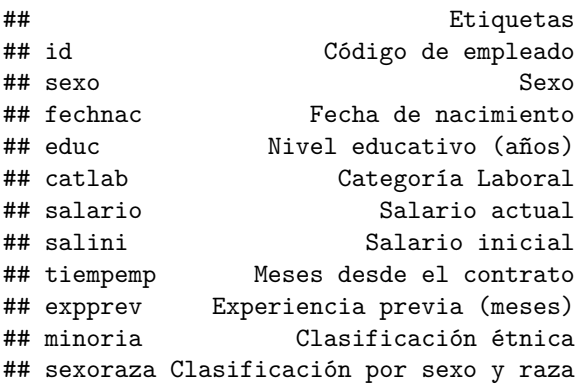

Para hacer referencia directamente a las variables de *empleados*

attach(empleados)

#### **5.1.2 Tablas de frecuencias**

```
table(sexo)
```

```
## sexo
## Hombre Mujer
## 258 216
```
## sexo ## Hombre Mujer ## 0.5443038 0.4556962 table(sexo,catlab) ## catlab Administrativo Seguridad Directivo ## Hombre 157 27 74 ## Mujer 206 0 10 prop.table(table(sexo,catlab)) ## catlab ## sexo Administrativo Seguridad Directivo ## Hombre 0.33122363 0.05696203 0.15611814 ## Mujer 0.43459916 0.00000000 0.02109705 prop.table(table(sexo,catlab), 1) ## catlab ## sexo Administrativo Seguridad Directivo ## Hombre 0.6085271 0.1046512 0.2868217 ## Mujer 0.9537037 0.0000000 0.0462963 prop.table(table(sexo,catlab), 2) ## catlab ## sexo Administrativo Seguridad Directivo ## Hombre 0.4325069 1.0000000 0.8809524 ## Mujer 0.5674931 0.0000000 0.1190476 table(catlab,educ,sexo) ## , , sexo = Hombre ## ## educ ## catlab 8 12 14 15 16 17 18 19 20 21 ## Administrativo 10 48 6 78 10 2 2 1 0 0 ## Seguridad 13 13 0 1 0 0 0 0 0 0 ## Directivo 0 1 0 4 25 8 7 26 2 1 ## ## , , sexo = Mujer ## ## educ ## catlab 8 12 14 15 16 17 18 19 20 21 ## Administrativo 30 128 0 33 14 1 0 0 0 0 ## Seguridad 0 0 0 0 0 0 0 0 0 0 ## Directivo 0 0 0 0 10 0 0 0 0 0 round(prop.table(table(catlab,educ,sexo)),2) ## , , sexo = Hombre ## ## educ ## catlab 8 12 14 15 16 17 18 19 20 21 ## Administrativo 0.02 0.10 0.01 0.16 0.02 0.00 0.00 0.00 0.00 0.00 ## Seguridad 0.03 0.03 0.00 0.00 0.00 0.00 0.00 0.00 0.00 0.00 ## Directivo 0.00 0.00 0.00 0.01 0.05 0.02 0.01 0.05 0.00 0.00

prop.table(table(sexo))

## ## , , sexo = Mujer ## ## educ ## catlab 8 12 14 15 16 17 18 19 20 21 ## Administrativo 0.06 0.27 0.00 0.07 0.03 0.00 0.00 0.00 0.00 0.00 ## Seguridad 0.00 0.00 0.00 0.00 0.00 0.00 0.00 0.00 0.00 0.00 ## Directivo 0.00 0.00 0.00 0.00 0.02 0.00 0.00 0.00 0.00 0.00

Si la variable es ordinal, entonces también son de interés las frecuencias acumuladas table(educ)

## educ ## 8 12 14 15 16 17 18 19 20 21 ## 53 190 6 116 59 11 9 27 2 1 prop.table(table(educ))

## educ ## 8 12 14 15 16 17 ## 0.111814346 0.400843882 0.012658228 0.244725738 0.124472574 0.023206751 ## 18 19 20 21 ## 0.018987342 0.056962025 0.004219409 0.002109705 cumsum(table(educ))

## 8 12 14 15 16 17 18 19 20 21 ## 53 243 249 365 424 435 444 471 473 474 cumsum(prop.table(table(educ)))

## 8 12 14 15 16 17 18 19 ## 0.1118143 0.5126582 0.5253165 0.7700422 0.8945148 0.9177215 0.9367089 0.9936709 ## 20 21 ## 0.9978903 1.0000000

#### **5.1.3 Media y varianza**

La media es la medida de centralización por excelencia. Para su cálculo se utiliza la instrucción *mean* consumo<-c(6.9, 6.3, 6.2, 6.5 ,6.4, 6.8, 6.6) mean(consumo)

```
## [1] 6.528571
dotchart(consumo,pch=16)
text(mean(consumo), 2.5, pos=3, expression(bar(X)==6.53))
arrows(mean(consumo),0,mean(consumo),2.5, length = 0.15, col='red')
```
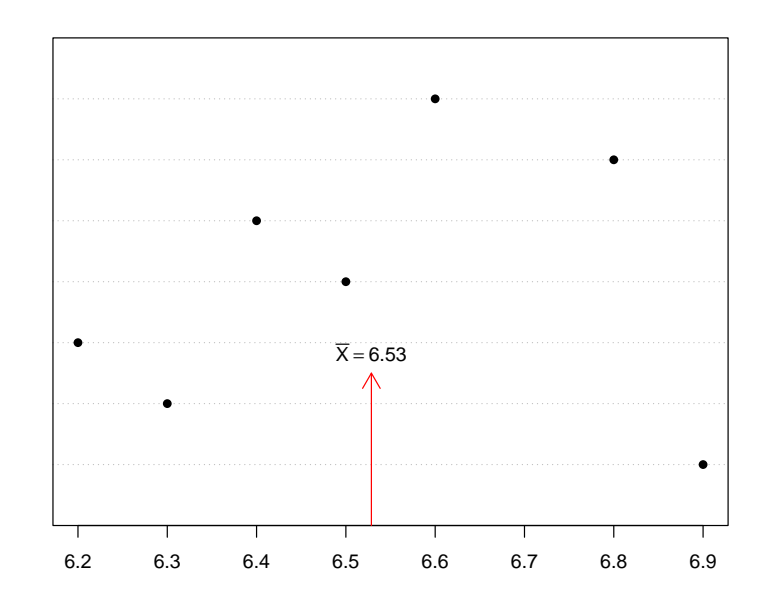

mean(salario)

## [1] 34419.57

```
mean(subset(empleados,catlab=='Directivo')$salario)
```
## [1] 63977.8

También se puede utilizar la función *tapply*, que se estudiará con detalle más adelante

tapply(salario, catlab, mean)

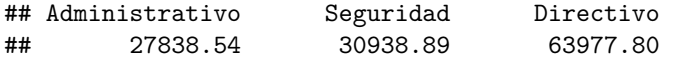

La principal medida de dispersión es la varianza. En la práctica, cuando se trabaja con datos muestrales, se sustituye por la *cuasi*-varianza (también llamada varianza muestral corregida), que se calcula mediante el comando *var*

var(consumo)

```
## [1] 0.06571429
var(salario)
## [1] 291578214
La cuasi-desviación típica se calcula
sd(consumo)
## [1] 0.256348
sd(salario)
## [1] 17075.66
o, equivalentemente,
sqrt(var(consumo))
## [1] 0.256348
```
#### **5.1. MEDIDAS RESUMEN** 53

sqrt(var(salario))

## [1] 17075.66

La media de dispersión adimensional (relativa) más utilizada es el *coeficiente de variación* (de Pearson) sd(consumo)/abs(mean(consumo))

## [1] 0.03926555

que también podemos expresar en tanto por cien 100\*sd(consumo)/abs(mean(consumo))

## [1] 3.926555

El coeficiente de variación nos permite, entre otras cosas, comparar dispersiones de variables medidas en diferentes unidades

100\*sd(salini)/abs(mean(salini))

## [1] 46.2541 100\*sd(salario)/abs(mean(salario))

## [1] 49.61033 100\*sd(expprev)/abs(mean(expprev))

## [1] 109.1022

#### **5.1.4 Mediana y cuantiles**

```
La mediana es una medida de centralización robusta. Se calcula mediante median
diametro <- c(3.88,4.09,3.92,3.97,4.02,3.95, 4.03,3.92,3.98,5.60)
dotchart(diametro,pch=16,xlab="diámetro")
abline(v=mean(diametro),col='red',lwd=2)
abline(v=median(diametro),col='blue',lty=2,lwd=2)
legend("bottomright",c("media","mediana"),
            col=c("red", "blue"), \frac{1}{1}tc=c(1,2), \frac{1}{2}dc(2,2), \frac{1}{1}bc, \frac{1}{1}bc(2,2), \frac{1}{1}bc(2,2), \frac{1}{1}bc(2,2), \frac{1}{1}bc(2,2), \frac{1}{1}bc(2,2), \frac{1}{1}bc(2,2), \frac{1}{1}bc(2,2), \frac{1}{1}bc(2,2), \frac{1}{1}bc(2,2), \frac{1}{1}bc(2,2), \frac{1}{1}bc(2,2), \frac{1}{1}bc(2,2), \frac{1}{1}bc(2,2), \frac{1}{1}
```
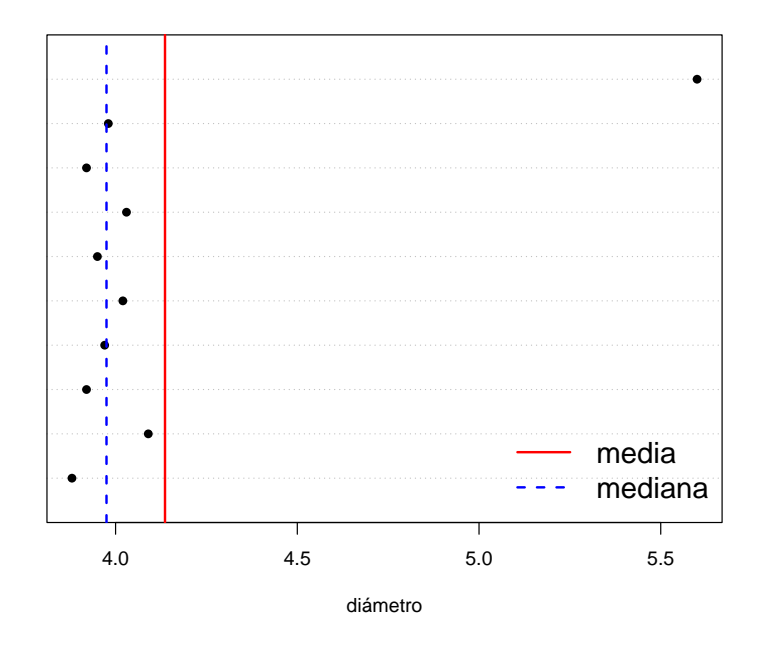

Podemos comprobar que la variable *salario* presenta una asimetría derecha

```
mean(salario); median(salario)
```
## [1] 34419.57

## [1] 28875

Calculemos cuántos empleados tienen un salario inferior al salario medio

```
mean(salario < mean(salario))
```

```
## [1] 0.6940928
```

```
paste('El ', round(100*mean(salario < mean(salario)),0), '%',
      ' de los empleados tienen un salario inferior al salario medio', sep='')
```
## [1] "El 69% de los empleados tienen un salario inferior al salario medio"

Como sabemos, la mitad de los empleados tienen un salario inferior a la mediana

```
mean(salario < median(salario))
```
## [1] 0.5

Los cuantiles son una generalización de la mediana, que se corresponde con el cuantil de orden 0.5. *R* contempla distintas formas de calcular los cuantiles

```
median(c(1, 2, 3, 4))## [1] 2.5
quantile(c(1,2,3,4),0.5)
## 50%
## 2.5
quantile(c(1,2,3,4),0.5,type=1)
## 50%
## 2
```
#### *5.1. MEDIDAS RESUMEN* 55

Calculemos los *cuartiles* y los *deciles* de la variable *salario* quantile(salario)

## 0% 25% 50% 75% 100% ## 15750.0 24000.0 28875.0 36937.5 135000.0 quantile(salario, probs=c(0.25,0.5,0.75)) ## 25% 50% 75% ## 24000.0 28875.0 36937.5 quantile(salario, probs=seq(0.1, 0.9, 0.1)) ## 10% 20% 30% 40% 50% 60% 70% 80% 90% ## 21045.0 22950.0 24885.0 26700.0 28875.0 30750.0 34500.0 40920.0 59392.5 El *rango* y el *rango intercuartílico* data.frame(Rango=max(salario)-min(salario), RI=as.numeric(quantile(salario, 0.75) - quantile(salario, 0.25)))

## Rango RI ## 1 119250 12937.5

#### **5.1.5** *Summary*

summary(empleados)

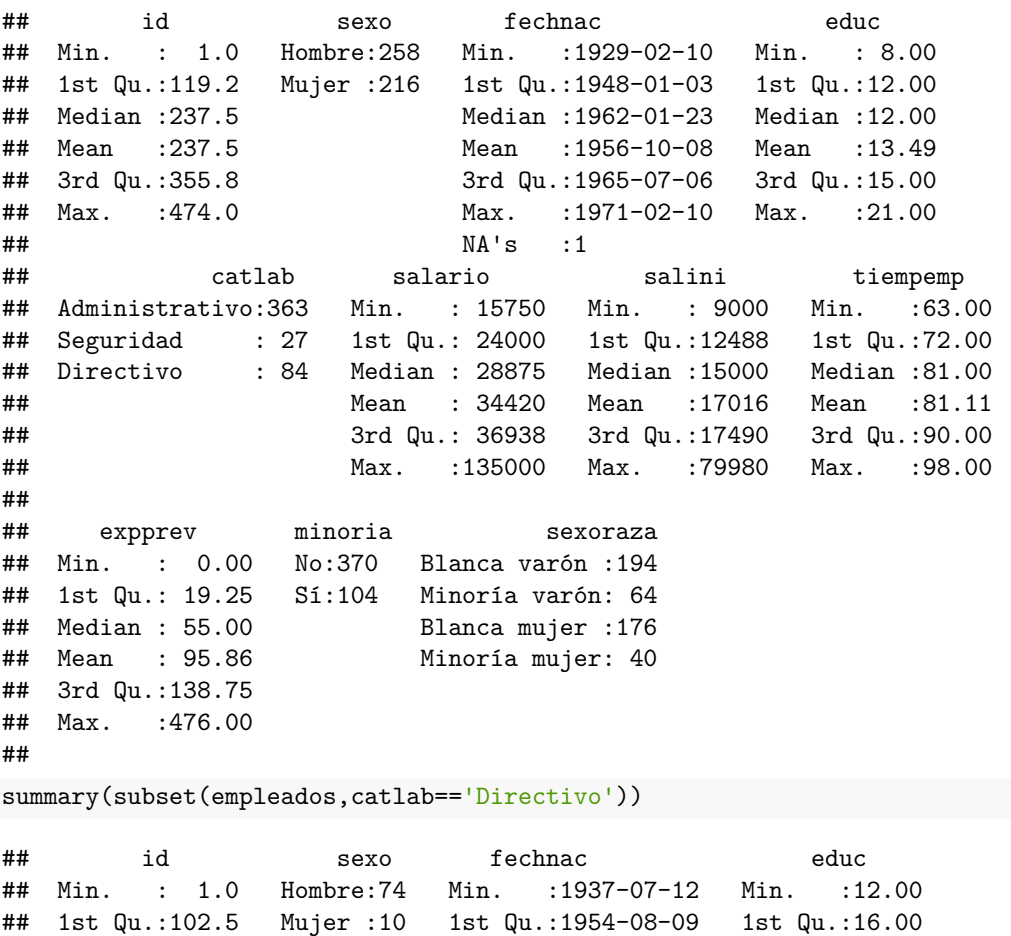

## Median :233.5 Median :1961-05-29 Median :17.00 ## Mean :234.1 Mean :1958-11-26 Mean :17.25

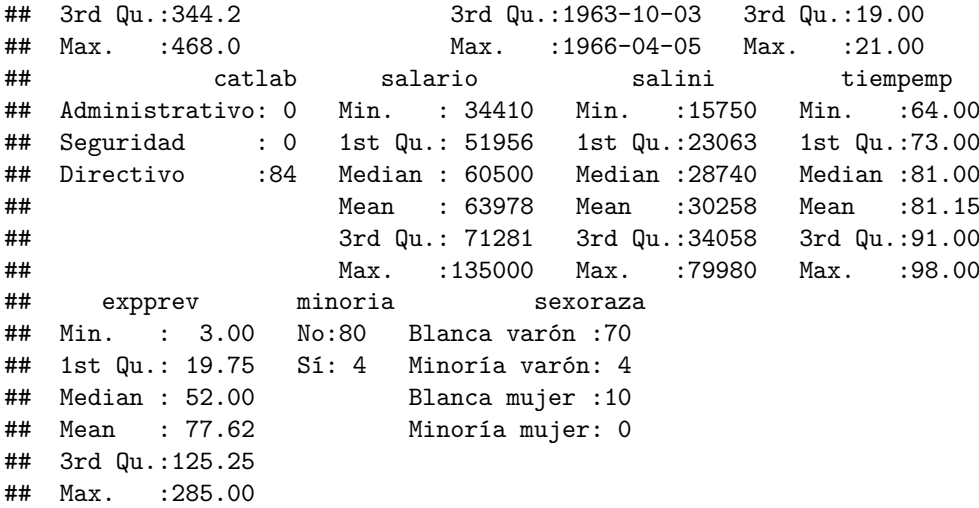

## **5.2 Gráficos**

**5.2.1 Diagrama de barras y gráfico de sectores**

```
table(catlab)
## catlab
## Administrativo Seguridad Directivo
## 363 27 84
par(mfrow = c(1, 3))barplot(table(catlab),main="frecuencia absoluta")
barplot(100*prop.table(table(catlab)),main="frecuencia relativa (%)")
pie(table(catlab))
```
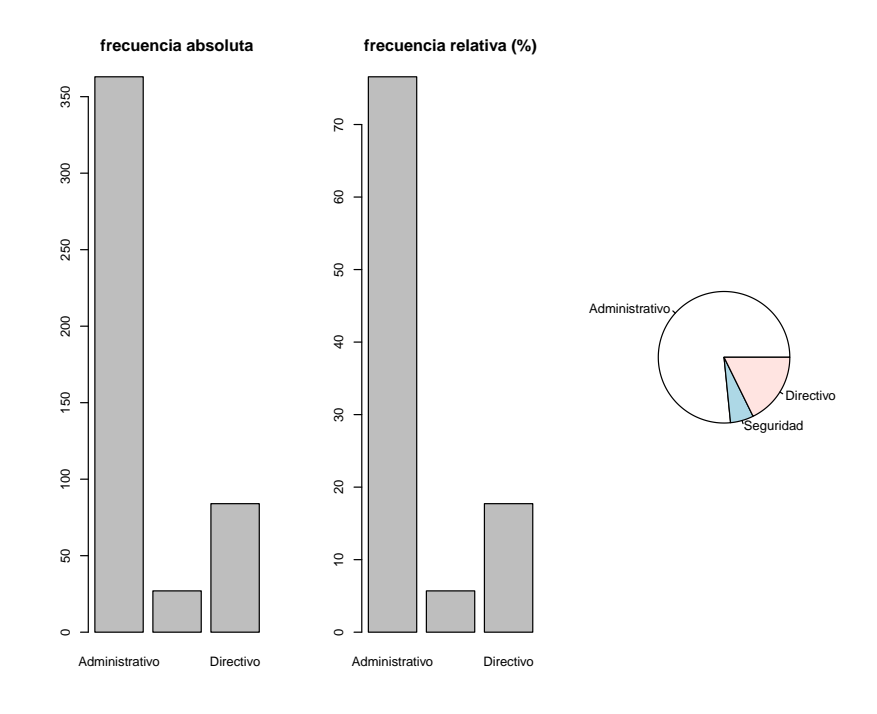

```
nj <- table(educ)
fj <- prop.table(nj)
```

```
Nj <- cumsum(nj)
Fj \leftarrow cumsum(fj)layout(matrix(c(1,2,5,3,4,5), 2, 3, byrow=TRUE), respect=TRUE)
barplot(nj,main="frecuencia absolutas",xlab='años de estudio')
barplot(fj,main="frecuencia relativas",xlab='años de estudio')
barplot(Nj,main="frecuencia absolutas acumuladas",xlab='años de estudio')
barplot(Fj,main="frecuencia relativas acumuladas",xlab='años de estudio')
pie(nj,col=rainbow(6),main='años de estudio')
```
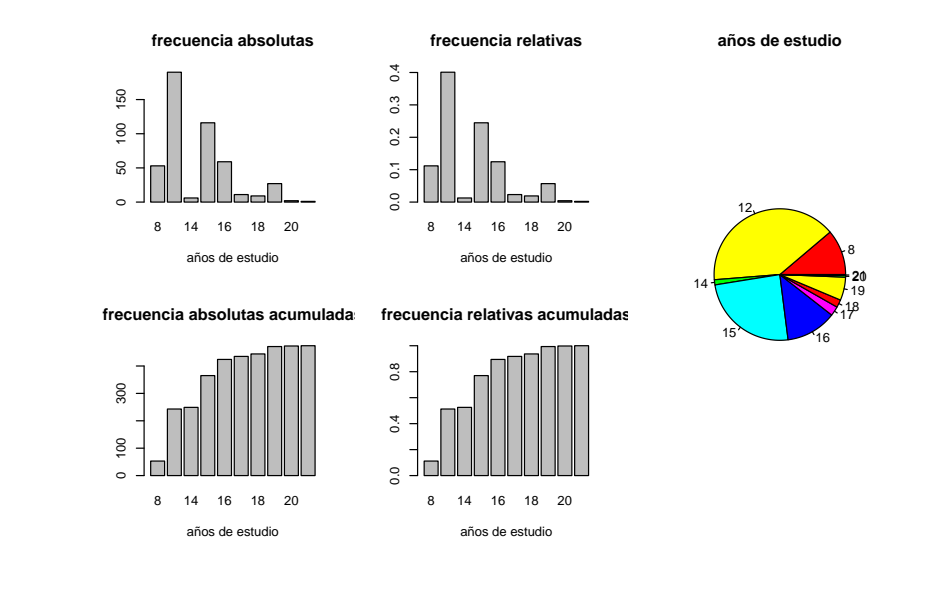

 $par(mfrow = c(1, 1))$ 

Con datos continuos, podemos hacer uso de la función *cut* (más adelante veremos como se representa el histograma)

table(cut(expprev, breaks=5))

## ## (-0.476,95.2] (95.2,190] (190,286] (286,381] (381,476] **## 312 81 46 22 13** barplot(table(cut(expprev, breaks=5)), xlab="Experiencia previa", main="Categorización en 5 clases")

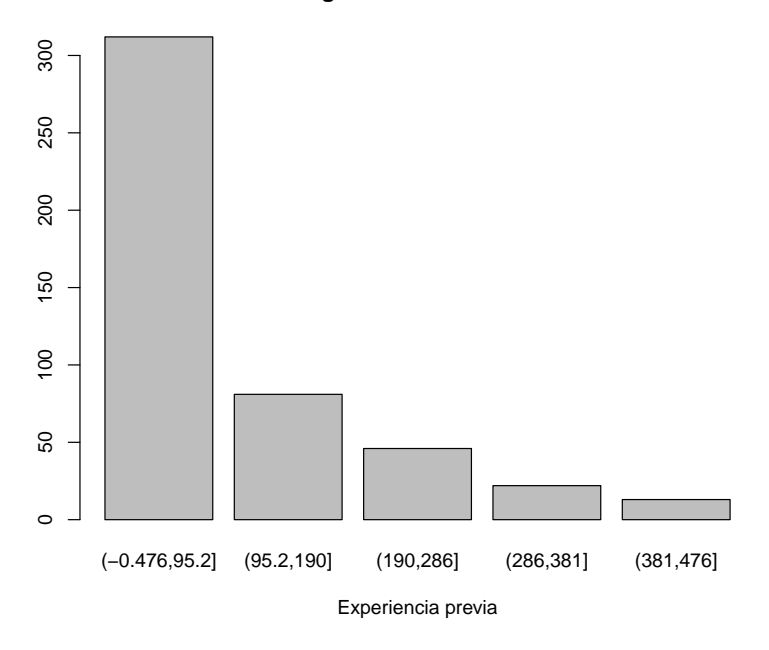

**Categorización en 5 clases**

Debemos ser muy cuidadosos a la hora de valorar gráficas como la siguiente

```
tt <- table(cut(expprev, breaks=c(0,40,80,150,250,400)))
barplot(tt,xlab="Experiencia previa", main="Categorización en 5 clases")
```
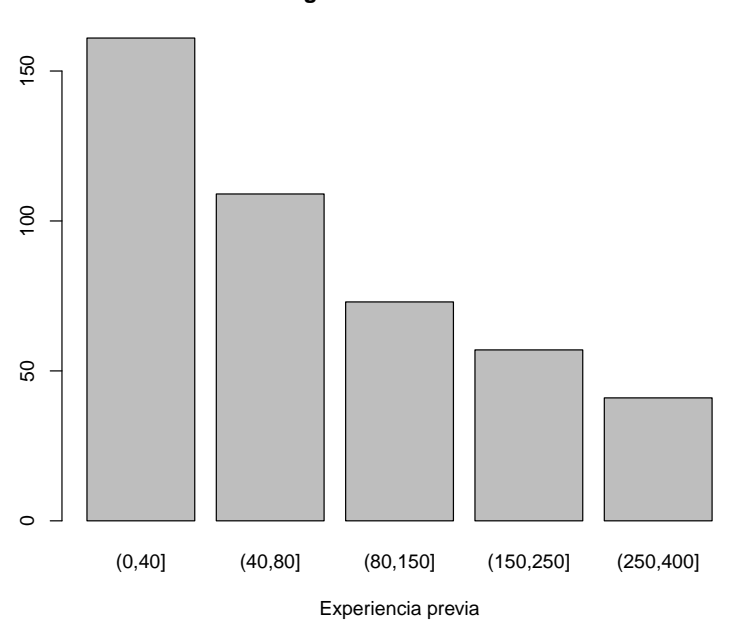

**Categorización en 5 clases**

## **5.2.2 Gráfico de puntos**

dotchart(salario, xlab='salarios')

#### *5.2. GRÁFICOS* 59

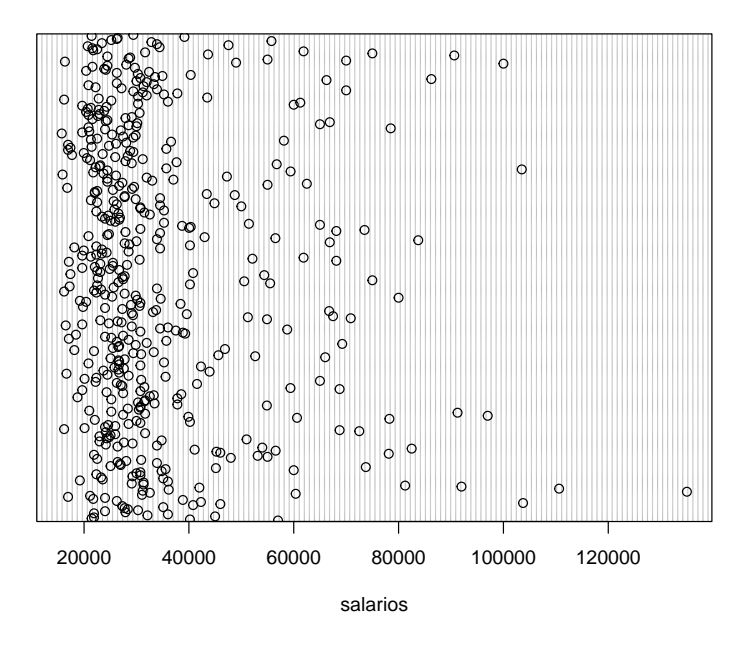

stripchart(salario~sexo, method='jitter')

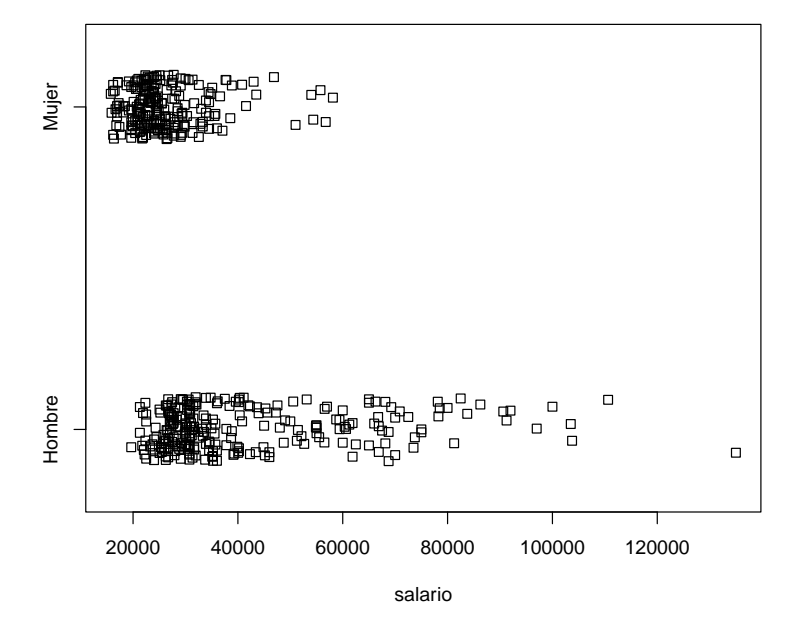

## **5.2.3 Árbol de tallo y hojas**

Esta representación puede ser útil cuando se dispone de pocos datos. stem(salario)

```
##
## The decimal point is 4 digit(s) to the right of the |
##
## 1 | 666666777777777778888999
```
## 60 *CAPÍTULO 5. ANÁLISIS EXPLORATORIO DE DATOS*

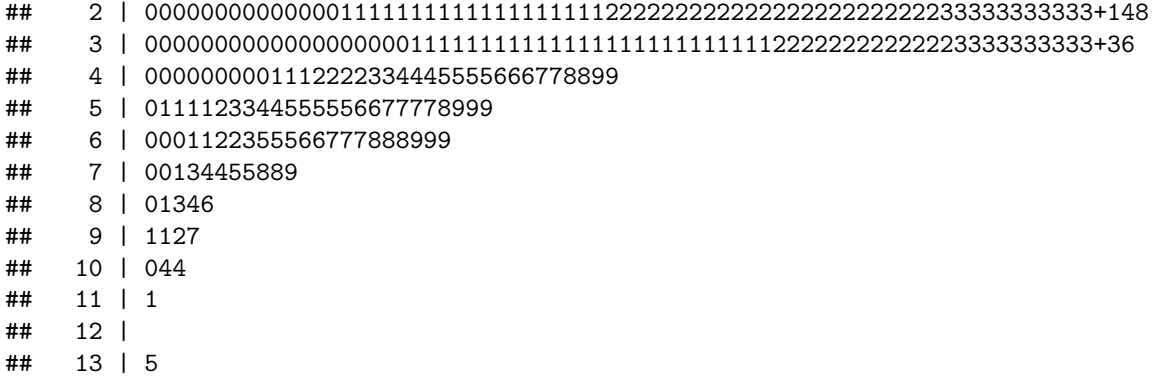

stem(tiempemp)

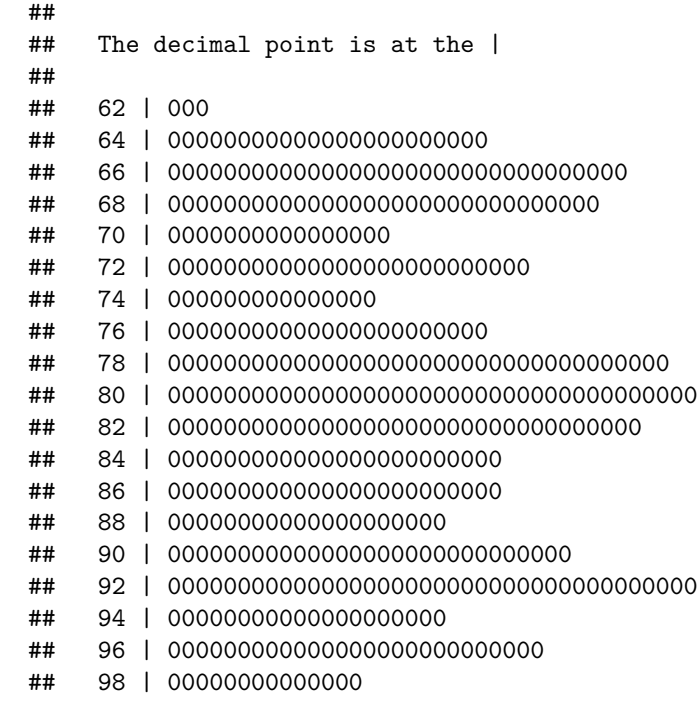

### **5.2.4 Histograma**

Este gráfico es uno de los más habituales para representar datos continuos hist(salario, main='número de clases por defecto')

**número de clases por defecto**

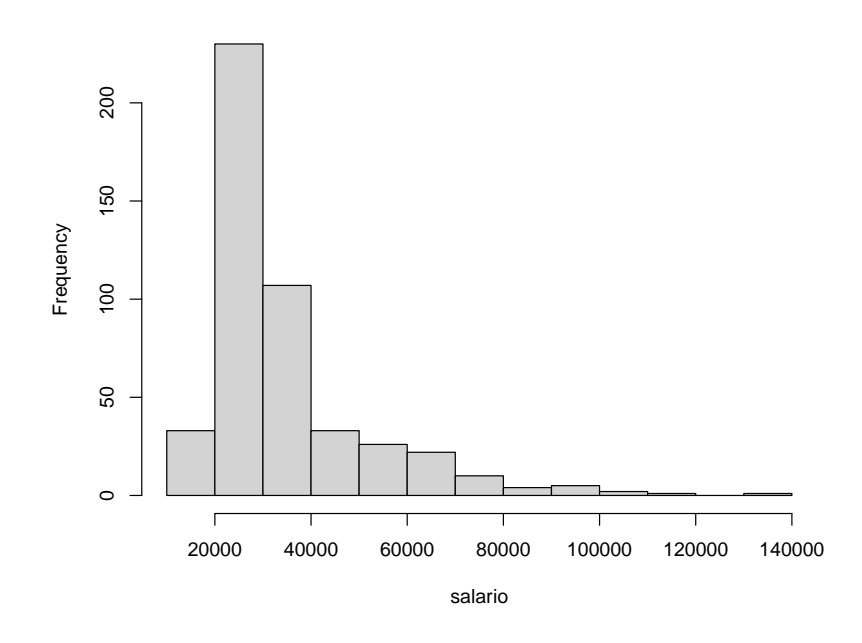

hist(salario, breaks=3, main='3 intervalos de clase')

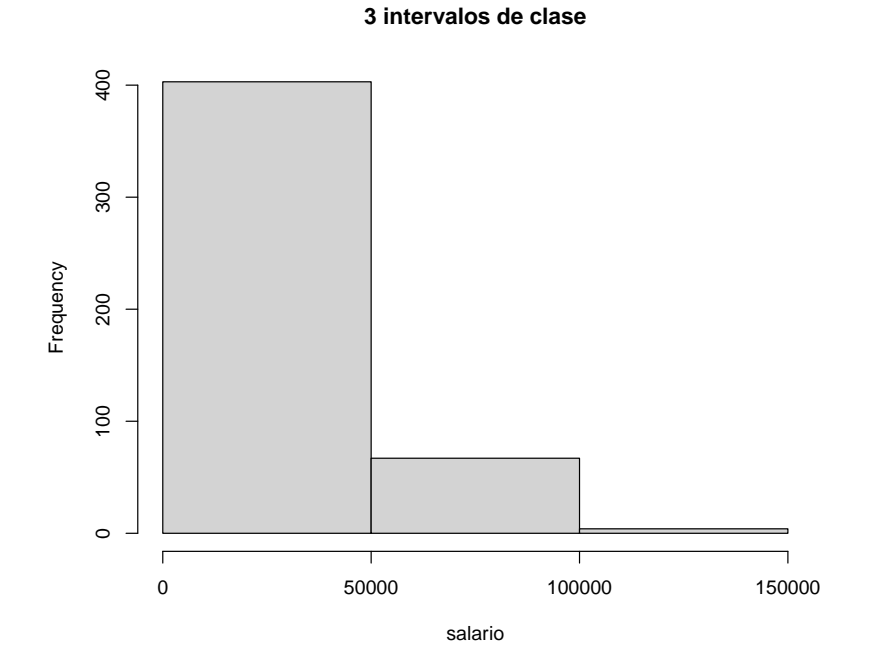

hist(salario, breaks=100, main='100 intervalos de clase')

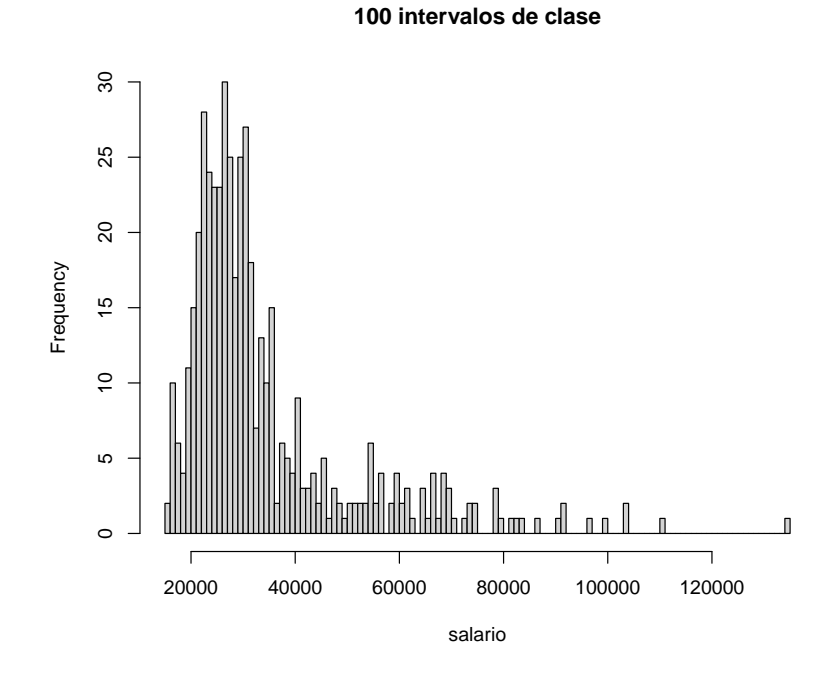

```
cl1 <- seq(15000,40000,5000)
cl2 <- seq(50000,80000,10000)
cl3 <- seq(100000,140000,20000)
hist(salario, breaks=c(cl1,cl2,cl3),main='intervalos de clase de distinta amplitud')
```
**intervalos de clase de distinta amplitud**

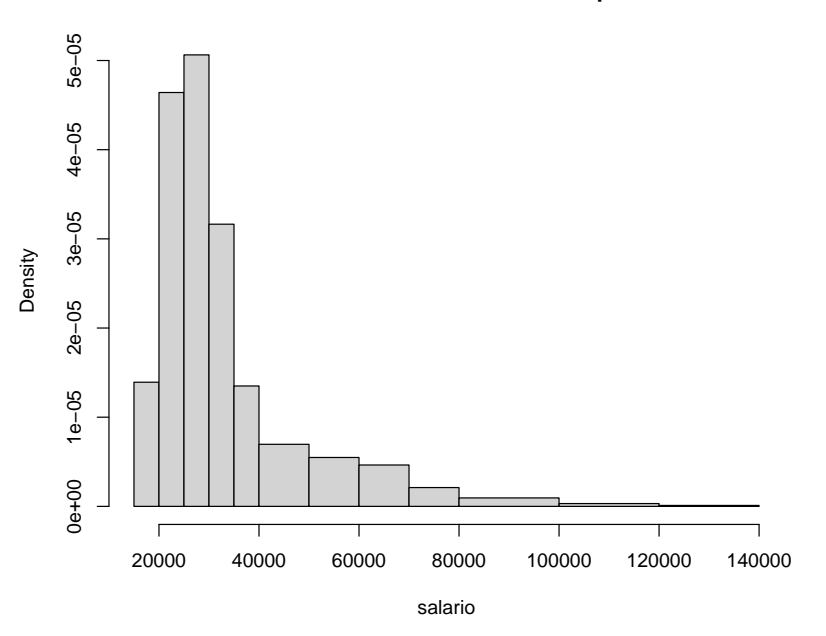

## **5.2.5 Gráfico de densidad**

Es una versión suavizada del histograma. plot(density(salario))

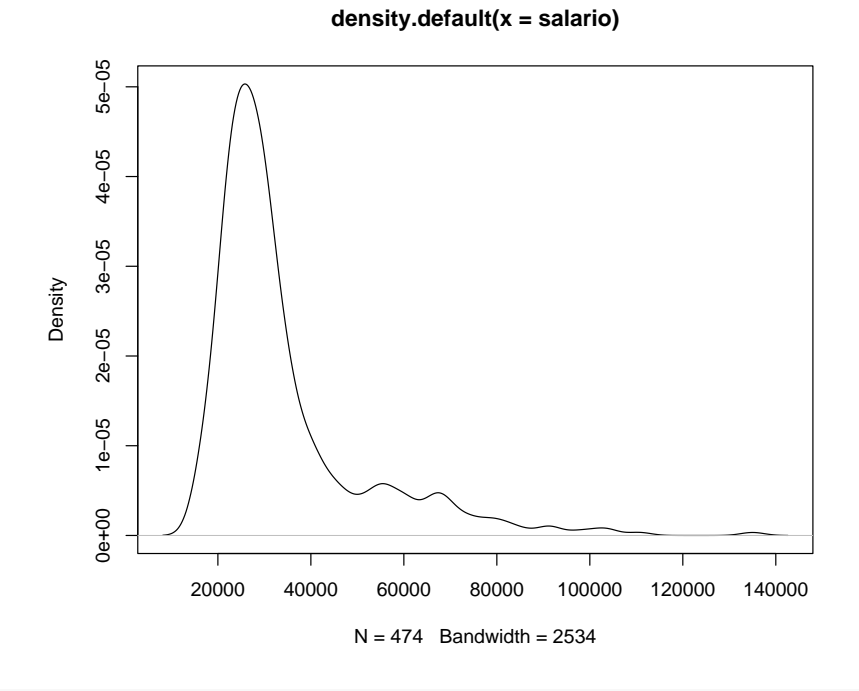

```
hist(salario, freq=F, main='')
lines(density(salario), lwd=3, col='red')
```
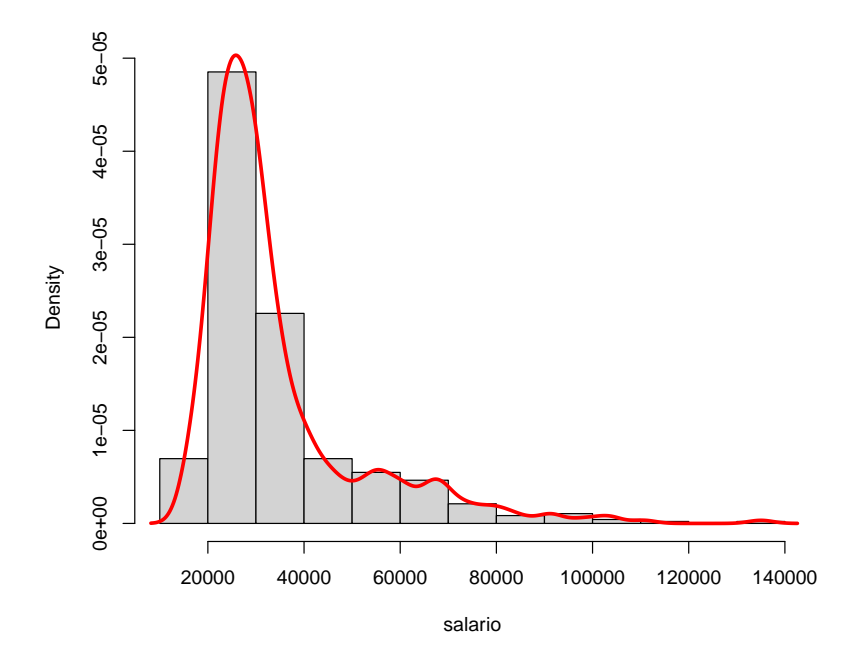

El paquete *car* nos da acceso a la instrucción *densityPlot*:

library(car) *# help(car)* densityPlot(salario~sexo)

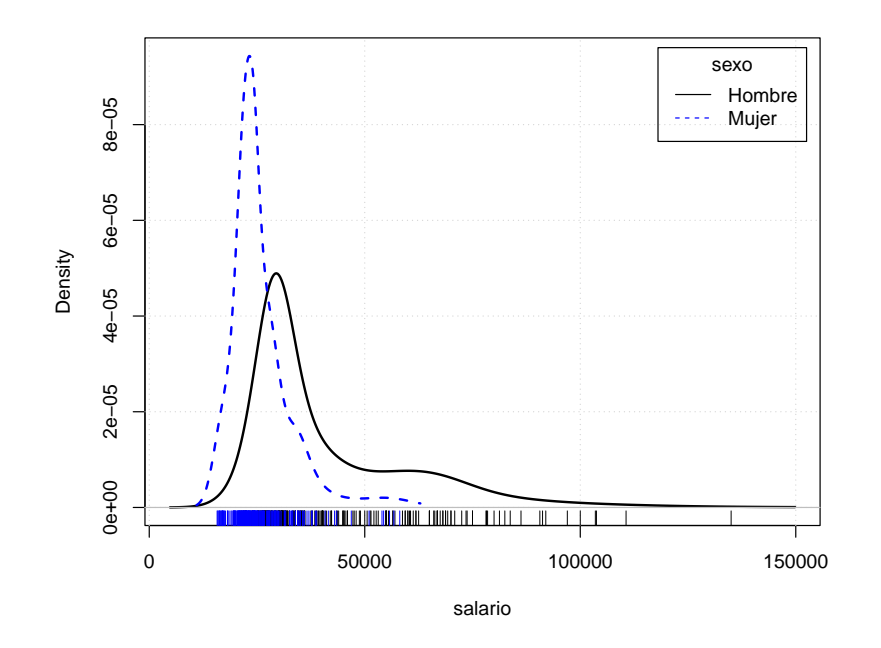

## **5.2.6 Diagrama de cajas**

Se trata de un gráfico muy polivalente boxplot(salario, horizontal=T, axes=F)  $axis(1)$ 

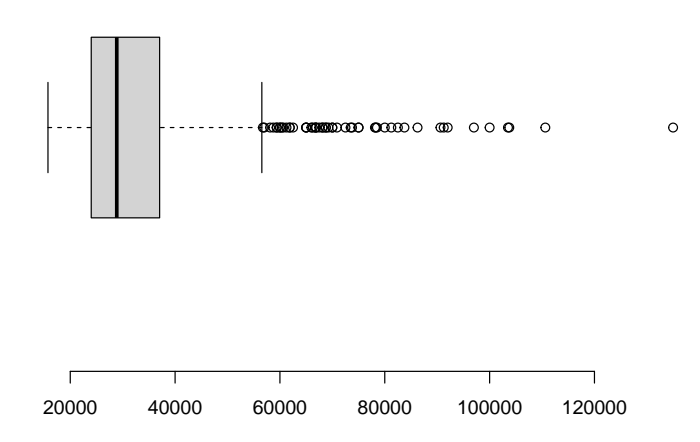

 $par(mfrow=c(1,2))$ boxplot(salario~catlab) boxplot(salario~sexo)

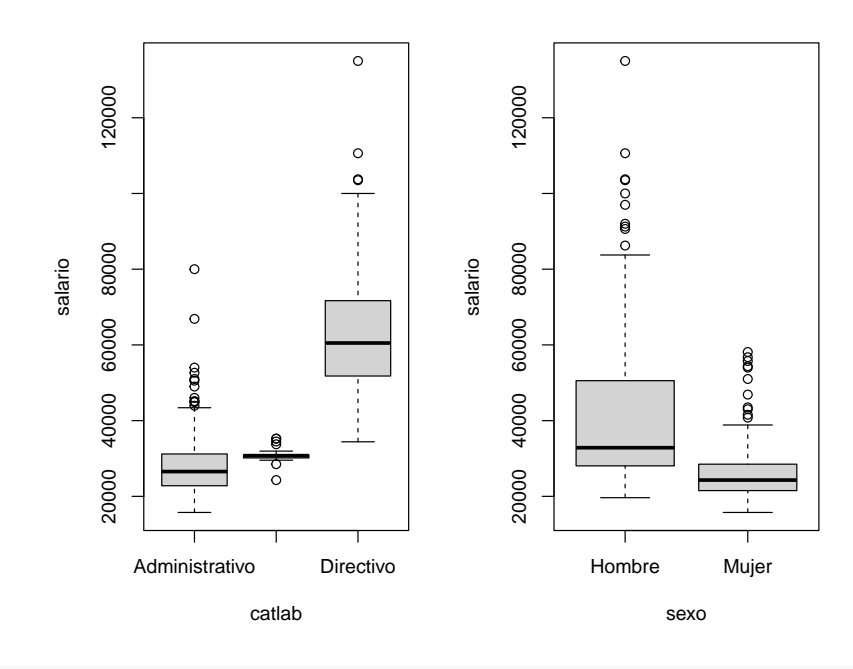

 $par(mfrow=c(1,1))$ boxplot(salario~sexo\*catlab)

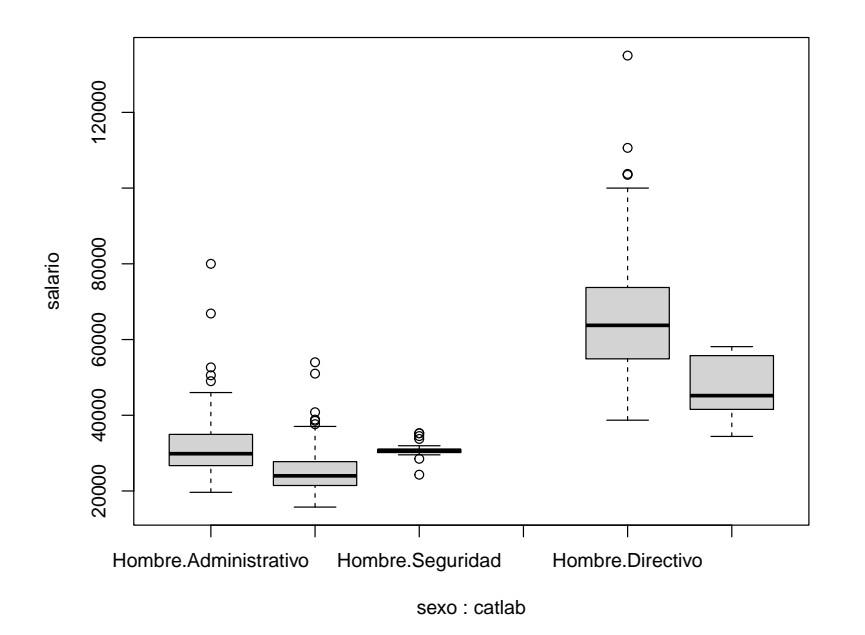

boxplot(salini, salario)

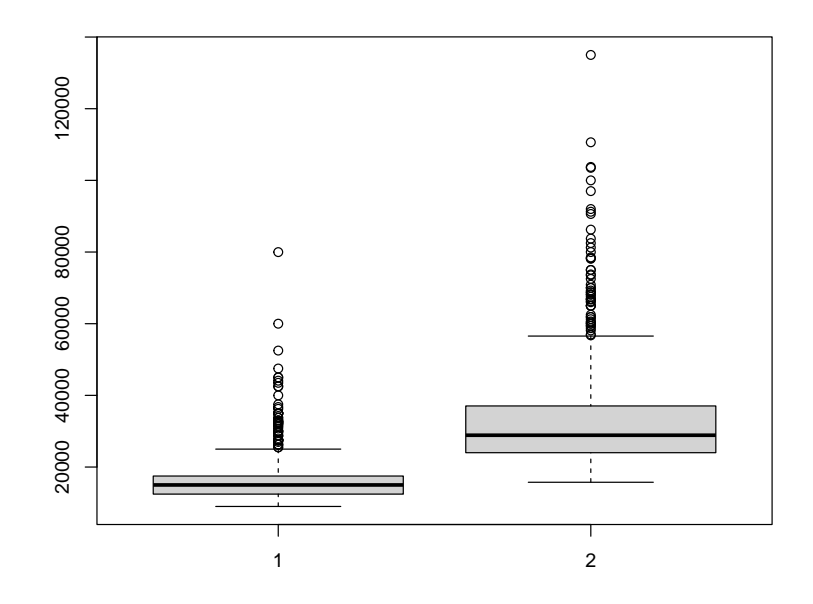

hist(salario,probability=T,ylab="",col='grey',axes=F,main=""); axis(1) lines(density(salario),col='red',lwd=2) par(new=T) boxplot(salario,horizontal=T,axes=F,lwd=2)

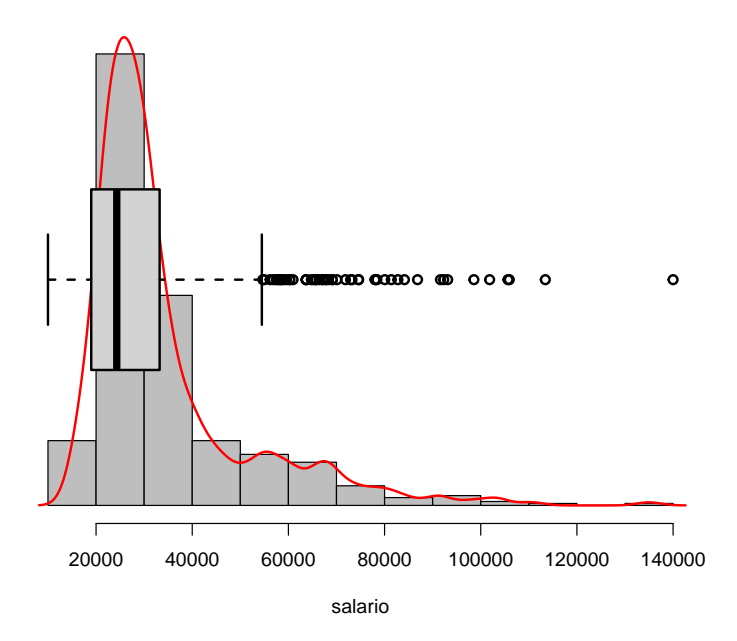

### **5.2.7 Gráfica de dispersión**

Permite ver la relación entre dos variables: plot(educ,salario)

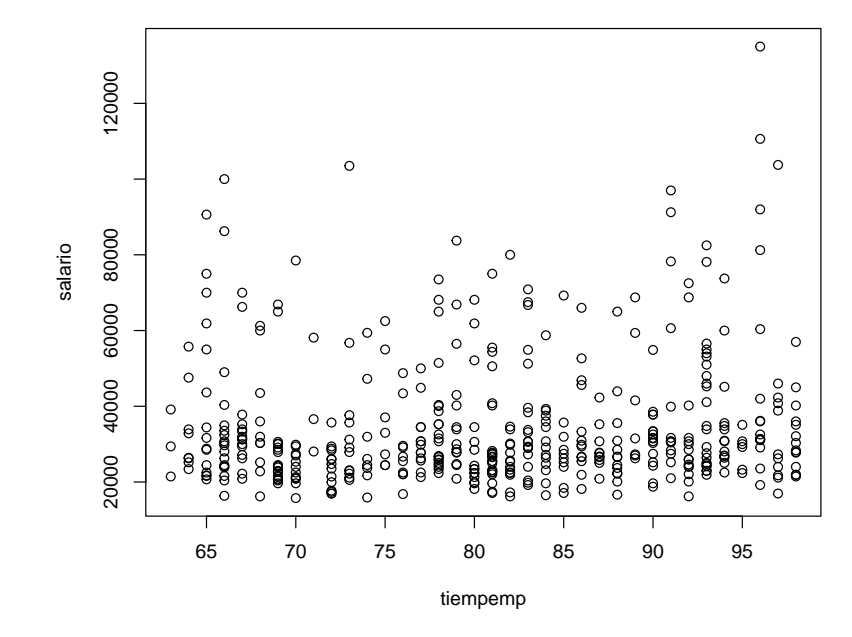

plot(tiempemp,salario)

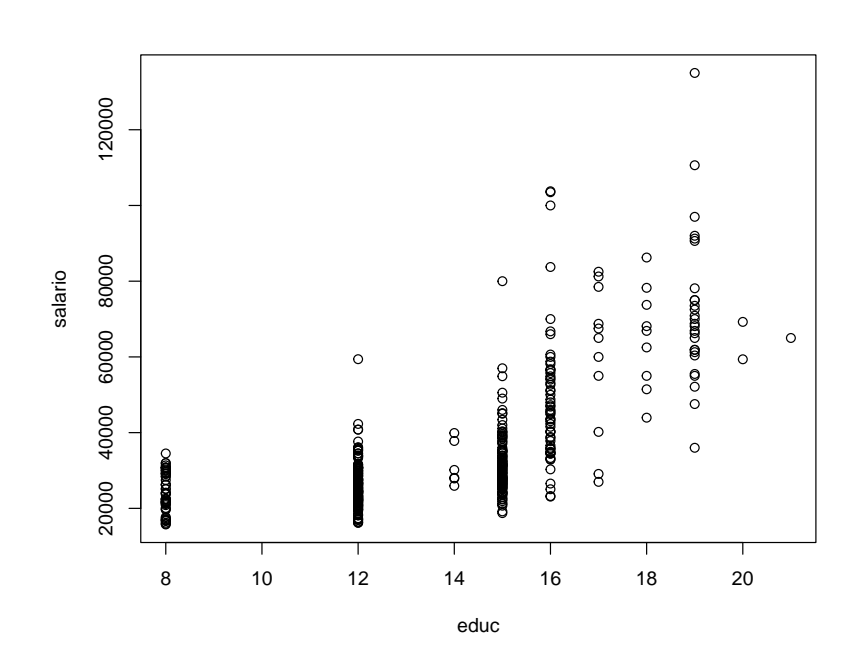

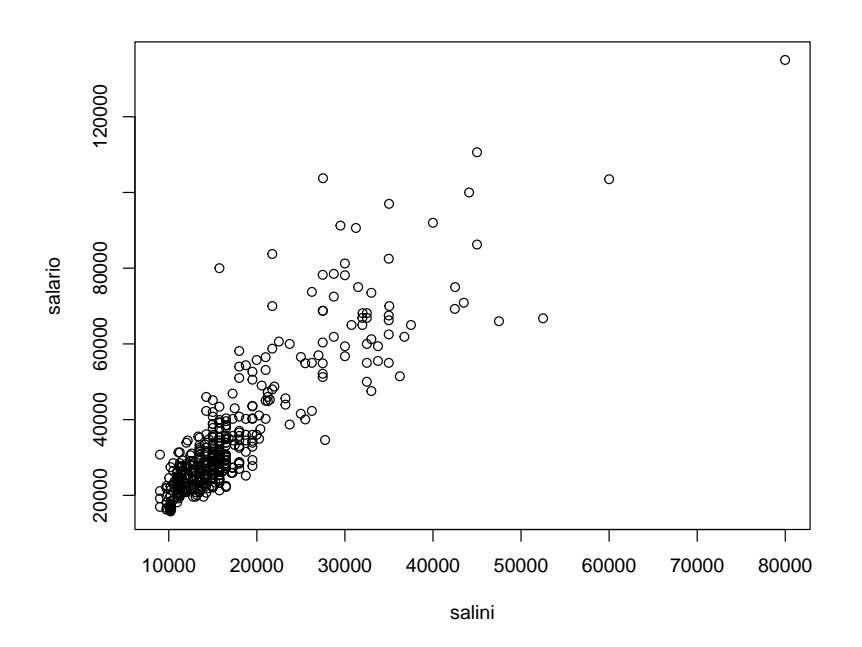

En el caso de una serie temporal AirPassengers

## Jan Feb Mar Apr May Jun Jul Aug Sep Oct Nov Dec ## 1949 112 118 132 129 121 135 148 148 136 119 104 118 ## 1950 115 126 141 135 125 149 170 170 158 133 114 140 ## 1951 145 150 178 163 172 178 199 199 184 162 146 166 ## 1952 171 180 193 181 183 218 230 242 209 191 172 194 ## 1953 196 196 236 235 229 243 264 272 237 211 180 201 ## 1954 204 188 235 227 234 264 302 293 259 229 203 229 ## 1955 242 233 267 269 270 315 364 347 312 274 237 278 ## 1956 284 277 317 313 318 374 413 405 355 306 271 306 ## 1957 315 301 356 348 355 422 465 467 404 347 305 336 ## 1958 340 318 362 348 363 435 491 505 404 359 310 337 ## 1959 360 342 406 396 420 472 548 559 463 407 362 405 ## 1960 417 391 419 461 472 535 622 606 508 461 390 432 plot(AirPassengers)

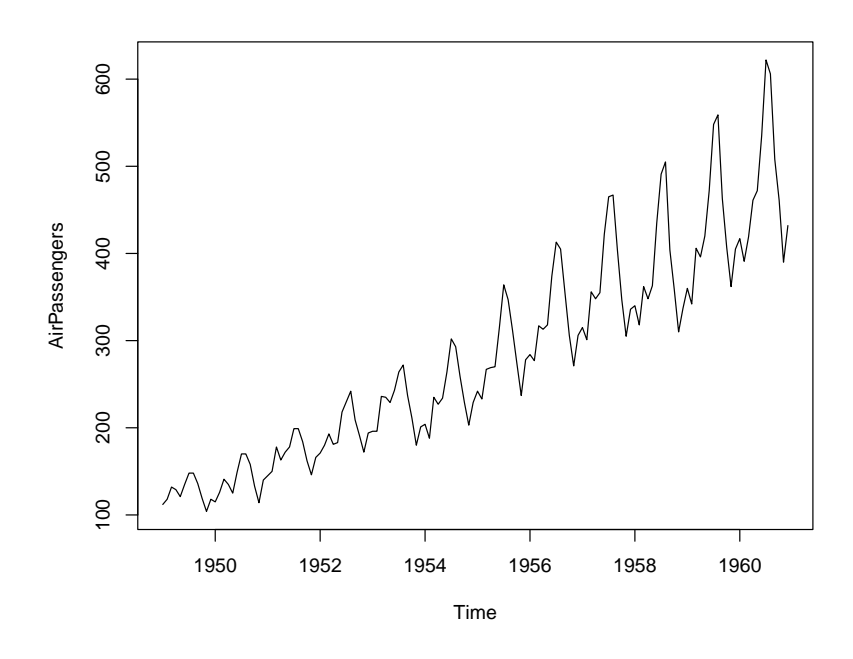

Y un último ejemplo utilizando los datos *iris* de Fisher:

plot(iris[,3],iris[,4],main="Longitud y anchura de pétalos de lirios", xlab="Longitud de pétalo",ylab="Anchura de pétalo")

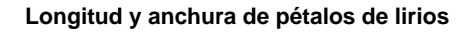

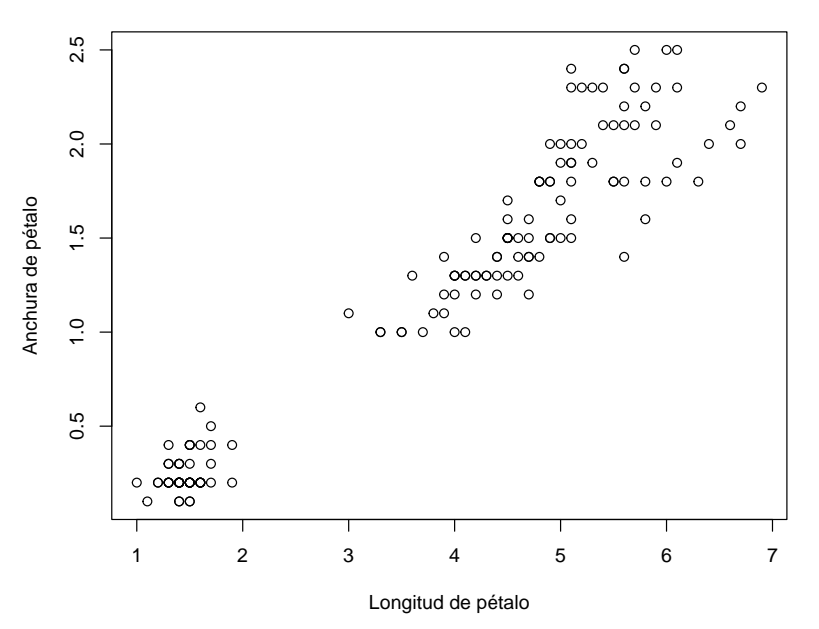

```
iris.color<-c("red","green","blue")[iris$Species]
plot(iris[,3],iris[,4],col=iris.color,main="Longitud y anchura
     de pétalo según especies",xlab="Longitud de pétalo",
     ylab="Anchura de pétalo")
legend("topleft",c("Setosa","Versicolor","Virginica"),pch=1,
       col=c("red","green","blue"),box.lty=0)
```
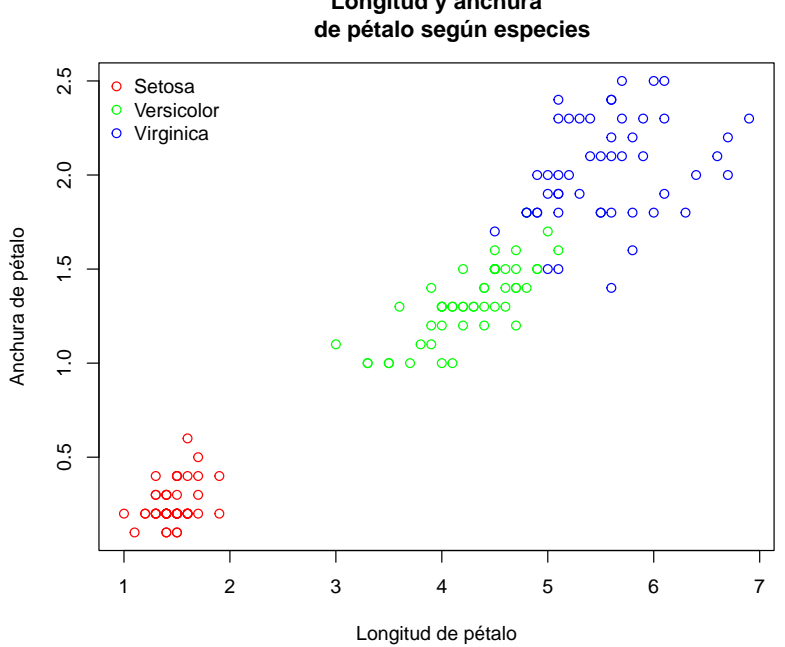

**Longitud y anchura**

pairs(iris[,1:4],col=iris.color)

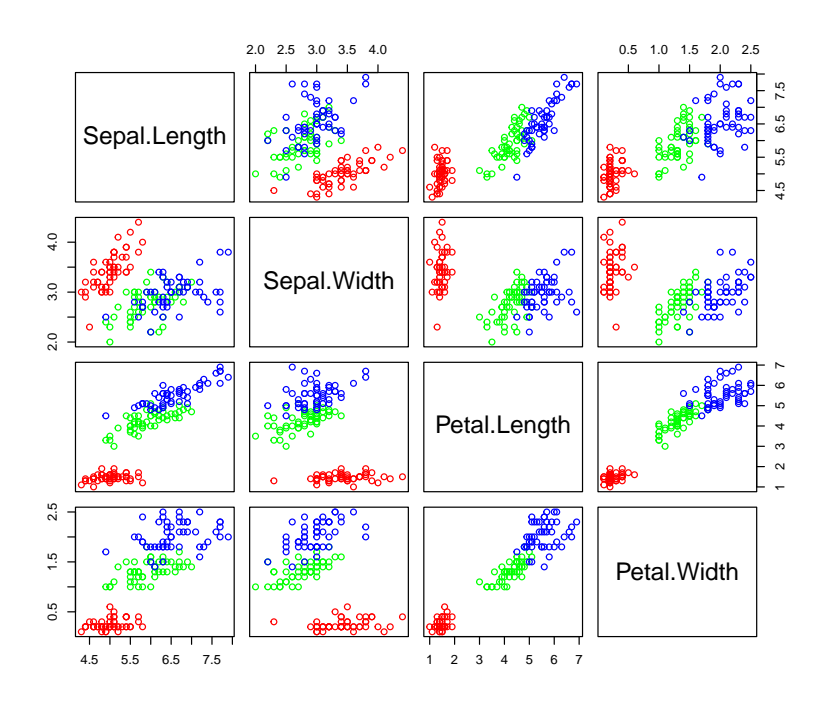

## **Capítulo 6**

# **Inferencia estadística**

El objetivo de este capítulo es ofrecer un primer acercamiento a la inferencia estadística, cubriendo de forma somera los siguientes apartados:

- contrastes de normalidad
- contrastes paramétricos y no paramétricos, con una y dos muestras
- regresión y correlación
- análisis de la varianza con un factor

En este capítulo utilizaremos como ejemplo los datos de clientes de una compañía de distribución industrial (HATCO) contenidos en el fichero *hatco.RData*.

load('datos/hatco.RData')

Listado de etiquetas

```
as.data.frame(attr(hatco, "variable.labels"))
```
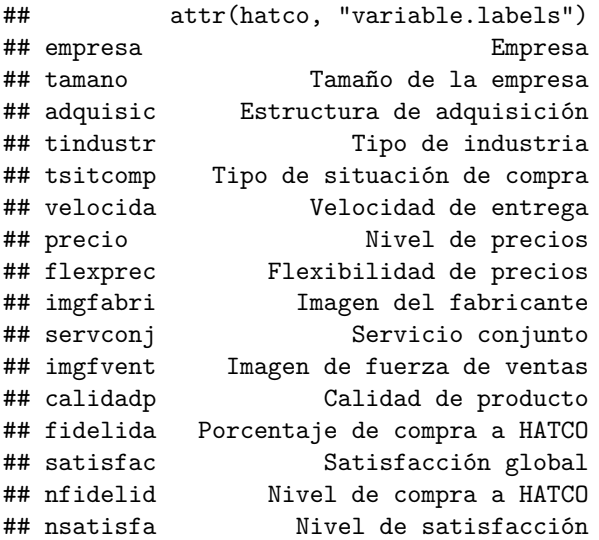

## **6.1 Normalidad**

Queremos hacer un estudio inferencial de la variable *satisfac* (satisfacción global). Lo primero que vamos a hacer es comprobar si, visualmente, los datos parecen razonablemente simétricos y si se pueden ajustar por una distribución normal

hist(hatco\$satisfac)

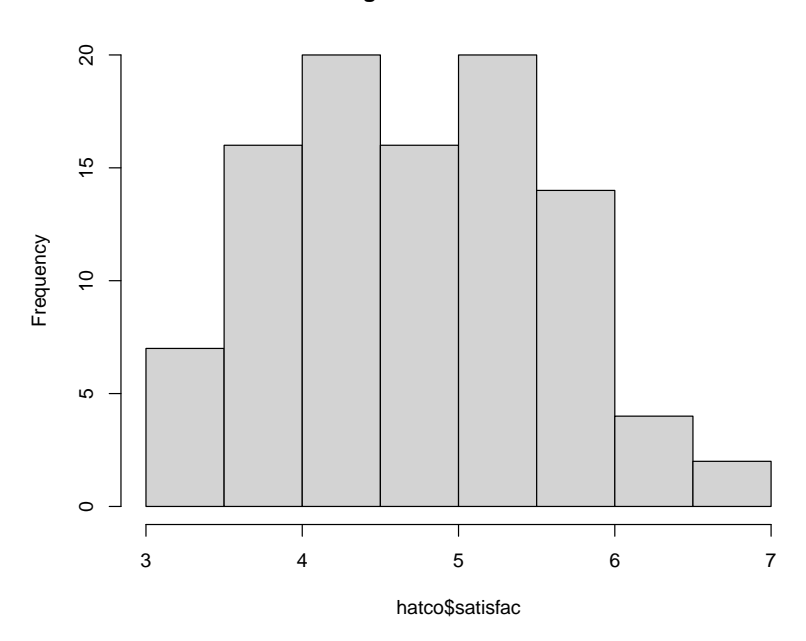

**Histogram of hatco\$satisfac**

```
qqnorm(hatco$satisfac)
```
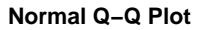

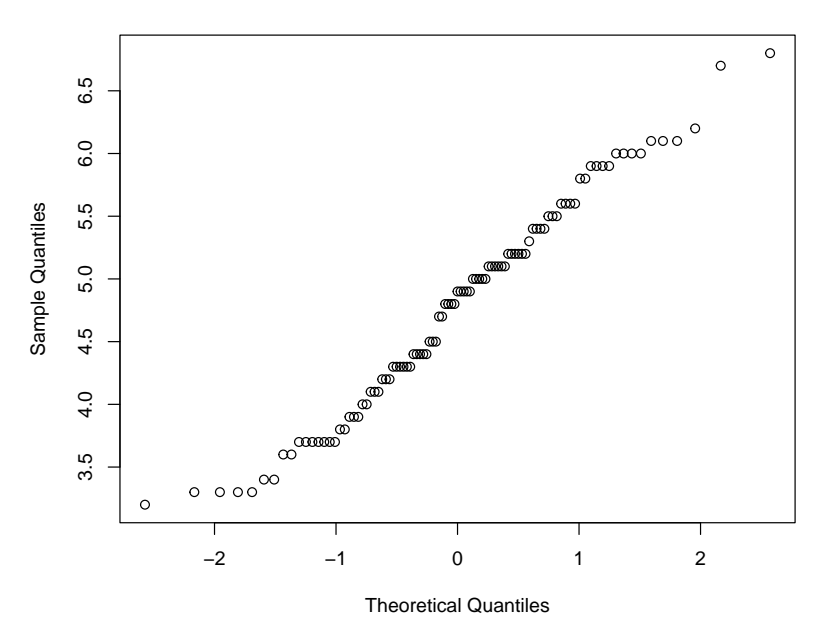

shapiro.test(hatco\$satisfac)

<sup>##</sup> ## Shapiro-Wilk normality test ## ## data: hatco\$satisfac ## W = 0.97608, p-value = 0.06813
## **6.2 Contrastes**

#### **6.2.1 Una muestra**

Obtenemos un intervalo de confianza de *satisfac*

```
##
## One Sample t-test
##
## data: hatco$satisfac
## t = 55.301, df = 98, p-value < 2.2e-16
## alternative hypothesis: true mean is not equal to 0
## 95 percent confidence interval:
## 4.603406 4.946089
## sample estimates:
## mean of x
## 4.774747
```
t.test(hatco\$satisfac) *# with(hatco, t.test(satisfac))*

Contrastamos si es razonable suponer que la media es 5

```
t.test(hatco$satisfac, mu=5)
```

```
##
## One Sample t-test
##
## data: hatco$satisfac
## t = -2.6089, df = 98, p-value = 0.01051
## alternative hypothesis: true mean is not equal to 5
## 95 percent confidence interval:
## 4.603406 4.946089
## sample estimates:
## mean of x
## 4.774747
Utilizando una confianza del 99%
```

```
t.test(hatco$satisfac, mu=5, conf.level=0.99)
```

```
##
## One Sample t-test
##
## data: hatco$satisfac
## t = -2.6089, df = 98, p-value = 0.01051
## alternative hypothesis: true mean is not equal to 5
## 99 percent confidence interval:
## 4.547935 5.001560
## sample estimates:
## mean of x
## 4.774747
```
Veamos si podemos afirmar que la media es menor que 5

```
t.test(hatco$satisfac, mu=5, alternative = 'less')
```

```
##
## One Sample t-test
##
## data: hatco$satisfac
## t = -2.6089, df = 98, p-value = 0.005253
## alternative hypothesis: true mean is less than 5
```

```
## 95 percent confidence interval:
## -Inf 4.918122
## sample estimates:
## mean of x
## 4.774747
i<sup>Y</sup> mayor que 4.65?
t.test(hatco$satisfac, mu=4.65, alternative = 'greater')
##
## One Sample t-test
##
## data: hatco$satisfac
## t = 1.4448, df = 98, p-value = 0.07585
## alternative hypothesis: true mean is greater than 4.65
## 95 percent confidence interval:
## 4.631373 Inf
## sample estimates:
## mean of x
## 4.774747
```
El test de los rangos con signo de Wilcoxon es un contraste no paramétrico (exige que la distribución sea simétrica) que se puede utilizar como alternativa al contraste *t* de Student

```
with(hatco, wilcox.test(satisfac, mu=5))
```

```
##
## Wilcoxon signed rank test with continuity correction
##
## data: satisfac
## V = 1574, p-value = 0.01303
## alternative hypothesis: true location is not equal to 5
```
#### **6.2.2 Dos muestras**

Disponemos de dos muestras independientes, el porcentaje de compra en las empresas con nivel de satisfacción bajo y alto, y asumimos que las varianzas son iguales

```
t.test(fidelida ~ nsatisfa, data = hatco, var.equal=TRUE)
```

```
##
## Two Sample t-test
##
## data: fidelida by nsatisfa
## t = -6.5833, df = 97, p-value = 2.363e-09
## alternative hypothesis: true difference in means between group bajo and group alto is not equal t
## 95 percent confidence interval:
## -12.915013 -6.931653
## sample estimates:
## mean in group bajo mean in group alto
## 41.72778 51.65111
```
Si no se asume igualdad de varianzas, se calcula la variante Welch del test *t*

```
t.test(fidelida ~ nsatisfa, data = hatco)
```
## ## Welch Two Sample t-test ## ## data: fidelida by nsatisfa

```
## t = -6.6901, df = 96.995, p-value = 1.437e-09
## alternative hypothesis: true difference in means between group bajo and group alto is not equal
## 95 percent confidence interval:
## -12.86727 -6.97940
## sample estimates:
## mean in group bajo mean in group alto
## 41.72778 51.65111
```
Comparemos visualmente las varianzas

boxplot(fidelida ~ nsatisfa, data = hatco)

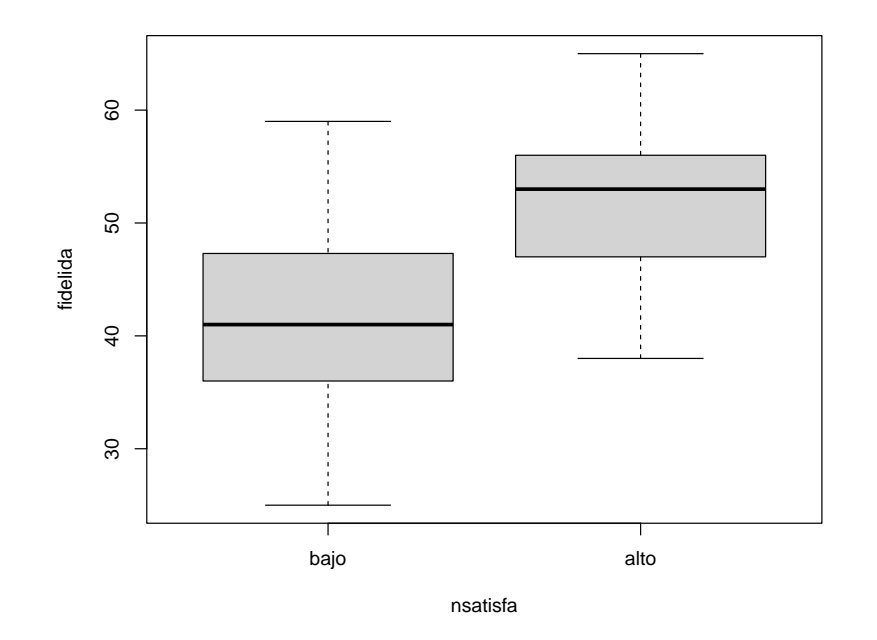

La comparación de las varianzas puede hacerse con el test *F*

```
var.test(fidelida ~ nsatisfa, data = hatco)
##
## F test to compare two variances
##
## data: fidelida by nsatisfa
## F = 1.4248, num df = 53, denom df = 44, p-value = 0.2292
## alternative hypothesis: true ratio of variances is not equal to 1
## 95 percent confidence interval:
## 0.797925 2.505462
## sample estimates:
## ratio of variances
## 1.424804
Una alternativa no paramétrica
bartlett.test(fidelida ~ nsatisfa, data = hatco)
##
## Bartlett test of homogeneity of variances
##
## data: fidelida by nsatisfa
```
## Bartlett's K-squared = 1.4675, df = 1, p-value = 0.2257

También puede utilizarse el test de Wilcoxon como alternativa al test *t*

```
wilcox.test(fidelida ~ nsatisfa, data = hatco)
##
## Wilcoxon rank sum test with continuity correction
##
## data: fidelida by nsatisfa
## W = 430.5, p-value = 3.504e-08
## alternative hypothesis: true location shift is not equal to 0
```
Si disponemos de datos apareados, por ejemplo nivel de precios e imagen de fuerza de ventas

```
with(hatco, t.test(precio, imgfvent, paired = TRUE))
```

```
##
## Paired t-test
##
## data: precio and imgfvent
## t = -2.2347, df = 98, p-value = 0.02771
## alternative hypothesis: true difference in means is not equal to 0
## 95 percent confidence interval:
## -0.55114759 -0.03269079
## sample estimates:
## mean of the differences
## -0.2919192
```
Y la correspondiente alternativa no paramétrica

```
with(hatco, wilcox.test(precio, imgfvent, paired = TRUE))
```
## ## Wilcoxon signed rank test with continuity correction ## ## data: precio and imgfvent ## V = 1789.5, p-value = 0.02431 ## alternative hypothesis: true location shift is not equal to 0

## **6.3 Regresión y correlación**

#### **6.3.1 Regresión lineal simple**

Utilizando la función *lm* (modelo lineal) se puede llevar a cabo, entre otras muchas cosas, una regresión lineal simple

```
lm(satisfac ~ fidelida, data = hatco)
##
## Call:
## lm(formula = satisfac ~ fidelida, data = hatco)
##
## Coefficients:
## (Intercept) fidelida
## 1.6074 0.0685
modelo <- lm(satisfac ~ fidelida, data = hatco, na.action=na.exclude)
summary(modelo)
##
## Call:
```

```
## lm(formula = satisfac ~ fidelida, data = hatco, na.action = na.exclude)
```
*6.3. REGRESIÓN Y CORRELACIÓN* 77

```
##
## Residuals:
## Min 1Q Median 3Q Max
## -1.47492 -0.37341 0.09358 0.38258 1.25258
##
## Coefficients:
## Estimate Std. Error t value Pr(>|t|)
## (Intercept) 1.607399 0.322436 4.985 2.71e-06 ***
## fidelida 0.068500 0.006848 10.003 < 2e-16 ***
## ---
## Signif. codes: 0 '***' 0.001 '**' 0.01 '*' 0.05 '.' 0.1 ' ' 1
##
## Residual standard error: 0.6058 on 97 degrees of freedom
## (1 observation deleted due to missingness)
## Multiple R-squared: 0.5078, Adjusted R-squared: 0.5027
## F-statistic: 100.1 on 1 and 97 DF, p-value: < 2.2e-16
plot(hatco$fidelida, hatco$satisfac) # Cuidado con el orden de las variables
# with(hatco, plot(fidelida, satisfac)) # Alternativa empleando with
# plot(satisfac ~ fidelida, data = hatco) # Alternativa empleando fórmulas
abline(modelo)
```
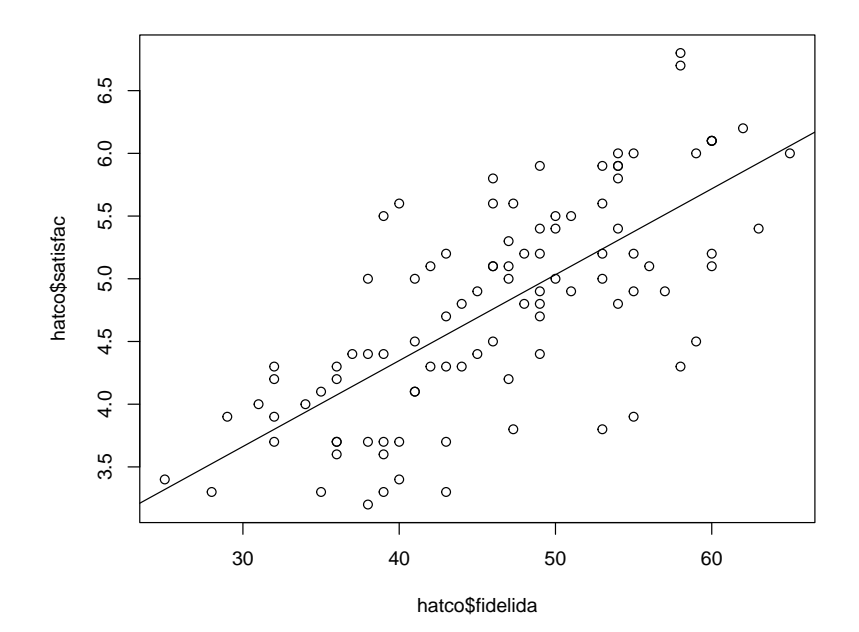

Valores ajustados

fitted(modelo)

## 1 2 3 4 5 6 7 8 ## 3.799412 4.552917 4.895419 3.799412 5.580423 4.689918 4.758418 4.621417 ## 9 10 11 12 13 14 15 16 ## 5.922925 5.306421 3.799412 4.826919 4.278915 4.210415 5.306421 4.963919 ## 17 18 19 20 21 22 23 24 ## 4.210415 4.347416 5.306421 5.374922 4.415916 4.004913 5.374922 4.073414 ## 25 26 27 28 29 30 31 32 ## 4.963919 4.963919 4.073414 5.306421 4.963919 4.758418 4.552917 5.237921 ## 33 34 35 36 37 38 39 40 ## 5.717424 4.847469 4.004913 4.278915 4.621417 4.758418 3.593911 3.525410

## 41 42 43 44 45 46 47 48 ## 4.347416 5.580423 5.237921 4.895419 4.210415 5.306421 5.374922 4.552917 ## 49 50 51 52 53 54 55 56 ## 5.511923 5.237921 4.415916 5.237921 5.032420 3.799412 4.278915 4.826919 ## 57 58 59 60 61 62 63 64 ## 5.854425 6.059926 4.758418 5.032420 5.306421 5.717424 4.826919 4.073414 ## 65 66 67 68 69 70 71 72 ## 4.347416 4.689918 5.648924 4.758418 5.580423 4.963919 5.032420 5.374922 ## 73 74 75 76 77 78 79 80 ## 5.100920 5.717424 4.415916 4.963919 4.484416 4.826919 4.278915 5.443422 ## 81 82 83 84 85 86 87 88 ## 5.648924 4.847469 4.415916 4.141914 5.237921 4.552917 5.100920 4.073414 ## 89 90 91 92 93 94 95 96 ## 3.936413 5.717424 4.963919 4.278915 4.552917 4.073414 3.730912 3.319909 ## 97 98 99 100 ## 5.717424 4.210415 4.484416 NA Residuos

head(resid(modelo))

## 1 2 3 4 5 6 ## 0.4005878 -0.2529168 0.3045811 0.1005878 1.2195769 -0.2899177 qqnorm(resid(modelo))

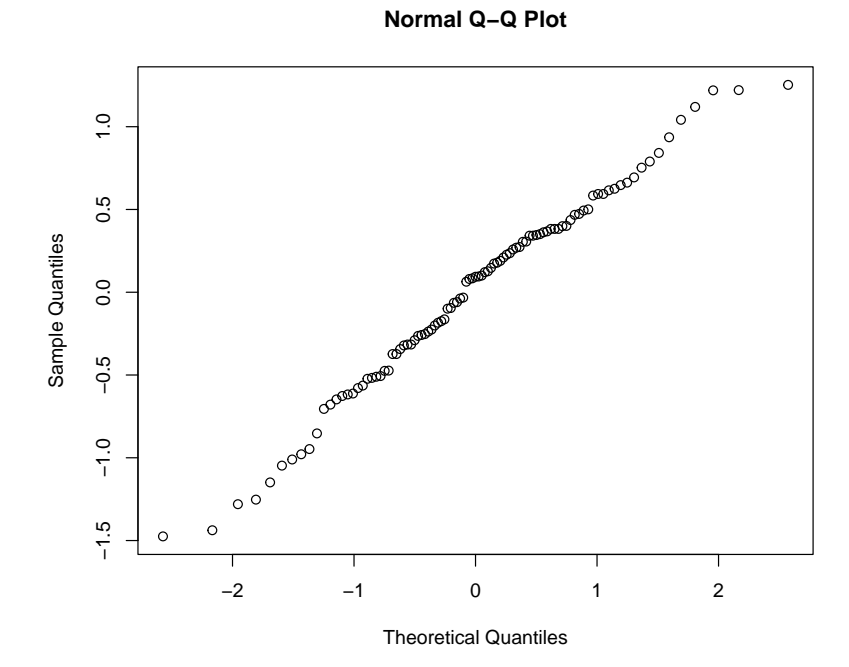

```
shapiro.test(resid(modelo))
```

```
##
## Shapiro-Wilk normality test
##
## data: resid(modelo)
## W = 0.98515, p-value = 0.3325
plot(hatco$fidelida, hatco$satisfac)
abline(modelo)
```
*# segments(hatco\$fidelida, fitted(modelo), hatco\$fidelida, hatco\$satisfac)* with(hatco, segments(fidelida, fitted(modelo), fidelida, satisfac))

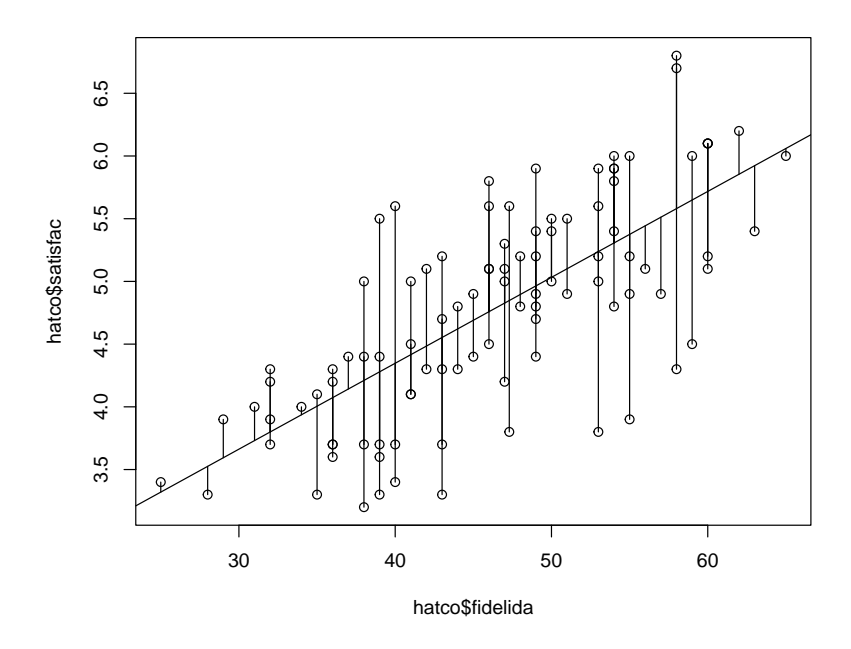

plot(fitted(modelo), resid(modelo))

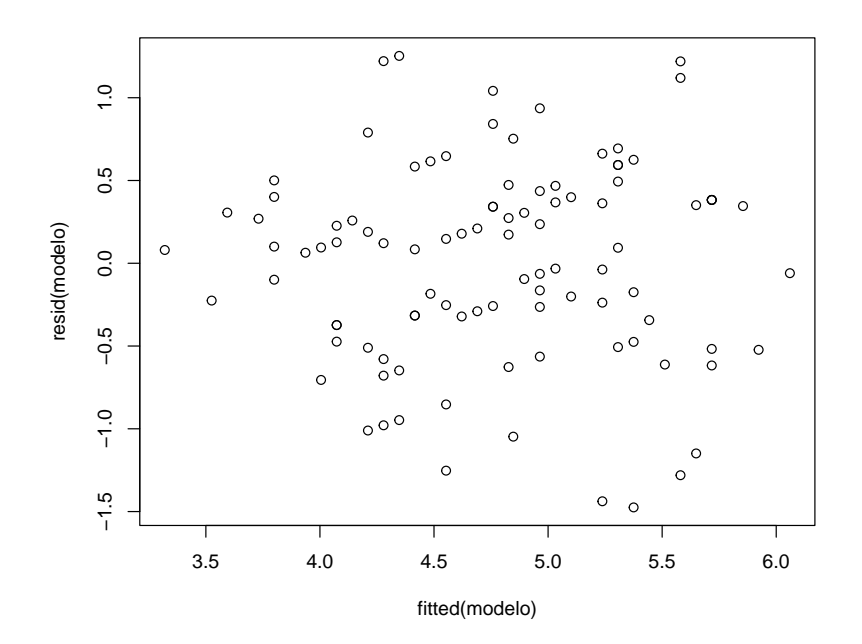

Banda de confianza

predict(modelo, interval='confidence')

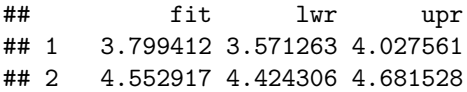

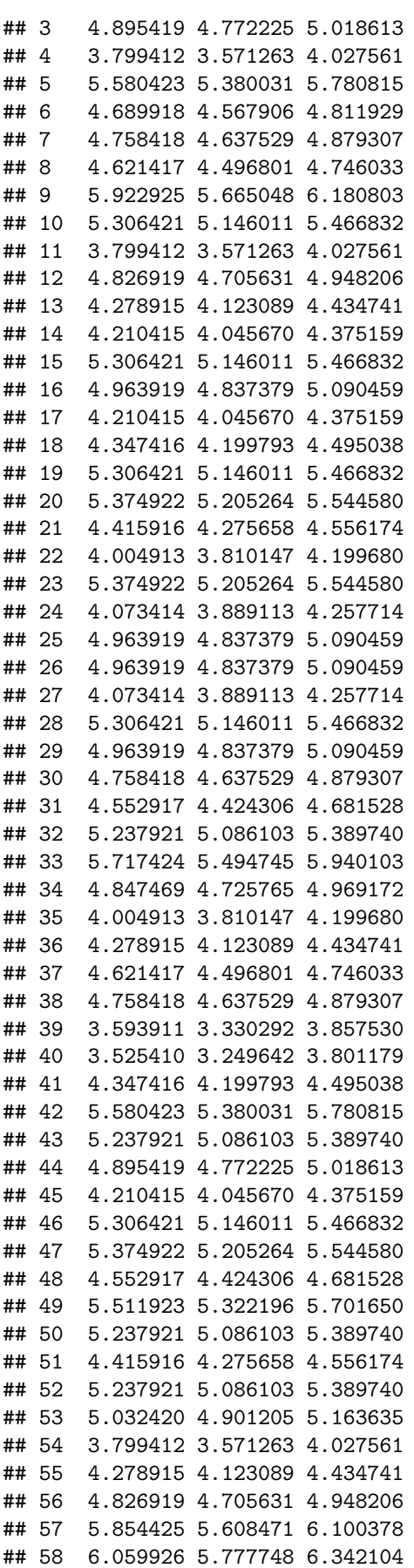

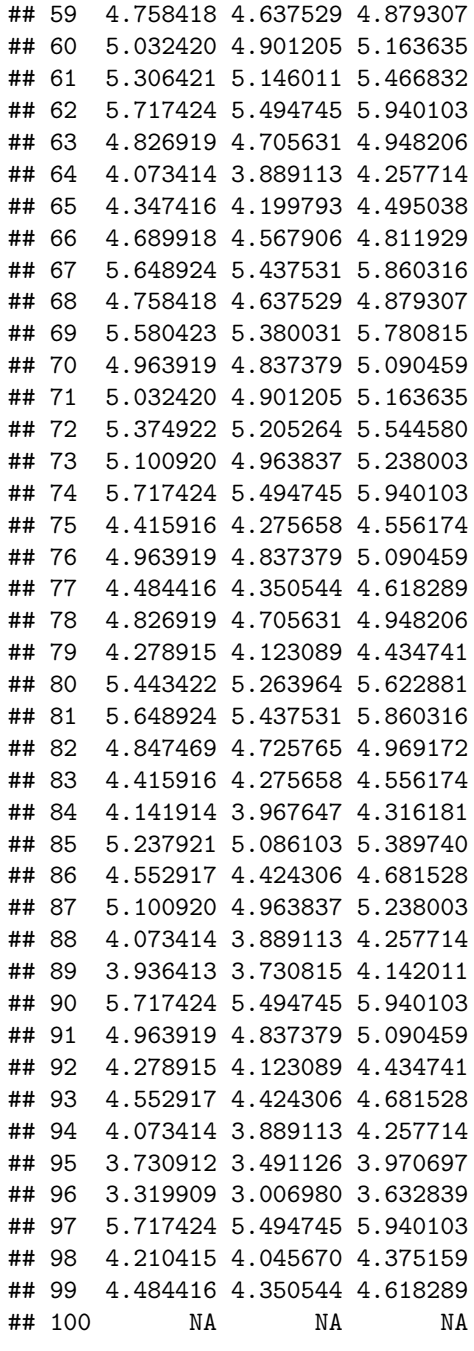

Banda de predicción

head(predict(modelo, interval='prediction'))

## fit lwr upr ## 1 3.799412 2.575563 5.023261 ## 2 4.552917 3.343663 5.762171 ## 3 4.895419 3.686729 6.104109 ## 4 3.799412 2.575563 5.023261 ## 5 5.580423 4.361444 6.799403 ## 6 4.689918 3.481348 5.898487

Representación gráfica de las bandas

bandas.frame <- data.frame(fidelida=24:66) bc <- predict(modelo, interval = 'confidence', newdata = bandas.frame)

```
bp <- predict(modelo, interval = 'prediction', newdata = bandas.frame)
plot(hatco$fidelida, hatco$satisfac, y\lim = \text{range}(\text{hato}$satisfac, bp, na.rm = TRUE))
matlines(bandas.frame$fidelida, bc, lty=c(1,2,2), col='black')
matlines(bandas.frame$fidelida, bp, lty=c(0,3,3), col='red')
```
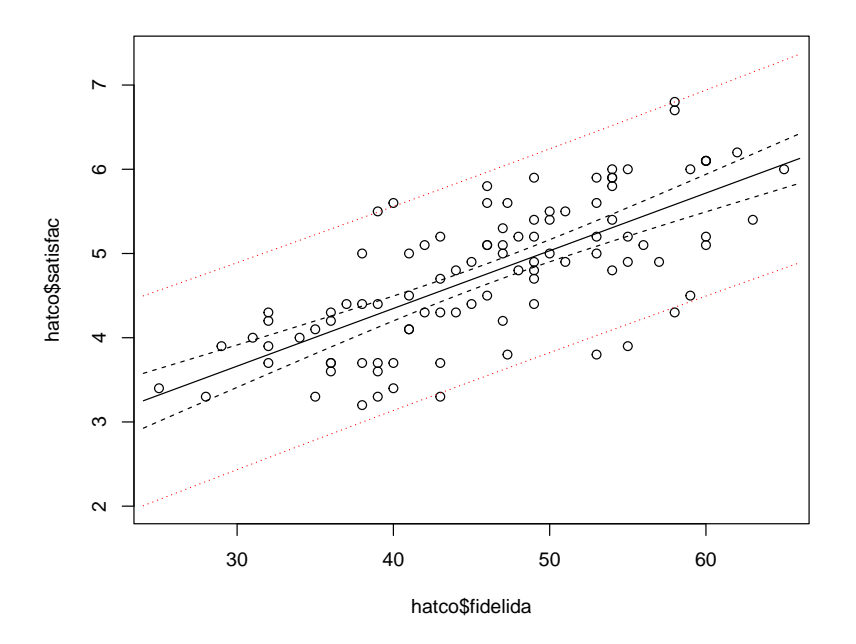

#### **6.3.2 Correlación**

```
Coeficiente de correlación de Pearson
cor(hatco$fidelida, hatco$satisfac, use='complete.obs')
```

```
## [1] 0.712581
```

```
cor(hatco[,6:14], use='complete.obs')
```

```
## velocida precio flexprec imgfabri servconj
## velocida 1.00000000 -0.35439461 0.51879732 0.04885481 0.60908594
## precio -0.35439461 1.00000000 -0.48550163 0.27150666 0.51134698
## flexprec 0.51879732 -0.48550163 1.00000000 -0.11472112 0.07496499
## imgfabri 0.04885481 0.27150666 -0.11472112 1.00000000 0.29800272
## servconj 0.60908594 0.51134698 0.07496499 0.29800272 1.00000000
## imgfvent 0.08084452 0.18873090 -0.03801323 0.79015164 0.24641510
## calidadp -0.48984768 0.46822563 -0.44542562 0.19904126 -0.06152068
## fidelida 0.67428681 0.07682487 0.57807750 0.22442574 0.69802972
## satisfac 0.64981476 0.02636286 0.53057615 0.47553688 0.63054720
## imgfvent calidadp fidelida satisfac
## velocida 0.08084452 -0.48984768 0.67428681 0.64981476
## precio 0.18873090 0.46822563 0.07682487 0.02636286
## flexprec -0.03801323 -0.44542562 0.57807750 0.53057615
## imgfabri 0.79015164 0.19904126 0.22442574 0.47553688
## servconj 0.24641510 -0.06152068 0.69802972 0.63054720
## imgfvent 1.00000000 0.18052945 0.26674626 0.34349253
## calidadp 0.18052945 1.00000000 -0.20401261 -0.28687427
## fidelida 0.26674626 -0.20401261 1.00000000 0.71258104
## satisfac 0.34349253 -0.28687427 0.71258104 1.00000000
```

```
cor.test(hatco$fidelida, hatco$satisfac)
```

```
##
## Pearson's product-moment correlation
##
## data: hatco$fidelida and hatco$satisfac
## t = 10.003, df = 97, p-value < 2.2e-16
## alternative hypothesis: true correlation is not equal to 0
## 95 percent confidence interval:
## 0.5995024 0.7977691
## sample estimates:
## cor
## 0.712581
```
El coeficiente de correlación de Spearman es una variante no paramétrica

```
cor.test(hatco$fidelida, hatco$satisfac, method='spearman')
```

```
##
## Spearman's rank correlation rho
##
## data: hatco$fidelida and hatco$satisfac
## S = 46601, p-value < 2.2e-16
## alternative hypothesis: true rho is not equal to 0
## sample estimates:
## rho
## 0.7118039
```
# **6.4 Análisis de la varianza**

#### **6.4.1 ANOVA con un factor**

Vamos a estudiar si hay diferencias en las medias de la variable *satisfac* (satisfacción global) entre los diferentes grupos definidos por *nfidelid* (nivel de compra), utilizando el procedimiento clásico de análisis de la varianza. Este procedimiento exige normalidad y homocedasticidad.

```
table(hatco$nfidelid)
```

```
##
## bajo medio alto
## 3 64 33
tapply(hatco$satisfac, \nhatco$mfield, \nmean, \nna.\nrm = TRUE)## bajo medio alto
```
## 3.533333 4.498437 5.443750 La variable explicativa tiene que ser obligatoriamente de tipo *factor*. Por coherencia con la función (general) *lm*, la variación entre grupos está etiquetada *nfidelid*, y la variación dentro de los grupos

como *Residuals*

```
anova(lm(satisfac~nfidelid, data = hatco))
```

```
## Analysis of Variance Table
##
## Response: satisfac
## Df Sum Sq Mean Sq F value Pr(>F)
## nfidelid 2 23.832 11.9158 23.588 4.647e-09 ***
## Residuals 96 48.495 0.5052
## ---
```

```
## Signif. codes: 0 '***' 0.001 '**' 0.01 '*' 0.05 '.' 0.1 ' ' 1
Como alternativa, se puede utilizar la función aov
aov(satisfac~nfidelid, data = hatco)## Call:
## aov(formula = satisfac ~ nfidelid, data = hatco)
##
## Terms:
## nfidelid Residuals
## Sum of Squares 23.83161 48.49526
## Deg. of Freedom 2 96
##
## Residual standard error: 0.7107454
## Estimated effects may be unbalanced
## 1 observation deleted due to missingness
summary(aov(satisfac~nfidelid, data = hatco))
## Df Sum Sq Mean Sq F value Pr(>F)
## nfidelid 2 23.83 11.916 23.59 4.65e-09 ***
## Residuals 96 48.50 0.505
## ---
## Signif. codes: 0 '***' 0.001 '**' 0.01 '*' 0.05 '.' 0.1 ' ' 1
## 1 observation deleted due to missingness
Comparaciones entre pares de variables
pairwise.t.test(hatco$satisfac, hatco$nfidelid)
##
## Pairwise comparisons using t tests with pooled SD
##
## data: hatco$satisfac and hatco$nfidelid
##
## bajo medio
## medio 0.024
## alto 4.6e-05 5.5e-08
##
## P value adjustment method: holm
Relajamos la hipótesis de varianzas iguales
oneway.test(satisfac~nfidelid, data = hatco)
##
## One-way analysis of means (not assuming equal variances)
##
## data: satisfac and nfidelid
## F = 35.013, num df = 2.0000, denom df = 6.7661, p-value = 0.0002697
Podemos utilizar el test de Bartlett para contrastar la igualdad de varianzas
bartlett.test(satisfac~nfidelid, data = hatco)
##
## Bartlett test of homogeneity of variances
##
## data: satisfac by nfidelid
## Bartlett's K-squared = 1.4922, df = 2, p-value = 0.4742
Representación gráfica
```

```
medias <- tapply(hatco$satisfac, hatco$nfidelid, mean, na.rm = TRUE)
desviaciones <- tapply(hatco$satisfac, hatco$nfidelid, sd, na.rm = TRUE)
n <- tapply(hatco$satisfac[!is.na(hatco$satisfac)], hatco$nfidelid[!is.na(hatco$satisfac)], length)
errores <- desviaciones/sqrt(n)
stripchart(hatco$satisfac~hatco$nfidelid, method='jitter', jit=0.01, pch=18, col='grey', vertical
arrows(1:3, medias+errores, 1:3, medias-errores, angle=90, code=3, lwd=2, col='orange')
points(1:3, medias, pch=4, lwd=2, cex=2, col='orange')
```
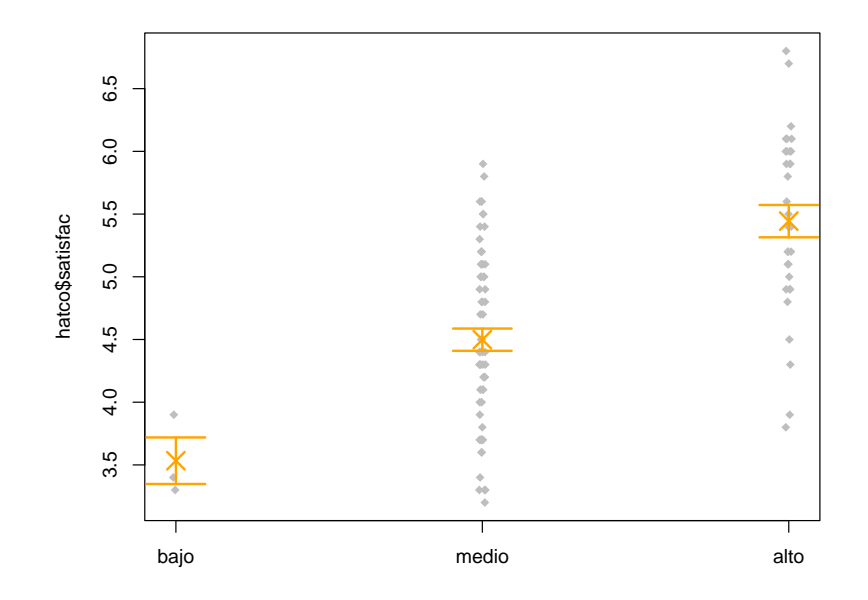

#### **6.4.2 Test de Kruskal-Wallis**

Alternativa no paramétrica al análisis de la varianza con un factor

```
kruskal.test(satisfac~nfidelid, data = hatco)
##
## Kruskal-Wallis rank sum test
##
## data: satisfac by nfidelid
## Kruskal-Wallis chi-squared = 31.073, df = 2, p-value = 1.789e-07
```
# *CAPÍTULO 6. INFERENCIA ESTADÍSTICA*

# **Capítulo 7**

# **Modelado de datos**

La realidad puede ser muy compleja por lo que es habitual emplear un modelo para tratar de explicarla.

- Modelos estocásticos (con componente aleatoria).
	- **–** Tienen en cuenta la incertidumbre debida a no disponer de la suficiente información sobre las variables que influyen en el fenómeno en estudio.
	- **–** La inferencia estadística proporciona herramientas para ajustar y contrastar la validez del modelo a partir de los datos observados.

Sin embargo resultaría muy extraño que la realidad coincida exactamente con un modelo concreto.

• [George Box](https://en.wikipedia.org/wiki/George_E._P._Box) afirmó en su famoso aforismo:

En esencia, todos los modelos son falsos, pero algunos son útiles.

• El objetivo de un modelo es disponer de una aproximación simple de la realidad que sea útil.

# **7.1 Modelos de regresión**

Nos centraremos en los modelos de regresión:

$$
Y=f(X_1,\cdots,X_p)+\varepsilon
$$

donde:

- $Y \equiv$  **variable respuesta** (o dependiente).
- $(X_1, \dots, X_p) \equiv$  **variables explicativas** (independientes, o covariables).
- $\varepsilon \equiv$  error aleatorio.

#### **7.1.1 Herramientas disponibles en R**

R dispone de múltiples herramientas para trabajar con modelos de este tipo. Algunas de las funciones y paquetes disponibles se muestran a continuación:

- Modelos paramétricos:
	- **–** Modelos lineales:
		- ∗ Regresión lineal: lm() (aov(), lme(), biglm, …).
		- ∗ Regresión lineal robusta: MASS::rlm().
		- ∗ Métodos de regularización (Ridge regression, Lasso): glmnet, …
	- **–** Modelos lineales generalizados: glm() (bigglm, …).
- **–** Modelos paramétricos no lineales: nls() (nlme, …).
- Modelos no paramétricos:
	- **–** Regresión local (métodos de suavizado): loess(), KernSmooth, sm, …
	- **–** Modelos aditivos generalizados (GAM): gam, mgcv, …
	- **–** Arboles de decisión (Random Forest, Boosting): rpart, randomForest, xgboost, …
	- **–** Redes neuronales, …

Desde el punto de vista de la programación, con todos estos modelos se trabaja de una forma muy similar en R.

# **7.2 Fórmulas**

En R para especificar un modelo estadístico (realmente una familia) se suelen emplear fórmulas (también para generar gráficos). Son de la forma:

respuesta ~ modelo

modelo especifica los "términos" mediante operadores (tienen un significado especial en este contexto):

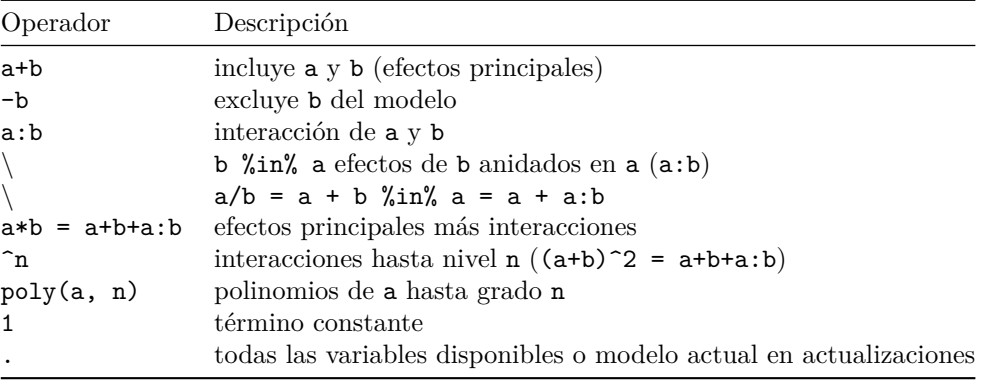

Para realizar operaciones aritméticas (que incluyan +, -, \*, ^, 1, …) es necesario "aislar" la operación dentro una función (e.g.  $\log(\text{abs}(x) + 1)$ ). Por ejemplo, para realizar un ajuste cuadrático se debería utilizar y ~ x + I(x^2), ya que y ~ x + x^2 = y ~ x (la interacción x:x = x).

• I() función identidad.

# **7.3 Ejemplo: regresión lineal simple**

Introducido en descriptiva y con referencias al tema siguiente

# **Capítulo 8**

# **Modelos lineales**

Suponen que la función de regresión es lineal:

 $Y = \beta_0 + \beta_1 X_1 + \beta_2 X_2 + \dots + \beta_n X_n + \varepsilon$ 

El efecto de las variables explicativas sobre la respuesta es simple (proporcional a su valor).

# **8.1 Ejemplo**

El fichero *hatco.RData* contiene observaciones de clientes de la compañía de distribución industrial (Compañía Hair, Anderson y Tatham). Las variables se pueden clasificar en tres grupos:

```
load('datos/hatco.RData')
as.data.frame(attr(hatco, "variable.labels"))
```
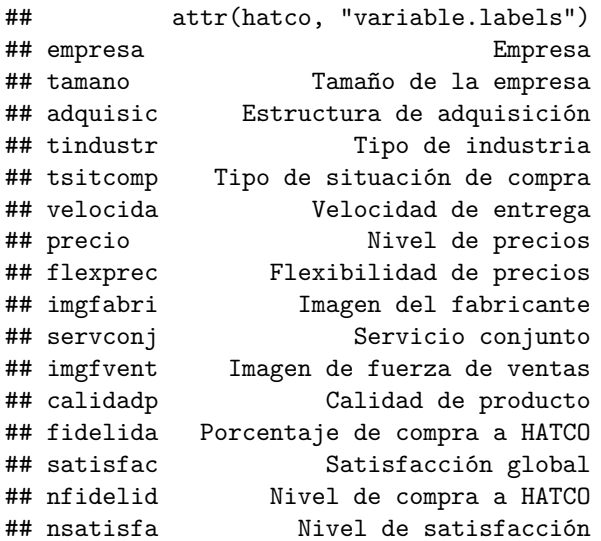

Consideraremos como respuesta la variable *fidelida* y como variables explicativas el resto de variables continuas menos *satisfac*.

datos <- hatco[, 6:13] *# Nota: realmente no copia el objeto...* plot(datos)

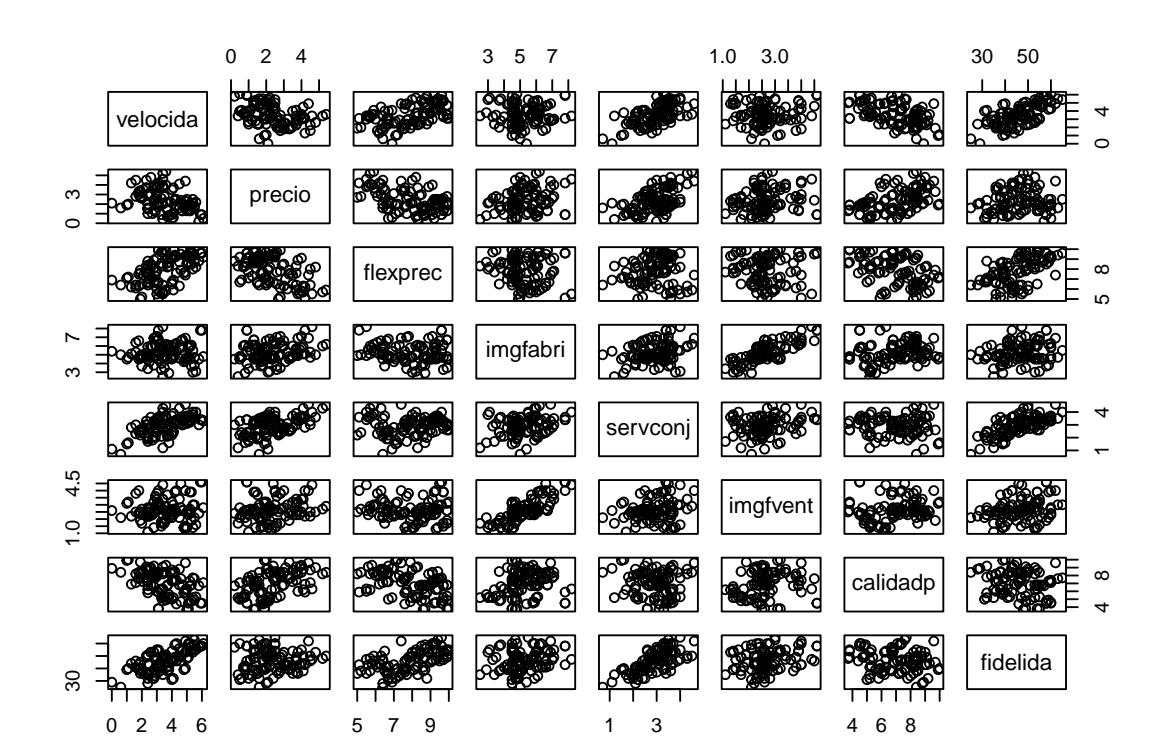

*# cor(datos, use = "complete") # Por defecto 8 decimales...*  $print(cor(dataos, use = "complete"), digits = 2)$ 

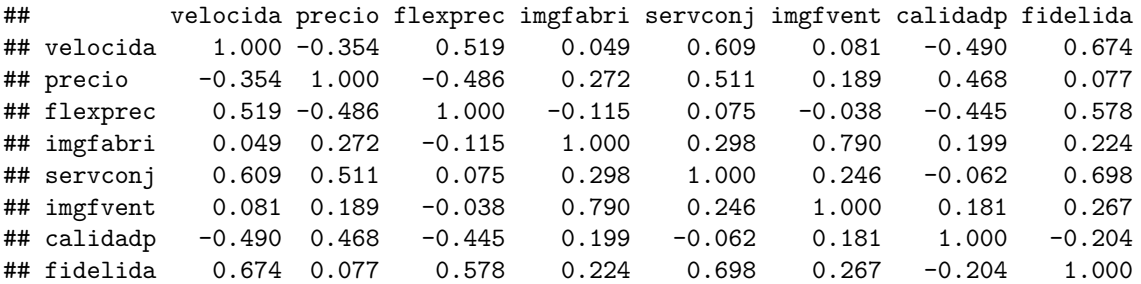

# **8.2 Ajuste: función lm**

Para el ajuste (estimación de los parámetros) de un modelo lineal a un conjunto de datos (por mínimos cuadrados) se emplea la función lm:

ajuste <- lm(formula, datos, seleccion, pesos, na.action)

- formula fórmula que especifica el modelo.
- datos data.frame opcional con las variables de la formula.
- seleccion especificación opcional de un subconjunto de observaciones.
- pesos vector opcional de pesos (WLS).
- na.action opción para manejar los datos faltantes (na.omit).

```
modelo <- lm(fidelida ~ servconj, datos)
modelo
```

```
##
## Call:
## lm(formula = fidelida ~ servconj, data = datos)
```
*8.2. AJUSTE: FUNCIÓN LM* 91

## ## Coefficients: ## (Intercept) servconj ## 21.98 8.30

Al imprimir el ajuste resultante se muestra un pequeño resumen del ajuste (aunque el objeto que contiene los resultados es una lista).

Para obtener un resumen más completo se puede utilizar la función summary().

summary(modelo)

## ## Call: ## lm(formula = fidelida ~ servconj, data = datos) ## ## Residuals: ## Min 1Q Median 3Q Max ## -14.1956 -4.0655 0.2944 4.5945 11.9744 ## ## Coefficients: ## Estimate Std. Error t value Pr(>|t|) ## (Intercept) 21.9754 2.6086 8.424 3.34e-13 \*\*\* ## servconj 8.3000 0.8645 9.601 9.76e-16 \*\*\* ## --- ## Signif. codes: 0 '\*\*\*' 0.001 '\*\*' 0.01 '\*' 0.05 '.' 0.1 ' ' 1 ## ## Residual standard error: 6.432 on 97 degrees of freedom ## (1 observation deleted due to missingness) ## Multiple R-squared: 0.4872, Adjusted R-squared: 0.482 ## F-statistic: 92.17 on 1 and 97 DF, p-value: 9.765e-16 plot(fidelida ~ servconj, datos) abline(modelo)

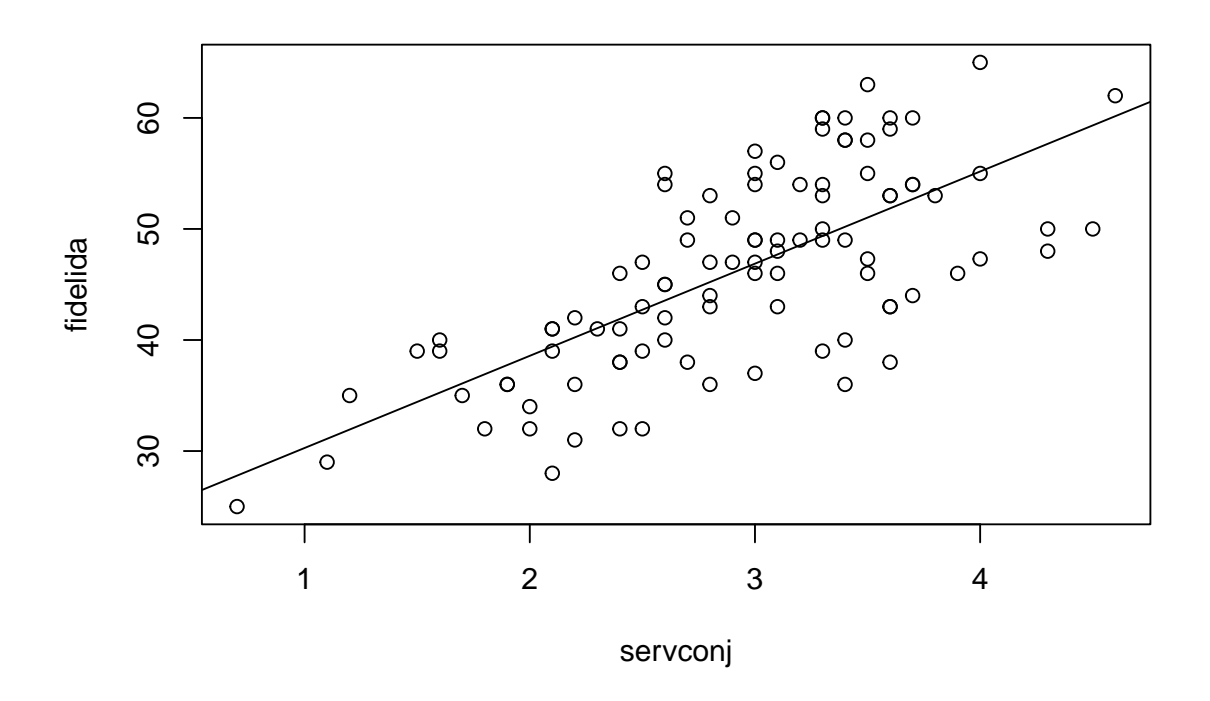

#### **8.2.1 Extracción de información**

Para la extracción de información se pueden acceder a los componentes del modelo ajustado o emplear funciones (genéricas). Algunas de las más utilizadas son las siguientes:

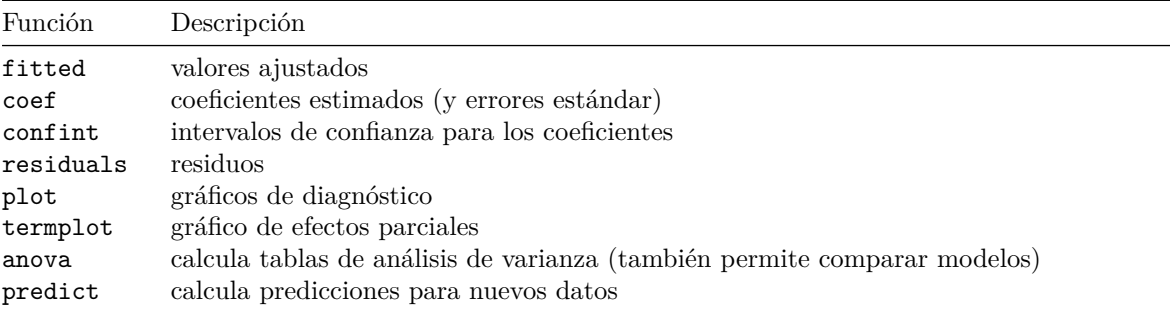

Ejemplo:

```
modelo2 <- lm(fidelida ~ servconj + flexprec, data = hatco)
summary(modelo2)
##
## Call:
## lm(formula = fidelida ~ servconj + flexprec, data = hatco)
##
## Residuals:
## Min 1Q Median 3Q Max
## -10.2549 -2.2850 0.3411 3.3260 7.0853
##
## Coefficients:
```

```
## Estimate Std. Error t value Pr(>|t|)
## (Intercept) -3.4617 2.9734 -1.164 0.247
## servconj 7.8287 0.5897 13.276 <2e-16 ***
## flexprec 3.4017 0.3191 10.661 <2e-16 ***
## ---
## Signif. codes: 0 '***' 0.001 '**' 0.01 '*' 0.05 '.' 0.1 ' ' 1
##
## Residual standard error: 4.375 on 96 degrees of freedom
## (1 observation deleted due to missingness)
## Multiple R-squared: 0.7652, Adjusted R-squared: 0.7603
## F-statistic: 156.4 on 2 and 96 DF, p-value: < 2.2e-16
confint(modelo2)
## 2.5 % 97.5 %
## (Intercept) -9.363813 2.440344
## servconj 6.658219 8.999274
## flexprec 2.768333 4.035030
anova(modelo2)
## Analysis of Variance Table
##
## Response: fidelida
## Df Sum Sq Mean Sq F value Pr(>F)
## servconj 1 3813.6 3813.6 199.23 < 2.2e-16 ***
## flexprec 1 2175.6 2175.6 113.66 < 2.2e-16 ***
## Residuals 96 1837.6 19.1
## ---## Signif. codes: 0 '***' 0.001 '**' 0.01 '*' 0.05 '.' 0.1 ' ' 1
# anova(modelo2, modelo)
# termplot(modelo2, partial.resid = TRUE)
```
Muchas de estas funciones genéricas son válidas para otros tipos de modelos (glm, …).

Algunas funciones como summary() devuelven información adicional:

res <- summary(modelo2) names(res)

## [1] "call" "terms" "residuals" "coefficients" ## [5] "aliased" "sigma" "df" "r.squared" ## [9] "adj.r.squared" "fstatistic" "cov.unscaled" "na.action"

res\$sigma

## [1] 4.375074 res\$adj.r.squared

## [1] 0.7603292

# **8.3 Predicción**

Para calcular predicciones (estimaciones de la media condicionada) se puede emplear la función predict() (ejecutar help(predict.lm) para ver todas las opciones disponibles). Por defecto obtiene las predicciones correspondientes a las observaciones (modelo\$fitted.values). Para otros casos hay que emplear el argumento newdata:

• data.frame con los valores de (todas) las covariables, sus nombres deben coincidir con los originales.

```
Ejemplo:
valores \leq 0.5pred <- predict(modelo, newdata = data.frame(servconj = valores))
pred
## 1 2 3 4 5 6
## 21.97544 30.27548 38.57552 46.87556 55.17560 63.47564
plot(fidelida ~ servconj, datos)
```
lines(valores, pred)

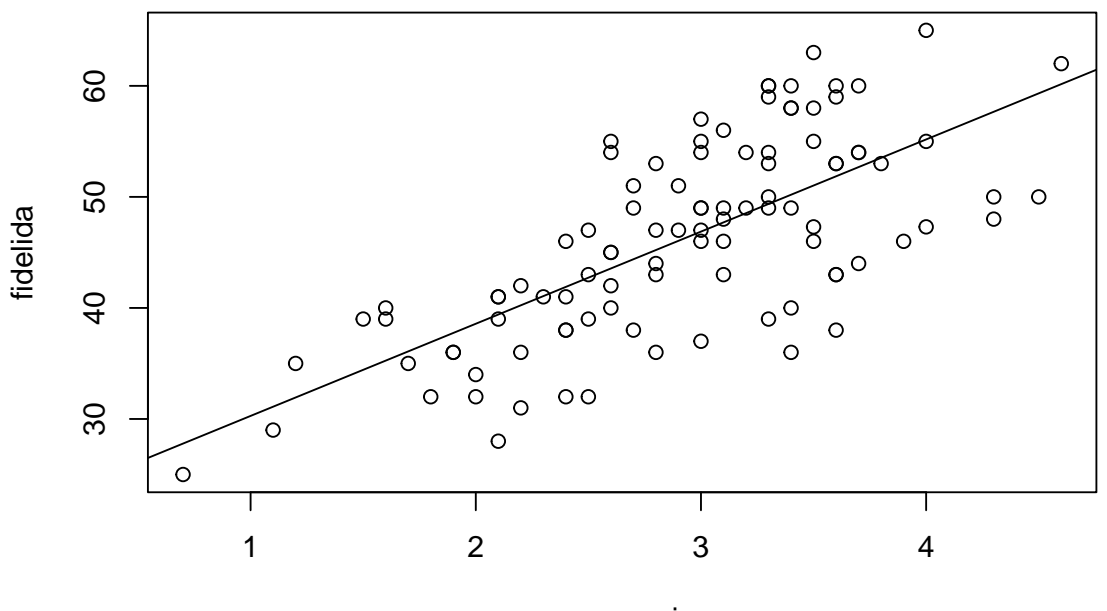

servconj

```
Esta función también permite obtener intervalos de confianza y de predicción:
```

```
valores \leq seq(0, 5, len = 100)
newdata \leq data.frame(servconj = valores)
pred <- predict(modelo, newdata = newdata, interval = c("confidence"))
head(pred)
```

```
## fit lwr upr
## 1 21.97544 16.79816 27.15272
## 2 22.39463 17.30126 27.48800
## 3 22.81383 17.80427 27.82338
## 4 23.23302 18.30718 28.15886
## 5 23.65221 18.80999 28.49444
## 6 24.07141 19.31269 28.83013
plot(fidelida ~ servconj, datos)
matlines(valores, pred, lty = c(1, 2, 2), col = 1)
pred2 \leftarrow predict(modelo, newdata = newdata, interval = c("prediction"))
matlines(valores, pred2[, -1], 1ty = 3, col = 1)
legend("topleft", c("Ajuste", "Int. confianza", "Int. predicción"), lty = c(1, 2, 3))
```
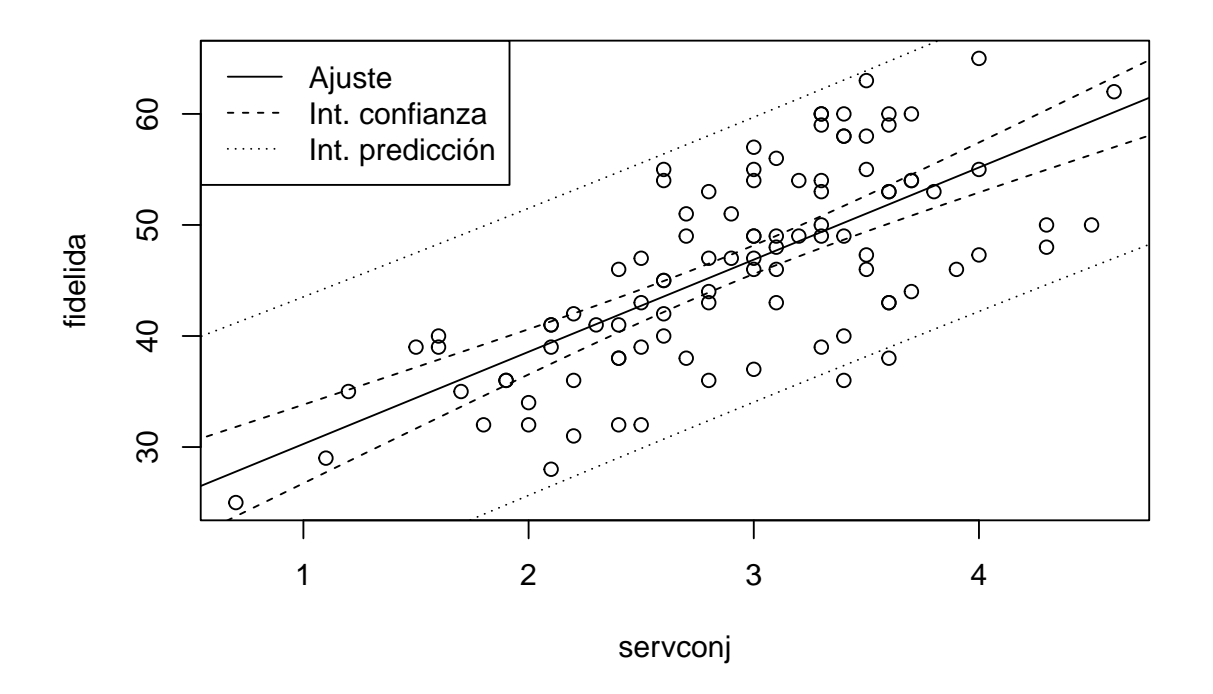

### **8.4 Selección de variables explicativas**

Cuando se dispone de un conjunto grande de posibles variables explicativas suele ser especialmente importante determinar cuales de estas deberían ser incluidas en el modelo de regresión. Si alguna de las variables no contiene información relevante sobre la respuesta no se debería incluir (se simplificaría la interpretación del modelo, aumentaría la precisión de la estimación y se evitarían problemas como la multicolinealidad). Se trataría entonces de conseguir un buen ajuste con el menor número de variables explicativas posible.

Para actualizar un modelo (p.e. eliminando o añadiendo variables) se puede emplear la función update:

```
modelo.completo <- lm(fidelida ~ . , data = datos)
summary(modelo.completo)
```

```
##
## Call:
## lm(formula = fidelida ~ ., data = datos)
##
## Residuals:
## Min 1Q Median 3Q Max
## -13.3351 -2.0733 0.5224 2.9218 6.7106
##
## Coefficients:
## Estimate Std. Error t value Pr(>|t|)
## (Intercept) -9.5935 4.8213 -1.990 0.0496 *
## velocida -0.6023 1.9590 -0.307 0.7592
## precio -1.0771 2.0283 -0.531 0.5967
## flexprec 3.4616 0.3997 8.660 1.62e-13 ***
## imgfabri -0.1735 0.6472 -0.268 0.7892
## servconj 9.0919 3.8023 2.391 0.0189 *
## imgfvent 1.5596 0.9221 1.691 0.0942 .
```

```
## calidadp 0.4874 0.3451 1.412 0.1613
## ---
## Signif. codes: 0 '***' 0.001 '**' 0.01 '*' 0.05 '.' 0.1 ' ' 1
##
## Residual standard error: 4.281 on 91 degrees of freedom
## (1 observation deleted due to missingness)
## Multiple R-squared: 0.7869, Adjusted R-squared: 0.7705
## F-statistic: 48 on 7 and 91 DF, p-value: < 2.2e-16
modelo.reducido <- update(modelo.completo, . ~ . - imgfabri)
summary(modelo.reducido)
##
## Call:
## lm(formula = fidelida ~ velocida + precio + flexprec + servconj +
## imgfvent + calidadp, data = datos)
##
## Residuals:
## Min 1Q Median 3Q Max
## -13.2195 -2.0022 0.4724 2.9514 6.8328
##
## Coefficients:
## Estimate Std. Error t value Pr(>|t|)
## (Intercept) -9.9900 4.5656 -2.188 0.0312 *
## velocida -0.5207 1.9254 -0.270 0.7874
## precio -1.0017 1.9986 -0.501 0.6174
## flexprec 3.4709 0.3962 8.761 9.23e-14 ***
## servconj 8.9111 3.7230 2.394 0.0187 *
## imgfvent 1.3699 0.5883 2.329 0.0221 *
## calidadp 0.4844 0.3432 1.411 0.1615
## ---
## Signif. codes: 0 '***' 0.001 '**' 0.01 '*' 0.05 '.' 0.1 ' ' 1
##
## Residual standard error: 4.26 on 92 degrees of freedom
## (1 observation deleted due to missingness)
## Multiple R-squared: 0.7867, Adjusted R-squared: 0.7728
## F-statistic: 56.56 on 6 and 92 DF, p-value: < 2.2e-16
```
Para obtener el modelo "óptimo" lo ideal sería evaluar todos los modelos posibles.

#### **8.4.1 Búsqueda exhaustiva**

La función regsubsets del paquete leaps permite seleccionar los mejores modelos fijando el número de variables explicativas. Por defecto, evalúa todos los modelos posibles con un determinado número de parámetros (variando desde 1 hasta un máximo de nvmax=8) y selecciona el mejor (nbest=1).

```
library(leaps)
res <- regsubsets(fidelida ~ . , data = datos)
summary(res)
## Subset selection object
## Call: regsubsets.formula(fidelida ~ ., data = datos)
## 7 Variables (and intercept)
## Forced in Forced out
## velocida FALSE FALSE
## precio FALSE FALSE
## flexprec FALSE FALSE
## imgfabri FALSE FALSE
## servconj FALSE FALSE
```
#### *8.4. SELECCIÓN DE VARIABLES EXPLICATIVAS* 97

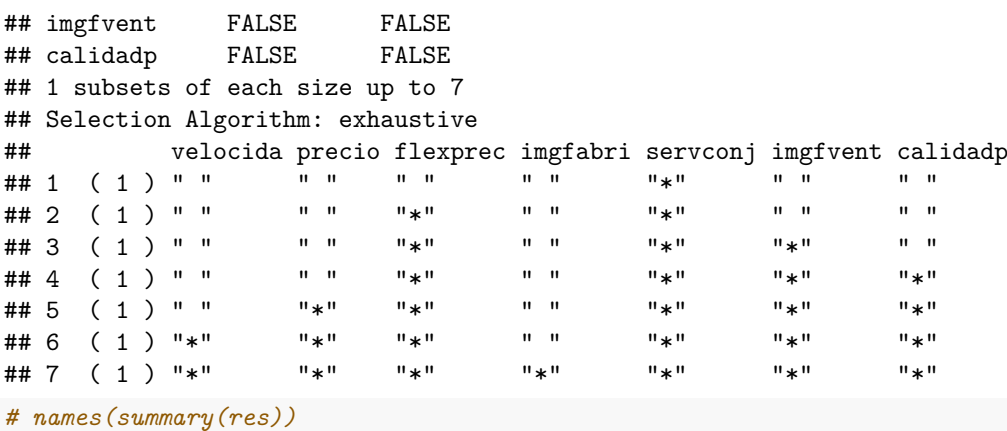

Al representar el resultado se obtiene un gráfico con los mejores modelos ordenados según el criterio determinado por el argumento scale = c("bic", "Cp", "adjr2", "r2"). Por ejemplo, en este caso, empleando el coeficiente de determinación ajustado, obtendríamos:

plot(res, scale = "adjr2")

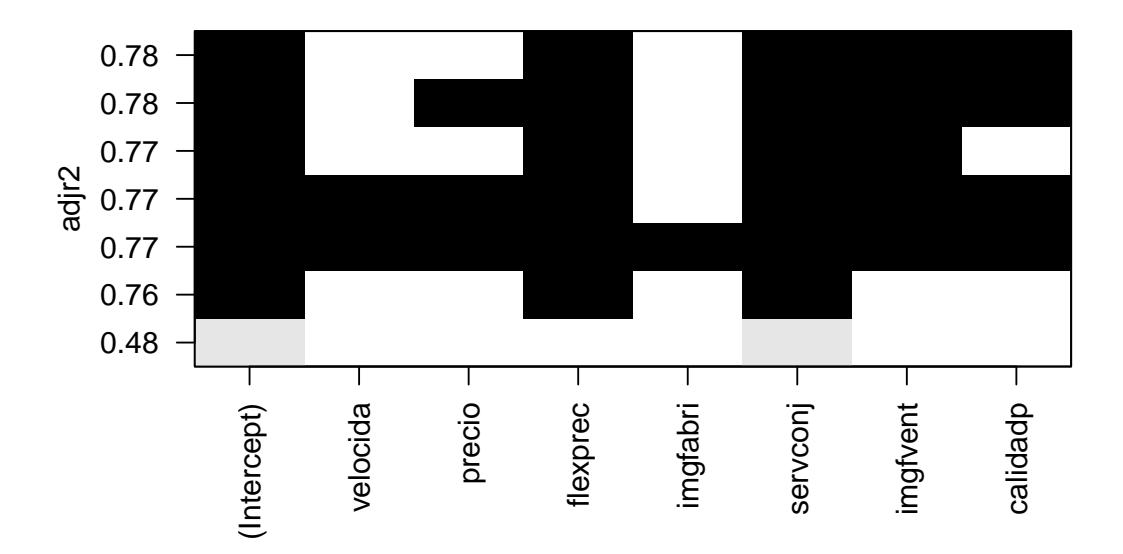

En este caso (considerando que una mejora del 2% no es significativa), el modelo resultante sería: lm(fidelida ~ servconj + flexprec, data = hatco)

```
##
## Call:
## lm(formula = fidelida ~ servconj + flexprec, data = hatco)
##
## Coefficients:
## (Intercept) servconj flexprec
## -3.462 7.829 3.402
```
**Notas**:

- Si se emplea alguno de los criterios habituales, el mejor modelo con un determinado número de variables no depende del criterio empleado. Pero estos criterios pueden diferir al comparar modelos con distinto número de variables explicativas.
- Si el número de variables explicativas es grande, en lugar de emplear una búsqueda exhaustiva se puede emplear un criterio por pasos, mediante el argumento method = c("backward", "forward", "seqrep"), pero puede ser recomendable emplear el paquete MASS para obtener directamente el modelo final.

#### **8.4.2 Selección por pasos**

Si el número de variables es grande (no sería práctico evaluar todas las posibilidades) se suele utilizar alguno (o varios) de los siguientes métodos:

- **Selección progresiva** (forward): Se parte de una situación en la que no hay ninguna variable y en cada paso se incluye una aplicando un **criterio de entrada** (hasta que ninguna de las restantes lo verifican).
- **Eliminación progresiva** (backward): Se parte del modelo con todas las variables y en cada paso se elimina una aplicando un **criterio de salida** (hasta que ninguna de las incluidas lo verifican).
- **Regresión paso a paso** (stepwise): El más utilizado, se combina un criterio de entrada y uno de salida. Normalmente se parte sin ninguna variable y **en cada paso puede haber una inclusión y una exclusión** (forward/backward).

La función stepAIC del paquete MASS permite seleccionar el modelo por pasos, hacia delante o hacia atrás según criterio AIC o BIC (también esta disponible una función step del paquete base stats con menos opciones). La función stepwise del paquete RcmdrMisc es una interfaz de stepAIC que facilita su uso:

```
library(MASS)
library(RcmdrMisc)
modelo <- stepwise(modelo.completo, direction = "forward/backward", criterion = "BIC")
##
## Direction: forward/backward
## Criterion: BIC
##
## Start: AIC=437.24
## fidelida ~ 1
##
## Df Sum of Sq RSS AIC
## + servconj 1 3813.6 4013.2 375.71
## + velocida 1 3558.5 4268.2 381.81
## + flexprec 1 2615.5 5211.3 401.57
## + imgfvent 1 556.9 7269.9 434.53
## + imgfabri 1 394.2 7432.5 436.72
## <none> 7826.8 437.24
## + calidadp 1 325.8 7501.0 437.63
## + precio 1 46.2 7780.6 441.25
##
## Step: AIC=375.71
## fidelida ~ servconj
##
## Df Sum of Sq RSS AIC
## + flexprec 1 2175.6 1837.6 302.97
## + precio 1 831.5 3181.7 357.32
```

```
## + velocida 1 772.3 3240.9 359.15
## + calidadp 1 203.8 3809.4 375.15
## <none> 4013.2 375.71
## + imgfvent 1 74.8 3938.4 378.44
## + imgfabri 1 2.3 4010.9 380.25
## - servconj 1 3813.6 7826.8 437.24
##
## Step: AIC=302.97
## fidelida ~ servconj + flexprec
##
## Df Sum of Sq RSS AIC
## + imgfvent 1 129.8 1707.7 300.31
## <none> 1837.6 302.97
## + imgfabri 1 69.3 1768.3 303.76
## + calidadp 1 50.7 1786.9 304.80
## + precio 1 0.2 1837.4 307.56
## + velocida 1 0.0 1837.5 307.57
## - flexprec 1 2175.6 4013.2 375.71
## - servconj 1 3373.7 5211.3 401.57
##
## Step: AIC=300.31
## fidelida ~ servconj + flexprec + imgfvent
##
## Df Sum of Sq RSS AIC
## <none> 1707.7 300.31
## - imgfvent 1 129.82 1837.6 302.97
## + calidadp 1 24.70 1683.0 303.47
## + precio 1 0.96 1706.8 304.85
## + imgfabri 1 0.66 1707.1 304.87
## + velocida 1 0.41 1707.3 304.88
## - flexprec 1 2230.67 3938.4 378.44
## - servconj 1 2850.14 4557.9 392.91
summary(modelo)
##
## Call:
## lm(formula = fidelida ~ servconj + flexprec + imgfvent, data = datos)
##
## Residuals:
## Min 1Q Median 3Q Max
## -12.9301 -2.1395 0.0695 2.9632 7.4286
##
## Coefficients:
## Estimate Std. Error t value Pr(>|t|)
## (Intercept) -6.7761 3.1343 -2.162 0.0331 *
## servconj 7.4320 0.5902 12.592 <2e-16 ***
## flexprec 3.4503 0.3097 11.140 <2e-16 ***
## imgfvent 1.5369 0.5719 2.687 0.0085 **
## ---
## Signif. codes: 0 '***' 0.001 '**' 0.01 '*' 0.05 '.' 0.1 ' ' 1
##
## Residual standard error: 4.24 on 95 degrees of freedom
## (1 observation deleted due to missingness)
## Multiple R-squared: 0.7818, Adjusted R-squared: 0.7749
## F-statistic: 113.5 on 3 and 95 DF, p-value: < 2.2e-16
```
Los métodos disponibles son "backward/forward", "forward/backward", "backward" y "forward".

Cuando el número de variables explicativas es muy grande (o si el tamaño de la muestra es pequeño en comparación) pueden aparecer problemas al emplear los métodos anteriores (incluso pueden no ser aplicables). Una alternativa son los métodos de regularización (Ridge regression, Lasso) disponibles en el paquete glmnet.

### **8.5 Regresión con variables categóricas**

La función lm() admite también variables categóricas (factores), lo que equivaldría a modelos de análisis de la varianza o de la covarianza.

Como ejemplo, en el resto del tema emplearemos los datos de empleados:

```
load("datos/empleados.RData")
datos <- with(empleados, data.frame(lnsal = log(salario), lnsalini = log(salini), catlab, sexo))
```
Al incluir variables categóricas la función lm() genera las variables indicadoras (variables dummy) que sean necesarias. Por ejemplo, la función model.matrix() construye la denominada matriz de diseño  $X$  de un modelo lineal:

```
Y = X +
```
En el caso de una variable categórica, por defecto se toma la primera categoría como referencia y se generan variables indicadoras del resto de categorías:

```
X <- model.matrix(lnsal ~ catlab, datos)
head(X)
```
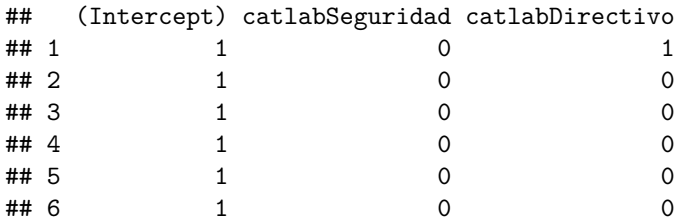

En el correspondiente ajuste (análisis de la varianza de un factor):

```
modelo <- lm(lnsal ~ catlab, datos)
summary(modelo)
```

```
##
## Call:
## lm(formula = Insal ~ cathab, data = datos)##
## Residuals:
## Min 1Q Median 3Q Max
## -0.58352 -0.15983 -0.01012 0.13277 1.08725
##
## Coefficients:
## Estimate Std. Error t value Pr(>|t|)
## (Intercept) 10.20254 0.01280 797.245 < 2e-16 ***
## catlabSeguridad 0.13492 0.04864 2.774 0.00576 **
## catlabDirectivo 0.82709 0.02952 28.017 < 2e-16 ***
## ---
## Signif. codes: 0 '***' 0.001 '**' 0.01 '*' 0.05 '.' 0.1 ' ' 1
##
## Residual standard error: 0.2438 on 471 degrees of freedom
## Multiple R-squared: 0.625, Adjusted R-squared: 0.6234
## F-statistic: 392.6 on 2 and 471 DF, p-value: < 2.2e-16
```
#### *8.6. INTERACCIONES* 101

el nivel de referencia no tiene asociado un coeficiente (su efecto se corresponde con (Intercept)). Los coeficientes del resto de niveles miden el cambio que se produce en la media al cambiar desde la categoría de referencia (diferencias de efectos respecto al nivel de referencia).

Para contrastar el efecto de los factores, es preferible emplear la función anova:

```
modelo <- lm(lnsal ~ catlab + sexo, datos)
anova(modelo)
## Analysis of Variance Table
##
## Response: lnsal
## Df Sum Sq Mean Sq F value Pr(>F)
## catlab 2 46.674 23.3372 489.59 < 2.2e-16 ***
## sexo 1 5.596 5.5965 117.41 < 2.2e-16 ***
## Residuals 470 22.404 0.0477
## ---
## Signif. codes: 0 '***' 0.001 '**' 0.01 '*' 0.05 '.' 0.1 ' ' 1
```
**Notas**:

- Para centrarse en las efectos de los factores, se puede emplear la función aov (analysis of variance; ver también model.tables() y TukeyHSD()). Esta función llama internamente a lm() (utilizando la misma parametrización).
- Para utilizar distintas parametrizaciones de los efectos se puede emplear el argumento contrasts = c("contr.treatment", "contr.poly") (ver help(contrasts)).

### **8.6 Interacciones**

Al emplear el operador + se considera que los efectos de las covariables son aditivos (independientes): modelo <- lm(lnsal ~ lnsalini + catlab, datos) anova(modelo)

```
## Analysis of Variance Table
##
## Response: lnsal
## Df Sum Sq Mean Sq F value Pr(>F)
## lnsalini 1 58.668 58.668 1901.993 < 2.2e-16 ***
## catlab 2 1.509 0.755 24.465 7.808e-11 ***
## Residuals 470 14.497 0.031
## ---
## Signif. codes: 0 '***' 0.001 '**' 0.01 '*' 0.05 '.' 0.1 ' ' 1
plot(lnsal \sim lnsalini, data = datos, pch = as.numeric(catlab), col = 'darkgray')
parest <- coef(modelo)
abline(a =parest[1], b =parest[2], lty = 1)
abline(a = parest[1] + parest[3], b = parest[2], lty = 2)
abline(a = parest[1] + parest[4], b = parest[2], 1ty = 3)
legend("bottomright", levels(datos$catlab), pch = 1:3, lty = 1:3)
```
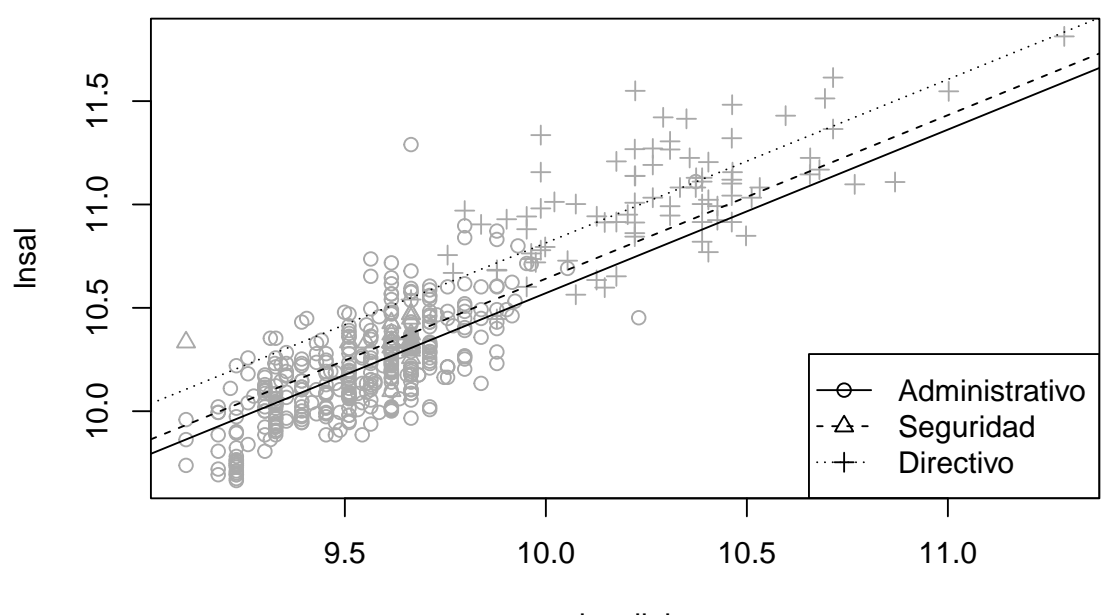

lnsalini

Para especificar que el efecto de una covariable depende de otra (interacción), se pueden emplear los operadores \* ó :.

```
modelo2 <- lm(lnsal ~ lnsalini*catlab, datos)
summary(modelo2)
```

```
##
## Call:
## lm(formula = Insal ~ Insalin ~ lnsalini ~ total, data = datos)
##
## Residuals:
## Min 1Q Median 3Q Max
## -0.37440 -0.11335 -0.00524 0.10459 0.97018
##
## Coefficients:
## Estimate Std. Error t value Pr(>|t|)
## (Intercept) 1.66865 0.43820 3.808 0.000159 ***
## lnsalini 0.89512 0.04595 19.479 < 2e-16 ***
## catlabSeguridad 8.31808 3.01827 2.756 0.006081 **
## catlabDirectivo 3.01268 0.79509 3.789 0.000171 ***
## lnsalini:catlabSeguridad -0.85864 0.31392 -2.735 0.006470 **
## lnsalini:catlabDirectivo -0.27713 0.07924 -3.497 0.000515 ***
## ---
## Signif. codes: 0 '***' 0.001 '**' 0.01 '*' 0.05 '.' 0.1 ' ' 1
##
## Residual standard error: 0.1727 on 468 degrees of freedom
## Multiple R-squared: 0.8131, Adjusted R-squared: 0.8111
## F-statistic: 407.3 on 5 and 468 DF, p-value: < 2.2e-16
anova(modelo2)
```
## Analysis of Variance Table

## ## Response: lnsal ## Df Sum Sq Mean Sq F value Pr(>F) ## lnsalini 1 58.668 58.668 1967.6294 < 2.2e-16 \*\*\* ## catlab 2 1.509 0.755 25.3090 3.658e-11 \*\*\* ## lnsalini:catlab 2 0.543 0.272 9.1097 0.0001315 \*\*\* ## Residuals 468 13.954 0.030 ## --- ## Signif. codes: 0 '\*\*\*' 0.001 '\*\*' 0.01 '\*' 0.05 '.' 0.1 ' ' 1 En este caso las pendientes también varían dependiendo del nivel del factor: plot(lnsal ~ lnsalini, data = datos, pch = as.numeric(catlab), col = 'darkgray') parest <- coef(modelo2) abline( $a =$ parest[1],  $b =$ parest[2], lty = 1) abline(a = parest[1] + parest[3], b = parest[2] + parest[5],  $lty = 2$ ) abline( $a = \text{parent}[1] + \text{parent}[4]$ ,  $b = \text{parent}[2] + \text{parent}[6]$ ,  $lty = 3$ ) legend("bottomright", levels(datos\$catlab), pch = 1:3, lty = 1:3)

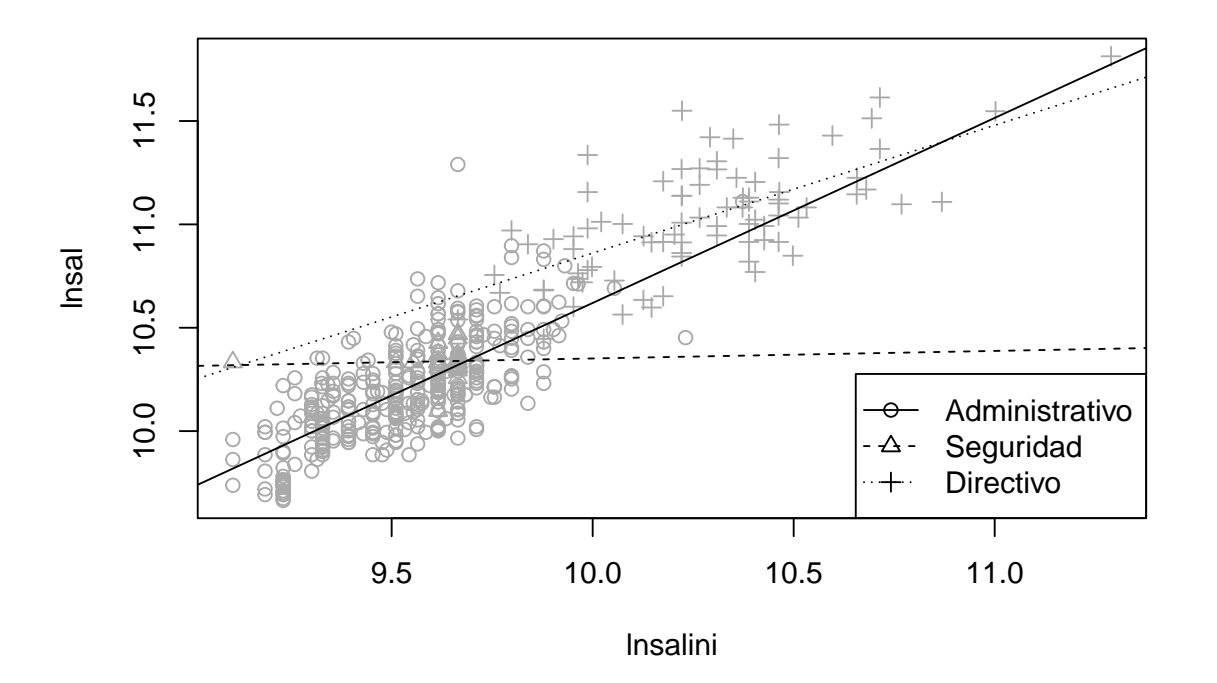

Por ejemplo, empleando la fórmula lnsal ~ lnsalini:catlab se considerarían distintas pendientes pero el mismo término independiente.

# **8.7 Diagnosis del modelo**

Las conclusiones obtenidas con este método se basan en las hipótesis básicas del modelo:

- Linealidad.
- Normalidad (y homogeneidad).
- Homocedasticidad.
- Independencia.

• Ninguna de las variables explicativas es combinación lineal de las demás.

Si alguna de estas hipótesis no es cierta, las conclusiones obtenidas pueden no ser fiables, o incluso totalmente erróneas. En el caso de regresión múltiple es de especial interés el fenómeno de la multicolinealidad (o colinearidad) relacionado con la última de estas hipótesis.

```
modelo <- lm(salario ~ salini + expprev, data = empleados)
summary(modelo)
##
## Call:
## lm(formula = salario ~ salini + expprev, data = empleados)
##
## Residuals:
## Min 1Q Median 3Q Max
## -32263 -4219 -1332 2673 48571
##
## Coefficients:
## Estimate Std. Error t value Pr(>|t|)
## (Intercept) 3850.71760 900.63287 4.276 2.31e-05 ***
## salini 1.92291 0.04548 42.283 < 2e-16 ***
## expprev -22.44482 3.42240 -6.558 1.44e-10 ***
## ---
## Signif. codes: 0 '***' 0.001 '**' 0.01 '*' 0.05 '.' 0.1 ' ' 1
##
## Residual standard error: 7777 on 471 degrees of freedom
## Multiple R-squared: 0.7935, Adjusted R-squared: 0.7926
## F-statistic: 904.8 on 2 and 471 DF, p-value: < 2.2e-16
```
En esta sección consideraremos como ejemplo el modelo:

#### **8.7.1 Gráficas básicas de diagnóstico**

Con la función plot se pueden generar gráficos de interés para la diagnosis del modelo:

oldpar  $\leq$  par( mfrow=c(2,2)) plot(modelo)

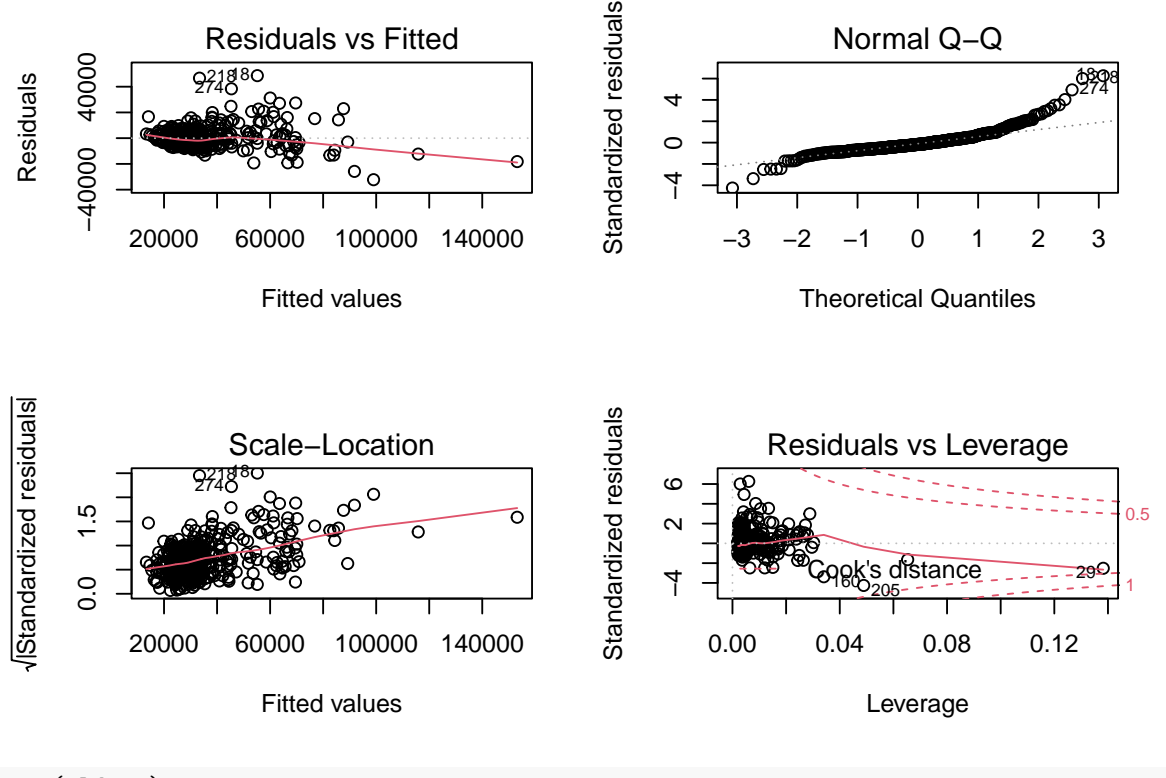

```
par(oldpar)
```
Por defecto se muestran cuatro gráficos (ver help(plot.lm) para más detalles). El primero (residuos frente a predicciones) permite detectar falta de linealidad o heterocedasticidad (o el efecto de un factor omitido: mala especificación del modelo), lo ideal sería no observar ningún patrón.

El segundo gráfico (gráfico QQ), permite diagnosticar la normalidad, los puntos del deberían estar cerca de la diagonal.

El tercer gráfico de dispersión-nivel permite detectar heterocedasticidad y ayudar a seleccionar una transformación para corregirla (más adelante, en la sección *Alternativas*, se tratará este tema), la pendiente de los datos debería ser nula.

El último gráfico permite detectar valores atípicos o influyentes. Representa los residuos estandarizados en función del valor de influencia (a priori) o leverage  $(hii)$  que depende de los valores de las variables explicativas, debería ser  $\langle 2(p+1)/2 \rangle$  y señala las observaciones atípicas (residuos fuera de [-2,2]) e influyentes a posteriori (estadístico de Cook  $>0.5$  y  $>1$ ).

Si las conclusiones obtenidas dependen en gran medida de una observación (normalmente atípica), esta se denomina influyente (a posteriori) y debe ser examinada con cuidado por el experimentador. Para recalcular el modelo sin una de las observaciones puede ser útil la función update:

```
# which.max(cooks.distance(modelo))
modelo2 <- update(modelo, data = empleados[-29, ])
```
Si hay datos atípicos o influyentes, puede ser recomendable emplear regresión lineal robusta, por ejemplo mediante la función rlm del paquete MASS.

En el ejemplo anterior, se observa claramente heterogeneidad de varianzas y falta de normalidad. Aparentemente no hay observaciones influyentes (a posteriori) aunque si algún dato atípico.

#### **8.7.2 Gráficos parciales de residuos**

En regresión lineal múltiple, en lugar de generar gráficos de dispersión simple (p.e. gráficos de dispersión matriciales) para detectar problemas (falta de linealidad, …) y analizar los efectos de las variables explicativas, se pueden generar gráficos parciales de residuos, por ejemplo con el comando:

termplot(modelo, partial.resid = TRUE)

Aunque puede ser preferible emplear las funciones crPlots ó avPlots del paquete car:

library(car) crPlots(modelo)

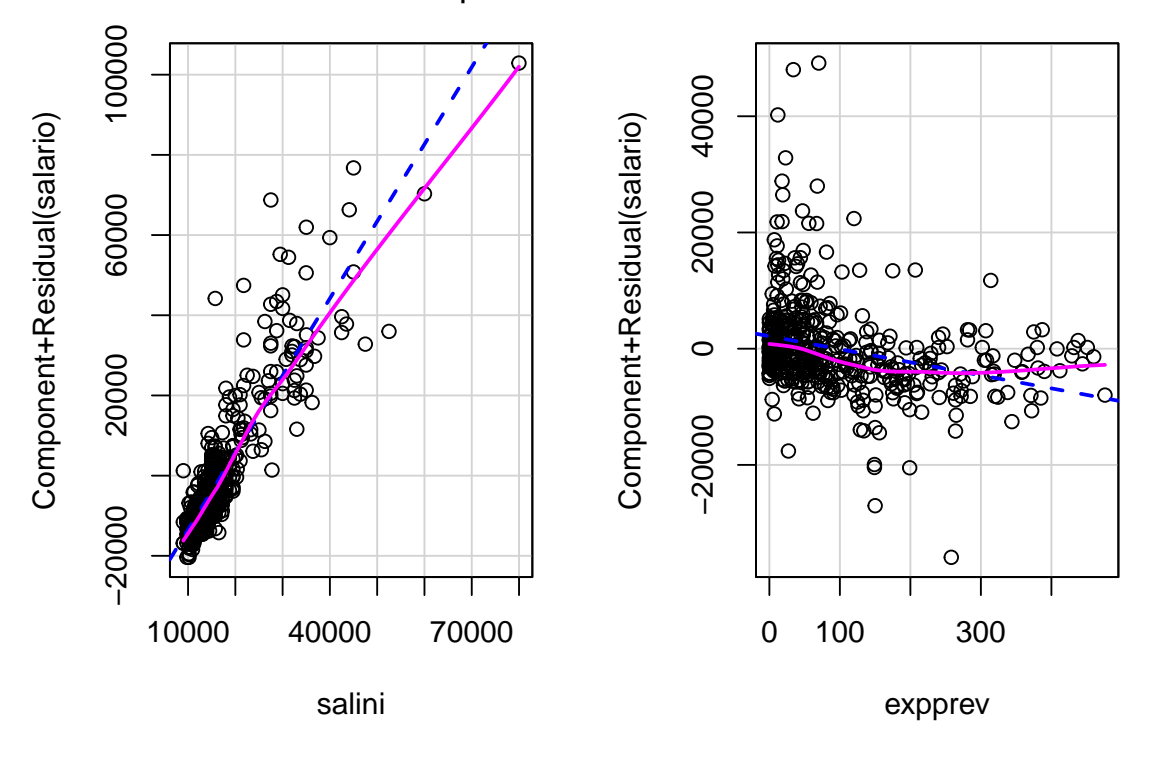

Component + Residual Plots

#### *# avPlots(modelo)*

Estas funciones permitirían además detectar puntos atípicos o influyentes (mediante los argumentos id.method e id.n).

#### **8.7.3 Estadísticos**

Para obtener medidas de diagnosis o resúmenes numéricos de interés se pueden emplear las siguientes funciones:

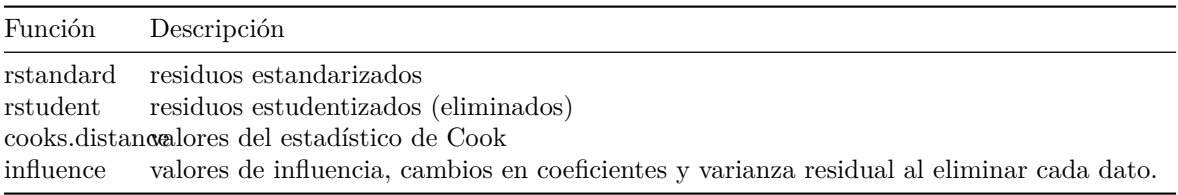

Ejecutar help(influence.measures) para ver un listado de medidas de diagnóstico adicionales.

#### *8.7. DIAGNOSIS DEL MODELO* 107

Hay muchas herramientas adicionales disponibles en otros paquetes. Por ejemplo, para la detección de multicolinealidad, se puede emplear la función vif del paquete car para calcular los factores de inflación de varianza para las variables del modelo:

```
# library(car)
vif(modelo)
```

```
## salini expprev
## 1.002041 1.002041
```
Valores grandes, por ejemplo > 10, indican la posible presencia de multicolinealidad.

**Nota**: Las tolerancias (proporciones de variabilidad no explicada por las demás covariables) se pueden calcular con 1/vif(modelo).

#### **8.7.4 Contrastes**

#### **8.7.4.1 Normalidad**

Para realizar el contraste de normalidad de Shapiro-Wilk se puede emplear:

```
shapiro.test(residuals(modelo))
```

```
##
## Shapiro-Wilk normality test
##
## data: residuals(modelo)
## W = 0.85533, p-value < 2.2e-16
hist(residuals(modelo))
```
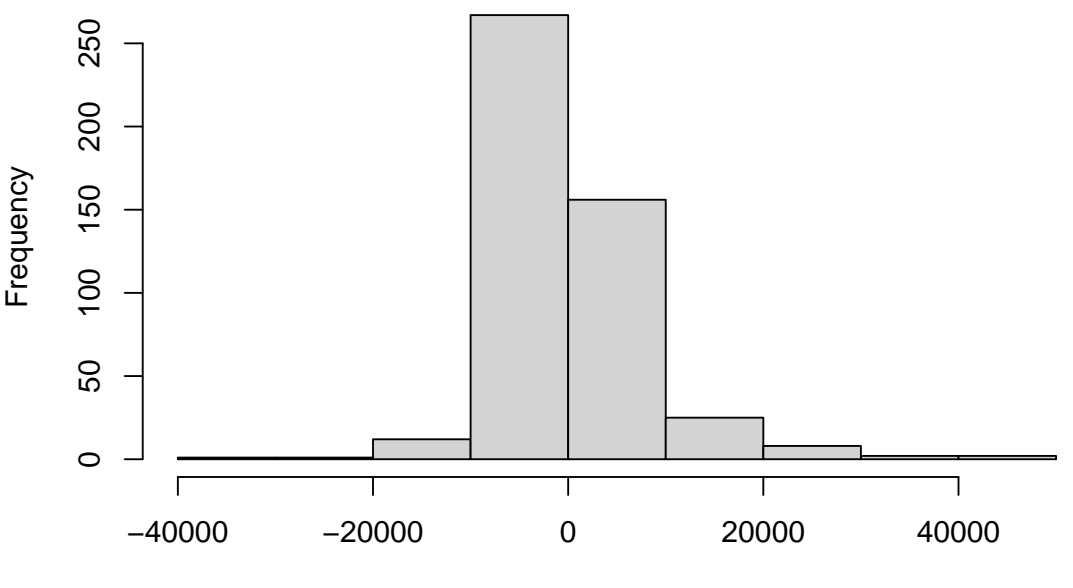

# **Histogram of residuals(modelo)**

residuals(modelo)

#### **8.7.4.2 Homocedasticidad**

La librería lmtest proporciona herramientas adicionales para la diagnosis de modelos lineales, por ejemplo el test de Breusch-Pagan para heterocedasticidad:

```
library(lmtest)
bptest(modelo, studentize = FALSE)
```

```
##
## Breusch-Pagan test
##
## data: modelo
## BP = 290.37, df = 2, p-value < 2.2e-16
```
dwtest(modelo, alternative= "two.sided")

Si el p-valor es grande aceptaríamos que hay igualdad de varianzas.

#### **8.7.4.3 Autocorrelación**

Contraste de Durbin-Watson para detectar si hay correlación serial entre los errores:

```
##
## Durbin-Watson test
##
## data: modelo
## DW = 1.8331, p-value = 0.06702
```
## alternative hypothesis: true autocorrelation is not 0

Si el p-valor es pequeño rechazaríamos la hipótesis de independencia.

# **8.8 Métodos de regularización**

[[Pasar a selección de variables explicativas?]]

Estos métodos emplean también un modelo lineal:

 $Y = \beta_0 + \beta_1 X_1 + \beta_2 X_2 + \dots + \beta_n X_n + \varepsilon$ 

En lugar de ajustarlo por mínimos cuadrados (estándar), minimizando:

$$
RSS = \sum_{i=1}^{n} (y_i - \beta_0 - \beta_1 x_{1i} - \dots - \beta_p x_{pi})^2
$$

Se imponen restricciones adicionales a los parámetros que los "retraen" (shrink) hacia cero:

- Produce una reducción en la varianza de predicción (a costa del sesgo).
- En principio se consideran todas las variables explicativas.

#### **Ridge regression**

• Penalización cuadrática:  $RSS + \lambda \sum_{j=1}^{p} \beta_j^2$ .

#### **Lasso**

- Penalización en valor absoluto:  $RSS + \lambda \sum_{j=1}^{p} |\beta_j|$ .
- Normalmente asigna peso nulo a algunas variables (selección de variables).

El parámetro de penalización se selecciona por **validación cruzada**.

• Normalmente estandarizan las variables explicativas (coeficientes en la misma escala).
### **8.8.1 Datos**

El fichero *hatco.RData* contiene observaciones de clientes de la compañía de distribución industrial (Compañía Hair, Anderson y Tatham). Las variables se pueden clasificar en tres grupos:

```
load('datos/hatco.RData')
as.data.frame(attr(hatco, "variable.labels"))
```
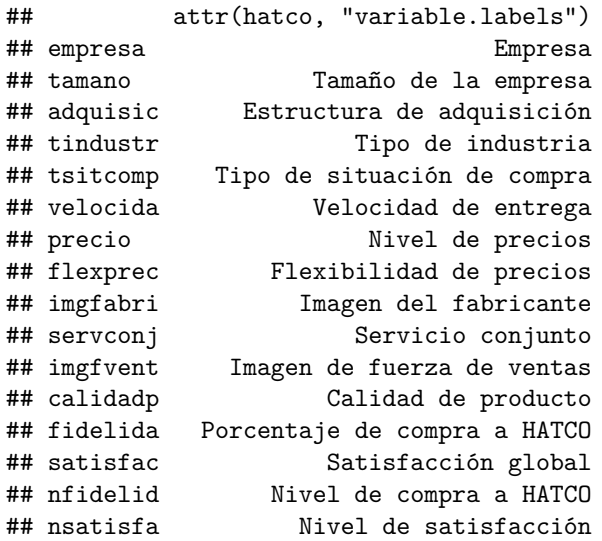

Consideraremos como respuesta la variable *fidelida* y como variables explicativas el resto de variables continuas menos *satisfac*.

#### library(glmnet)

El paquete glmnet no emplea formulación de modelos, hay que establecer la respuesta y y las variables explicativas x (se puede emplear la función model.matrix() para construir x, la matriz de diseño, a partir de una fórmula). En este caso, eliminamos también la última fila por tener datos faltantes:

 $x \leftarrow as.matrix(hatco[-100, 6:12])$ y <- hatco\$fidelida[-100]

## **8.8.2 Ridge Regression**

Ajustamos un modelo de regresión ridge con la función glmnet con alpha=0 (ridge penalty).

fit.ridge  $\leftarrow$  glmnet(x, y, alpha = 0) plot(fit.ridge, xvar = "lambda", label = TRUE)

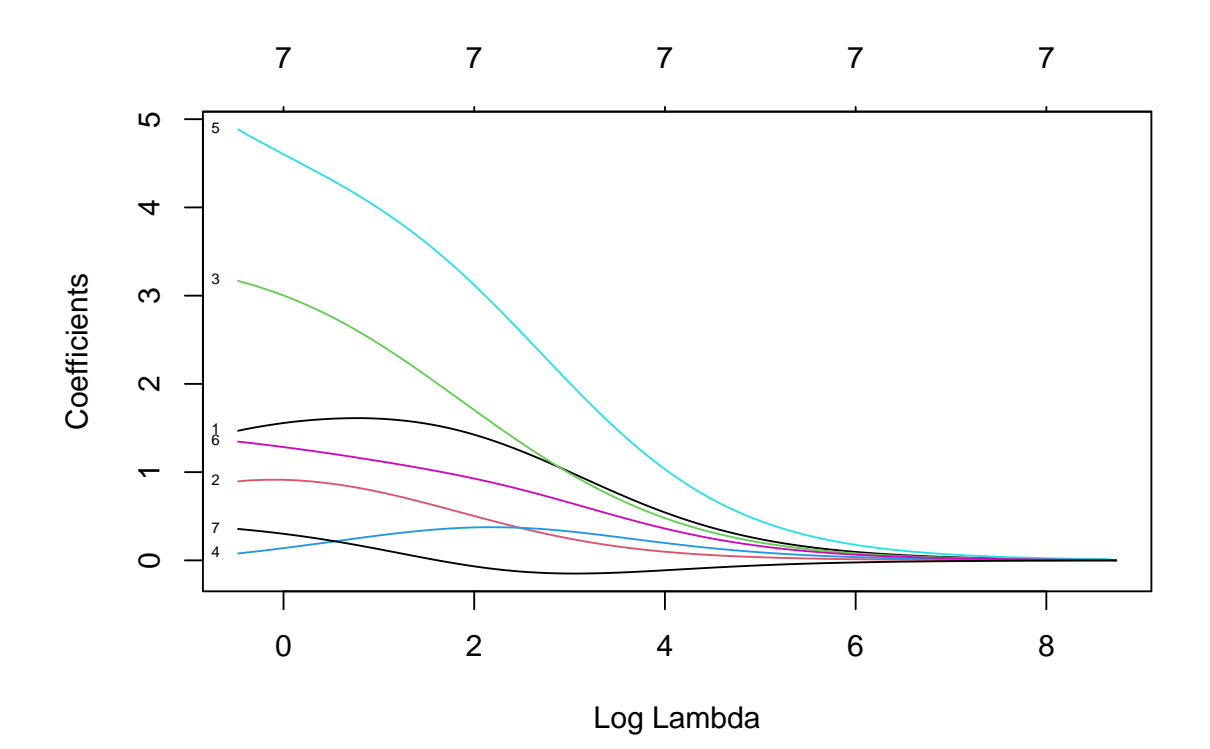

Para seleccionar el parámetro de penalización por validación cruzada se puede emplear la función cv.glmnet.

cv.ridge  $\leftarrow$  cv.glmnet(x, y, alpha = 0) plot(cv.ridge)

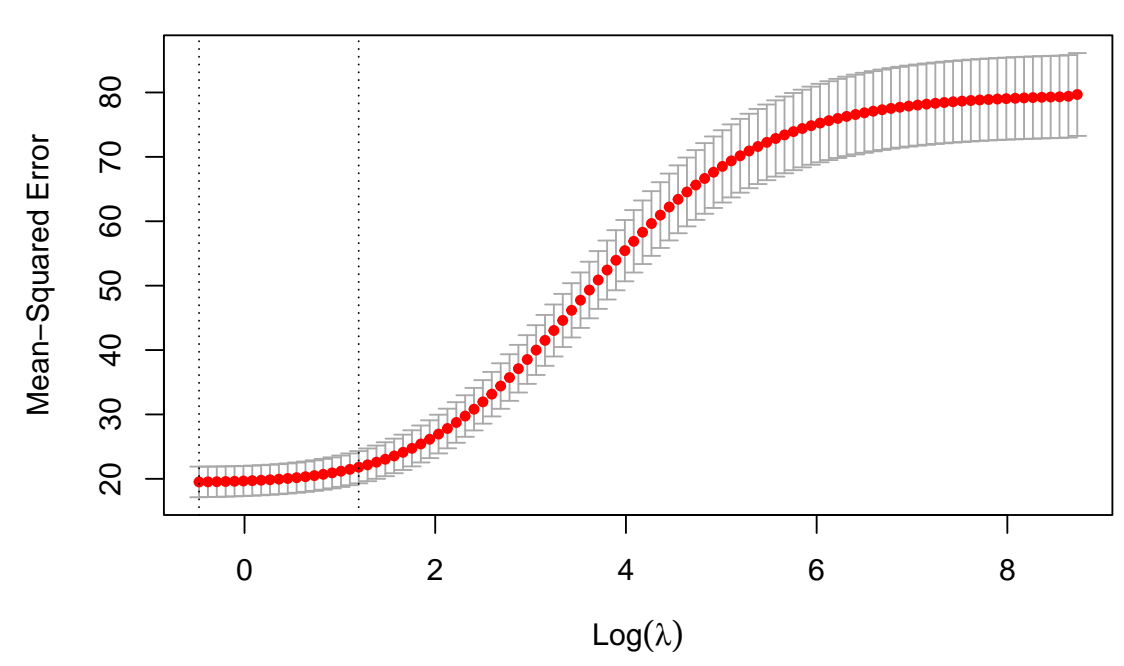

## 7 7 7 7 7 7 7 7 7 7 7 7 7 7 7 7 7 7 7

En este caso el parámetro sería:

cv.ridge\$lambda.1se

## [1] 3.312225

y el modelo resultante contiene todas las variables explicativas:

coef(cv.ridge)

```
## 8 x 1 sparse Matrix of class "dgCMatrix"
\# \# s1
## (Intercept) 4.3005429
## velocida 1.5909337
## precio 0.7281074
## flexprec 2.3156790
## imgfabri 0.3078243
## servconj 3.8426594
## imgfvent 1.0901008
## calidadp 0.0858432
```
## **8.8.3 Lasso**

Ajustamos un modelo lasso también con la función glmnet (con la opción por defecto alpha=1, lasso penalty).

```
fit.lasso <- glmnet(x,y)
plot(fit.lasso, xvar = "lambda", label = TRUE)
```
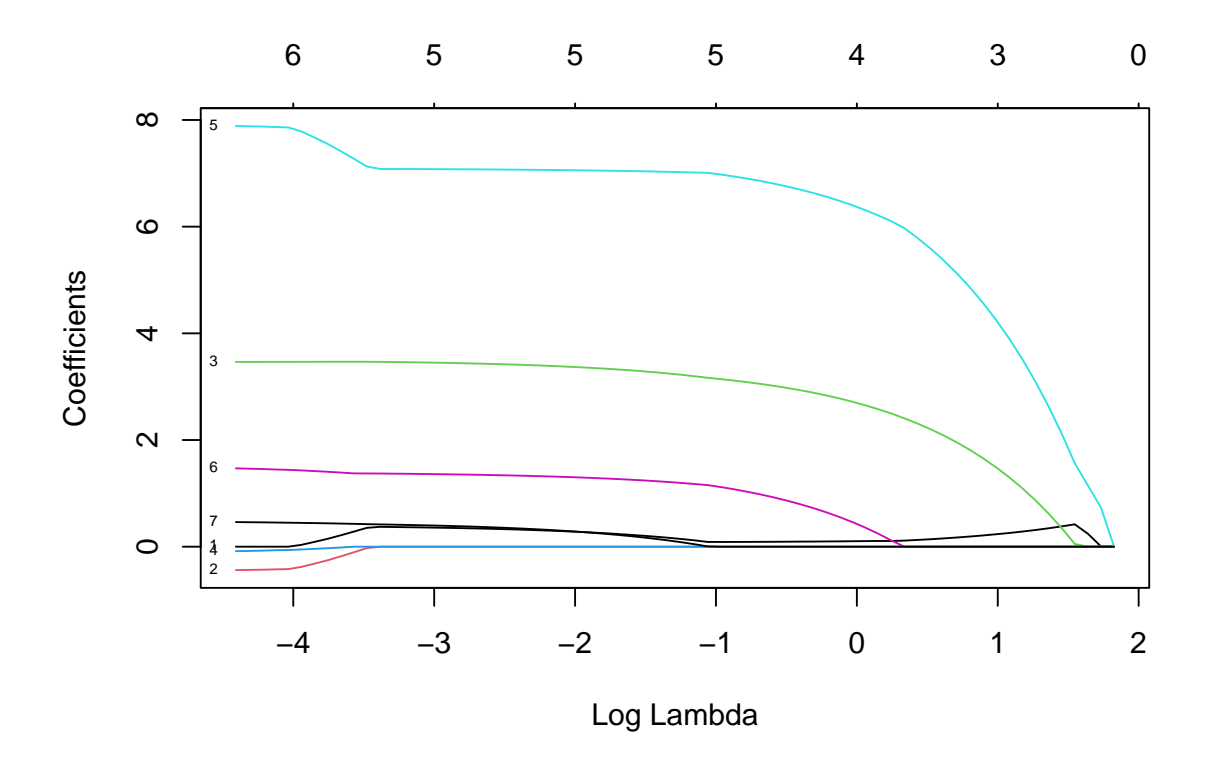

Seleccionamos el parámetro de penalización por validación cruzada.

```
cv.\text{lasso} \leftarrow cv.\text{glmnet}(x,y)plot(cv.lasso)
```
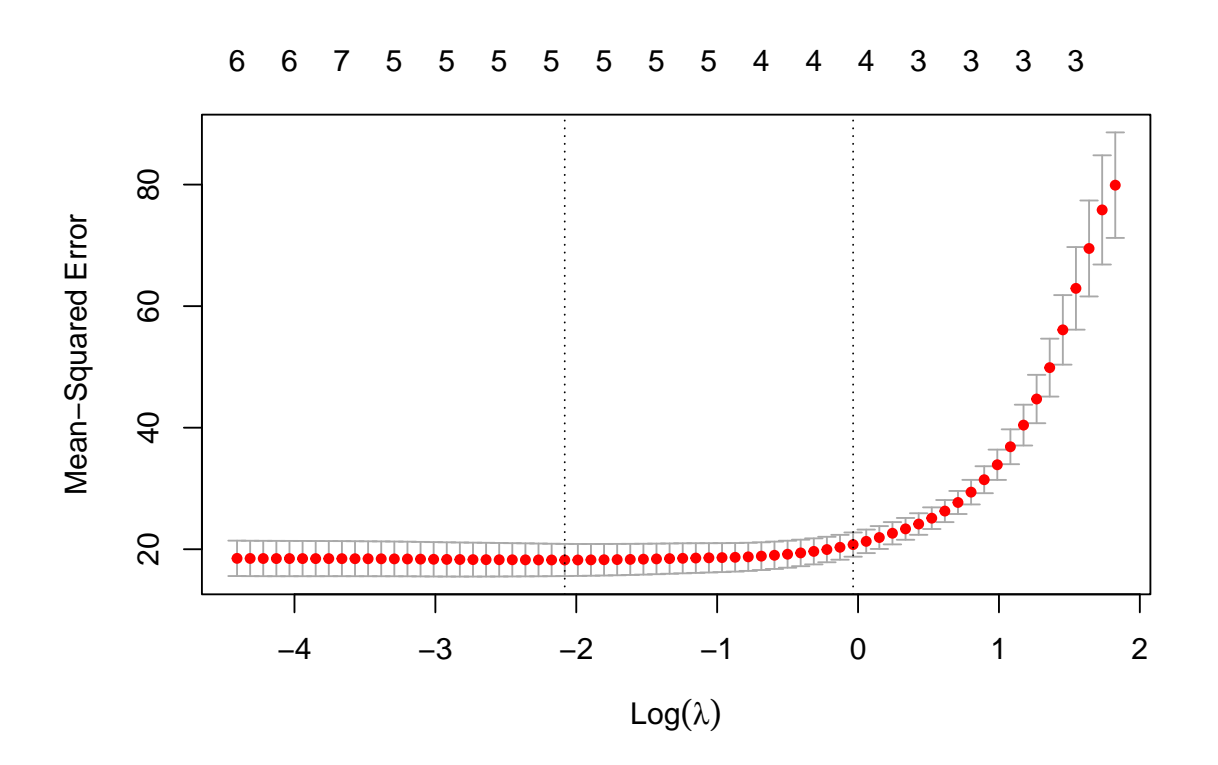

En este caso el modelo resultante solo contiene 4 variables explicativas: coef(cv.lasso)

```
## 8 x 1 sparse Matrix of class "dgCMatrix"
\# \# s1
## (Intercept) 4.4757712
## velocida 0.1020531
## precio .
## flexprec 2.7202485
## imgfabri .
## servconj 6.4044378
## imgfvent 0.4651076
## calidadp
```
## **8.9 Alternativas**

## **8.9.1 Transformación (modelos linealizables)**

Cuando no se satisfacen los supuestos básicos se puede intentar transformar los datos para corregir la falta de linealidad, la heterocedasticidad y/o la falta de normalidad (normalmente estas últimas "suelen ocurrir en la misma escala"). Por ejemplo, la función boxcox del paquete MASS permite seleccionar la transformación de Box-Cox más adecuada:

$$
Y^{(\lambda)} = \begin{cases} \frac{Y^{\lambda} - 1}{\lambda} & \text{si } \lambda \neq 0 \\ \ln(Y) & \text{si } \lambda = 0 \end{cases}
$$

*# library(MASS)* boxcox(modelo)

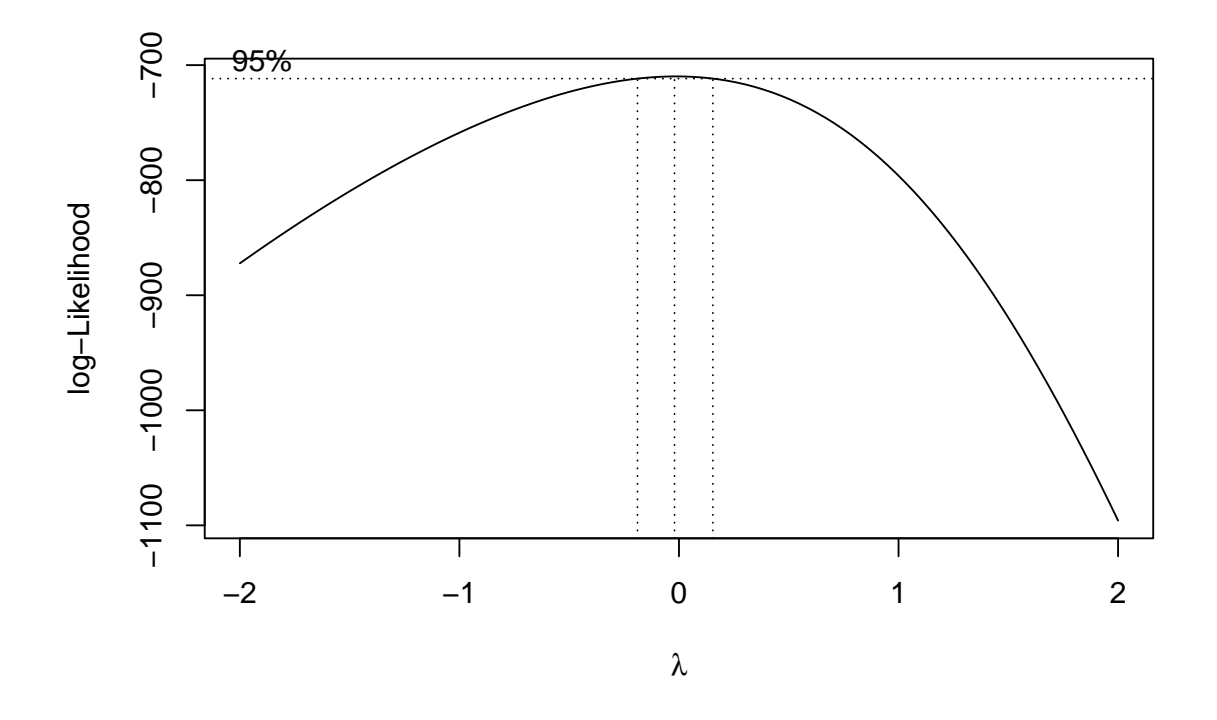

En este caso una transformación logarítmica parece adecuada.

En ocasiones para obtener una relación lineal (o heterocedasticidad) también es necesario transformar las covariables además de la respuesta. Algunas de las relaciones fácilmente linealizables se muestran a continuación:

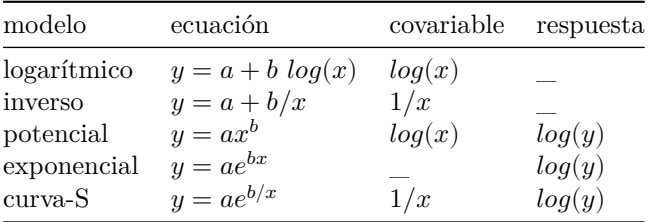

#### **8.9.1.1 Ejemplo:**

```
plot(salario ~ salini, data = empleados, col = 'darkgray')
# Ajuste lineal
abline(lm(salario ~ salini, data = empleados))# Modelo exponencial
modelo1 <- lm(log(salario) ~ salini, data = empleados)
parest <- coef(modelo1)
curve(exp(parest[1] + parest[2]*x), lty = 2, add = TRUE)
# Modelo logarítmico
modelo2 <- lm(log(salario) ~ log(salini), data = empleados)
parest <- coef(modelo2)
curve(exp(parest[1]) * x^parest[2], lty = 3, add = TRUE)
```
legend("bottomright", c("Lineal","Exponencial","Logarítmico"), lty = 1:3)

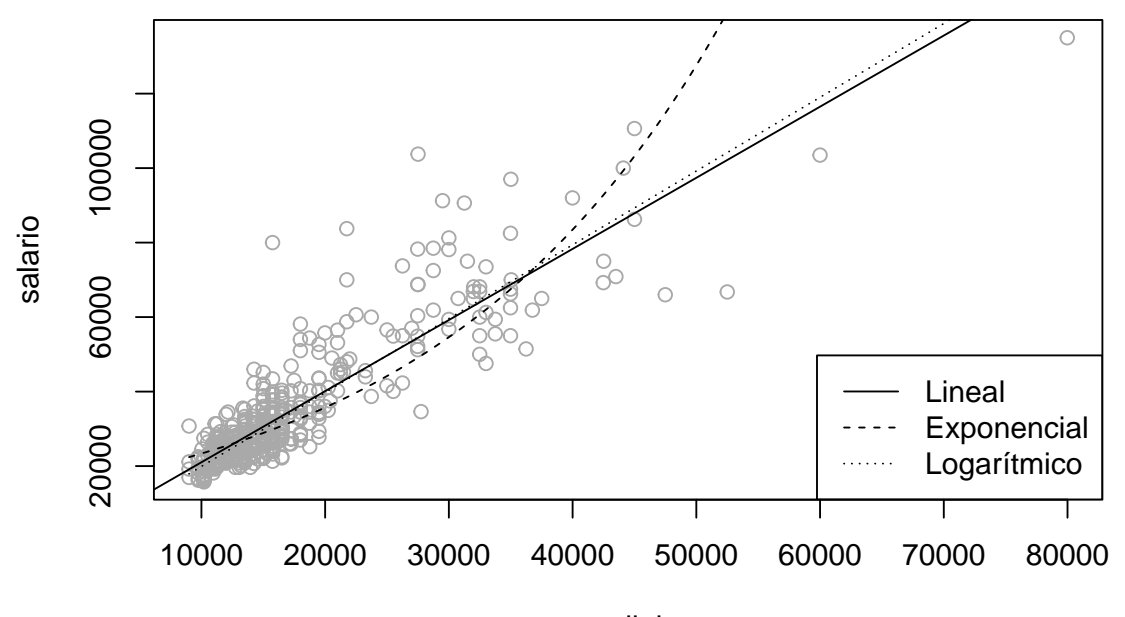

salini

Con estos datos de ejemplo, el principal problema es la falta de homogeneidad de varianzas (y de normalidad) y se corrige sustancialmente con el segundo modelo:

plot(log(salario) ~ log(salini), data = empleados) abline(modelo2)

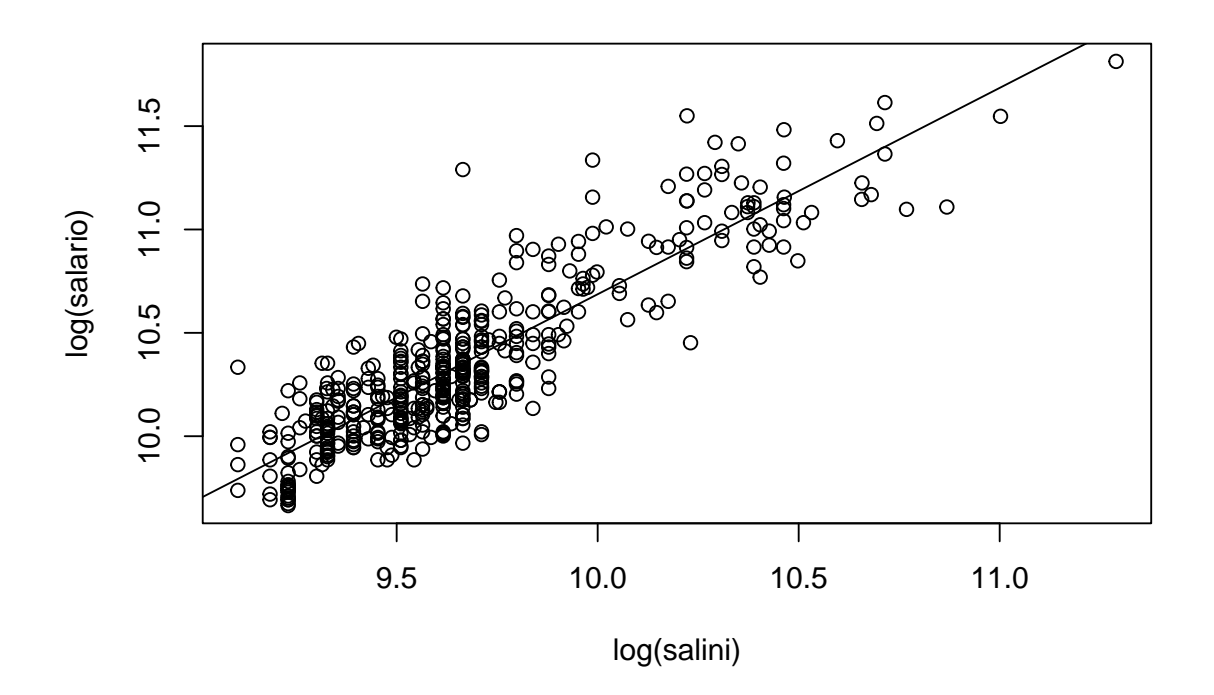

## **8.9.2 Ajuste polinómico**

En este apartado utilizaremos como ejemplo el conjunto de datos Prestige de la librería car. Al tratar de explicar prestige (puntuación de ocupaciones obtenidas a partir de una encuesta ) a partir de income (media de ingresos en la ocupación), un ajuste cuadrático puede parecer razonable:

```
# library(car)
plot(prestige ~ income, data = Prestige, col = 'darkgray')
# Ajuste lineal
abline(lm(prestige \sim income, data = Prestige))
# Ajuste cuadrático
modelo <- lm(prestige ~ income + I(income^2), data = Prestige)
parest <- coef(modelo)
curve(parest[1] + parest[2]*x + parest[3]*x^2, lty = 2, add = TRUE)
legend("bottomright", c("Lineal","Cuadrático"), lty = 1:2)
```
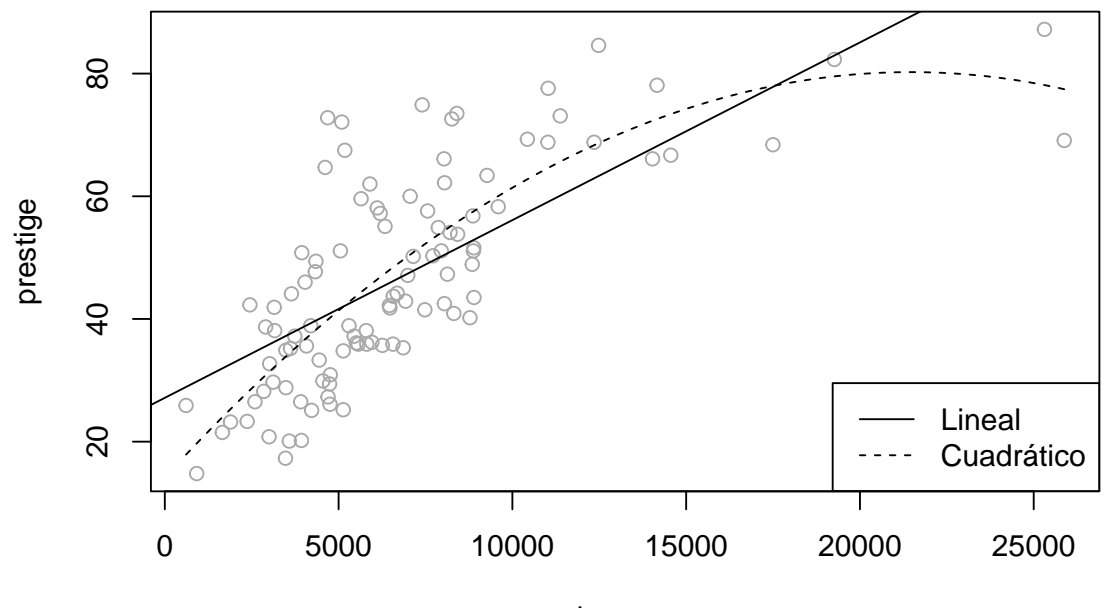

income

Alternativamente se podría emplear la función poly: plot(prestige ~ income, data = Prestige, col = 'darkgray')

```
# Ajuste cúbico
modelo <- lm(prestige ~ poly(income, 3), data = Prestige)
valores <- seq(0, 26000, len = 100)
pred <- predict(modelo, newdata = data.frame(income = valores))
lines(valores, pred, lty = 3)
```
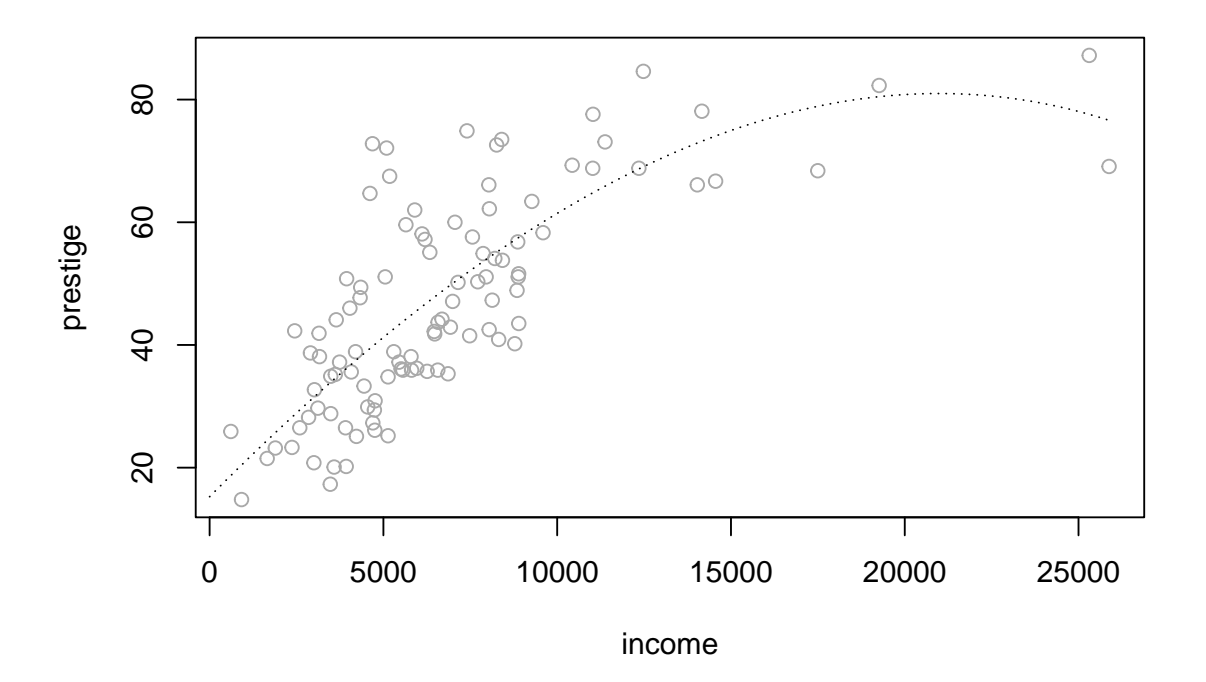

## **8.9.3 Ajuste polinómico local (robusto)**

Si no se logra un buen ajuste empleando los modelos anteriores se puede pensar en utilizar métodos no paramétricos (p.e. regresión aditiva no paramétrica). Por ejemplo, enR es habitual emplear la función loess (sobre todo en gráficos):

```
plot(prestige ~ income, Prestige, col = 'darkgray')
fit <- loess(prestige ~ income, Prestige, span = 0.75)
valores <- seq(0, 25000, 100)
pred <- predict(fit, newdata = data.frame(income = valores))
lines(valores, pred)
```
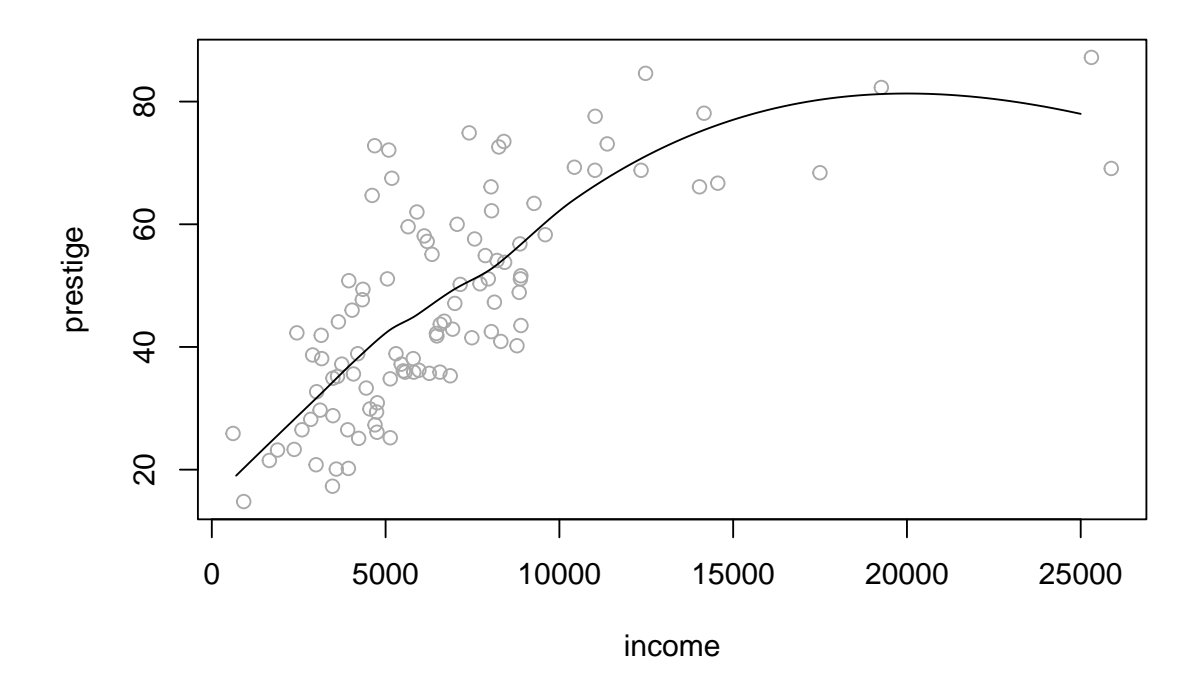

Este tipo de modelos los trataremos con detalle más adelante…

## **Capítulo 9**

# **Modelos lineales generalizados**

Los modelos lineales generalizados son una extensión de los modelos lineales para el caso de que la distribución condicional de la variable respuesta no sea normal (por ejemplo discreta: Bernouilli, Binomial, Poisson, …)

En los modelo lineales se supone que:

$$
E(Y|\mathbf{X}) = \beta_0 + \beta_1 X_1 + \beta_2 X_2 + \dots + \beta_p X_p
$$

En los modelos lineales generalizados se introduce una función invertible *g*, denominada función enlace (o link):

$$
g\left(E(Y|\mathbf{X})\right) = \beta_0 + \beta_1 X_1 + \beta_2 X_2 + \dots + \beta_p X_p
$$

## **9.1 Ajuste: función glm**

Para el ajuste (estimación de los parámetros) de un modelo lineal generalizado a un conjunto de datos (por máxima verosimilitud) se emplea la función glm:

```
ajuste \leq glm(formula, family = gaussian, datos, ...)
```
El parámetro family indica la distribución y el link. Por ejemplo:

- gaussian(link = "identity"), gaussian(link = "log")
- binomial(link = "logit"), binomial(link = "probit")
- poisson(link = "log")
- Gamma(link = "inverse")

Para cada distribución se toma por defecto una función link (mostrada en primer lugar; ver help(family) para más detalles).

Muchas de las herramientas y funciones genéricas disponibles para los modelos lineales son válidas también para este tipo de modelos: summary, coef, confint, predict, anova, ….

Veremos con más detalle el caso particular de la regresión logística.

## **9.2 Regresión logística**

### **9.2.1 Ejemplo**

Como ejemplo emplearemos los datos de clientes de la compañía de distribución industrial (Compañía Hair, Anderson y Tatham).

load("datos/hatco.RData") as.data.frame(attr(hatco, "variable.labels"))

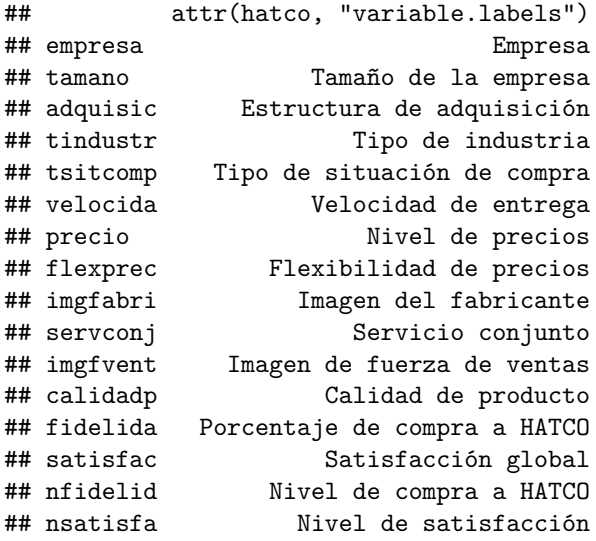

Consideraremos como respuesta la variable *nsatisfa* y como variables explicativas el resto de variables continuas menos *fidelida* y *satisfac*. Eliminamos también la última fila por tener datos faltantes (realmente no sería necesario).

datos <- hatco[-100, c(6:12, 16)]

plot(datos,  $pch = as.numeric(datos$nsatisfa)$ ,  $col = as.numeric(datos$nsatisfa)$ )

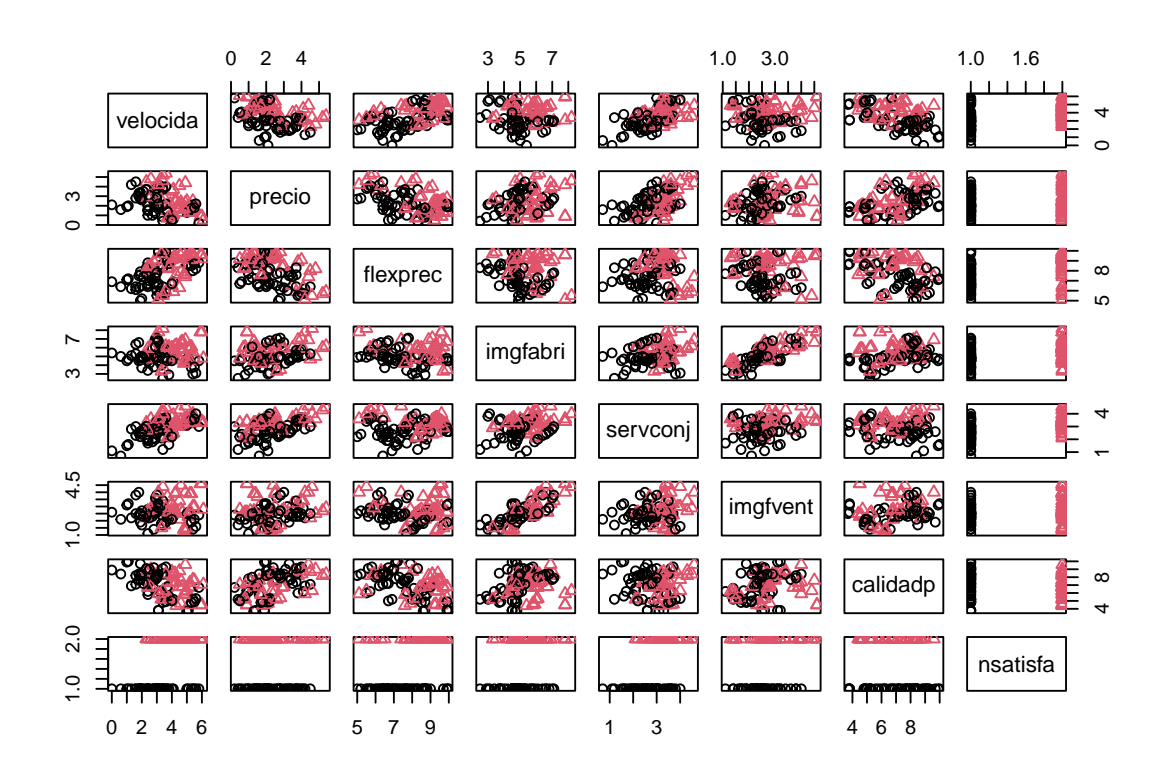

#### **9.2.2 Ajuste de un modelo de regresión logística**

Se emplea la función glm seleccionando family = binomial (la función de enlace por defecto será *logit*):

```
modelo <- glm(nsatisfa ~ velocida + imgfabri , family = binomial, data = datos)
modelo
##
## Call: glm(formula = nsatisfa ~ velocida + imgfabri, family = binomial,
## data = datos)
##
## Coefficients:
## (Intercept) velocida imgfabri
## -10.127 1.203 1.058
##
## Degrees of Freedom: 98 Total (i.e. Null); 96 Residual
## Null Deviance: 136.4
## Residual Deviance: 88.64 AIC: 94.64
```
La razón de ventajas (OR) permite cuantificar el efecto de las variables explicativas en la respuesta (Incremento proporcional en la ventaja o probabilidad de éxito, al aumentar una unidad la variable manteniendo las demás fijas):

```
exp(coef(modelo)) # Razones de ventajas ("odds ratios")
```

```
## (Intercept) velocida imgfabri
## 3.997092e-05 3.329631e+00 2.881619e+00
```

```
exp(confint(modelo))
```
## Waiting for profiling to be done...

```
## 2.5 % 97.5 %
## (Intercept) 3.828431e-07 0.001621259
## velocida 2.061302e+00 5.976208357
## imgfabri 1.737500e+00 5.247303813
```
Para obtener un resumen más completo del ajuste también se utiliza summary()

```
summary(modelo)
```

```
##
## Call:
## glm(formula = nsatisfa ~ velocida + imgfabri, family = binomial,
## data = datos)
##
## Deviance Residuals:
## Min 1Q Median 3Q Max
## -1.8941 -0.6697 -0.2098 0.7865 2.3378
##
## Coefficients:
## Estimate Std. Error z value Pr(>|z|)
## (Intercept) -10.1274 2.1062 -4.808 1.52e-06 ***
## velocida 1.2029 0.2685 4.479 7.49e-06 ***
## imgfabri 1.0584 0.2792 3.790 0.000151 ***
## ---
## Signif. codes: 0 '***' 0.001 '**' 0.01 '*' 0.05 '.' 0.1 ' ' 1
##
## (Dispersion parameter for binomial family taken to be 1)
##
## Null deviance: 136.42 on 98 degrees of freedom
```

```
## Residual deviance: 88.64 on 96 degrees of freedom
## AIC: 94.64
##
## Number of Fisher Scoring iterations: 5
```
La desvianza (deviance) es una medida de la bondad del ajuste de un modelo lineal generalizado (sería equivalente a la suma de cuadrados residual de un modelo lineal; valores más altos indican peor ajuste). La *Null deviance* se correspondería con un modelo solo con la constante y la *Residual deviance* con el modelo ajustado. En este caso hay una reducción de 47.78 con una pérdida de 2 grados de libertad (una reducción significativa).

Para contrastar globalmente el efecto de las covariables también podemos emplear:

```
modelo.null <- glm(nsatisfa ~ 1, binomial, datos)
anova(modelo.null, modelo, test = "Chi")
## Analysis of Deviance Table
##
## Model 1: nsatisfa ~ 1
## Model 2: nsatisfa ~ velocida + imgfabri
## Resid. Df Resid. Dev Df Deviance Pr(>Chi)
## 1 98 136.42
## 2 96 88.64 2 47.783 4.207e-11 ***
## ---
## Signif. codes: 0 '***' 0.001 '**' 0.01 '*' 0.05 '.' 0.1 ' ' 1
```
## **9.3 Predicción**

## alto 7.1 38.4

Las predicciones se obtienen también con la función predict:

```
p.est <- predict(modelo, type = "response")
```
El parámetro type = "response" permite calcular las probabilidades estimadas de la segunda categoría.

Podríamos obtener una tabla de clasificación:

```
cat.est \leq as.numeric(p.est > 0.5)
tabla <- table(datos$nsatisfa, cat.est)
tabla
## cat.est
## 0 1
## bajo 44 10
## alto 7 38
print(100*prop.table(tabla), digits = 2)
## cat.est
## 0 1
## bajo 44.4 10.1
```
Por defecto predict obtiene las predicciones correspondientes a las observaciones (modelo\$fitted.values). Para otros casos hay que emplear el argumento newdata.

## **9.4 Selección de variables explicativas**

El objetivo sería conseguir un buen ajuste con el menor número de variables explicativas posible.

Para actualizar un modelo (p.e. eliminando o añadiendo variables) se puede emplear la función update:

```
modelo.completo \leftarrow glm(nsatisfa \sim ., family = binomial, data = datos)
summary(modelo.completo)
##
## Call:
## glm(formula = nsatisfa ~ ., family = binomial, data = datos)
##
## Deviance Residuals:
## Min 1Q Median 3Q Max
## -2.01370 -0.31260 -0.02826 0.35423 1.74741
##
## Coefficients:
## Estimate Std. Error z value Pr(>|z|)
## (Intercept) -32.6317 7.7121 -4.231 2.32e-05 ***
## velocida 3.9980 2.3362 1.711 0.087019 .
## precio 3.6042 2.3184 1.555 0.120044
## flexprec 1.5769 0.4433 3.557 0.000375 ***
## imgfabri 2.1669 0.6857 3.160 0.001576 **
## servconj -4.2655 4.3526 -0.980 0.327096
## imgfvent -1.1496 0.8937 -1.286 0.198318
## calidadp 0.1506 0.2495 0.604 0.546147
## ---
## Signif. codes: 0 '***' 0.001 '**' 0.01 '*' 0.05 '.' 0.1 ' ' 1
##
## (Dispersion parameter for binomial family taken to be 1)
##
## Null deviance: 136.424 on 98 degrees of freedom
## Residual deviance: 60.807 on 91 degrees of freedom
## AIC: 76.807
##
## Number of Fisher Scoring iterations: 7
modelo.reducido <- update(modelo.completo, . ~ . - calidadp)
summary(modelo.reducido)
##
## Call:
## glm(formula = nsatisfa ~ velocida + precio + flexprec + imgfabri +
## servconj + imgfvent, family = binomial, data = datos)
##
## Deviance Residuals:
## Min 1Q Median 3Q Max
## -2.0920 -0.3518 -0.0280 0.3876 1.7885
##
## Coefficients:
## Estimate Std. Error z value Pr(>|z|)
## (Intercept) -31.6022 7.3962 -4.273 1.93e-05 ***
## velocida 4.1831 2.2077 1.895 0.058121 .
## precio 3.8872 2.1685 1.793 0.073044 .
## flexprec 1.5452 0.4361 3.543 0.000396 ***
## imgfabri 2.1984 0.6746 3.259 0.001119 **
## servconj -4.6985 4.0597 -1.157 0.247125
## imgfvent -1.1387 0.8784 -1.296 0.194849
## ---
## Signif. codes: 0 '***' 0.001 '**' 0.01 '*' 0.05 '.' 0.1 ' ' 1
##
## (Dispersion parameter for binomial family taken to be 1)
```

```
##
## Null deviance: 136.424 on 98 degrees of freedom
## Residual deviance: 61.171 on 92 degrees of freedom
## AIC: 75.171
##
## Number of Fisher Scoring iterations: 7
```
Para obtener el modelo "óptimo" lo ideal sería evaluar todos los modelos posibles. En este caso no se puede emplear la función regsubsets del paquete leaps (sólo para modelos lineales), pero por ejemplo el paquete [bestglm](https://cran.r-project.org/web/packages/bestglm/vignettes/bestglm.pdf) proporciona una herramienta equivalente (bestglm()).

## **9.4.1 Selección por pasos**

La función stepwise del paquete RcmdrMisc (interfaz de stepAIC del paquete MASS) permite seleccionar el modelo por pasos según criterio AIC o BIC:

```
library(MASS)
library(RcmdrMisc)
modelo <- stepwise(modelo.completo, direction='backward/forward', criterion='BIC')
##
## Direction: backward/forward
## Criterion: BIC
##
## Start: AIC=97.57
## nsatisfa ~ velocida + precio + flexprec + imgfabri + servconj +
## imgfvent + calidadp
##
## Df Deviance AIC
## - calidadp 1 61.171 93.337
## - servconj 1 61.565 93.730
## - imgfvent 1 62.668 94.834
## - precio 1 62.712 94.878
## - velocida 1 63.105 95.271
## <none> 60.807 97.568
## - imgfabri 1 76.251 108.416
## - flexprec 1 82.443 114.609
##
## Step: AIC=93.34
## nsatisfa ~ velocida + precio + flexprec + imgfabri + servconj +
## imgfvent
##
## Df Deviance AIC
## - servconj 1 62.205 89.776
## - imgfvent 1 63.055 90.625
## - precio 1 63.698 91.269
## - velocida 1 63.983 91.554
## <none> 61.171 93.337
## + calidadp 1 60.807 97.568
## - imgfabri 1 77.823 105.394
## - flexprec 1 82.461 110.032
##
## Step: AIC=89.78
## nsatisfa ~ velocida + precio + flexprec + imgfabri + imgfvent
##
## Df Deviance AIC
## - imgfvent 1 64.646 87.622
## <none> 62.205 89.776
```

```
## + servconj 1 61.171 93.337
## + calidadp 1 61.565 93.730
## - imgfabri 1 78.425 101.401
## - precio 1 79.699 102.675
## - flexprec 1 82.978 105.954
## - velocida 1 88.731 111.706
##
## Step: AIC=87.62
## nsatisfa ~ velocida + precio + flexprec + imgfabri
##
## Df Deviance AIC
## <none> 64.646 87.622
## + imgfvent 1 62.205 89.776
## + servconj 1 63.055 90.625
## + calidadp 1 63.890 91.460
## - precio 1 80.474 98.854
## - flexprec 1 83.663 102.044
## - imgfabri 1 85.208 103.588
## - velocida 1 89.641 108.021
summary(modelo)
##
## Call:
## glm(formula = nsatisfa ~ velocida + precio + flexprec + imgfabri,
## family = binomial, data = datos)
##
## Deviance Residuals:
## Min 1Q Median 3Q Max
## -1.99422 -0.36209 -0.03932 0.44249 1.80432
##
## Coefficients:
## Estimate Std. Error z value Pr(>|z|)
## (Intercept) -28.0825 6.4767 -4.336 1.45e-05 ***
## velocida 1.6268 0.4268 3.812 0.000138 ***
## precio 1.3749 0.4231 3.250 0.001155 **
## flexprec 1.3364 0.3785 3.530 0.000415 ***
## imgfabri 1.5168 0.4252 3.567 0.000361 ***
## ---
## Signif. codes: 0 '***' 0.001 '**' 0.01 '*' 0.05 '.' 0.1 ' ' 1
##
## (Dispersion parameter for binomial family taken to be 1)
##
## Null deviance: 136.424 on 98 degrees of freedom
## Residual deviance: 64.646 on 94 degrees of freedom
## AIC: 74.646
##
## Number of Fisher Scoring iterations: 6
```
## **9.5 Diagnosis del modelo**

#### **9.5.1 Gráficas básicas de diagnóstico**

Con la función plot se pueden generar gráficos de interés para la diagnosis del modelo:

```
oldpar \leq par( mfrow=c(2,2))
plot(modelo)
```
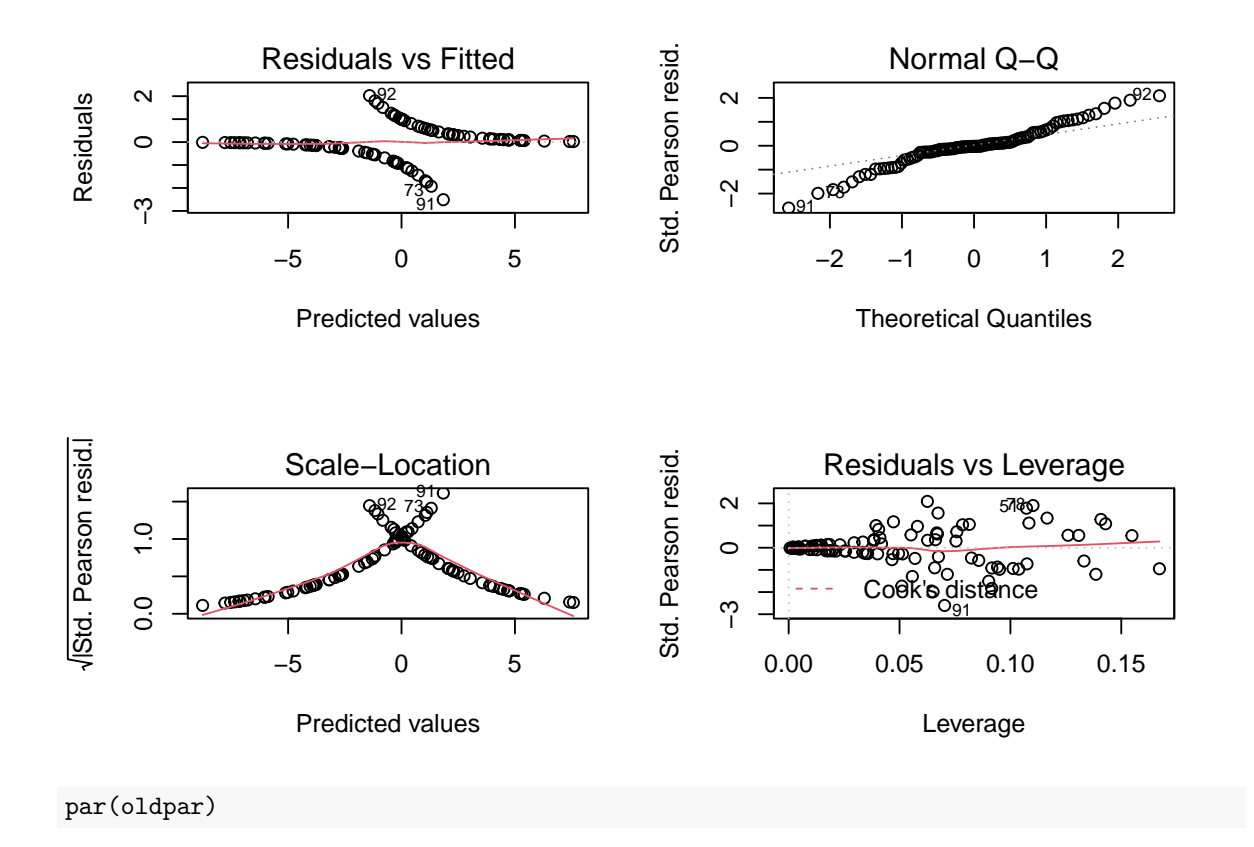

Aunque su interpretación difiere un poco de la de los modelos lineales…

## **9.5.2 Gráficos parciales de residuos**

Se pueden generar gráficos parciales de residuos (p.e. crPlots() del paquete car):

*# library(car)* crPlots(modelo)

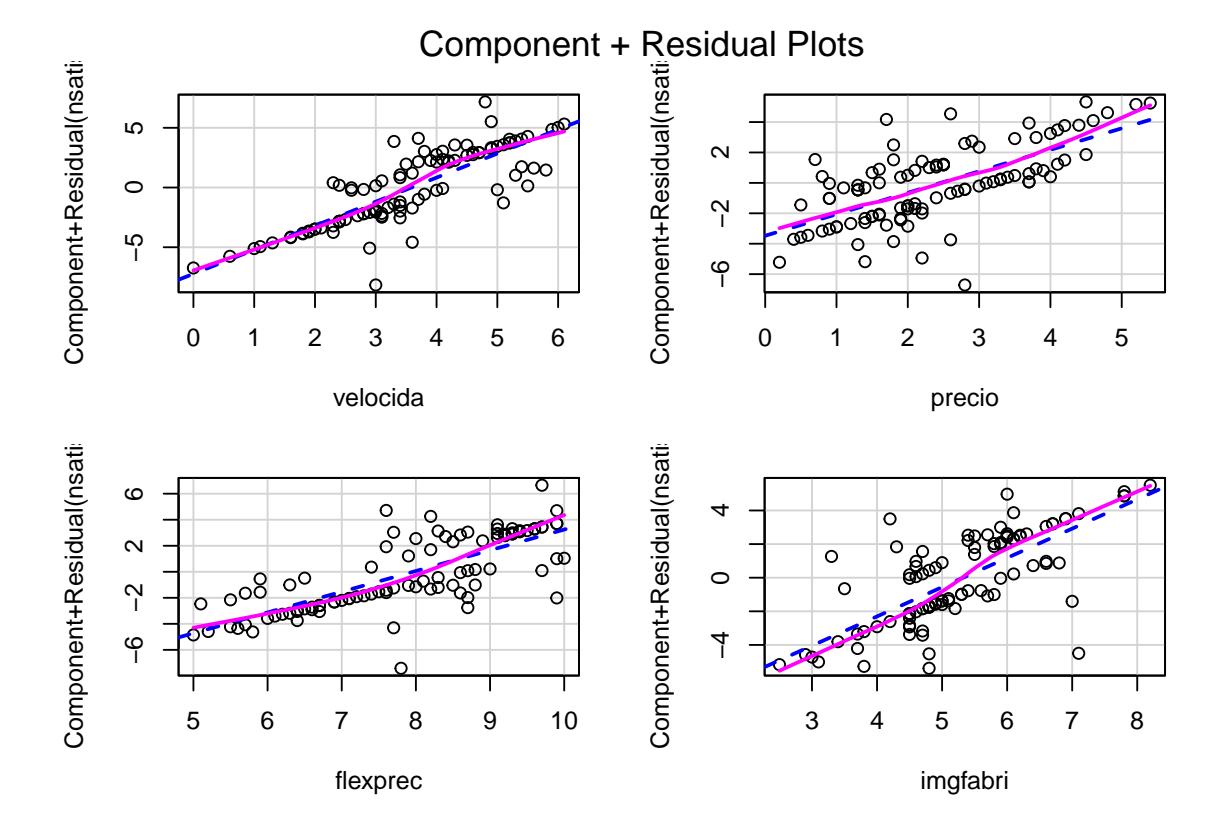

## **9.5.3 Estadísticos**

Se pueden emplear las mismas funciones vistas en los modelos lineales para obtener medidas de diagnosis de interés (ver help(influence.measures)). Por ejemplo:

residuals(model, type = "deviance")

proporciona los residuos deviance.

En general, muchas de las herramientas para modelos lineales son también válidas para estos modelos. Por ejemplo:

```
# library(car)
vif(modelo)
```
## velocida precio flexprec imgfabri ## 2.088609 2.653934 2.520042 1.930409

## **9.6 Alternativas**

Además de considerar ajustes polinómicos, pueden ser de interés emplear métodos no paramétricos. Por ejemplo, puede ser recomendable la función gam del paquete mgcv.

## **Capítulo 10**

# **Regresión no paramétrica**

No se supone ninguna forma concreta en el efecto de las variables explicativas:

$$
Y = f(\mathbf{X}) + \varepsilon,
$$

con *f* función "cualquiera" (suave).

- Métodos disponibles en R:
	- **–** Regresión local (métodos de suavizado): loess(), KernSmooth, sm, …
	- **–** Modelos aditivos generalizados (GAM): gam, mgcv, …
	- **–** …

## **10.1 Modelos aditivos**

Se supone que:

$$
Y=\beta _{0}+f_{1}\left( \mathbf{X}_{1}\right) +f_{2}\left( \mathbf{X}_{2}\right) +\cdots +f_{p}\left( \mathbf{X}_{p}\right) +\varepsilon ,
$$

 $\text{con } f_i, i = 1, ..., p$ , funciones cualesquiera.

- Los modelos lineales son un caso particular considerando  $f_i(x) = \beta_i \cdot x$ .
- Adicionalmente se puede considerar una función link: **Modelos aditivos generalizados** (GAM)
	- **–** Hastie, T.J. y Tibshirani, R.J. (1990). Generalized Additive Models. Chapman & Hall.
	- **–** Wood, S. N. (2006). Generalized Additive Models: An Introduction with R. Chapman & Hall/CRC

### **10.1.1 Ajuste: función gam**

La función gam del paquete mgcv permite ajustar modelos aditivos (generalizados) empleando regresión por splines (ver help("mgcv-package")):

```
library(mgcv)
ajuste <- gam(formula, family = gaussian, datos, pesos, seleccion, na.action, ...)
```
Algunas posibilidades de uso son las que siguen:

• Modelo lineal:

ajuste  $\leftarrow$  gam $(y - x1 + x2 + x3)$ 

• Modelo aditivo con efectos no paramétricos para x1 y x2, y un efecto lineal para x3:

```
ajuste <- \text{gam}(y \sim s(x1) + s(x2) + x3)
```
- Modelo no aditivo (con interacción): ajuste  $\leftarrow$  gam $(y \sim s(x1, x2))$
- Modelo con distintas combinaciones: ajuste <-  $\text{gam}(y \sim s(x1, x2) + s(x3) + x4)$

### **10.1.2 Ejemplo**

En esta sección utilizaremos como ejemplo el conjunto de datos Prestige de la librería car. Se tratará de explicar prestige (puntuación de ocupaciones obtenidas a partir de una encuesta ) a partir de income (media de ingresos en la ocupación) y education (media de los años de educación).

```
library(mgcv)
library(car)
modelo \leq gam(prestige \sim s(income) + s(education), data = Prestige)
summary(modelo)
```

```
##
## Family: gaussian
## Link function: identity
##
## Formula:
## prestige ~ s(income) + s(education)
##
## Parametric coefficients:
## Estimate Std. Error t value Pr(>|t|)
## (Intercept) 46.8333 0.6889 67.98 <2e-16 ***
## ---
## Signif. codes: 0 '***' 0.001 '**' 0.01 '*' 0.05 '.' 0.1 ' ' 1
##
## Approximate significance of smooth terms:
## edf Ref.df F p-value
## s(income) 3.118 3.877 14.61 <2e-16 ***
## s(education) 3.177 3.952 38.78 <2e-16 ***
## ---
## Signif. codes: 0 '***' 0.001 '**' 0.01 '*' 0.05 '.' 0.1 ' ' 1
##
## R-sq.(adj) = 0.836 Deviance explained = 84.7%
## GCV = 52.143 Scale est. = 48.414 n = 102
```
En este caso la función plot representa los efectos (parciales) estimados de cada covariable:

par.old  $\leftarrow$  par(mfrow = c(1, 2)) plot(modelo, shade = TRUE) *#*

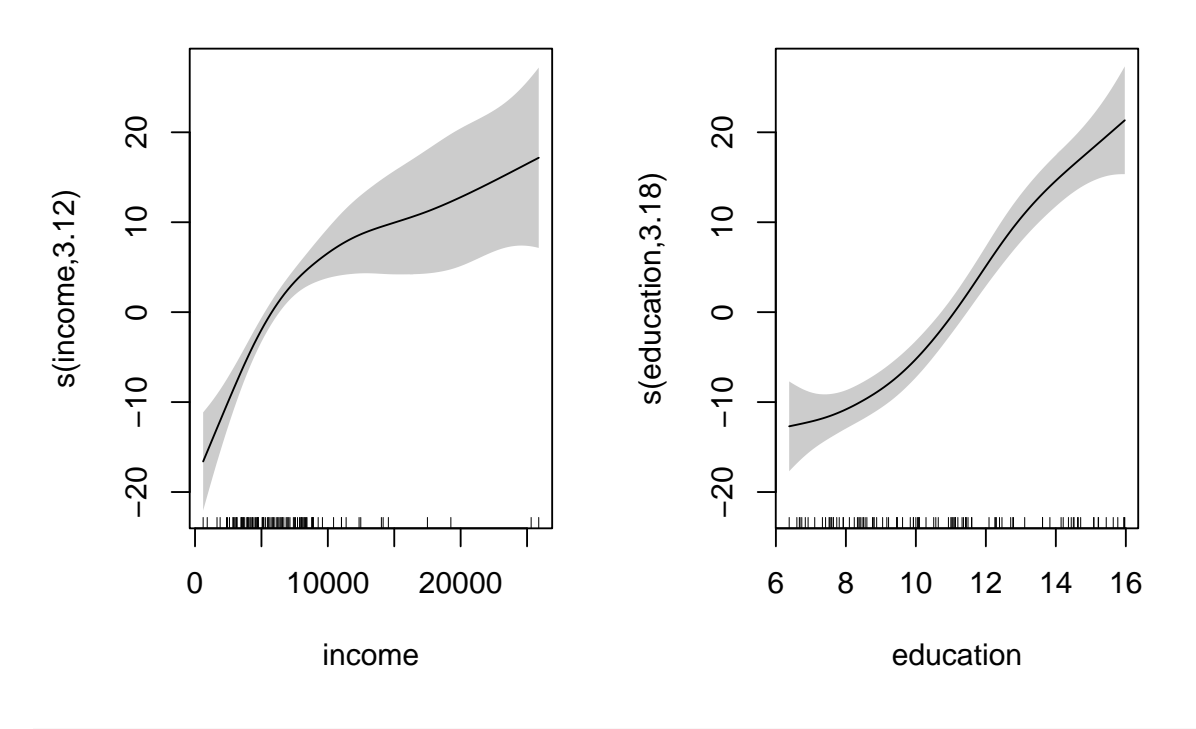

par(par.old)

## **10.1.3 Superficie de predicción**

Las predicciones se obtienen también con la función predict:

pred <- predict(modelo)

Por defecto predict obtiene las predicciones correspondientes a las observaciones (modelo\$fitted.values). Para otros casos hay que emplear el argumento newdata.

Para representar las estimaciones (la superficie de predicción) obtenidas con el modelo se puede utilizar la función persp. Esta función necesita que los valores (x,y) de entrada estén dispuestos en una rejilla bidimensional. Para generar esta rejilla se puede emplear la función expand.grid $(x, y)$  que crea todas las combinaciones de los puntos dados en x e y.

```
inc <- with(Prestige, seq(min(income), max(income), len = 25))
ed \leq with(Prestige, seq(min(education), max(education), len = 25))
newdata <- expand.grid(income = inc, education = ed)
# Representamos la rejilla
plot(income ~ education, Prestige, pch = 16)
abline(h = inc, v = ed, col = "grey")
```
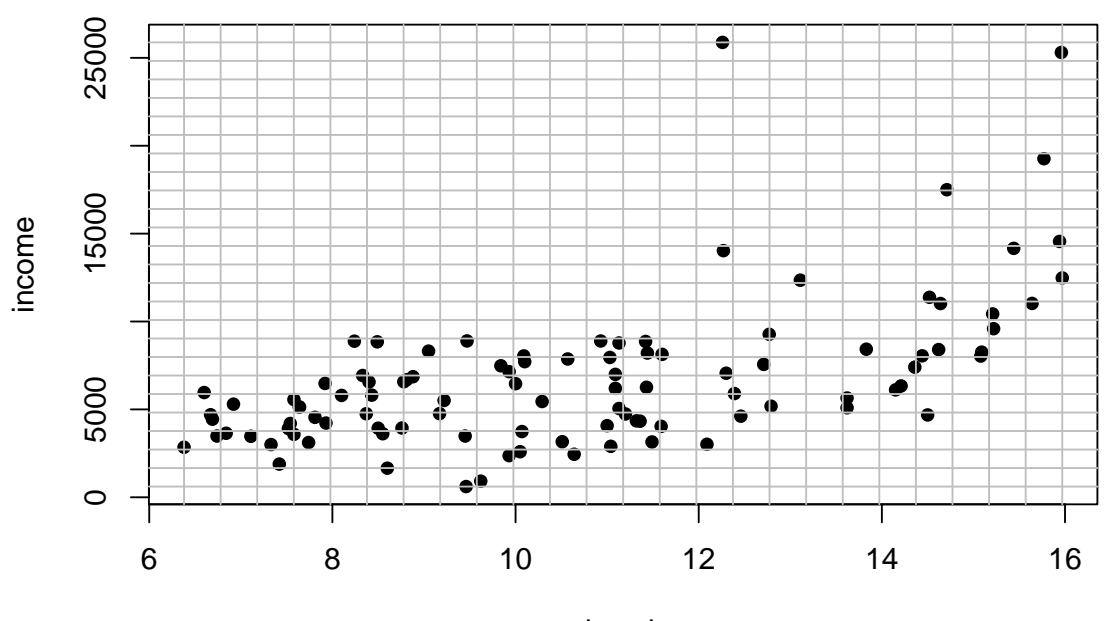

education

*# Se calculan las predicciones* pred <- predict(modelo, newdata) *# Se representan* pred  $\leftarrow$  matrix(pred, nrow = 25) persp(inc, ed, pred, theta =  $-40$ , phi = 30)

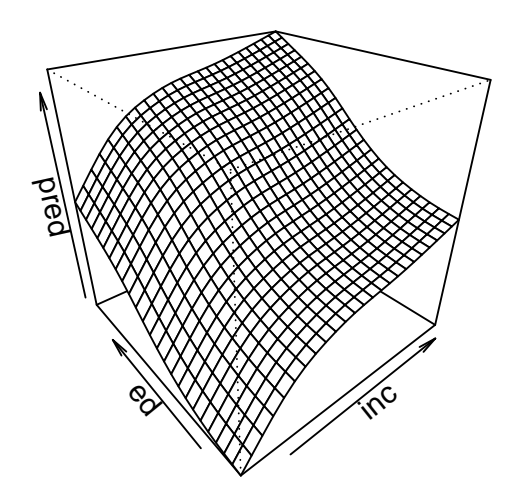

Alternativamente se podría emplear la función contour o filled.contour:

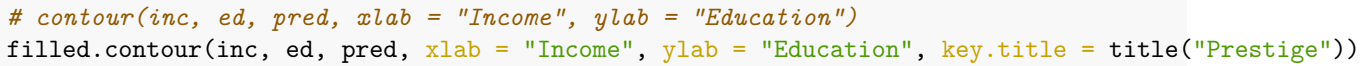

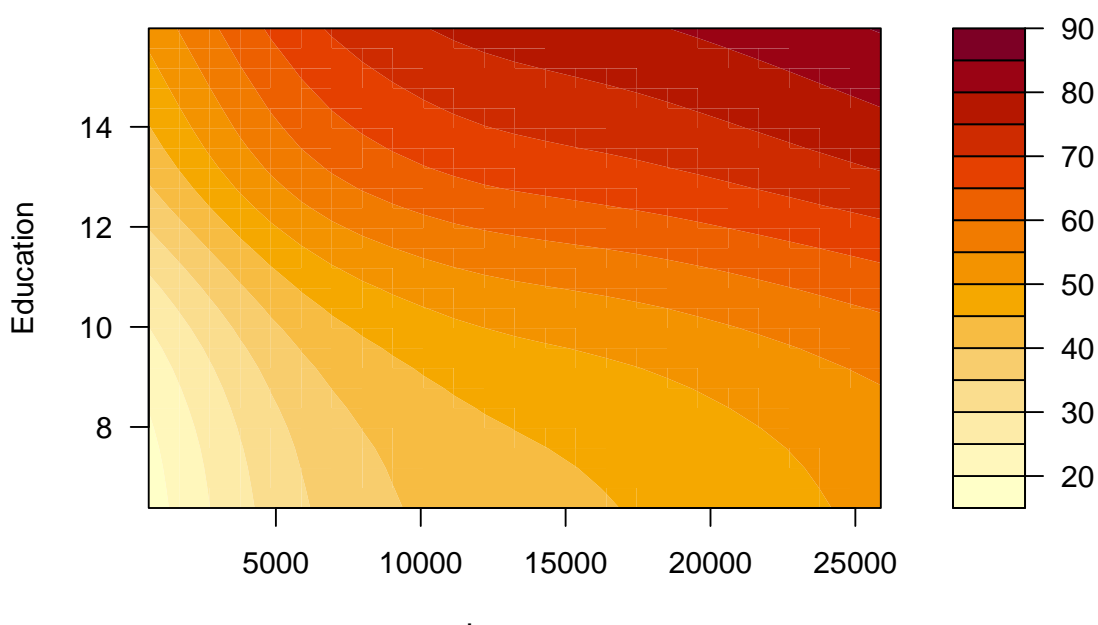

## **Prestige**

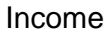

Puede ser más cómodo emplear el paquete [modelr](https://github.com/hadley/modelr) junto a los gráficos ggplot2 para trabajar con modelos y predicciones.

#### **10.1.4 Comparación de modelos**

Además de las medidas de bondad de ajuste como el coeficiente de determinación ajustado, también se puede emplear la función anova para la comparación de modelos. Por ejemplo, viendo el gráfico de los efectos se podría pensar que el efecto de education podría ser lineal:

```
# plot(modelo)
modelo0 \leq gam(prestige \sim s(income) + education, data = Prestige)
summary(modelo0)
```

```
##
## Family: gaussian
## Link function: identity
##
## Formula:
## prestige ~ s(income) + education
##
## Parametric coefficients:
## Estimate Std. Error t value Pr(>|t|)
## (Intercept) 4.2240 3.7323 1.132 0.261
## education 3.9681 0.3412 11.630 <2e-16 ***
## ---
## Signif. codes: 0 '***' 0.001 '**' 0.01 '*' 0.05 '.' 0.1 ' ' 1
##
## Approximate significance of smooth terms:
## edf Ref.df F p-value
## s(income) 3.58 4.441 13.6 <2e-16 ***
## ---
## Signif. codes: 0 '***' 0.001 '**' 0.01 '*' 0.05 '.' 0.1 ' ' 1
##
## R-sq.(adj) = 0.825 Deviance explained = 83.3%
## GCV = 54.798 Scale est. = 51.8 n = 102anova(modelo0, modelo, test="F")
## Analysis of Deviance Table
##
## Model 1: prestige ~ s(income) + education
## Model 2: prestige ~ s(income) + s(education)
## Resid. Df Resid. Dev Df Deviance F Pr(>F)
## 1 95.559 4994.6
## 2 93.171 4585.0 2.3886 409.58 3.5418 0.0257 *
## ---
## Signif. codes: 0 '***' 0.001 '**' 0.01 '*' 0.05 '.' 0.1 ' ' 1
En este caso aceptaríamos que el modelo original es significativamente mejor.
```
Alternativamente, podríamos pensar que hay interacción:

```
modelo2 \leftarrow gam(prestige \sim s(income, education), data = Prestige)
summary(modelo2)
```
## ## Family: gaussian ## Link function: identity ## ## Formula:

```
## prestige ~ s(income, education)
##
## Parametric coefficients:
## Estimate Std. Error t value Pr(>|t|)
## (Intercept) 46.8333 0.7138 65.61 <2e-16 ***
## ---
## Signif. codes: 0 '***' 0.001 '**' 0.01 '*' 0.05 '.' 0.1 ' ' 1
##
## Approximate significance of smooth terms:
## edf Ref.df F p-value
## s(income,education) 4.94 6.303 75.41 <2e-16 ***
## ---
## Signif. codes: 0 '***' 0.001 '**' 0.01 '*' 0.05 '.' 0.1 ' ' 1
##
## R-sq.(adj) = 0.824 Deviance explained = 83.3%
## GCV = 55.188 Scale est. = 51.974 n = 102
# plot(modelo2, se = FALSE)
```
En este caso el coeficiente de determinación ajustado es menor…

## **10.1.5 Diagnosis del modelo**

La función gam.check realiza una diagnosis del modelo: gam.check(modelo)

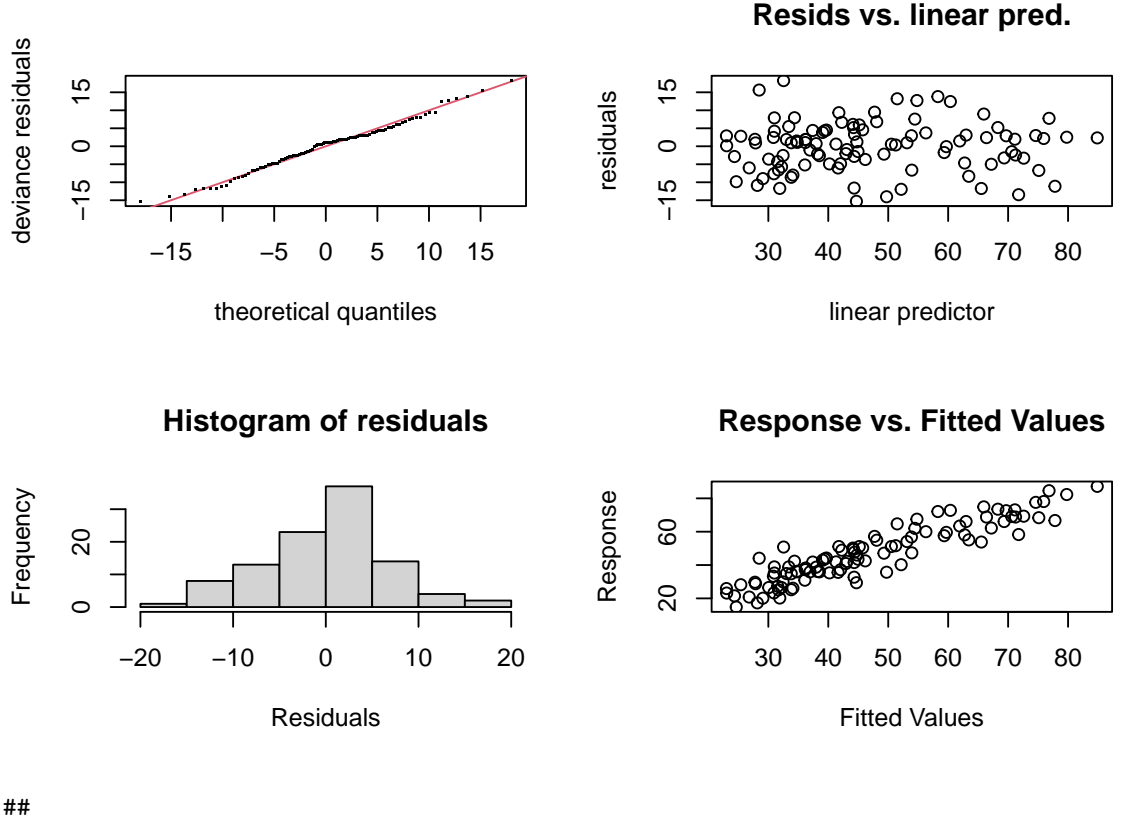

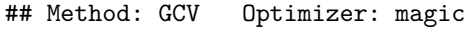

## Smoothing parameter selection converged after 4 iterations.

- ## The RMS GCV score gradient at convergence was 9.783945e-05 .
- ## The Hessian was positive definite.

## Model rank = 19 / 19 ## ## Basis dimension (k) checking results. Low p-value (k-index<1) may ## indicate that k is too low, especially if edf is close to k'. ## ## k' edf k-index p-value ## s(income) 9.00 3.12 0.98 0.43 ## s(education) 9.00 3.18 1.03 0.52

Lo ideal sería observar normalidad en los dos gráficos de la izquierda, falta de patrón en el superior derecho, y ajuste a una recta en el inferior derecho. En este caso parece que el modelo se comporta adecuadamente.

## **Capítulo 11**

# **Programación**

En este capítulo se introducirán los comandos básicos de programación en R…

## **11.1 Funciones**

El lenguaje R permite al usuario definir sus propias funciones. El esquema de una función es el que sigue:

```
nombre <- function(arg1, arg2, ... ) {expresión}
```
- En la expresión anterior arg1, arg2, ... son los argumentos de entrada (también llamados parámetros).
- La expresión está compuesta de comandos que utilizan los argumentos de entrada para dar la **salida** deseada.
- La salida de una función puese ser un número, un vector, una grafica, un mensaje, etc.

## **11.1.1 Ejemplo: progresión geométrica**

Para introducirnos en las funciones, vamos a escribir una función que permita trabajar con las llamadas **progresiones geométricas**.

Una progresión geométrica es una sucesión de números  $a_1, a_2, a_3 \dots$ tales que cada uno de ellos (salvo el primero) es igual al anterior multiplicado por una constante llamada **razón**, que representaremos por  $r$ . Ejemplos:

- $a_1 = 1, r = 2$ :
	- 1, 2, 4, 8, 16,…
- $a_1 = -1, r = -2$ :
	- 1, -2, 4, -8, 16,…

Según la definición anterior, se verifica que:

$$
a_2 = a_1 \cdot r
$$
;  $a_3 = a_2 \cdot r = a_1 \cdot r^2$ ; ...

y generalizando este proceso se obtiene el llamado término general:

$$
a_n=a_1\cdot r^{n-1}
$$

También se puede comprobar que la suma de los  $n$  términos de la progresión es:

$$
S_n = a_1 + \ldots_+ a_n = \frac{a_1(r^n-1)}{r-1}
$$

La siguiente función, que llamaremos an calcula el término  $a_n$  de una progresión geométrica pasando como entrada el primer elemento a1, la razón r y el valor n:

an <- **function**(a1, r, n) { a1 \*  $r^{(n - 1)}$ }

 $an(a1 = 1, r = 2, n = 5)$ 

A continuación algún ejemplo para comprobar su funcionamiento:

## [1] 16 an(a1 = 4,  $r = -2$ ,  $n = 6$ ) ## [1] -128 an(a1 =  $-50$ ,  $r = 4$ ,  $n = 6$ )

## [1] -51200

Con la función anterior se pueden obtener, con una sola llamada, varios valores de la progresión:

an( $a1 = 1$ ,  $r = 2$ ,  $n = 1:5$ ) #  $a1$ , ...,  $a5$ 

## [1] 1 2 4 8 16 an(a1 = 1, r = 2, n = 10:15) *# a10, ..., a15*

## [1] 512 1024 2048 4096 8192 16384

La función Sn calcula la suma de los primeros n elementos de la progresión:

```
Sn <- function(a1, r, n) {
       a1 *(r^n - 1) / (r - 1)}
Sn(a1 = 1, r = 2, n = 5)## [1] 31
an(a1 = 1, r = 2, n = 1:5) # Valores de la progresión
## [1] 1 2 4 8 16
Sn(a1 = 1, r = 2, n = 1:5) # Suma de los valores
## [1] 1 3 7 15 31
# cumsum(an(a1 = 1, r = 2, n = 1:5))
```
### **11.1.2 Argumentos de entrada**

Como ya hemos comentado, los argumentos son los valores de entrada de una función.

- Por ejemplo, en la función anterior:
	- an <- function(a1, r, n) {a1 \* r<sup>^</sup>(n 1)}

los argumentos de entrada son a1, r y n.

Veamos alguna consideración sobre los argumentos:

#### *11.1. FUNCIONES* 139

 $an(1, 2, 5)$ 

• No es necesario utilizar el nombre de los argumentos. En este caso es obligatorio mantener el orden de entrada. Por ejemplo, las siguientes llamadas son equivalentes:

## [1] 16  $an(a1 = 1, r = 2, n = 5)$ ## [1] 16 • Si se nombran los argumentos, se pueden pasar en cualquier orden:  $an(r = 2, n = 5, a1 = 1)$ 

## [1] 16  $an(n = 5, r = 2, a1 = 1)$ ## [1] 16

#### **11.1.2.1 Argumentos por defecto**

En muchas ocasiones resulta muy interesante que las funciones tengan argumentos por defecto.

Por ejemplo, si se quiere que en una función: nombre <- **function**(arg1, arg2, arg3, arg4, ...) { expresión }

los argumento arg2 y arg3 tomen por defecto los valores a y b respectivamentebastaría con escribir: nombre  $\leq$  function(arg1, arg2 = a, arg3 = b, arg4, ...) { expresión }

Para comprender mejor esto considérese el siguiente ejemplo ilustrativo:

 $xy2 \leftarrow function(x = 2, y = 3) \{ x * y^2 \}$ xy2() ## [1] 18  $xy2(x = 1, y = 4)$ ## [1] 16  $xy2(y = 4)$ ## [1] 32

#### **11.1.2.2 El argumento ...**

El argumento "..." permite pasar de manera "libre" argumentos adicionales para ser utilizados por otra "subfunción" dentro de la función principal.

Por ejemplo, en la función:

Density.Plot <- **function**(datos, ...) { plot(density(datos), ...) }

a partir del primer argumento, los argumentos se incluirán en ... y serán utilizados por la función plot.

```
data(cars)
Density.Plot(cars$speed)
```
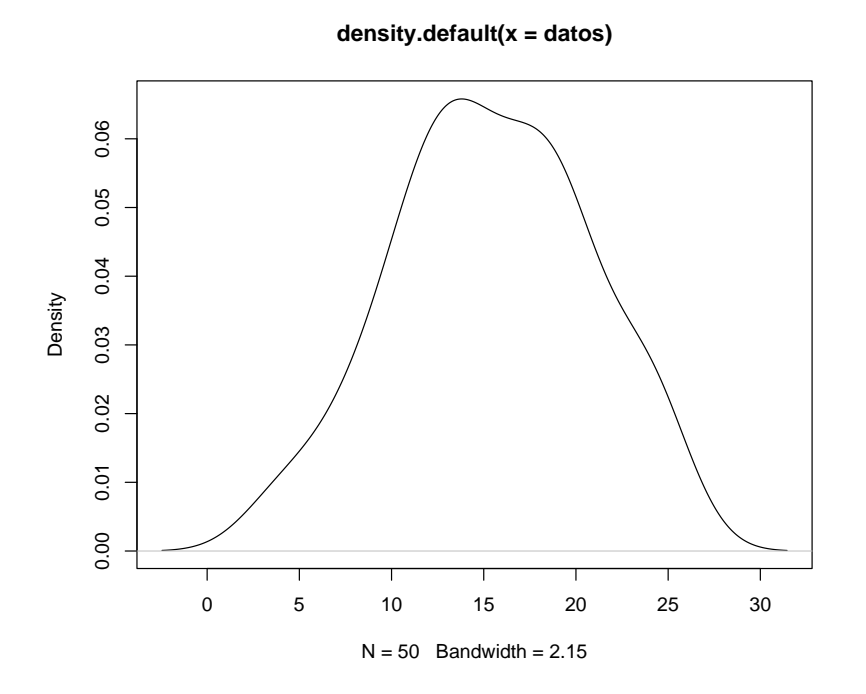

Density.Plot(cars\$speed, col = 'red', xlab = "velocidad", ylab = "distancia")

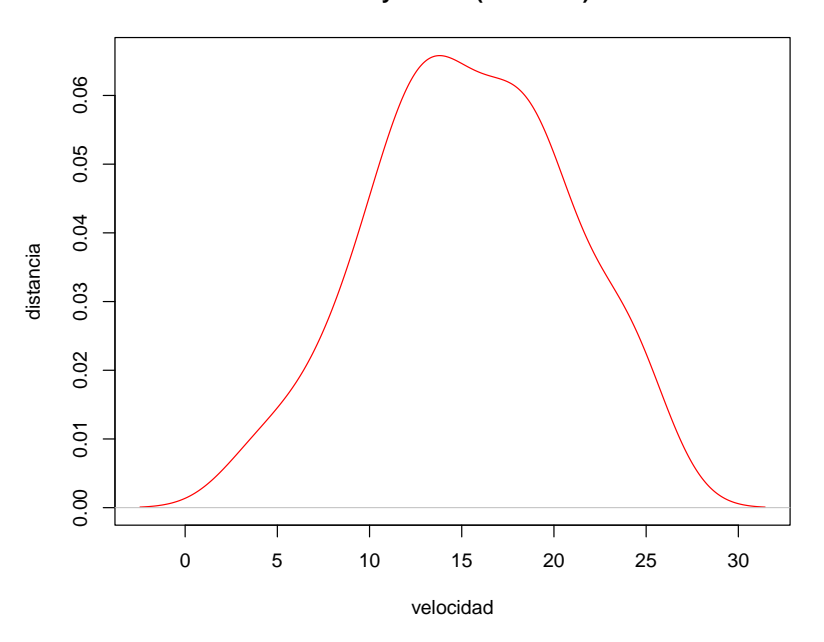

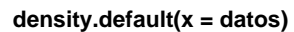

Los argumentos de entrada de una función se obtienen ejecutando args(funcion): args(an)

## function (a1, r, n) ## NULL args(xy2)

## function  $(x = 2, y = 3)$ ## NULL

```
str(args(Density.Plot))
```

```
## function (datos, ...)
```
Por otro lado, al escribir el nombre de una función se obtiene su contenido: an

```
## function(a1, r, n) {
## a1 * r^{\hat{}}(n - 1)## }
## <bytecode: 0x00000000135feb98>
```
## **11.1.3 Salida**

El valor que devolverá una función será:

- el último objeto evaluado dentro de ella, o
- lo indicado dentro de la sentencia return.

Como las funciones pueden devolver objetos de varios tipos es hatibual que la salida sea una lista.

```
an \leftarrow function(a1, r, n) { a1 * r<sup>\cap</sup>(n - 1) }
Sn \leftarrow function(a1, r, n) { a1 * (r<sup>o</sup>n - 1) / (r - 1) }
asn \le function(a1 = 1, r = 2, n = 5) {
  A \leftarrow an(a1, r, n)S \leftarrow Sn(a1, r, n)ii <- 1:n
  AA \leftarrow an(a1, r, ii)
  SS \leftarrow Sn(a1, r, ii)return(list(an = A, Sn = S, salida = data.frame(valores = AA, suma = SS)))
}
```
La función asn utiliza las funiones an y Sn programadas antes y devuelve como salida una lista con las siguientes componentes:

```
• an: valor de a_n
```
- Sn: valor de  $S_n$
- salida: data.frame con dos variables
	- **–** salida: vector con las primeras componentes de la progresión
	- **–** suma: suma de las primeras componentes

asn()

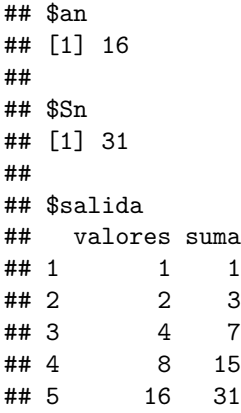

La salida de la función anterior es una lista y se puede acceder a los elementos de la misma:

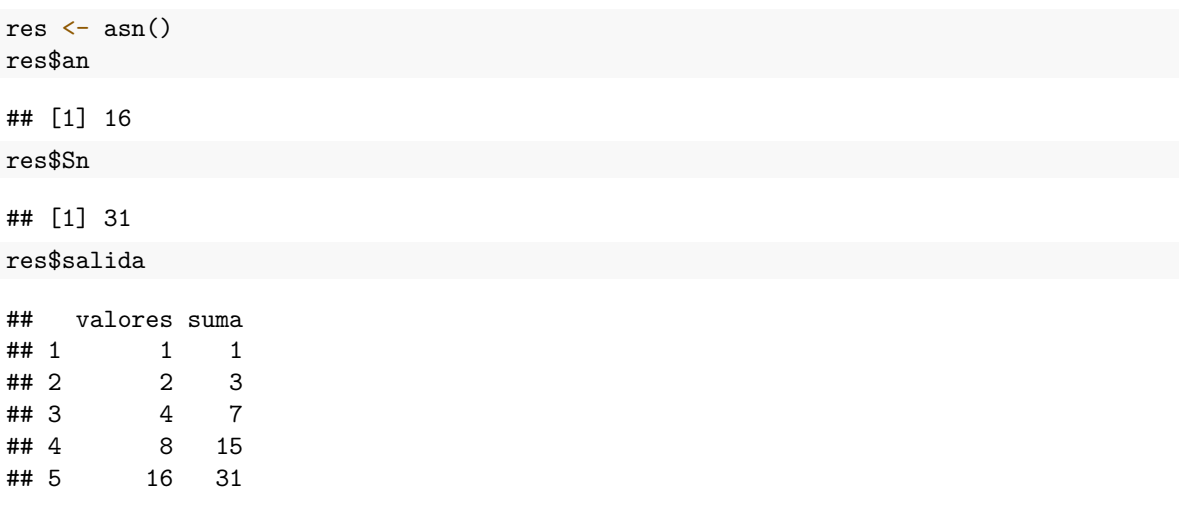

## **11.1.4 Otros ejemplos**

## **11.1.4.1 Ejemplo: letra del DNI**

A continuación se calculará la letra del DNI a partir de su correspondiente número. El método utilizado para obtener la letra del DNI consiste en dividir el número entre 23 y según el resto obtenido adjudicar la letra que figura en la siguiente tabla:

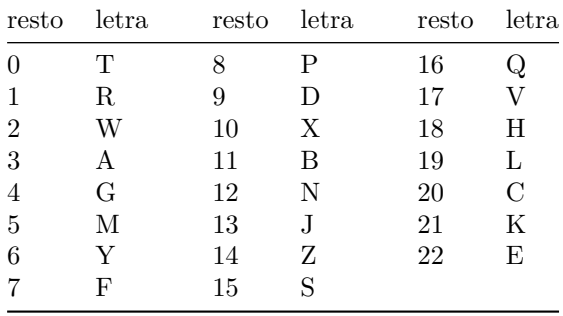

La siguiente función permite obtener la letra del DNI:

```
DNI <- function(numero) {
  letras <- c("T", "R", "W", "A", "G", "M", "Y", "F",
              "P", "D", "X", "B", "N", "J", "Z", "S",
              "Q", "V", "H", "L", "C", "K", "E")
  return(letras[numero \frac{9}{6} 23 + 1])
}
```
DNI(50247828)

## [1] "G"

#### **11.1.4.2 Ejemplo: simulación del lanzamiento de un dado**

La siguiente función simula  $n$  (por defecto  $n = 100$ ) lanzamientos de un dado. La función devuelve la tabla de frecuencias y realiza el correspondiente gráfico:

```
dado \le function(n = 100) {
  lanzamientos \leq sample(1:6, n, rep = TRUE)
  frecuencias <- table(lanzamientos) / n
  barplot(frecuencias, main = paste("Número de lanzamientos=", n))
  abline(h = 1 / 6, col = 'red', lwd = 2)
```

```
return(frecuencias)
```
}

A continuación se muestran los resultados obtenidos para varias simulaciones: dado(100)

#### **Número de lanzamientos= 100**

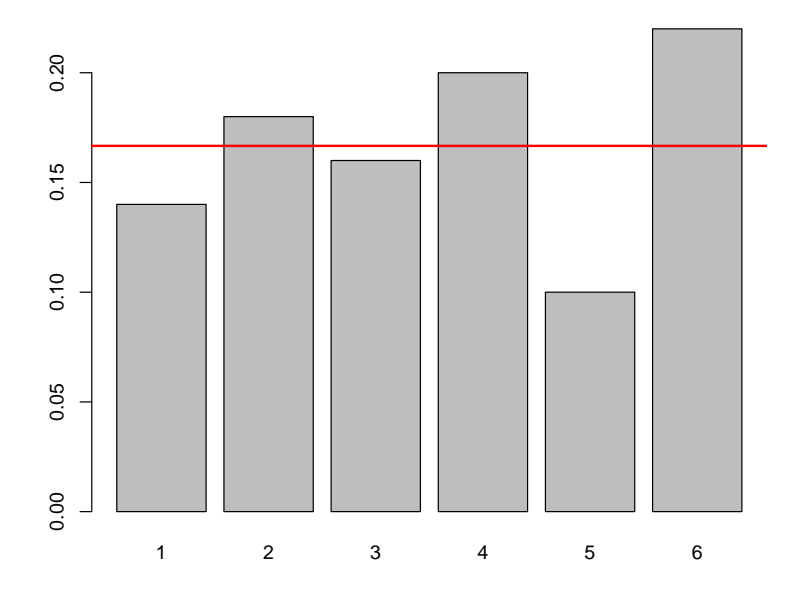

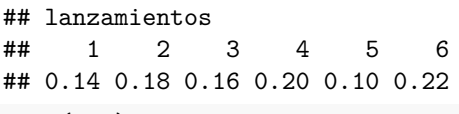

dado(500)

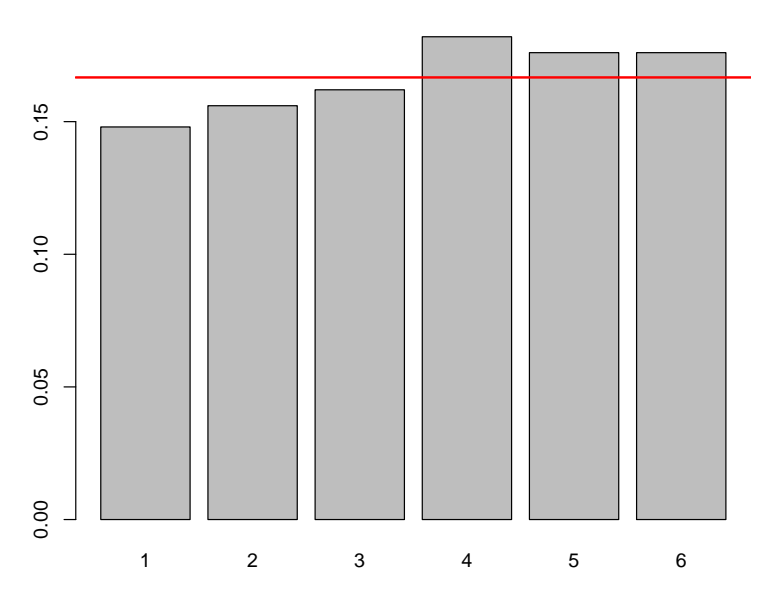

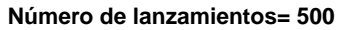

## lanzamientos ## 1 2 3 4 5 6 ## 0.148 0.156 0.162 0.182 0.176 0.176 dado(10000)

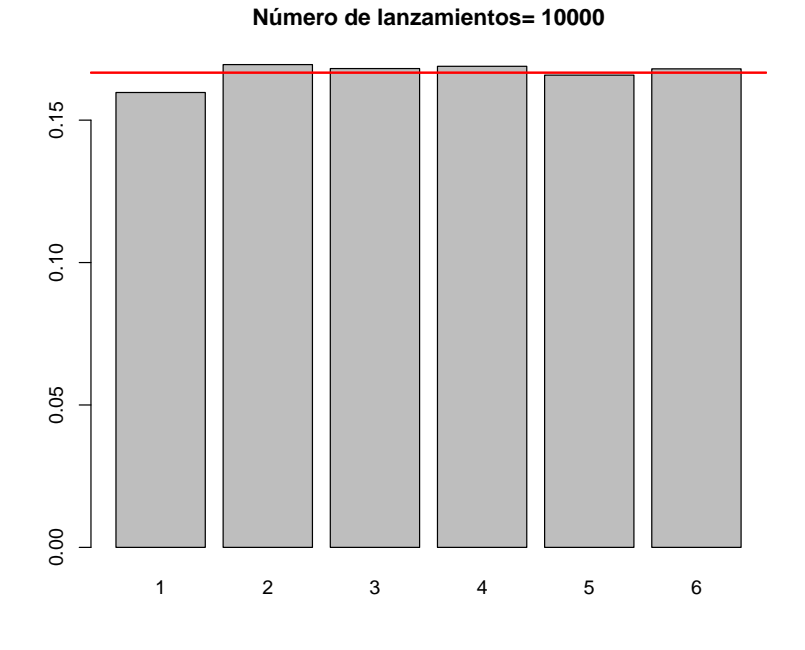

## lanzamientos ## 1 2 3 4 5 6 ## 0.1597 0.1695 0.1681 0.1689 0.1658 0.1680

Se puede comprobar que al aumentar el valor de  $n$  las frecuencias se aproximan al valor teórico  $1/6 = 0.1667$ .

## **11.1.5 Variables locales y globales**

En R no es necesario declarar las variables usadas dentro de una función. Se utiliza la regla llamada "ámbito lexicográfico" para decidir si un objeto es local a una función o global.

Para entender mejor esto se consideran los siguientes ejemplos:

```
fun <- function() print(x)
x \leftarrow 1fun()
```
#### ## [1] 1

La variable x no está definida dentro de fun, así que R busca x en el entorno en el que se llamó a la función e imprimirá su valor.

Si x es utilizado como el nombre de un objeto dentro de la función, el valor de x en el ambiente global (fuera de la función) no cambia.

```
x \leftarrow 1fun2 <- function() {
     x \leftarrow 2print(x)
}
```
fun2()

## [1] 2 x

## [1] 1

Para que el valor "global" de una variable pueda ser cambidado dentro de una función se utiliza la doble asignación <<-.

```
x \leftarrow 1y \leftarrow 3fun2 <- function() {
    x \leftarrow 2y \leq -5print(x)
    print(y)
}
fun2()
## [1] 2
## [1] 5
x # No cambió su valor
## [1] 1
y # Cambió su valor
```
## [1] 5

# **11.2 Ejecución condicional**

Para hacer ejecuciones condicionales de código se usa el comando if con sintaxis:

```
if (condicion1) {expresión1} else {expresión2}
```
La siguiente función comprueba si un número es múltiplo de dos:

```
multiplo2 = function(x) {
  if (x %% 2 == 0) {
    print(paste(x,'es múltiplo de dos'))
  } else {
    print(paste(x,'no es múltiplo de dos'))
  }
}
multiplo2(5)
## [1] "5 no es múltiplo de dos"
multiplo2(-2.3)
## [1] "-2.3 no es múltiplo de dos"
multiplo2(10)
## [1] "10 es múltiplo de dos"
```
### **11.3 Bucles y vectorización**

#### **11.3.1 Bucles**

R permite crear bucles repetitivos (loops) y la ejecución condicional de sentencias. R admite bucles for, repeat and while.

#### **11.3.1.1 El bucle for**

La sintaxis de un bucle for es la que sigue:

```
for (i in lista_de_valores) { expresión }
```

```
Por ejemplo, dado un vector x se puede calcular y = x^2 con el código:
```

```
x \leftarrow \text{seq}(-2, 2, 0.5)n \leftarrow length(x)y <- numeric(n) # Es necesario crear el objeto para acceder a los componentes...
for (i in 1:n) { y[i] <- x[i] ^ 2 }
x
## [1] -2.0 -1.5 -1.0 -0.5 0.0 0.5 1.0 1.5 2.0
y
## [1] 4.00 2.25 1.00 0.25 0.00 0.25 1.00 2.25 4.00
x^2## [1] 4.00 2.25 1.00 0.25 0.00 0.25 1.00 2.25 4.00
Otro ejemplo:
for(i in 1:5) print(i)
## [1] 1
## [1] 2
## [1] 3
## [1] 4
## [1] 5
El siguiente código simula gráficamente el segundero de un reloj:
angulo \leftarrow seq(0, 360, by = 6)
radianes <- angulo * pi / 180
x <- sin(radianes)
y <- cos(radianes)
sec \leq seq(6, 61, by = 5)
for (i in 1:61) {
  plot(x, y, axes = FALSE, xlab = "", ylab = "", type = '1', col = 'grey')
  points(x[i], y[i])# Añadir "decoración"
  text(x[sec]*0.9, y[sec]*0.9, labels = sec - 1)arrows(0, 0, x[i]*0.85, y[i]*0.85, col = 'blue')
  # Esperar un segundo
  Sys.sleep(1)
}
```
#### **11.3.1.2 El bucle while**

La sintaxis del bucle while es la que sigue:

**while** (condición lógica) { expresión }

Por ejemplo, si queremos calcular el primer número entero positivo cuyo cuadrado no excede de 5000, podemos hacer:

```
cuadrado <- 0
n \leq -0while (cuadrado <= 5000) {
  n \leq -n + 1cuadrado <- n^2
}
cuadrado
## [1] 5041
n
## [1] 71
```
 $n^2$ 

## [1] 5041

**Nota:** Dentro de un bucle se puede emplear el comando break para terminarlo y el comando next para saltar a la siguiente iteración.

#### **11.3.2 Vectorización**

Como hemos visto en R se pueden hacer bucles. Sin embargo, es preferible evitar este tipo de estructuras y tratar de utilizar **operaciones vectorizadas** que son mucho más eficientes desde el punto de vista computacional.

Por ejemplo para sumar dos vectores se puede hacer con un for:

```
x \leftarrow c(1, 2, 3, 4)y \leftarrow c(0, 0, 5, 1)n \leftarrow length(x)z \leftarrow numeric(n)
for (i in 1:n) {
  z[i] <- x[i] + y[i]
}
z
```
## [1] 1 2 8 5

Sin embargo, la operación anterior se podría hacer de modo más eficiente en modo vectorial:

```
z \leftarrow x + yz
```
## [1] 1 2 8 5

#### **11.3.3 Funciones apply**

#### **11.3.3.1 La función apply**

Una forma de evitar la utilización de bucles es utilizando la función apply() que permite evaluar una misma función en todas las filas, columnas, …. de un array de forma simultánea.

La sintaxis de esta función es:

 $apply(X, MARGIN, FUN, ...)$ 

• X: matriz (o array)

- MARGIN: Un vector indicando las dimensiones donde se aplicará la función. 1 indica filas, 2 indica columnas, y c(1,2) indica filas y columnas.
- FUN: función que será aplicada.
- ...: argumentos opcionales que serán usados por FUN.

Veamos la utilización de la función apply con un ejemplo:

```
x \leftarrow \text{matrix}(1:9, \text{arrow} = 3)x
## [,1] [,2] [,3]
## [1,] 1 4 7
\# [2,] 2 5 8
## [3,] 3 6 9
apply(x, 1, sum) # Suma por filas
## [1] 12 15 18
apply(x, 2, sum) # Suma por columnas
## [1] 6 15 24
apply(x, 2, min) # Mínimo de las columnas
## [1] 1 4 7
apply(x, 2, range) # Rango (mínimo y máximo) de las columnas
## [,1] [,2] [,3]
## [1,] 1 4 7
## [2,] 3 6 9
```
#### **11.3.3.2 La función tapply**

La function tapply es similar a la función apply y permite aplicar una función a los datos desagregados, utilizando como criterio los distintos niveles de una variable factor. La sintaxis de esta función es como sigue:

 $tapply(X, INDEX, FUN, ...,)$ 

- X: matriz (o array).
- INDEX: factor indicando los grupos (niveles).
- FUN: función que será aplicada.
- ...: argumentos opcionales .

Consideremos, por ejemplo, el data.frame ChickWeight con datos de un experimento relacionado con la repercusión de varias dietas en el peso de pollos.

```
data(ChickWeight)
head(ChickWeight)
```

```
## weight Time Chick Diet
## 1 42 0 1 1
## 2 51 2 1 1
## 3 59 4 1 1
## 4 64 6 1 1
## 5 76 8 1 1
## 6 93 10 1 1
peso <- ChickWeight$weight
dieta <- ChickWeight$Diet
levels(dieta) <- c("Dieta 1", "Dieta 2", "Dieta 3", "Dieta 4")
tapply(peso, dieta, mean) # Peso medio por dieta
```

```
## Dieta 1 Dieta 2 Dieta 3 Dieta 4
## 102.6455 122.6167 142.9500 135.2627
tapply(peso, dieta, summary)
## $`Dieta 1`
## Min. 1st Qu. Median Mean 3rd Qu. Max.
## 35.00 57.75 88.00 102.65 136.50 305.00
##
## $`Dieta 2`
## Min. 1st Qu. Median Mean 3rd Qu. Max.
## 39.0 65.5 104.5 122.6 163.0 331.0
##
## $`Dieta 3`
## Min. 1st Qu. Median Mean 3rd Qu. Max.
## 39.0 67.5 125.5 142.9 198.8 373.0
##
## $`Dieta 4`
## Min. 1st Qu. Median Mean 3rd Qu. Max.
## 39.00 71.25 129.50 135.26 184.75 322.00
Otro ejemplo:
provincia \leq as.factor(c(1, 3, 4, 2, 4, 3, 2, 1, 4, 3, 2))
levels(provincia) = c("A Coruña", "Lugo", "Orense", "Pontevedra")
hijos \leftarrow c(1, 2, 0, 3, 4, 1, 0, 0, 2, 3, 1)data.frame(provincia, hijos)
## provincia hijos
## 1 A Coruña 1
## 2 Orense 2
## 3 Pontevedra 0
## 4 Lugo 3
## 5 Pontevedra 4
## 6 Orense 1
## 7 Lugo 0
## 8 A Coruña 0
## 9 Pontevedra 2
## 10 Orense 3
## 11 Lugo 1
tapply(hijos, provincia, mean) # Número medio de hijos por provincia
## A Coruña Lugo Orense Pontevedra
## 0.500000 1.333333 2.000000 2.000000
```
## **11.4 Aplicación: validación cruzada**

Si deseamos evaluar la calidad predictiva de un modelo, lo ideal es disponer de suficientes datos para poder hacer dos grupos con ellos: una muestra de entrenamiento y otra de validación. Cuando hacer esto no es posible, disponemos como alternativa de la *validación cruzada*, una herramienta que permite estimar los errores de predicción utilizando una única muestra de datos. En su versión más simple (llamada en inglés *leave-one-out*):

• se utilizan todos los datos menos uno para realizar el ajuste, y se mide su error de predicción en el único dato no utilizado;

- a continuación se repite el proceso utilizando, uno a uno, todos los puntos de la muestra de datos;
- y finalmente se combinan todos los errores en un único error de predicción.

El proceso anterior se puede generalizar repartiendo los datos en distintos grupos, más o menos del mismo tamaño, y sustituyendo en la explicación anterior dato por grupo.

#### **11.4.1 Primer ejemplo**

Cuando disponemos de unos datos y los queremos ajustar utilizando un modelo que depende de un parámetro, por ejemplo un modelo de regresión polinómico que depende del grado del polinomio, podemos utilizar la validación cruzada para seleccionar el grado del polinomio que debemos utilizar.

Veámoslo utilizando las variables *income* y *prestige* de la base de datos *Prestige*, incluida en el paquete *car*.

```
library(car)
plot(prestige \sim income, data = Prestige, col = 'darkgray')
```
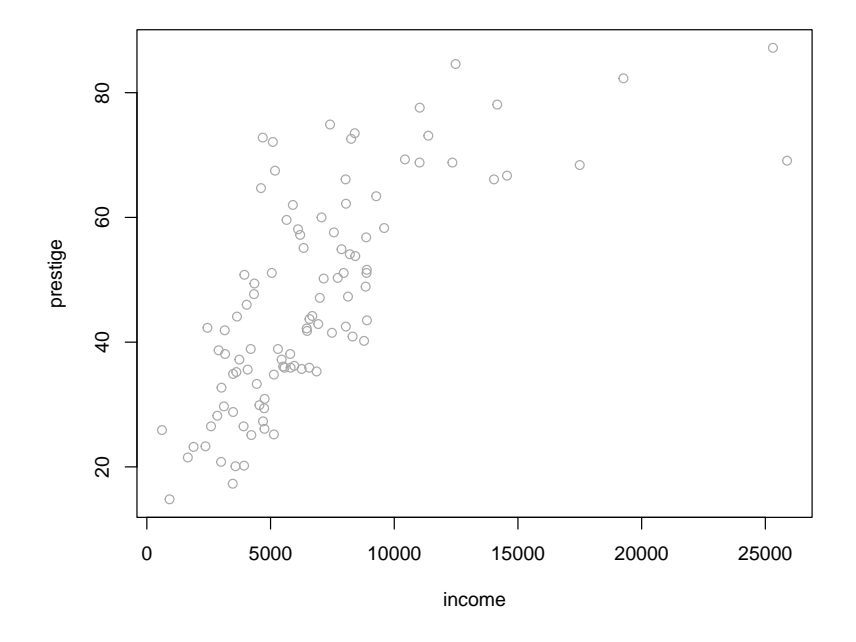

Representemos, gráficamente, los ajustes lineal, cuadrático y cúbico.

```
plot(prestige ~ income, data = Prestige, col = 'darkgray')
# Ajuste lineal
abline(lm(prestige \sim income, data = Prestige))
# Ajuste cuadrático
modelo \leftarrow lm(prestige \sim income + I(income<sup>2</sup>), data = Prestige)
parest <- coef(modelo)
curve(parest[1] + parest[2]*x + parest[3]*x^2, lty = 2, add = TRUE)
# Ajuste cúbico
modelo <- lm(prestige ~ poly(income, 3), data = Prestige)
valores \leq seq(0, 26000, len = 100)
pred <- predict(modelo, newdata = data.frame(income = valores))
lines(valores, pred, lty = 3)
legend("bottomright", c("Lineal","Cuadrático","Cúbico"), lty = 1:3)
```
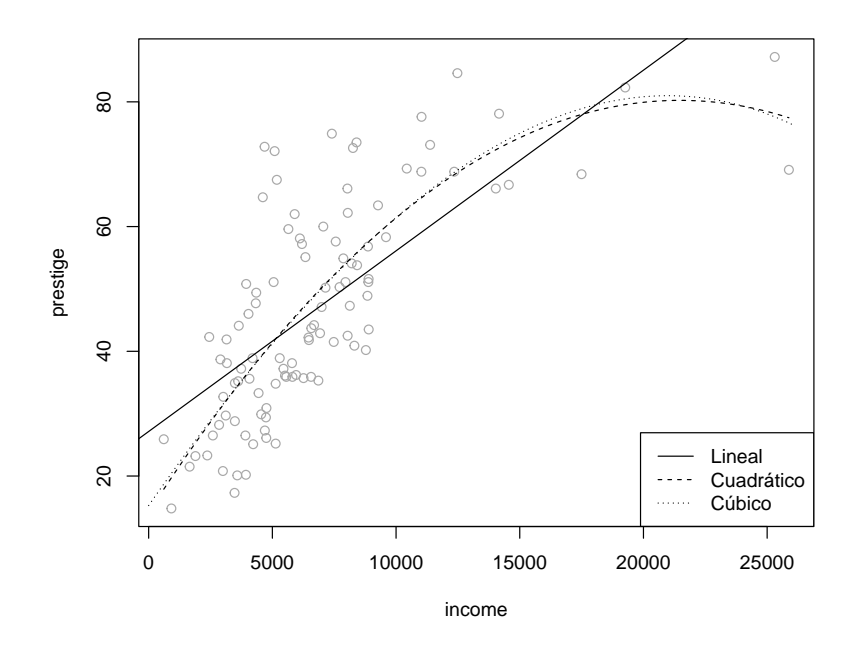

Vamos a escribir una función que nos devuelva, para cada dato (fila) de *Prestige*, la predicción en ese punto ajustando el modelo con todos los demás puntos.

```
cv.lm <- function(formula, datos) {
      n <- nrow(datos)
      cv.pred <- numeric(n)
      for (i in 1:n) {
          modelo <- lm(formula, datos[-i, ])
          cv.pred[i] <- predict(modelo, newdata = datos[i, ])
      }
      return(cv.pred)
}
```
Por último, calculamos el error de predicción (en este caso el *error cuadrático medio*) en los datos de validación. Repetimos el proceso para cada valor del parámetro (grado del ajuste polinómico) y minimizamos.

```
grado <-1:5cv.error <- numeric(5)
for(p in grado){
  cv.pred <- cv.lm(prestige ~ poly(income, p), Prestige)
  cv.error[p] <- mean((cv.pred - Prestige$prestige)^2)
}
plot(grado, cv.error, pch=16)
```
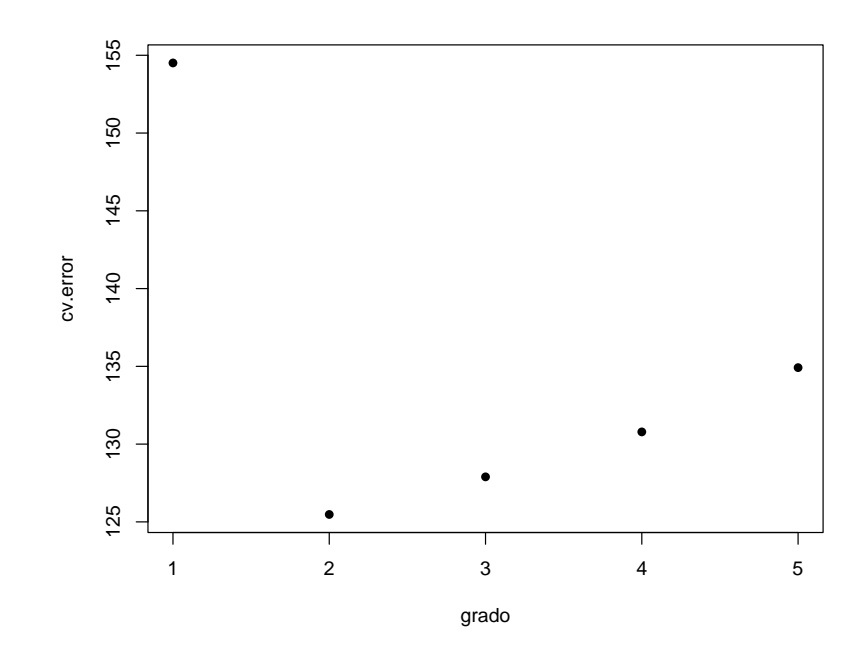

grado[which.min(cv.error)]

## [1] 2

#### **11.4.2 Segundo ejemplo**

En este segundo ejemplo vamos a aplicar una técnica de modelado *local* al problema de regresión del ejemplo anterior. El enfoque es *data-analytic* en el sentido de que no nos limitamos a una familia de funciones que dependen de unos parámetros (enfoque paramétrico), que son los que tenemos que determinar, sino que las funciones de regresión están determinadas por los datos. Aun así, sigue habiendo un parámetro que controla el proceso, cuyo valor debemos fijar siguiendo algún criterio de optimalidad.

Vamos a realizar, utilizando la función loess, un *ajuste polinómico local robusto*, que depende del parámetro span, que podemos interpretar como la proporción de datos empleada en el ajuste.

```
Utilizando un valor span=0.25:
plot(prestige ~ income, Prestige, col = 'darkgray')
fit <- loess(prestige ~ income, Prestige, span = 0.25)
valores <- seq(0, 25000, 100)
pred <- predict(fit, newdata = data.frame(income = valores))
lines(valores, pred)
```
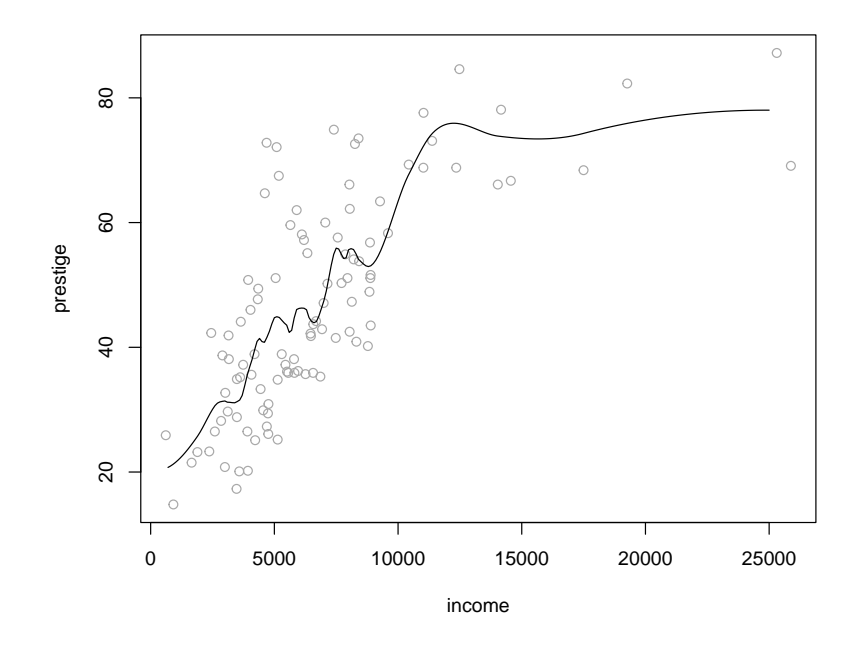

```
Si utilizamos span=0.5:
```

```
plot(prestige ~ income, Prestige, col = 'darkgray')
fit \leftarrow loess(prestige \sim income, Prestige, span = 0.5)
valores <- seq(0, 25000, 100)
pred <- predict(fit, newdata = data.frame(income = valores))
lines(valores, pred)
```
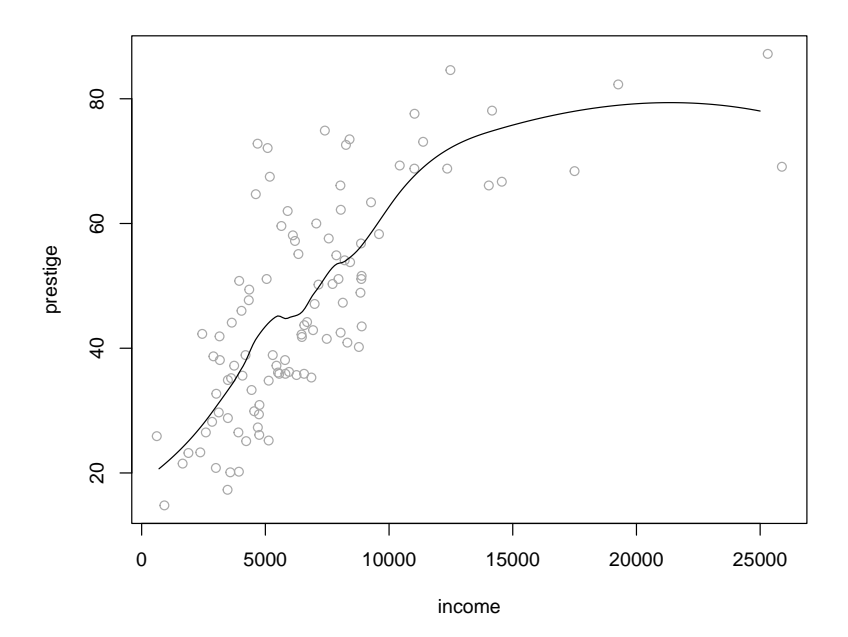

Nuestro objetivo es seleccionar un valor razonable para span, y lo vamos a hacer utilizando validación cruzada y minimizando el error cuadrático medio de la predicción en los datos de validación.

Utilizando la función

```
cv.loess <- function(formula, datos, p) {
  n <- nrow(datos)
  cv.\text{pred} \leftarrow numeric(n)for (i in 1:n) {
    modelo \leq loess (formula, datos [-i, ], span = p,
                     control = loses.control(surface = "direct")# control = loess.control(surface = "direct") permite extrapolaciones
    cv.pred[i] <- predict(modelo, newdata = datos[i, ])
  }
  return(cv.pred)
}
```
y procediendo de modo similar al caso anterior:

```
ventanas \leq seq(0.2, 1, \text{len} = 10)np <- length(ventanas)
cv.error <- numeric(np)
for(p in 1:np){
  cv.pred <- cv.loess(prestige ~ income, Prestige, ventanas[p])
  cv.error[p] <- mean((cv.pred - Prestige$prestige)^2)
  # cv.error[p] <- median(abs(cv.pred - Prestige$prestige))
}
```

```
plot(ventanas, cv.error)
```
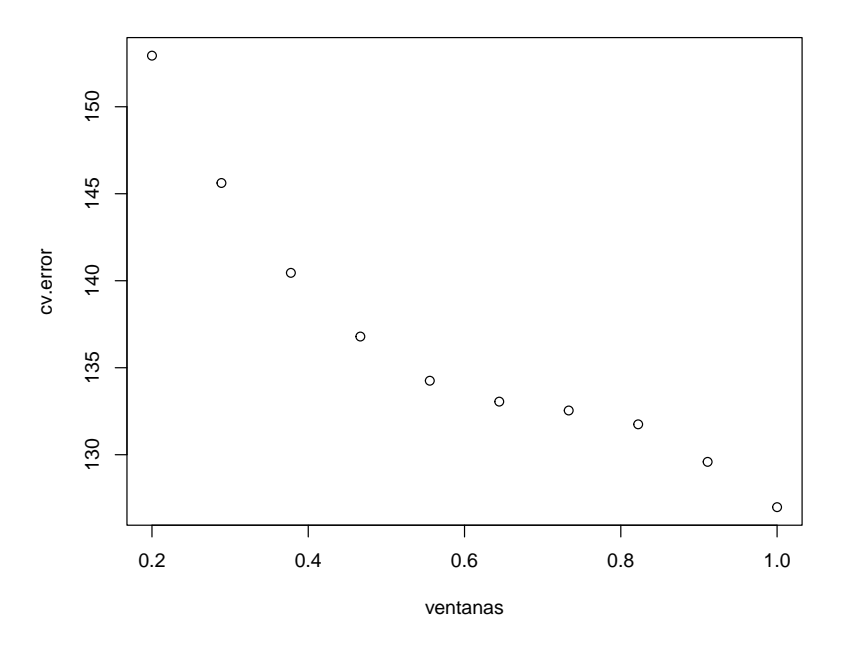

obtenemos la ventana "óptima" (en este caso el valor máximo): span <- ventanas[which.min(cv.error)] span

## [1] 1

y la correspondiente estimación:

```
plot(prestige ~ income, Prestige, col = 'darkgray')
fit \leftarrow loess(prestige \sim income, Prestige, span = span)
```

```
valores <- seq(0, 25000, 100)
pred <- predict(fit, newdata = data.frame(income = valores))
lines(valores, pred)
```
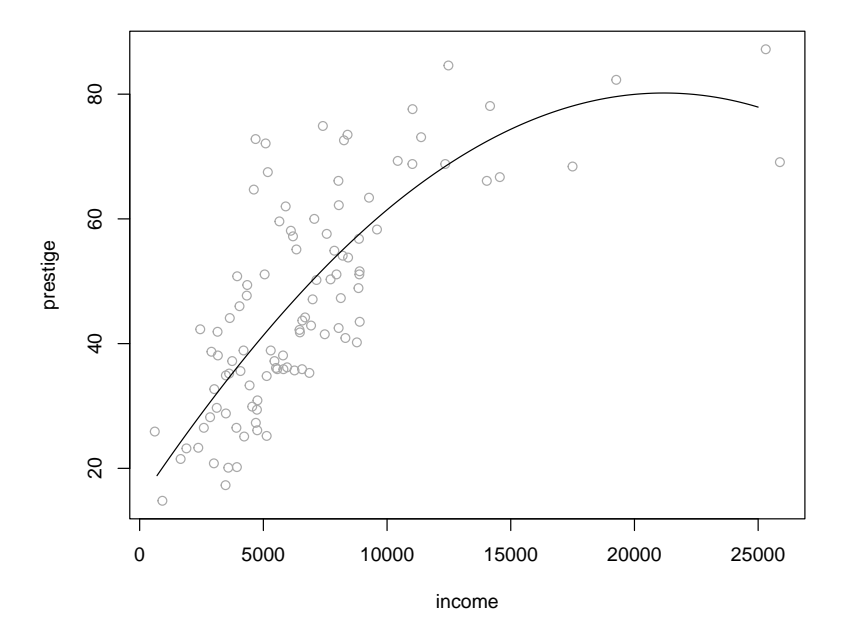

*CAPÍTULO 11. PROGRAMACIÓN*

# **Capítulo 12**

# **Generación de informes**

Una versión más completa de este capítulo está disponible en el [apéndice](https://rubenfcasal.github.io/bookdown_intro/rmarkdown.html) del libro [Escritura de libros](https://rubenfcasal.github.io/bookdown_intro) [con bookdown.](https://rubenfcasal.github.io/bookdown_intro)

# **12.1 R Markdown**

R-Markdown es recomendable para difundir análisis realizados con R en formato HTML, PDF y DOCX (Word), entre otros.

#### **12.1.1 Introducción**

R-Markdown permite combinar Markdown con R. [Markdown](http://daringfireball.net/projects/markdown/) se diseñó inicialmente para la creación de páginas web a partir de documentos de texto de forma muy sencilla y rápida (tiene unas reglas sintácticas muy simples). Actualmente gracias a múltiples herramientas como [pandoc](http://pandoc.org/) permite generar múltiples tipos de documentos (incluido LaTeX; ver [Pandoc Markdown](http://rmarkdown.rstudio.com/authoring_pandoc_markdown.html))

Para más detalles ver [http://rmarkdown.rstudio.com.](http://rmarkdown.rstudio.com)

También se dispone de información en la ayuda de *RStudio*:

- *Help > Markdown Quick Reference*
- *Help > Cheatsheets > R Markdown Cheat Sheet*
- *Help > Cheatsheets > R Markdown Reference Guide*

Al renderizar un fichero rmarkdown se generará un documento que incluye el código R y los resultados incrustados en el documento. En *RStudio* basta con hacer clic en el botón **Knit HTML**. En R se puede emplear la funcion render del paquete *rmarkdown* (por ejemplo: render("8-Informes.Rmd")). También se puede abrir directamente el informe generado:

library(rmarkdown) browseURL(url = render("8-Informes.Rmd"))

#### **12.1.2 Inclusión de código R**

Se puede incluir código R entre los delimitadores ```{r} y ```. Por defecto, se mostrará el código, se evaluará y se mostrarán los resultados justo a continuación:

 $head(mtcars[1:3])$ 

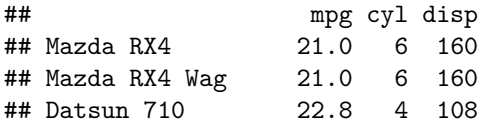

## Hornet 4 Drive 21.4 6 258 ## Hornet Sportabout 18.7 8 360 ## Valiant 18.1 6 225 summary(mtcars[1:3])

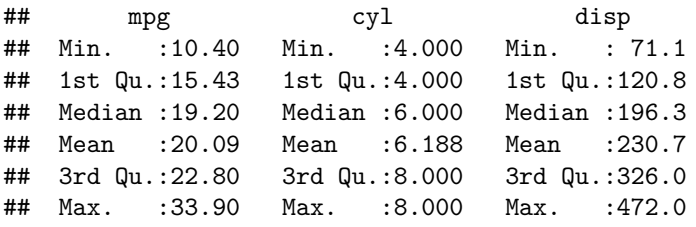

En *RStudio* pulsando "Ctrl + Alt + I" o en el icono correspondiente se incluye un trozo de código. Se puede incluir código en línea empleando `r código`, por ejemplo `r 2 + 2` produce 4.

#### **12.1.3 Inclusión de gráficos**

Se pueden generar gráficos:

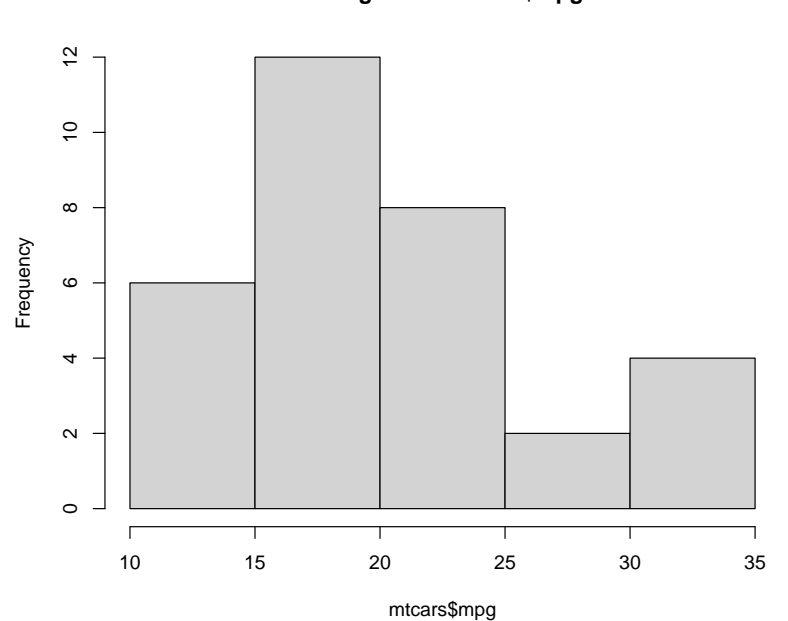

**Histogram of mtcars\$mpg**

Los trozos de código pueden tener nombre y opciones, se establecen en la cabecera de la forma ```{r nombre, op1, op2} (en el caso anterior no se muestra el código, al haber empleado ```{r, echo=FALSE}). Para un listado de las opciones disponibles ver <http://yihui.name/knitr/options>.

En *RStudio* se puede pulsar en los iconos a la derecha del chunk para establecer opciones, ejecutar todo el código anterior o sólo el correspondiente trozo.

#### **12.1.4 Inclusión de tablas**

Las tablas en markdown son de la forma:

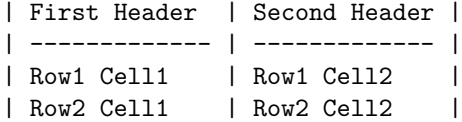

|                   | mpg  | cyl | disp | hp  | drat | wt    | qsec  | vs       | am       | gear | carb     |
|-------------------|------|-----|------|-----|------|-------|-------|----------|----------|------|----------|
| Mazda RX4         | 21.0 | 6   | 160  | 110 | 3.90 | 2.620 | 16.46 |          |          | 4    |          |
| Mazda RX4 Wag     | 21.0 | 6   | 160  | 110 | 3.90 | 2.875 | 17.02 | $\theta$ |          | 4    |          |
| Datsun 710        | 22.8 | 4   | 108  | 93  | 3.85 | 2.320 | 18.61 |          |          | 4    |          |
| Hornet 4 Drive    | 21.4 | 6   | 258  | 110 | 3.08 | 3.215 | 19.44 |          |          | 3    |          |
| Hornet Sportabout | 18.7 | 8   | 360  | 175 | 3.15 | 3.440 | 17.02 | $\Omega$ | $\Omega$ | 3    | $\Omega$ |
| Valiant           | 18.1 | 6   | 225  | 105 | 2.76 | 3.460 | 20.22 |          |          | 3    |          |

Tabla 12.2: Una kable knitr

Por ejemplo:

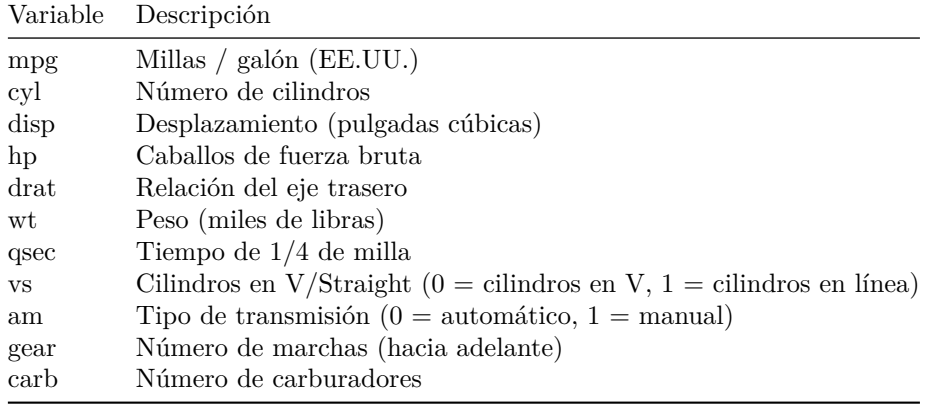

Para convertir resultados de R en tablas de una forma simple se puede emplear la función kable del paquete *knitr*:

```
knitr::kable(
 head(mtcars),
  caption = "Una kable knitr"
)
```
Otros paquetes proporcionan opciones adicionales: *xtable*, *stargazer*, *pander*, *tables* y *ascii*.

#### **12.1.5 Extracción del código R**

Para generar un fichero con el código R se puede emplear la función purl del paquete *knitr*. Por ejemplo:

```
purl("8-Informes.Rmd")
```
Si se quiere además el texto rmarkdown como comentarios tipo *spin*, se puede emplear:

```
purl("8-Informes.Rmd", documentation = 2)
```
### **12.2 Spin**

Una forma rápida de crear este tipo de informes a partir de un fichero de código R es emplear la funcion spin del paquete *knitr* (ver p.e. <http://yihui.name/knitr/demo/stitch>).

Para ello se debe comentar todo lo que no sea código R de una forma especial:

- El texto rmarkdown se comenta con #'. Por ejemplo: #' # Este es un título de primer nivel #' ## Este es un título de segundo nivel
- Las opciones de un trozo de código se comentan con #+. Por ejemplo: #+ setup, include=FALSE opts\_chunk\$set(comment=NA, prompt=TRUE, dev='svg', fig.height=6, fig.width=6)

Para generar el informe se puede emplear la funcion spin del paquete *knitr*. Por ejemplo: spin("Ridge\_Lasso.R")). También se podría abrir directamente el informe generado:

browseURL(url = knitr::spin("Ridge\_Lasso.R"))

Pero puede ser recomendable renderizarlo con rmarkdown:

library(rmarkdown)

browseURL(url = render(knitr::spin("Ridge\_Lasso.R", knit = FALSE)))

En *RStudio* basta con pulsar "Ctrl + Shift + K" o seleccionar *File > Knit Document* (en las últimas versiones también *File > Compile Notebook* o hacer clic en el icono correspondiente).

# **Referencias**

Fernández-Casal R., Costa J. y Oviedo de la Fuente, M. (2021). *[Aprendizaje Estadístico](https://rubenfcasal.github.io/aprendizaje_estadistico)*. [github](https://github.com/rubenfcasal/aprendizaje_estadistico).

Gil Bellosta C.J. (2018). *[R para profesionales de los datos: una introducción](https://www.datanalytics.com/libro_r/index.html)*.

Grolemund, G. (2014). *[Hands-on programming with R: Write your own functions and simulations](https://rstudio-education.github.io/hopr)*, [O'Reilly.](http://shop.oreilly.com/product/0636920028574.do)

Matloff, N. (2011). *The art of R programming: A tour of statistical software design*, [No Starch Press.](https://www.nostarch.com/artofr.htm)

Quintela del Rio A. (2019). *[Estadística Básica Edulcorada](https://bookdown.org/aquintela/EBE)*

Wickham, H., y Grolemund, G. (2016). *[R for data science: import, tidy, transform, visualize, and](http://r4ds.had.co.nz) [model data](http://r4ds.had.co.nz)*, [online-castellano,](https://es.r4ds.hadley.nz) [O'Reilly.](http://shop.oreilly.com/product/0636920034407.do)

### **Enlaces**

#### *Repositorio*: [rubenfcasal/intror](https://github.com/rubenfcasal/intror)

*Recursos para el aprendizaje de R*: En este [post](https://rubenfcasal.github.io/post/ayuda-y-recursos-para-el-aprendizaje-de-r) se muestran algunos recursos que pueden ser útiles para el aprendizaje de R y la obtención de ayuda.

#### *[Bookdown](https://bookdown.org)*:

- Fernández-Casal, R. y Cotos-Yáñez, T.R. (2018). *[Escritura de libros con bookdown](https://rubenfcasal.github.io/bookdown_intro)*, [github](https://github.com/rubenfcasal/bookdown_intro). Incluye un apéndice con una [Introducción a RMarkdown.](https://rubenfcasal.github.io/bookdown_intro/rmarkdown.html)
- Kuhn, M. y Silge, J. (2022). *[Tidy Modeling with R](https://www.tmwr.org)*. [O'Reill.](https://amzn.to/35Hn96s)
- Wickham, H. (2015). *[R packages: organize, test, document, and share your code](http://r-pkgs.had.co.nz/)* (actualmente 2ª edición en desarrollo con H. Bryan), [O'Reilly, 1ª edición.](http://shop.oreilly.com/product/0636920034421.do)
- Wickham, H. (2019). *[Advanced R, 2ª edición](https://adv-r.hadley.nz/)*, [Chapman & Hall](https://www.amazon.com/dp/0815384572), [1ª edición.](http://adv-r.had.co.nz/).

#### *[Posit \(RStudio\)](https://posit.co)*

- [Blog](https://posit.co/blog)
- [Videos](https://posit.co/resources/videos)
- [Chuletas \(Cheatsheets\)](https://posit.co/resources/cheatsheets)
- *[tidyverse](https://www.tidyverse.org/)*:
	- **–** [dplyr](https://dplyr.tidyverse.org)
	- **–** [tibble](https://tibble.tidyverse.org)
	- **–** [tidyr](https://tidyr.tidyverse.org)
	- **–** [stringr](https://stringr.tidyverse.org)
	- **–** [readr](https://readr.tidyverse.org)
	- **–** [Best Practices in Working with Databases](https://solutions.posit.co/connections/db)
- [tidymodels](https://www.tidymodels.org)
- [sparklyr](https://spark.rstudio.com/)
- [shiny](http://shiny.rstudio.com)

# **Bibliografía complementaria**

Beeley (2015). *Web Application Development with R Using Shiny*. Packt Publishing. Bivand *et al.* (2008). *Applied Spatial Data Analysis with R*. Springer. James *et al.* (2008). *An Introduction to Statistical Learning: with Aplications in R*. Springer. Kolaczyk y Csárdi (2014). *Statistical analysis of network data with R*. Springer. Munzert *et al.* (2014). *Automated Data Collection with R: A Practical Guide to Web Scraping and Text Mining*. Wiley. Ramsay *et al.* (2009). *Functional Data Analysis with R and MATLAB*. Springer. Tukey, J.W. (1977). *Exploratory Data Analysis*. Volumen 2. Addison Wesley. Van der Loo y de Jonge (2012). *Learning RStudio for R Statistical Computing*. Packt Publishing. Williams (2011). *Data Mining with Rattle and R*. Springer. Wood (2006). *Generalized Additive Models: An Introduction with R*. Chapman.

Yihui Xie (2015). *Dynamic Documents with R and knitr*. Chapman.

# **Apéndice A**

# **Instalación de R**

En la web del proyecto R ([www.r-project.org\)](http://www.r-project.org) está disponible mucha información sobre este entorno estadístico.

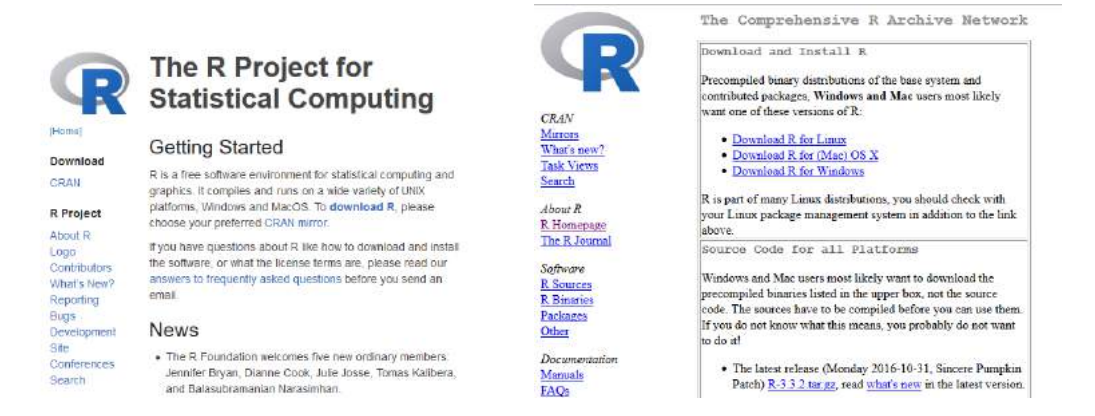

Figura A.1: Web de [R-project](https://r-project.org) y [CRAN](https://cran.r-project.org).

Las descargas se realizan a través de la web del CRAN (The Comprehensive R Archive Network), con múltiples [mirrors:](https://cran.r-project.org/mirrors.html)

- *Oficina de Software Libre (A Coruña)* (CIXUG): [ftp.cixug.es/CRAN.](http://ftp.cixug.es/CRAN/)
- *Spanish National Research Network (Madrid)* (RedIRIS): [cran.es.r-project.org](http://cran.es.r-project.org/).

# **A.1 Instalación de R en Windows**

Seleccionando [Download R for Windows](http://ftp.cixug.es/CRAN/bin/windows/) y posteriormente [base](http://ftp.cixug.es/CRAN/bin/windows/base/) accedemos al enlace con el instalador de R para Windows (actualmente de la versión [4.2.2\)](http://ftp.cixug.es/CRAN/bin/windows/base/R-4.2.2-win.exe).

#### **A.1.1 Asistente de instalación**

Durante el proceso de instalación la recomendación (para evitar posibles problemas) es seleccionar ventanas simples SDI en lugar de múltiples ventanas MDI (hay que utilizar *Opciones de configuración*).

Una vez terminada la instalación, al abrir R aparece la ventana de la consola (simula una ventana de comandos de Unix) que permite ejecutar comandos de R.

Por defecto se instalan un conjunto de paquetes base de R (que se cargan automáticamente al iniciarlo) y un conjunto de [paquetes recomendados](https://cran.r-project.org/src/contrib/4.1.2/Recommended) (que se pueden cargar empleando el comando library()), pero hay disponibles miles de paquetes que cubren literalmente todos los campos del análisis de datos. Ver por ejemplo:

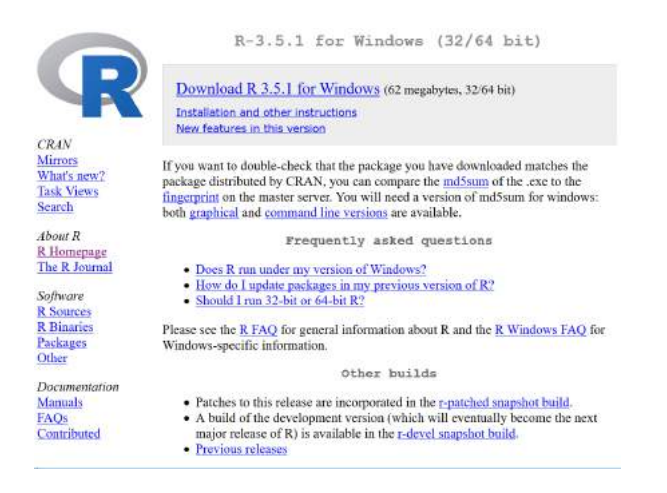

Figura A.2: Web de [descarga de R para Windows](http://ftp.cixug.es/CRAN/bin/windows).

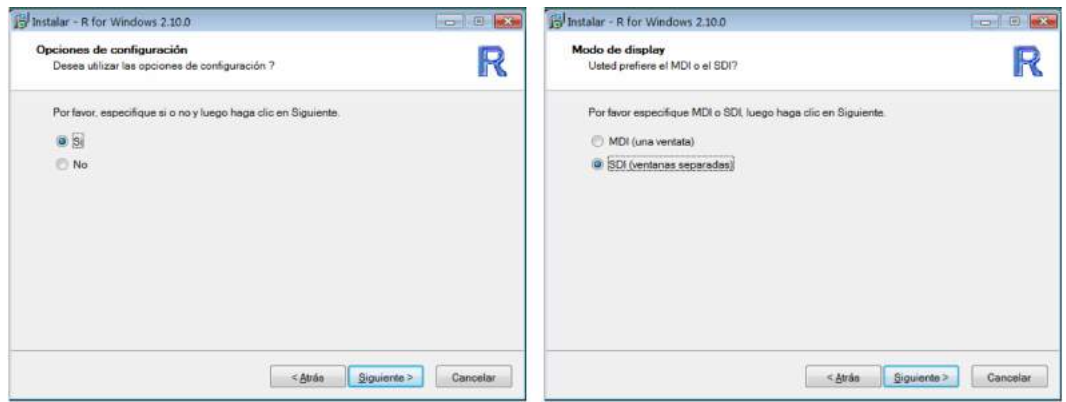

Figura A.3: Pasos del asistente para instalación de R en Windows.

- [CRAN: Packages](https://cran.r-project.org/web/packages/index.html)
- <span id="page-163-0"></span>• [CRAN: Task Views](https://cran.r-project.org/web/views)

#### **A.1.2 Instalación de paquetes**

Después de la instalación de R suele ser necesario instalar paquetes adicionales (puede ser recomendable *Ejecutar como administrador* R para evitar problemas de permiso de escritura en la carpeta *C:\Program Files\R\R-X.Y.Z\library*, o cambiar previamente los permisos de esta carpeta como se indica [aquí\)](#page-164-0).

Para ejecutar los ejemplos mostrados en el libro sería necesario tener instalados los siguientes paquetes: [lattice](https://CRAN.R-project.org/package=lattice), [ggplot2](https://CRAN.R-project.org/package=ggplot2), [foreign](https://CRAN.R-project.org/package=foreign), [car](https://CRAN.R-project.org/package=car), [leaps](https://CRAN.R-project.org/package=leaps), [MASS](https://CRAN.R-project.org/package=MASS), [RcmdrMisc](https://CRAN.R-project.org/package=RcmdrMisc), [lmtest](https://CRAN.R-project.org/package=lmtest), [glmnet](https://CRAN.R-project.org/package=glmnet), [mgcv](https://CRAN.R-project.org/package=mgcv), [rmarkdown](https://CRAN.R-project.org/package=rmarkdown), [knitr](https://CRAN.R-project.org/package=knitr), [dplyr](https://CRAN.R-project.org/package=dplyr), [tidyr](https://CRAN.R-project.org/package=tidyr). Por ejemplo mediante los siguientes comandos:

```
pkgs <- c("lattice", "ggplot2", "foreign", "car", "leaps", "MASS", "RcmdrMisc",
          "lmtest", "glmnet", "mgcv", "rmarkdown", "knitr", "dplyr", "tidyr")
install.packages(setdiff(pkgs, installed.packages()[,"Package"]), dependencies = TRUE)
```
(puede que haya que seleccionar el repositorio de descarga, e.g. *Spain (Madrid)*).

El código anterior no reinstala los paquetes ya instalados, por lo que podrían aparecer problemas debidos a incompatibilidades entre versiones (aunque no suele ocurrir, salvo que nuestra instalación de R esté muy desactualizada). Si es el caso, en lugar de la última línea se puede ejecutar:

```
install.packages(pkgs, dependencies = TRUE) # Instala todos...
```
#### **A.1.2.1 Cambiar los permisos de la carpeta** *library* **(opcional)**

Para evitar problemas con la instalación de paquetes en Windows (y evitar también que los paquetes se instalen en *Documentos\R\win-library\X.Y*) se puede dar permiso de *control total* a los usuarios del equipo en el subdirectorio *library* de la instalación de R. Para ello, pulsar con el botón derecho en esta carpeta (e.g. *C:\Program Files\R\R-4.2.2\library*), seleccionar *Propiedades > Seguridad > Editar*, seleccionar los *Usuarios* del equipo, marcar *Control total* y *Aplicar*.

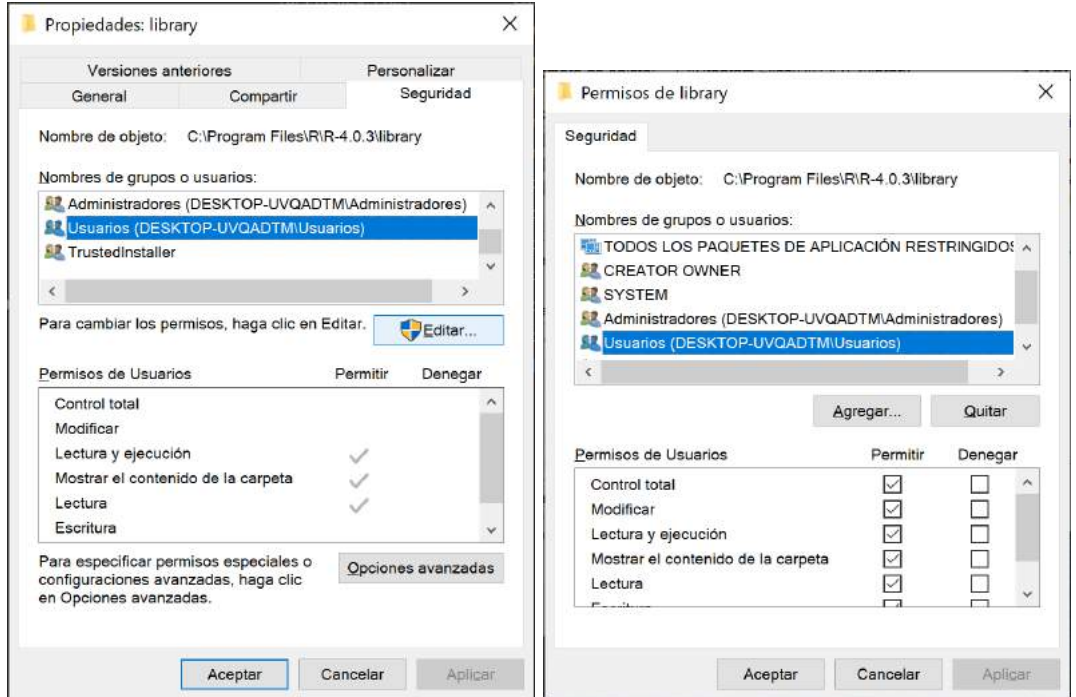

Figura A.4: Pasos en Windows para cambiar permisos en la carpeta library.

### **A.1.3 Instalación de RStudio Desktop**

Aunque la consola de R dispone de un editor básico de código (script), puede ser recomendable trabajar con un editor de comandos más cómodo y flexible. El entorno de desarrollo (*Integrated Development Environment*, IDE) recomendado es [RStudio](https://posit.co/products/open-source/rstudio). Está disponible para la mayoría de plataformas<sup>[1](#page-164-1)</sup> e integra una gran cantidad de herramientas, que permiten desde la generación de informes, hasta la gestión de distintos tipos de proyectos, depuración de código, control de versiones, etc. También es compatible con otros lenguajes, incluido [Python.](https://support.posit.co/hc/en-us/articles/1500007929061-Using-Python-with-the-RStudio-IDE)

Una vez instalado R, para instalar RStudio Desktop basta con descargar el correspondiente archivo de instalación de *<https://posit.co/download/rstudio-desktop>* y seguir las instrucciones.

<span id="page-164-2"></span>Este entorno se describe en la Sección [1.3](#page-9-0).

#### **A.1.3.1 Configuración adicional de RStudio (opcional)**

En lugar de emplear los visores de gráficos, ayuda y navegador web integrados, nos puede interesar que los gráficos se muestren en ventanas independientes y las páginas web en el navegador del equipo. Esto se puede conseguir modificando los archivos de configuración (en el directorio *C:\Program Files\RStudio\R* en Windows y */Applications/RStudio.app/Contents/Resources/R* en Linux), que normalmente habrá que editar como administrador.

<span id="page-164-1"></span><sup>1</sup>También hay una versión para servidores: [RStudio Server](https://posit.co/download/rstudio-server)

Por defecto los gráficos generados desde RStudio se mostrarán en la pestaña *Plots* panel inferior derecho y por ejemplo puede aparecer errores si el área gráfica es demasiado pequeña. Para utilizar el dispositivo gráfico de R habría que modificar las siguientes líneas de *C:\Program Files\RStudio\R\Tools.R*:

```
# set our graphics device as the default and cause it to be created/set
.rs.addFunction( "initGraphicsDevice", function()
{
   # options(device="RStudioGD")
   # grDevices::deviceIsInteractive("RStudioGD")
  grDevices::deviceIsInteractive()
})
```
El visor integrado de RStudio no resulta muy cómodo para navegar por la ayuda de las funciones (por ejemplo no permite hacer zoom o abrir múltiples ventanas). Para utilizar en su lugar el navegador del equipo habría que comentar las siguientes líneas de *C:\Program Files\RStudio\R\Options.R*:

```
# # custom browseURL implementation.
# .rs.setOption("browser", function(url)
# {
   # .Call("rs_browseURL", url, PACKAGE = "(embedding)")
# })
```
# **A.2 Instalación de R en Ubuntu/Devian**

Instalar dependencias: sudo apt install libcurl4-gnutls-dev libgit2-dev libxml2-dev libssl-dev

Si aparecen problemas asegurarse de que los repositorios *universe* y *multiverse* están disponibles:

```
sudo add-apt-repository universe
sudo add-apt-repository multiverse
sudo apt update
```
Se puede instalar R desde estos repositorios, pero normalmente no será la versión más actualizada y no lo recomendaría.

#### **A.2.1 Instalación de R desde [CRAN](https://cran.r-project.org/bin/linux/ubuntu)**

Añadir la llave de firma GPG, añadir el repositorio CRAN a la lista de fuentes (para ver la versión de ubuntu se puede ejecutar lsb\_release -a, el siguiente código ya la obtiene directamente) e instalar R:

```
# Cambiar a root (alternativamente añadir `sudo` al principio de los comandos)
sudo -i
# update indices
apt update -qq# install two helper packages we need
apt install --no-install-recommends software-properties-common dirmngr
# add the signing key (by Michael Rutter) for these repos
# To verify key, run gpg --show-keys /etc/apt/trusted.gpg.d/cran_ubuntu_key.asc
# Fingerprint: 298A3A825C0D65DFD57CBB651716619E084DAB9
wget -q0- https://cloud.r-project.org/bin/linux/ubuntu/marutter_pubkey.asc | sudo tee -a /etc/apt/tr
# add the R 4.0 repo from CRAN -- adjust 'focal' to 'groovy' or 'bionic' as needed
add-apt-repository "deb https://cloud.r-project.org/bin/linux/ubuntu $(lsb_release -cs)-cran40/"
apt-get update
apt-get install r-base r-base-dev
logout
```
#### **A.2.2 Instalación de devtools y demás paquetes**

Ejecutar R en modo administrador para que los paquetes que se instalen estén disponibles para todos los usuarios

sudo -i R

Ejecutar en la consola de R

install.packages('devtools', dependencies = TRUE)

Si aparecen problemas mirar [stackoverflow - Problems installing the devtools package](http://stackoverflow.com/a/20924082).

Instalar el resto de paquetes como se muestra en la sección de [Windows](#page-163-0).

#### **A.2.3 Ayuda html**

Si queremos la ayuda html (en un entorno gráfico con un navegador web instalado):

echo "options(help\_type='html')" **|** sudo tee -a /etc/R/Rprofile.site

#### **A.2.4 Actualizar R**

sudo apt-get update sudo apt-get upgrade

#### **A.2.5 Instalacion de RStudio Desktop**

Antes de nada, puede ser recomendable crear un directorio donde descargar el instalador:

mkdir installr cd installr

Buscar la versión actualizada de RStudio en [Download RStudio](https://posit.co/download/rstudio-desktop) correspondiente a la versión de Ubuntu, en este caso emplearemos ["https://download1.rstudio.org/electron/bionic/amd64/rstudio-2022.12.0-](https://download1.rstudio.org/electron/bionic/amd64/rstudio-2022.12.0-353-amd64.deb) [353-amd64.deb"](https://download1.rstudio.org/electron/bionic/amd64/rstudio-2022.12.0-353-amd64.deb), para Ubuntu 18+/Debian 10.

```
sudo apt-get install gdebi-core
wget https://download1.rstudio.org/electron/bionic/amd64/rstudio-2022.12.0-353-amd64.deb
sudo gdebi -n rstudio-2022.12.0-353-amd64.deb
```
Al igual que como se mostró para el caso de [Windows,](#page-164-2) nos puede interesar modificar la configuración de de RStudio para mostrar los gráficos en ventanas independientes y las páginas web en el navegador del equipo. En este caso se procedería de forma idéntica, modificando los archivos de configuración en */Applications/RStudio.app/Contents/Resources/R*, editándolos como administrador.

### **A.3 Instalación en Mac OS X**

Instalar R de <http://cran.es.r‐project.org/bin/macosx> siguiendo los pasos habituales.

Para instalar R-Commander [\(https://socialsciences.mcmaster.ca/jfox/Misc/Rcmdr/installation](https://socialsciences.mcmaster.ca/jfox/Misc/Rcmdr/installation-notes.html)[notes.html](https://socialsciences.mcmaster.ca/jfox/Misc/Rcmdr/installation-notes.html)) es necesario disponer de las librerías gráficas X11, como a partir de OS X Lion ya no están instaladas por defecto en el sistema, hay que instalar las librerías Open Source XQuartz [https://www.xquartz.org.](https://www.xquartz.org)

Finalmente, para instalar Rcmdr ejecutar en la consola de R:

install.packages("Rcmdr", dependencies = TRUE)

*APÉNDICE A. INSTALACIÓN DE R*

# **Apéndice B**

# **Manipulación de datos con dplyr**

Working draft…

En este apéndice se realiza una breve introducción al paquete [dplyr](https://dplyr.tidyverse.org/index.html). Para mas información, ver por ejemplo la 'vignette' del paquete

[Introduction to dplyr](https://cran.rstudio.com/web/packages/dplyr/vignettes/dplyr.html), o el Capítulo [5 Data transformation](http://r4ds.had.co.nz/transform.html) del libro [R for Data Science](http://r4ds.had.co.nz)<sup>[1](#page-168-0)</sup>.

# **B.1 El paquete dplyr**

#### library(dplyr)

[dplyr](https://dplyr.tidyverse.org/index.html) permite sustituir funciones base de R (como split(), subset(), apply(), sapply(), lapply(), tapply() y aggregate()) mediante una "gramática" más sencilla para la manipulación de datos:

- select() seleccionar variables/columnas (también rename()).
- mutate() crear variables/columnas (también transmute()).
- filter() seleccionar casos/filas (también slice()).
- arrange() ordenar o organizar casos/filas.
- summarise() resumir valores.
- group by() permite operaciones por grupo empleando el concepto "dividir-aplicar-combinar" (ungroup() elimina el agrupamiento).

Puede trabajar con conjuntos de datos en distintos formatos:

- data.frame, tibble, data.table…
- bases de datos relacionales (lenguaje SQL); [dbplyr](https://dbplyr.tidyverse.org).
- bases de datos *Hadoop*: [sparklyr](https://spark.rstudio.com).

En lugar de operar sobre vectores como las funciones base, opera sobre objetos de este tipo (solo nos centraremos en data.frame).

#### **B.1.1 Datos de ejemplo**

El fichero *empleados.RData* contiene datos de empleados de un banco. Supongamos por ejemplo que estamos interesados en estudiar si hay discriminación por cuestión de sexo o raza.

<span id="page-168-0"></span><sup>1</sup>Otra alternativa (más rápida) es emplear [data.table.](https://rdatatable.gitlab.io/data.table)

### **B.2 Operaciones con variables (columnas)**

**B.2.1 Seleccionar variables con select()**

## 5 Hombre 45000 21000 Blanca varón ## 6 Hombre 32100 13500 Blanca varón

```
emplea2 <- select(empleados, id, sexo, minoria, tiempemp, salini, salario)
head(emplea2)
## id sexo minoria tiempemp salini salario
## 1 1 Hombre No 98 27000 57000
## 2 2 Hombre No 98 18750 40200
4 3 3 Mujer No 98 12000 21450<br>
4 4 4 Mujer No 98 13200 21900<br>
4 5 5 Hombre No 98 21000 45000<br>
4 6 6 Hombre No 98 13500 32100
## 4 4 Mujer No 98 13200 21900
## 5 5 Hombre No 98 21000 45000
## 6 6 Hombre No 98 13500 32100
Se puede cambiar el nombre (ver también ?rename())
head(select(empleados, sexo, noblanca = minoria, salario))
## sexo noblanca salario
## 1 Hombre No 57000
## 2 Hombre No 40200
## 3 Mujer No 21450
## 4 Mujer No 21900
## 5 Hombre No 45000
## 6 Hombre No 32100
Se pueden emplear los nombres de variables como índices:
head(select(empleados, sexo:salario))
## sexo fechnac educ catlab salario
## 1 Hombre 1952-02-03 15 Directivo 57000
## 2 Hombre 1958-05-23 16 Administrativo 40200
## 3 Mujer 1929-07-26 12 Administrativo 21450
## 4 Mujer 1947-04-15 8 Administrativo 21900
## 5 Hombre 1955-02-09 15 Administrativo 45000
## 6 Hombre 1958-08-22 15 Administrativo 32100
head(select(empleados, -(sexo:salario)))
## id salini tiempemp expprev minoria sexoraza
## 1 1 27000 98 144 No Blanca varón
## 2 2 18750 98 36 No Blanca varón
## 3 3 12000 98 381 No Blanca mujer
## 4 4 13200 98 190 No Blanca mujer
## 5 5 21000 98 138 No Blanca varón
## 6 6 13500 98 67 No Blanca varón
Hay opciones para considerar distintos criterios: starts_with(), ends_with(), contains(),
matches(), one_of() (ver ?select).
head(select(empleados, starts_with("s")))
## sexo salario salini sexoraza
## 1 Hombre 57000 27000 Blanca varón
## 2 Hombre 40200 18750 Blanca varón
## 3 Mujer 21450 12000 Blanca mujer
## 4 Mujer 21900 13200 Blanca mujer
```
#### **B.2.2 Generar nuevas variables con mutate()**

head(mutate(emplea2,  $incsal = salario - salini$ ,  $tsal = incsal/tiempemp$ ))

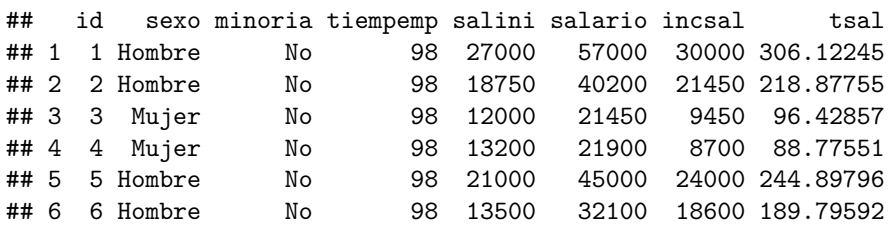

# **B.3 Operaciones con casos (filas)**

#### **B.3.1 Seleccionar casos con filter()**

head(filter(emplea2, sexo == "Mujer", minoria == " $S_i$ "))

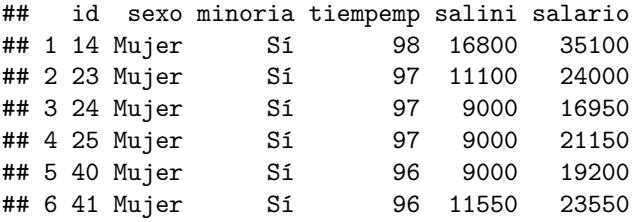

#### **B.3.2 Organizar casos con arrange()**

head(arrange(emplea2, salario))

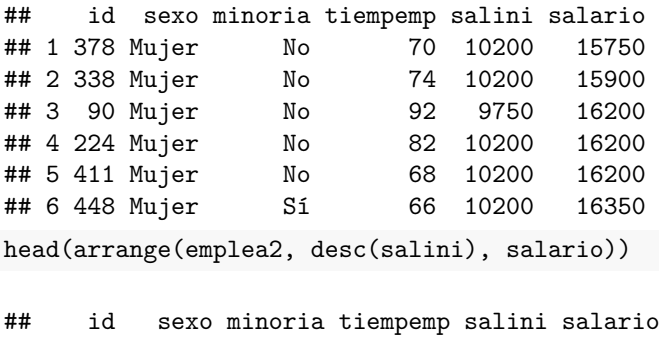

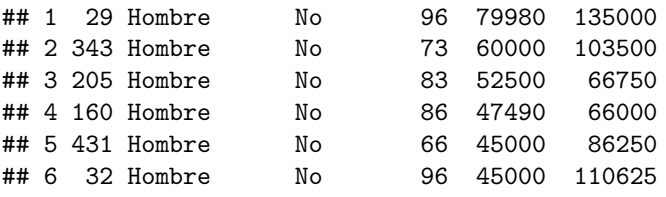

#### **B.3.3 Resumir valores con summarise()**

summarise(empleados, sal.med = mean(salario),  $n = n()$ )

## sal.med n ## 1 34419.57 474

**B.3.4 Agrupar casos con group** summarise(group\_by(empleados, sexo, minoria), sal.med = mean(salario),  $n = n()$ )

## `summarise()` has grouped output by 'sexo'. You can override using the `.groups` ## argument.

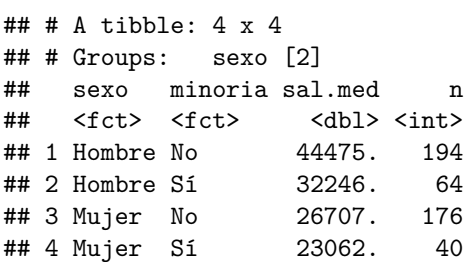

# **B.4 Operador** *pipe* **%>% (tubería, redirección)**

Este operador le permite canalizar la salida de una función a la entrada de otra función. segundo(primero(datos)) se traduce en datos %>% primero %>% segundo (lectura de funciones de izquierda a derecha).

Ejemplos:

```
empleados %>% filter(catlab == "Directivo") %>%
         group_by(sexo, minoria) %>%
         summarise(sal.med = mean(salario), n = n())
```
## `summarise()` has grouped output by 'sexo'. You can override using the `.groups` ## argument.

```
## # A tibble: 3 x 4
## # Groups: sexo [2]
## sexo minoria sal.med n
## <fct> <fct> <dbl> <int>
## 1 Hombre No 65684. 70
## 2 Hombre Sí 76038. 4
## 3 Mujer No 47214. 10
empleados %>% select(sexo, catlab, salario) %>%
        filter(catlab != "Seguridad") %>%
        group_by(catlab) %>%
        mutate(saldif = salario - mean(salario)) %>%
         ungroup() %>%
         boxplot(saldif \sim sexo*droplevels(catlab), data = .)
abline(h = 0, lty = 2)
```
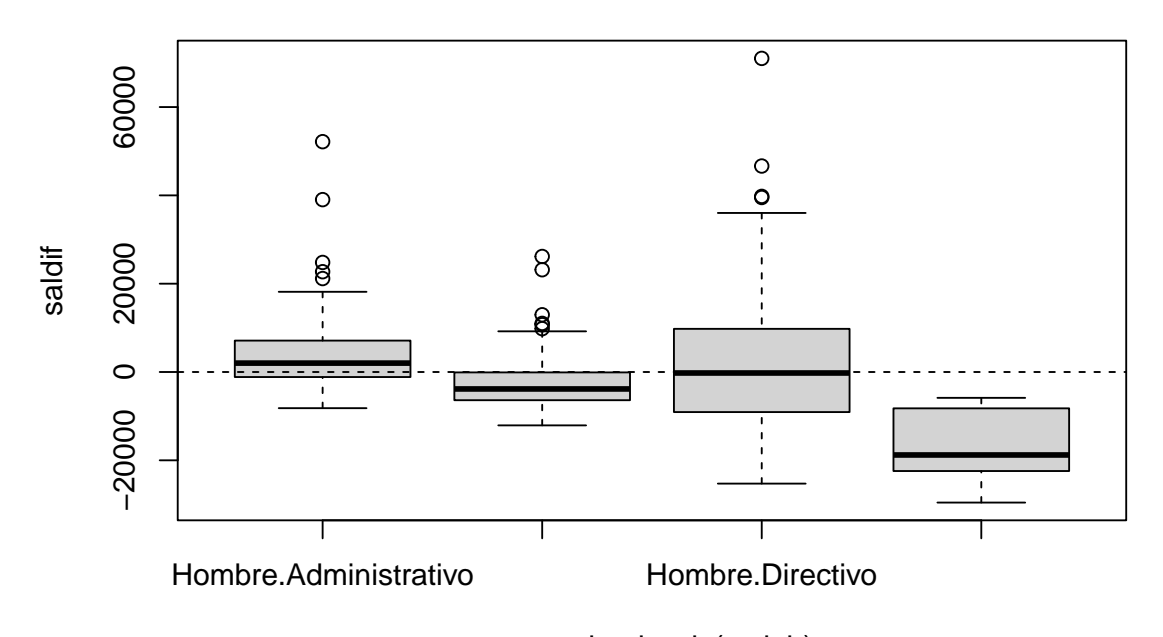

sexo : droplevels(catlab)

# **B.5 Operaciones con tablas de datos {# dplyr-join}**

Se emplean funciones xxx\_join() (ver la documentación del paquete [Join two tbls together,](https://dplyr.tidyverse.org/reference/join.html) o la vignette [Two-table verbs\)](https://dplyr.tidyverse.org/articles/two-table.html):

- inner\_join(): devuelve las filas de x que tienen valores coincidentes en y, y todas las columnas de x e y. Si hay varias coincidencias entre x e y, se devuelven todas las combinaciones.
- left\_join(): devuelve todas las filas de x y todas las columnas de x e y. Las filas de x sin correspondencia en y contendrán NA en las nuevas columnas. Si hay varias coincidencias entre x e y, se devuelven todas las combinaciones (duplicando las filas).

right join() hace lo contrario, devuelve todas las filas de y.

full\_join() devuelve todas las filas de x e y (duplicando o asignando NA si es necesario).

• semi\_join(): devuelve las filas de x que tienen valores coincidentes en y, manteniendo sólo las columnas de x (al contrario que inner\_join() no duplica filas).

anti\_join() hace lo contrario, devuelve las filas sin correspondencia.

El parámetro by determina las variables clave para las correspondencias. Si no se establece se considerarán todas las que tengan el mismo nombre en ambas tablas. Se puede establecer a un vector de nombres coincidentes y en caso de que los nombres sean distintos a un vector con nombres de la forma  $c("clave_x" = "clave_y").$ 

Adicionalmente, si las tablas x e y tienen las mismas variables, se pueden combinar las observaciones con operaciones de conjuntos:

- intersect $(x, y)$ : observaciones en x y en y.
- union $(x, y)$ : observaciones en x o y no duplicadas.
- setdiff $(x, y)$ : observaciones en x pero no en y.

### **B.6 Bases de datos con dplyr**

Para poder usar tablas en bases de datos relacionales con dplyr hay que emplear el paquete [dbplyr](https://dbplyr.tidyverse.org) (convierte automáticamente el código de dplyr en consultas SQL).

Algunos enlaces:

- [Best Practices in Working with Databases](https://solutions.posit.co/connections/db)
- [Introduction to dbplyr](https://dbplyr.tidyverse.org/articles/dbplyr.html)
- [Data Carpentry](https://datacarpentry.org/R-ecology-lesson/index.html): [SQL databases and R](https://datacarpentry.org/R-ecology-lesson/05-r-and-databases.html),
- [R and Data When Should we Use Relational Databases?](https://intellixus.com/2018/06/29/r-and-data-when-should-we-use-relational-databases)

#### **B.6.1 Ejemplos**

Como ejemplo emplearemos la base de datos de [SQLite Sample Database Tutorial,](https://www.sqlitetutorial.net/sqlite-sample-database/) almacenada en el archivo *[chinook.db](datos/chinook.db)*.

```
# install.packages('dbplyr')
library(dplyr)
library(dbplyr)
```
En primer lugar hay que conectar la base de datos:

```
chinook <- DBI::dbConnect(RSQLite::SQLite(), "datos/chinook.db")
```
Podemos listar las tablas:

src\_dbi(chinook)

```
## src: sqlite 3.36.0 [D:\OneDrive - Universidade da Coruña\__Actual\__IA\_intror\datos\chinook.db]
## tbls: albums, artists, customers, employees, genres, invoice_items, invoices,
## media_types, playlist_track, playlists, sqlite_sequence, sqlite_stat1, tracks
```
Para enlazar una tabla:

```
invoices <- tbl(chinook, "invoices")
invoices
```

```
## # Source: table<invoices> [?? x 9]
## # Database: sqlite 3.36.0 [D:\OneDrive - Universidade da
## # Coruña\__Actual\__IA\_intror\datos\chinook.db]
## InvoiceId CustomerId InvoiceD~1 Billi~2 Billi~3 Billi~4 Billi~5 Billi~6 Total
## <int> <int> <chr> <chr> <chr> <chr> <chr> <chr> <dbl>
## 1 1 2 2009-01-0~ Theodo~ Stuttg~ <NA> Germany 70174 1.98
## 2 2 4 2009-01-0~ Ullevå~ Oslo <NA> Norway 0171 3.96
## 3 3 8 2009-01-0~ Grétry~ Brusse~ <NA> Belgium 1000 5.94
## 4 4 14 2009-01-0~ 8210 1~ Edmont~ AB Canada T6G 2C7 8.91
## 5 5 23 2009-01-1~ 69 Sal~ Boston MA USA 2113 13.9
## 6 6 37 2009-01-1~ Berger~ Frankf~ <NA> Germany 60316 0.99
## 7 7 38 2009-02-0~ Barbar~ Berlin <NA> Germany 10779 1.98
## 8 8 40 2009-02-0~ 8, Rue~ Paris <NA> France 75002 1.98
## 9 9 42 2009-02-0~ 9, Pla~ Bordea~ <NA> France 33000 3.96
## 10 10 46 2009-02-0~ 3 Chat~ Dublin Dublin Ireland <NA> 5.94
## # ... with more rows, and abbreviated variable names 1: InvoiceDate,
## # 2: BillingAddress, 3: BillingCity, 4: BillingState, 5: BillingCountry,
## # 6: BillingPostalCode
```
Ojo [?? x 9]: de momento no conoce el número de filas.

nrow(invoices)

## [1] NA

Podemos mostrar la consulta SQL correspondiente a una operación:

```
show_query(head(invoices))
## <SQL>
## SELECT *
## FROM `invoices`
## LIMIT 6
str(head(invoices))
## List of 2
## $ src:List of 2
## ..$ con :Formal class 'SQLiteConnection' [package "RSQLite"] with 8 slots
## .. .. .. @ ptr : <externalptr>
## .. .. ..@ dbname : chr "D:\\OneDrive - Universidade da Coruña\\__Actual\\__IA\\_
## .. .. ..@ loadable.extensions: logi TRUE
## .. .. ..@ flags : int 70
## .. .. ..@ vfs : chr ""
## .. .. ..@ ref :<environment: 0x00000000195e1d60>
## .. .. ..@ bigint : chr "integer64"
## .. .. ..@ extended_types : logi FALSE
## ..$ disco: NULL
## ..- attr(*, "class")= chr [1:4] "src SQLiteConnection" "src dbi" "src sql" "src"
## $ ops:List of 4
## ..$ name: chr "head"
## ..$ x :List of 2
## .. ..$ x : 'ident' chr "invoices"
## .. ..$ vars: chr [1:9] "InvoiceId" "CustomerId" "InvoiceDate" "BillingAddress" ...
\# ... \text{-} attr(*, "class") = \text{chr} [1:3] "op\_base\_remote" "op"## ..$ dots: list()
## ..$ args:List of 1
## .. ..$ n: num 6
## ..- attr(*, "class")= chr [1:3] "op_head" "op_single" "op"
## - attr(*, "class")= chr [1:5] "tbl_SQLiteConnection" "tbl_dbi" "tbl_sql" "tbl_lazy" ...
```
Al trabajar con bases de datos, dplyr intenta ser lo más vago posible:

- No exporta datos a R a menos que se pida explícitamente (colect()).
- Retrasa cualquier operación lo máximo posible: agrupa todo lo que se desea hacer y luego hace una única petición a la base de datos.

```
invoices %>% head %>% collect
```

```
## # A tibble: 6 x 9
## InvoiceId CustomerId InvoiceDate Billi~1 Billi~2 Billi~3 Billi~4 Billi~5 Total
## <int> <int> <chr> <chr> <chr> <chr> <chr> <chr> <dbl>
## 1 1 2 2009-01-01~ Theodo~ Stuttg~ <NA> Germany 70174 1.98
## 2 2 4 2009-01-02~ Ullevå~ Oslo <NA> Norway 0171 3.96
## 3 3 8 2009-01-03~ Grétry~ Brusse~ <NA> Belgium 1000 5.94
## 4 4 14 2009-01-06~ 8210 1~ Edmont~ AB Canada T6G 2C7 8.91
## 5 5 23 2009-01-11~ 69 Sal~ Boston MA USA 2113 13.9
## 6 6 37 2009-01-19~ Berger~ Frankf~ <NA> Germany 60316 0.99
## # ... with abbreviated variable names 1: BillingAddress, 2: BillingCity,
## # 3: BillingState, 4: BillingCountry, 5: BillingPostalCode
invoices %>% count # número de filas
```
## # Source: lazy query [?? x 1]

```
## # Database: sqlite 3.36.0 [D:\OneDrive - Universidade da
## # Coruña\_Actual\_IA\_intror\datos\chinook.db]
## n
## <int>
## 1 412
Por ejemplo, para obtener el importe mínimo, máximo y la media de las facturas:
res \leq invoices \frac{1}{2}, summarise(min = min(Total, na.rm = TRUE),
                      max = max(Total, na.rm = TRUE), med = mean(Total, na.rm = TRUE))show_query(res)
## <SQL>
## SELECT MIN(`Total`) AS `min`, MAX(`Total`) AS `max`, AVG(`Total`) AS `med`
## FROM `invoices`
res %>% collect
## # A tibble: 1 x 3
## min max med
## <dbl> <dbl> <dbl>
## 1 0.99 25.9 5.65
Para obtener el total de las facturas de cada uno de los países:
res <- invoices %>% group_by(BillingCountry) %>%
         summarise(n = n(), total = sum(Total, na.rm = TRUE))
show_query(res)
## <SQL>
## SELECT `BillingCountry`, COUNT(*) AS `n`, SUM(`Total`) AS `total`
## FROM `invoices`
## GROUP BY `BillingCountry`
res %>% collect
## # A tibble: 24 x 3
## BillingCountry n total
## <chr> <int> <dbl>
## 1 Argentina 7 37.6
## 2 Australia 7 37.6
## 3 Austria 7 42.6
## 4 Belgium 7 37.6
## 5 Brazil 35 190.
## 6 Canada 56 304.
## 7 Chile 7 46.6
## 8 Czech Republic 14 90.2
## 9 Denmark 7 37.6
## 10 Finland 7 41.6
## # ... with 14 more rows
Para obtener el listado de países junto con su facturación media, ordenado alfabéticamente por país:
res <- invoices %>% group_by(BillingCountry) %>%
         summarise(n = n(), med = mean(Total, na.rm = TRUE)) %>%
         arrange(BillingCountry)
show_query(res)
## <SQL>
```

```
## SELECT `BillingCountry`, COUNT(*) AS `n`, AVG(`Total`) AS `med`
## FROM `invoices`
```
## GROUP BY `BillingCountry`

```
## ORDER BY `BillingCountry`
```

```
res %>% collect
## # A tibble: 24 x 3
## BillingCountry n med
## <chr> <int><dbl><br>
## 1 Argentina 7 5.37
## 1 Argentina 7 5.37
## 2 Australia
## 3 Austria 7 6.09
## 4 Belgium 7 5.37
## 5 Brazil 35 5.43
## 6 Canada 56 5.43
## 7 Chile 7 6.66
## 8 Czech Republic 14 6.45
## 9 Denmark 7 5.37
## 10 Finland 7 5.95
## # ... with 14 more rows
```
Si el resultado lo queremos en orden decreciente por importe de facturación media:

```
invoices %>% group_by(BillingCountry) %>%
          summarise(n = n(), med = mean(Total, na.rm = TRUE)) %>%
          arrange(desc(med)) %>% collect
```
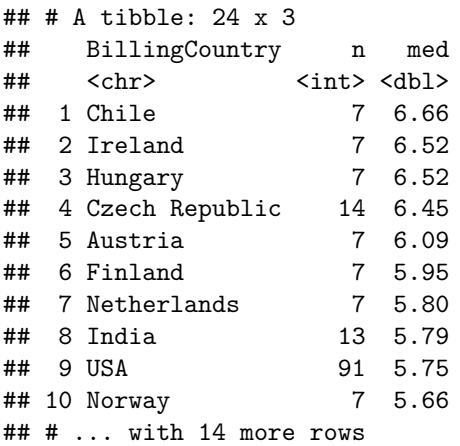

Para obtener un listado con Nombre y Apellidos de cliente y el importe de cada una de sus facturas (Hint: WHERE customer.CustomerID=invoices.CustomerID):

```
customers <- tbl(chinook, "customers")
tbl_vars(customers)
```

```
## <dplyr:::vars>
## [1] "CustomerId" "FirstName" "LastName" "Company" "Address"
## [6] "City" "State" "Country" "PostalCode" "Phone"
## [11] "Fax" "Email" "SupportRepId"
res <- customers %>% inner_join(invoices, by = "CustomerId") %>% select(FirstName, LastName, Count
show_query(res)
```

```
## <SQL>
## SELECT `FirstName`, `LastName`, `Country`, `Total`
## FROM (SELECT 'LHS'. 'CustomerId' AS 'CustomerId', 'FirstName', 'LastName', 'Company', 'Address'
## FROM `customers` AS `LHS`
## INNER JOIN `invoices` AS `RHS`
## ON (`LHS`.`CustomerId` = `RHS`.`CustomerId`)
## )
```

```
res %>% collect
## # A tibble: 412 x 4
## FirstName LastName Country Total
## <chr> <chr> <chr> <dbl>
## 1 Luís Gonçalves Brazil 3.98
## 2 Luís Gonçalves Brazil 3.96
## 3 Luís Gonçalves Brazil 5.94
## 4 Luís Gonçalves Brazil 0.99
## 5 Luís Gonçalves Brazil 1.98
## 6 Luís Gonçalves Brazil 13.9
## 7 Luís Gonçalves Brazil 8.91
## 8 Leonie Köhler Germany 1.98
## 9 Leonie Köhler Germany 13.9
## 10 Leonie Köhler Germany 8.91
## # ... with 402 more rows
```
Para obtener el porcentaje de canciones que son vídeos:

```
tracks <- tbl(chinook, "tracks")
head(tracks)
```

```
## # Source: lazy query [?? x 9]
## # Database: sqlite 3.36.0 [D:\OneDrive - Universidade da
## # Coruña\__Actual\__IA\_intror\datos\chinook.db]
## TrackId Name AlbumId Media~1 GenreId Compo~2 Milli~3 Bytes UnitP~4
## <int> <chr> <int> <int> <int> <chr> <int> <int> <dbl>
## 1 1 For Those Abou~ 1 1 1 Angus ~ 343719 1.12e7 0.99
## 2 2 Balls to the W<sup>2</sup> 2 2 1 <NA> 342562 5.51e6 0.99<br>
## 3 3 Fast As a Shark 3 2 1 F. Bal<sup>2</sup> 230619 3.99e6 0.99
## 3 3 Fast As a Shark 3 2 1 F. Bal~ 230619 3.99e6 0.99<br>
## 4 4 Restless and W~ 3 2 1 F. Bal~ 252051 4.33e6 0.99
4 4 4 4 Restless and W 3 2 1 F. Bal ~ 252051 4.33e6 0.99<br>
4 4 4 5 5 Princess of th 2 3 2 1 Deaffy ~ 375418 6.29e6 0.99<br>
4 4 6 6 Put The Finger 2 1 1 1 1 4 Angus ~ 205662 6.71e6 0.99
## 5 5 Princess of th~ 3 2 1 Deaffy~ 375418 6.29e6 0.99
## 6 6 Put The Finger~ 1 1 1 Angus ~ 205662 6.71e6 0.99
## # ... with abbreviated variable names 1: MediaTypeId, 2: Composer,
## # 3: Milliseconds, 4: UnitPrice
tracks %>% group_by(MediaTypeId) %>%
 summarise(n = n()) %>% collect %>% mutate(freq = n / sum(n))
## # A tibble: 5 x 3
## MediaTypeId n freq
## <int> <int> <dbl>
## 1 1 3034 0.866
## 2 2 237 0.0677
## 3 3 214 0.0611
## 4 4 7 0.00200
## 5 5 11 0.00314
media_types <- tbl(chinook, "media_types")
head(media_types)
## # Source: lazy query [?? x 2]
## # Database: sqlite 3.36.0 [D:\OneDrive - Universidade da
## # Coruña\__Actual\__IA\_intror\datos\chinook.db]
## MediaTypeId Name
## <int> <chr>
## 1 1 MPEG audio file
## 2 2 Protected AAC audio file
## 3 3 Protected MPEG-4 video file
```

```
## 4 4 Purchased AAC audio file
## 5 5 AAC audio file
tracks %>% inner_join(media_types, by = "MediaTypeId") %>% count(Name.y) %>%
   collect \frac{1}{2} mutate(freq = n / sum(n)) \frac{1}{2} filter(grepl('video', Name.y))
## # A tibble: 1 x 3
```
## Name.y n freq ## <chr> <int> <dbl> ## 1 Protected MPEG-4 video file 214 0.0611

Para listar los 10 mejores clientes (aquellos a los que se les ha facturado más cantidad) indicando Nombre, Apellidos, Pais y el importe total de su facturación:

```
customers %>% inner_join(invoices, by = "CustomerId") %>% group_by(CustomerId) %>%
    summarise(FirstName, LastName, country, total = sum(Total, na.rm = TRUE)) %>%
    arrange(desc(total)) %>% head(10) %>% collect
```

```
## # A tibble: 10 x 5
```
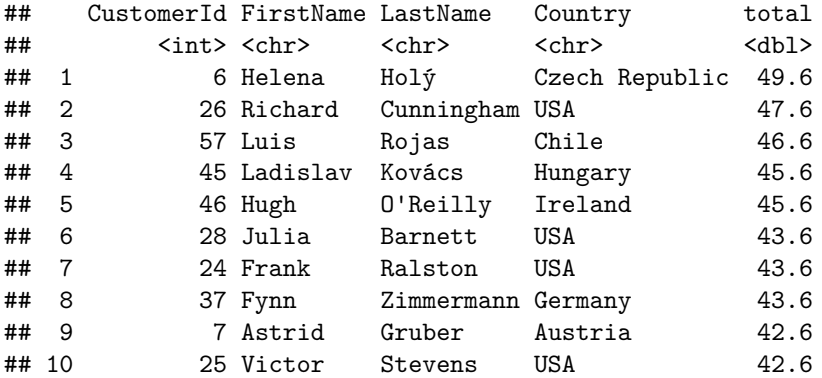

Para listar los géneros musicales por orden decreciente de popularidad (definida la popularidad como el número de canciones de ese género), indicando el porcentaje de las canciones de ese género:

```
tracks %>% inner_join(tbl(chinook, "genres"), by = "GenreId") %>% count(Name.y) %>%
    array(e(dsc(n)) %>% collect %>% mutate(freq = n / sum(n))
```
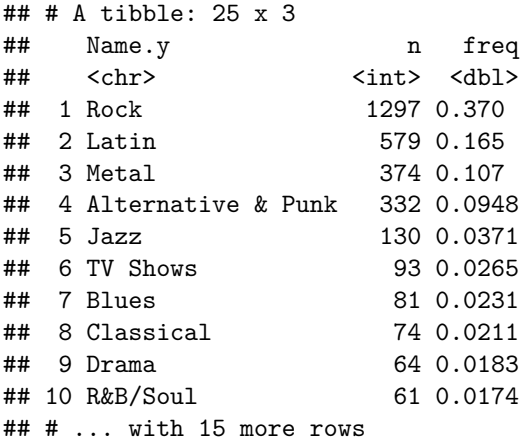

Para listar los 10 artistas con mayor número de canciones de forma descendente según el número de canciones:

```
tracks \frac{1}{2} inner_join(tbl(chinook, "albums"), by = "AlbumId") \frac{1}{2}inner_join(tbl(chinook, "artists"), by = "ArtistId") %>%
    count(Name.y) %>% arrange(desc(n)) %>% collect
```
## # A tibble: 204 x 2

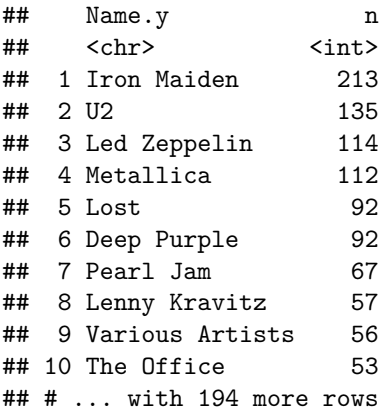

Al finalizar hay que desconectar la base de datos:

DBI::dbDisconnect(chinook)
## **Apéndice C**

## **Compañías que usan R**

Cada vez son más las empresas que utilizan R.

• Grupo de empresas que apoyan a la Fundación R y a la comunidad R.

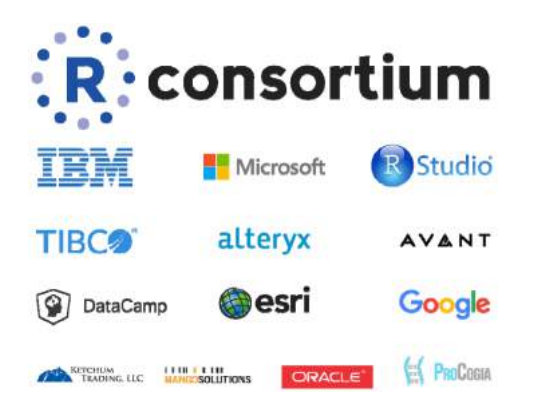

- Otras compañías:
	- **–** Facebook, Twitter, Bank of America, Monsanto, …

## **C.1 Microsoft**

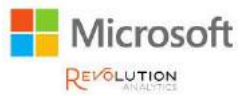

- Herramientas para entornos Big Data y computación de altas prestaciones.
- Versión de R con rendimiento mejorado.
	- **–** Microsoft R Application Network:

MRAN: <https://mran.microsoft.com>

• Integracion de R con: SQL Server, PowerBI, Azure y Cortana Analytics.

## **C.2 RStudio (Posit)**

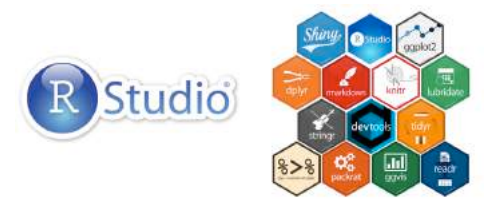

Además del entorno de desarrollo (IDE) con múltiples herramientas, descrito en la Sección [1.3:](#page-9-0)

- RStudio Server: permite ejecutar RStudio en un servidor mediante una interfaz web.
	- **–** Evita el movimiento de datos a los clientes.
	- **–** Ediciones Open Source y Professional (RStudio Workbench).
- Compañía muy activa en el desarrollo de R:
	- **–** Múltiples paquetes: tidyverse (dplyr, tidyr, ggplot2, knitr, …), tidymodels, shiny, rmarkdown, …
	- **–** Hadley Wickham (Jefe científico de RStudio).

En la Sección [Enlaces](#page-160-0) de las Referencias se incluyen recursos adicionales.